Мухамбетжанова С.Т., Тен А.С., Қидирбек Ў.

# **ИНФОРМАТИКА**

Умумтаълим мактабларининг 6-синфи учун дарслик

**Қозоғистон Республикаси Таълим ва фан министрлиги тасдиқлаган**

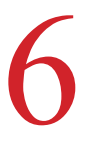

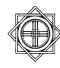

Алматы «Атамұра» – «Жазушы» 2018

УДК 373.167.1 ББК 32.973. я 72 М 72

# **Шартли белгилар**

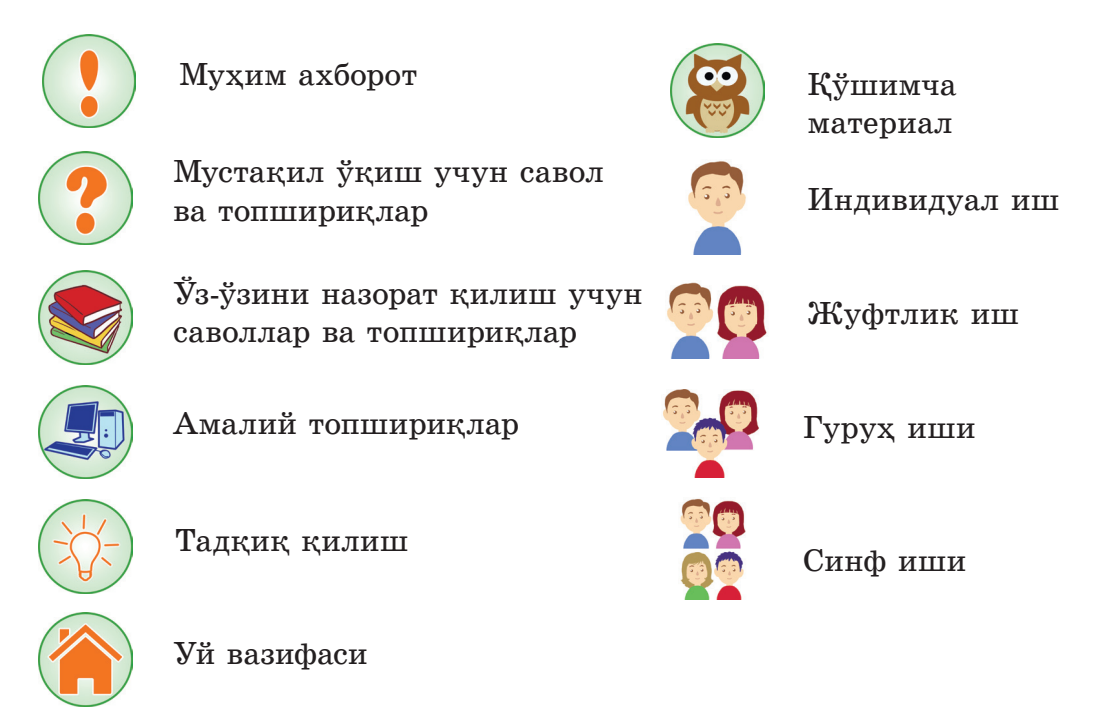

**Мухамбетжанова С.Т. ва б.**

**Информатика.** Умумтаълим мактабларининг 6-синфи учун дарслик **М 72** /Мұхамбетжанова С.Т., Тен А.С., Қыдырбек Ө. – Алматы: Атамұра – «Жазушы» 2018. – 182 бет.

ІSBN 978-601-200-604-2

УДК 373.167.1 ББК 32.973. я 72

© Мұхамбетжанова С.Т., Тен А.С., Қыдырбек Ө., 2018 © «Атамұра», 2018

ІSBN 978-601-200-604-2

Өзбек тіліне "Жазушы" баспасында аударылды, 2018

# **Мундарижа**

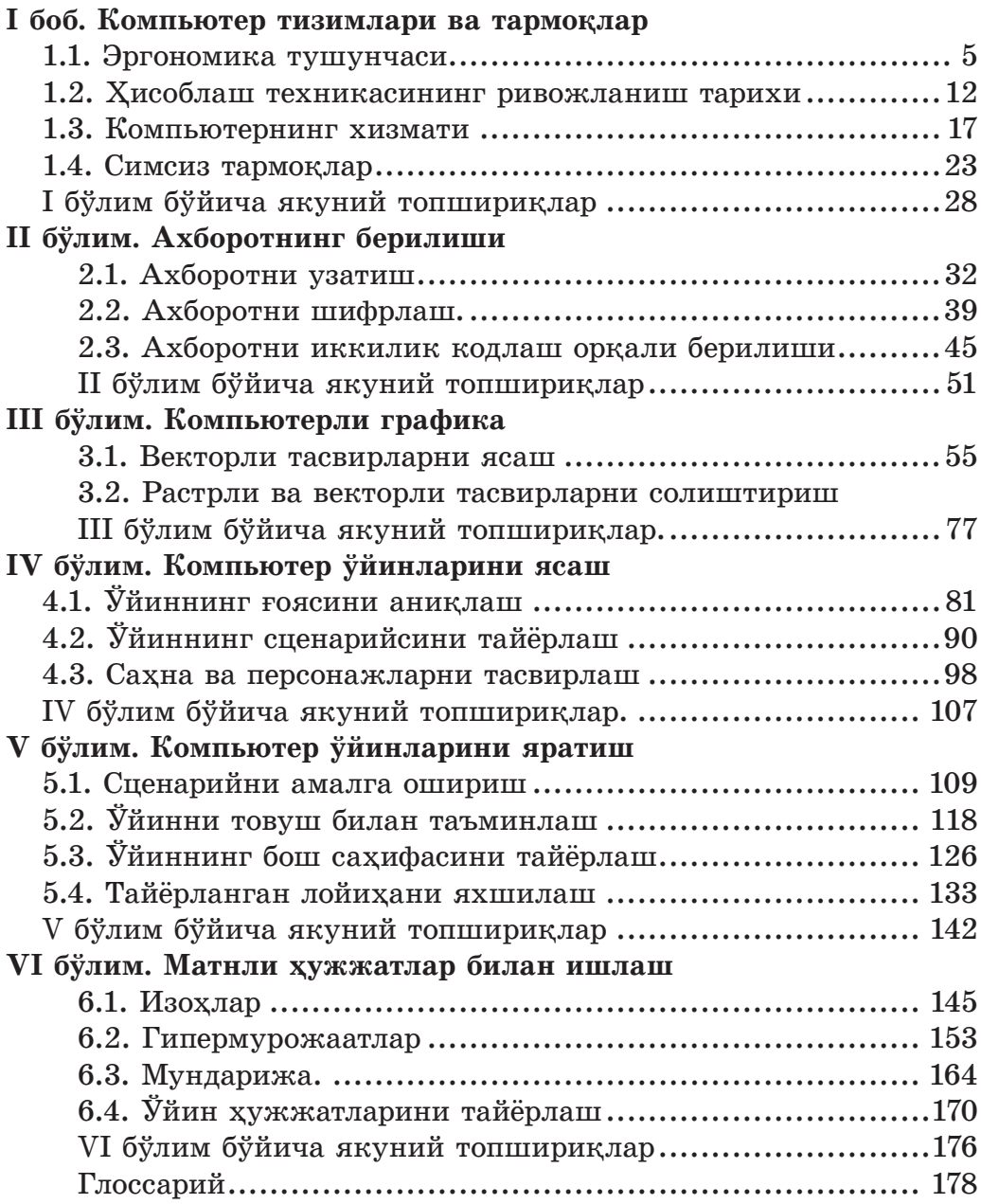

# **Азиз ўқувчилар!**

Информатика – бу бошқа фанларга нисбатан жуда ёш, энди ривожланиб келаётган фан. XX асрда электрон ҳисоблаш машиналарининг (ЭҲМ) пайдо бўлиши информатиканинг ривожланишига асос бўлди.

Информатиканинг асосий йўналишларининг бири сифатида инсон фаолиятининг турли соҳаларида ахборотни излаш, тўплаш, сақлаш, ўзгартириш ва уларни қўллаш билан боғлиқ масалаларни ўрганиш қаралади.

Компьютер ёрдамида турли ўлчамдаги ва ҳажмдаги ахборотларни тайёрлаш, сақлаш ва ўзгартириш мумкин. 6-синфда ҳисоблаш техникасининг қўл билан ҳисоблашдан бошлаб, замонавий суперкомпьютерларгача бўлган ривожланиш тарихи билан танишасизлар.

Ахборот-коммуникацион технологик салоҳиятни ривожлантириш ҳозирги жамиятда яшаш учун зарур малакалардан бири ҳисобланади. 6-синфда сиз ахборот-коммуникацион технологияни кундалик ҳаётда қўллаш усуллари билан, шахсий амалий кўникмаларингизни ривожлантириш билан, ижодий топшириқларни бажариш ва тадқиқ қилиш билан танишасиз.

Ахборот-коммуникацион технологияни қўллаш борасида жавобгарчиликни, хавфсизлик билан эргономика талабларини сақлашни ўрганасизлар. Бу – жуда муҳим.

Сиз дастурлаш тилининг асосларини ўрганишни давом эттирасиз. Дастур ёза олиш малакаси сизни технология асрида рақобатли муҳитга мослашишингизга имкон беради.

Ўқув материали бўлимларга бўлинган. Ҳар бир бўлим параграфлардан ташкил топган. Параграфда берилган муҳим ахборотлар шартли белгилар билан рамка ичида ёзилган. Ҳар бир параграфнинг охирида ўз-ўзини текшириш саволлари ва топшириқлар берилган. Ҳар бир рубрика ёнидаги махсус шартли белгилар иш турини: якка, жуфтлик, гуруҳ, синф ишини кўрсатиб туради. «Практикум» рубрикасида амалий кўникмаларни шакллантиришга мўлжалланган топшириқлар келтирилган. Шунингдек, уй вазифалари ва уларни бажаришни осонлаштириш учун кўрсатмалар берилган. «Кўп билгинг келса!» рубрикаси ўз-ўзини ривожлантиришга имкон берадиган қўшимча ва қизиқарли материаллар билан танишишга имкон беради.

Барча топшириқлар Б. Блум таксономиясига асосланиб, 6 даражага мослаб тузилган: билиш, тушуниш, қўллаш, таҳлил, жамлаш, баҳолаш. Дарсликнинг сўнгида иловалар, асосий тушунчалар ва терминлар глоссарийси берилган.

Энг қизиқ ва энг замонавий фан – информатикани ўқиб ўрганишда сизга омад тилаймиз!

# **I бўлим**

# **Компьютер тизимлари ва тармоқлар**

# **1.1. Эргономика тушунчаси**

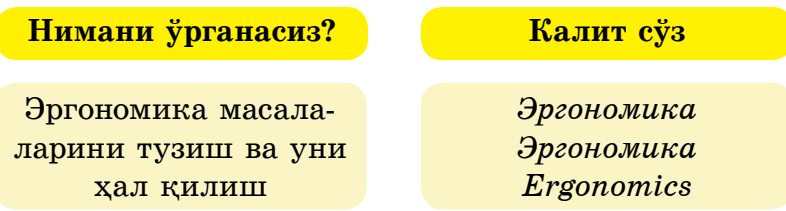

Компьютер кабинетида ишлаш тартиби билан, хавфсизлик қоидалари билан 5-синфдан бошлаб танишсизлар. Компьютерда ишлаш вақтида соғлом одатларни тарбиялаш ва организмнинг ишчанлик қобилиятини сақлаш ишни тўғри ташкиллаштириш кўникмасига боғлиқ. Компьютерда ишлашни тўғри ташкил қилмаслик оқибатлари:

- умуртқанинг қийшайиши;
- умуртқа мускулларининг қисилиб қолиши;
- кўзнинг кўриш қобилиятининг пасайиши;
- яқиндан кўриш касаллигининг ривожланиши;
- компьютерли кўриш синдроми ва ҳ.к.

Компьютерда ишлашда юзага келадиган бу касалликларнинг олдини олиш мумкин. Бунинг учун мактабдан бошлаб ишни тўғри ташкиллаштиришда *эргономика* асосларини билиш лозим.

Эргономика нима? *Ergon* – иш + *nomos* – қонун деган қадимги грек сўзларидан келиб чиққан. «Эргономика» иш жараёни ҳақидаги фандир.

> Эргономика - алохида одамнинг ёки одамлар гурухининг техник воситаларни қўллаш билан боғлиқ бўлган фаолиятининг муайян шароитида кенг қамровли ўрганадиган фан.

Компьютер кабинетида хавфсиз ишлаш муҳитини ташкил қилишда нима муҳим?

Биринчидан, ўқув муҳитида ўқиш шароитининг гигиеник талабларини аниқлаш лозим. Бунинг учун компьютер кабинетида риоя қилинадиган эргономиканинг баъзи қоидаларини қараб чиқайлик (1.1-расм).

# **Компьютер кабинетидаги эргономика қоидалари**

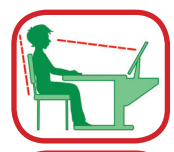

Иш ўрни қулай ва ёруғ бўлиши керак. Ёруғлик нурлари чап томондан тушиши керак. Монитор экрани жуда ёруғ бўлмаслиги лозим.

Монитордан 60 – 70 см масофада ўтириш, экраннинг юқориги чети кўзга тўғри келиши ёки ундан озгина паст бўлиши лозим. Монитор экранида қўл излари, чанг бўлмаслиги учун уни тез-тез артиб туриш керак.

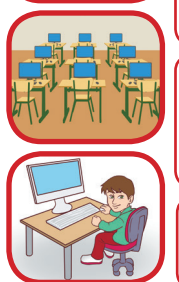

Қуйидагилар санитар талабларга мос бўлиши керак: ҳарорат, ҳавонинг намлиги, шовқиндан узоқлиги, атрофдаги ранглар, ёритилганлик, махсус жиҳозлар.

6-синф ўқувчилари учун компьютерда ишлаш вақти 20 минутдан ошмаслиги керак.

1.1-расм. Компьютер кабинетидаги эргономика қоидалари

 Иккинчидан, компьютерда ишлаш вақтида мияга ва кўзга ортиқча куч тушиб, эмоционал чарчашнинг юзага келмаслиги учун ўз вақтида танаффус қилиш лозим. Бу вақтда кўз учун мўлжалланган махсус машқларни бажариш керак. (1-илова). Информатика дарсидан кейин елка ва қўлнинг чарчашини йўқотиш учун махсус топшириқлар тавсия қилинади (2-илова).

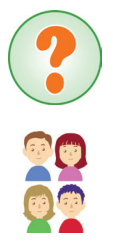

6

Клавиатурада қўлни тўғри жойлаштириш орқали тез териш техникасини ўзлаштириш лозим (1.2-расм).

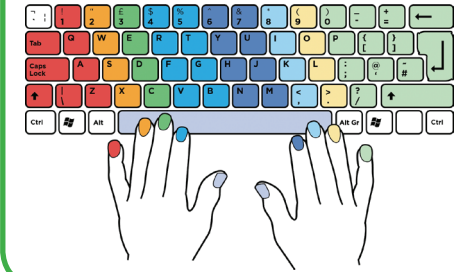

*Тез териш усули – клавиатуранинг тугмаларига қарамай матнни териш усулидир. Бу ҳолда қўлнинг барча бармоқлари ишлатилади.*

1.2-расм. Клавиатурада бармоқларнинг жойлашиши

Бугунги кунда ёш ўспиринлар орасида смартфон ва планшет каби мобиль қурилмалар кенг қўлланилмоқда.

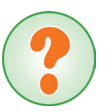

Смартфон ва планшетдан фойдаланишдаги эргономик талабларни ўзингиз тузиб кўринг.

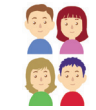

Шундай қилиб, эргономиканинг турли масалаларини ечиш учун қўйиладиган талаблар:

– компьютер кабинетидаги эргономика талабларини бажариш йўриқномасини билиш;

– муайян шароитлар учун ўқувчилар ва техника эргономика- сини билиш;

– ўқувчи иш ўрнида қулай шароитни яратиш орқали иш унум- дорлигини орттириш;

– эргономиканинг фанлараро хусусиятини психология, физиология, экология ва ш.к. фанлар билан боғлаш.

# **Билиш ва тушуниш**

- 1. 5-синфда компьютер кабинетида хавфсизлик техникасининг қандай қоидаларини ўргандинглар?
- 2. Эргономика фани нимани ўргатади?
- 3. Компьютер кабинетига қандай эргономик талаблар қўйилади?
- 4. Компьютер кабинетида риоя қилинадиган эргономика қоидаларини нима учун билишимиз зарур?

## **Қўллаш**

- 1. Компьютер ўйинларини ўйнаш вақтида одамга эмоционал, психологик юкланиш тушиб, кўз чарчайди. Қандай усулда бу чарчоқни йўқотиш мумкин?
- 2. Ижтимоий тармоқларда (WhatsApp, Vkontakte, Instagram, Facebook) ишлашга қўйиладиган эргономик талабларни айтинг.

#### **Таҳлил**

1. Компьютер кабинетида тартиб сақлаш қоидаларининг эргономикадан қандай фарқи бор?

2. Психологик, мия ва кўзнинг чарчашининг оқибатлари қандай? Бунинг юзага келиш сабабларини таҳлил қилинг.

# **Жамлаш**

Клавиатурага, мониторга, компьютер столига, стулга ва кабинетга қўйиладиган эргономик талаблар учун ўз таклифларингизни айтинг.

#### **Баҳолаш**

1.3-расм бўйича кичик тадқиқот ўтказинг. Компьютерда ишлаш қулай ва самарали бўлиши учун фойдаланувчига қўйиладиган эргономик талаблар бажарилганми?

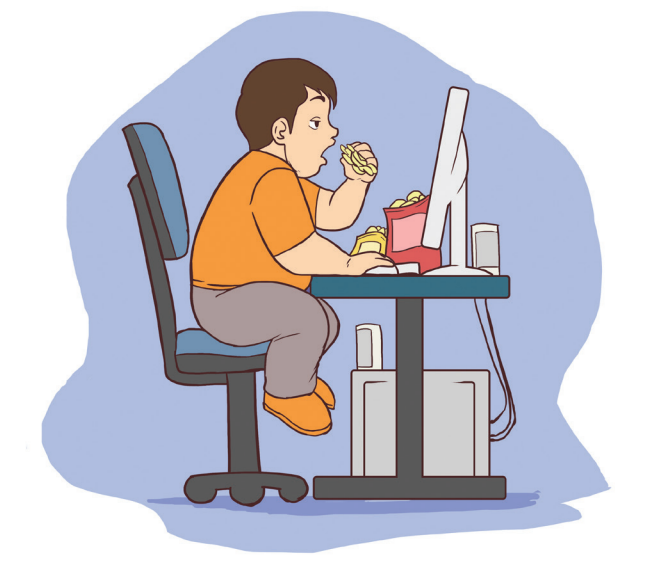

1.3-расм. Компьютерда ишлашдаги эргономика **Топшириқни бажариш учун тавсиялар** *Кичик тадқиқотни қуйидаги қадамлар асосида ўтказинг:*

#### **1-қадам**

- *Муаммонинг номи ва тавсифи.*
- *Нима учун бу муаммо долзарб эканлигини асослаш.*
- *Бу муаммони ҳал қилишда сиз қандай ёрдам кўрсата оласиз?*

#### **2-қадам**

#### *– Безаш:*

*Paint редакторида компьютерда ишлаш вақтидаги эргономик талабларнинг расмини солинг.*

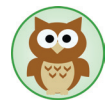

Компьютерда ишлаш самарадорлиги иш ўрнини тўғри ташкиллаштиришга боғлиқ. Иш ўрнини қулай ташкил қилишда нималарга эътибор бериш лозим? Асосий тўрт соҳани қарайлик:

#### **1-соҳа – бел ва оёқ.**

Компьютерда ишлашнинг эргономик талаблари бузилган вақтда белда оғриқ пайдо бўлади. Бу муаммони ҳал қилишда белга қулай бўлган стул суянчиги ва оёқ турадиган жой тўғри танланиши керак.

#### **2-соҳа – билак.**

Клавиатура ёки сичқончага қўлни тўғри қўймасликдан панжа, тирсак, билакларга зарар келиши мумкин. Бу муаммони ҳал қилишда клавиатура ва сичқонча остига қўйиладиган махсус тўшамаларни тўғри танлаш ёрдам беради.

# **3-соҳа – бўйин, елка, кўз.**

Бел, бўйин ва елка мускулларига ортиқча юкланиш тушмаслиги учун монитор таглигидан ва ҳужжатлар учун махсус тутгичдан фойдаланиш зарур. Экран ва кўзнинг тўғри жойлашиши бўйин, елка ва кўзга тушадиган кучни камайтиришга имкон беради.

#### **4-соҳа – иш ўрнини ташкил қилиш**

Агар компьютерда ишлаш ўрни эргономик талабга мос ташкил қилинмаса, унда биз иш вақтини бекорга ўтказамиз. Бу шароитни саводли ташкиллаштириш иш унумдорлигини оширишга таъсир қилади.

# **Кўз учун мўжалланган машқлар**

Машқни бошлашдан аввал бошни тўғри тутиб экранга қарамай, назарингизни бошқа томонга буринг (дераза томонга қараган афзал).

## **1-вариант**

1. Кўзни қаттиқ юмиб, 1-дан 4-гача сана, кейин кўзингни оч. Кўз мускулларини бўшаштириб, 1-дан 6-гача санаб олисга қара. Шу машқни 4-5 марта такрорла.

2. Икки кўзга қаттиқ куч туширмай буруннинг тепасига қара, 1-дан 4-гача сана. Кейин 1-дан 6-гача санаб олисга қара. Шу машқни 4-5 марта такрорла.

3. Бошни қимирлатмай, ўнгга қараб бир нуқтада кўзни тўхтатиб, 1-дан 4-гача сана. Кейин тўғрига олисга қараб 1-дан 6-гача сана. Шу машқни нигоҳингни чапда, юқорида, пастда тўхтатиб, 3–4 марта такрорла.

4. Нигоҳингни диагонал бўлаб тез кўчир: ўнг томон юқоридан чап томон пастга. Кейин тўғрига олисга қараб 1-дан 6-гача сана. Кейин нигоҳингни чап томон юқоридан ўнг томон пастга тез кўчир. Яна тўғрига олисга қараб 1-дан 6-гача сана. Машқни 4-5 марта такрорла.

# **2- вариант**

1. Кўзни қаттиқ юмиб, 1–4-гача сана, кейин оч, кўзни катта очиб, 1–6-гача санаб олисга қара. Машқни 4–5 марта такрорла.

2. 1-дан 4-гача санаб буруннинг учига қара, сўнг 1-дан 6-гача санаб, олисга қара. Машқни 4-5 марта такрорла.

3. Бошни тик ушлаб қўзғатмай, кўзни юқорига-ўнгга-пастга-чапга ва аксинча юқорига-чапга-пастга-ўнгга томон ҳаракатлантир. Машқни 4-5 марта такрорла.

4. Бошни қимирлатмай, 1–4-гача санаб, кўзни юқорига қаратиб тур, сўнг 1-дан 6-гача санаб, олисга қара. Шу машқни кўзни пастга-тўғрига, чапга-тўғрига, ўнгга-тўғрига қаратиб туриб 3–4 марта такрорла.

# **3- вариант**

1. Бошни тик ушла. Кўз мускулларига қаттиқ куч туширмай, 10–15 марта кўзни юмиб оч.

2. Бошни харакатлантирмай, кўзни юмган холда  $1-4$  гача санаб ўнгга яна 1–4 гача санаб чапга қара, сўнгра 1–6 гача санаб тўғрига олисга қара. Кейин 1–4 гача санаб юқорига, яна 1–4 гача санаб пастга қара ва 1–6 гача санаб тўғрига олисга қара. Машқни 4-5 марта такрорла.

 3. 1–4 гача санаб, кўздан 25–30 см масофадаги бармоқ учига қара. Кейин 1–6 гача санаб олисга қара. Машқни 4–5 марта такрорла.

 4. Ўртача тезликда кўзни 3–4 марта ўнг томонга, кейин чап томонга айлантириб ҳаракатлантир. Кўз мускулларини бўшаштириб, 1–6 гача санаб олисга қара. Машқни 1–2 марта такрорла.

Илова 2

# **Елка ва қўл чарчашининг олдини олишга мўлжалланган машқлар**

#### **1- вариант**

1. Бошланғич ҳолат – тўғри туриш.  $1$  – елкани кўтариш.  $2$  – елкани тушириш. 6–8 марта такрорлаймиз, 2–3 секунд танаффус қилиб, елка мускулларини бўшаштирамиз. Секин темпда бажарилади.

 2. Бошланғич ҳолат – қўллар кўкрак олдида тирсакдан букилган, 1–2 деганда қўлларни 2 марта орқага ҳаракатлантирамиз, 3–4 қўлларни ёйиб, 2 марта орқага қаракатлантирамиз. Машқни  $4-6$  марта такрорлаймиз. Ўртача темпда бажарилади.

 3. Бошланғич ҳолат – оёқлар ораси очиб турилади. 1–4 деганда кетма-кет қўллар билан 4 марта олдинга айлана ясаймиз, 5–8 худди шундай орқага. Қўлларга қаттиқ куч туширмаймиз ва танани бурмаймиз. Машқни 4–6 марта такрорлаймиз. Ўртача темпда бажарилади.

#### **2- вариант**

 1. Бошланғич ҳолат – тўғри туриш ва бармоқлар мушт қилиб тугилган. Қўлни олдинга-орқага ҳаракатлантирамиз. 4–6 марта такрорланг. Ўртача темпда бажарилади.

 2. Бошланғич ҳолат – тўғри туриш. 1–4 гача санаб, қўлни воронка шаклида ҳаракатлантириб, юқорига секин кўтарамиз. 5–8 қўлни воронка шаклида ҳаракатлантириб, секин пастга туширамиз ва бармоқларни силкитамиз. 4–6 марта такрорлаймиз. Ўртача темпда бажарилади.

 3. Бошланғич ҳолат – тўғри туриш – қўлни сирт томони билан белга қўямиз. 1–2 деганда тирсакларни олдинга қилиб бир-бирига яқинлаштирамиз, бошни эгамиз. 3–4 деганда тирсакларни орқага қилиб, бошни кўтарамиз ва гавдани тик тутамиз. 6–8 марта такрорлаймиз, кейин қўлларни пастга тушириб силкитамиз. Секин темпда бажарилади.

## **1.2. Ҳисоблаш техникасининг ривожланиш тарихи**

**Нимани ўрганасизлар?**

Ҳисоблаш техникасининг ривожланишнинг тарихи ва келажаги ҳақида

**Калит сўз**

*Ҳисоблаш техникаси Вычислительная техника Computer Engineering*

Есептеуіш техникасының анықтамасы мына түрде түсіндіріледі:

**Ҳисоблаш техникаси** – ахборотларни қайта ишлаш билан боғлиқ бўлган мураккаб ҳисоблаш жараёнларини автоматлаштиришга хизмат қилувчи техник, математик воситалар ва услублар мажмуидир.

Ҳисоблаш техникасининг ривожланишини 5 даврга бўлиш мумкин:

- 1) қўл ёрдамида,
- 2) механик,
- 3) электромеханик,
- 4) электрон,
- 5) компьютерлар.

Ҳисоблаш техникасининг энг дастлабки ривожланиш даври қўл ёрдамида санаш даври бўлди. Ҳисоблашнинг ривожланиш даври инсоният цивилизациясининг ривожланишидан бошланган. Ҳисоблаш учун оёқ ва қўл бармоқларидан фойдаланилди.

Турли халқларда турлича ҳисоблаш қуроллари бўлган. Инсоният тарихида энг биринчи ҳисоблаш қуроли абак – ҳисоблаш тахтачаси эди. Унинг ёрдамида ҳисоблашлар разрядтар бўйича бажарилди. Бизнинг эрамиздан аввалги V асрда Қадимги Рим ва Грекияда абак кенг тарқалди. Бизнинг эрамизнинг VII асрида Жанубий Америка халқлари ҳисоблашни тугунлар билан бажаришди. VI асрда Хитойда – «суан-пан», XV–XVI асрда Японияда эса – «серобан» япон ҳисоблаш қуроллари фойдаланилди. Русларнинг ҳисобчўти эса тахминан XVI–XVII асрда пайдо бўлди (1.4-расм).

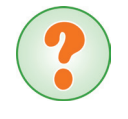

Ўйланиб, жавоб беринглар! Қўл бармоқлари ёрдамида санаш усули ҳозирги кунда ишлатиладими?

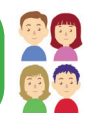

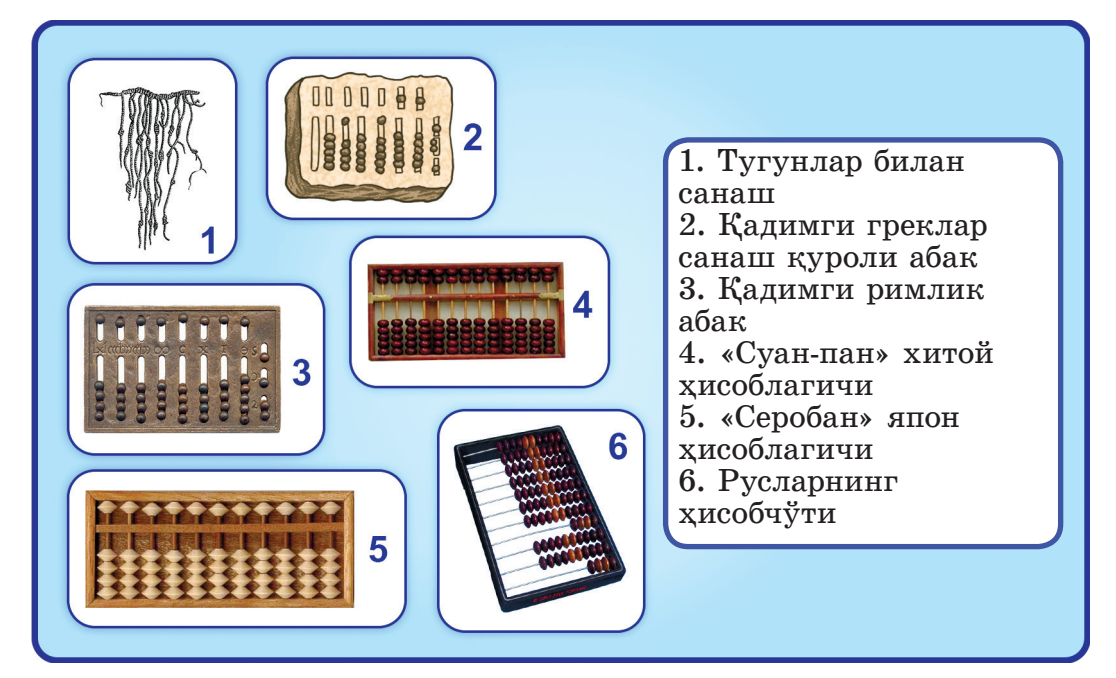

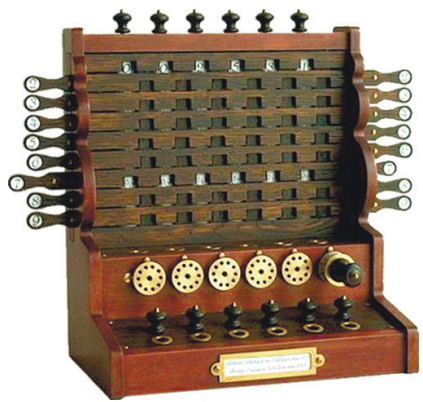

1.4-расм. Ҳисоблаш асбоблари

Механик ҳисоблашлар принципига асосланган ҳисоблаш қуроллари ва асбоблари XVII асрда пайдо бўлди. 1623 йили В. Шиккард биринчи бўлиб механик машинани тавсифлаб берди. Арифметик тўрт амални бажаришга мўлжалланган бу асбобнинг бир донасигина ясалди.

1.5-расм. В. Шиккард ҳисоблаш машинаси

1642 йили Б. Паскаль шу машинага ўхшаган машинанинг моделини таклиф қилди. Унда жуда мураккаб схемалардан фойдаланди. Паскаль ҳисоблаш техникасининг ривожланиш тарихидаги механик даврга асос солди.

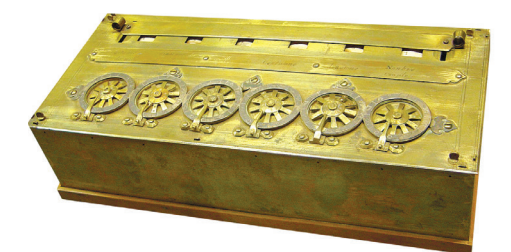

1.6-расм. Б. Паскаль арифмометри

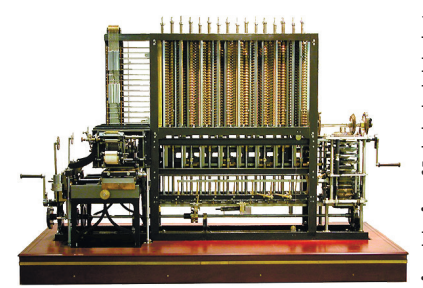

1.7-расм. Ч. Бэббидж машинаси

Ҳисоблаш техникасининг даври энг қисқа бўлди. Бу даврда ривожланиш Ч. Бэббиджнинг ғояси - дастурли бошқаришга асосланган универсал хисоблаш электромеханик техникасининг пайдо бўлиши билан амалга оширилди. Бэббидж машинаси жуфт бўлиб ишлашга мўлжалланган. Унда қўшиш амали 3 секундда, кўпайтириш ва бўлиш эса 2 минутда бажариларди.

Шу давр электрон ривожланиш даври билан бирга давом эттирилди. Электрон давр XX асрнинг 50 –йилларидан бошлаб ривожлана бошлади. Бу даврнинг асосий қуроли катта ЭҲМ бўлди.

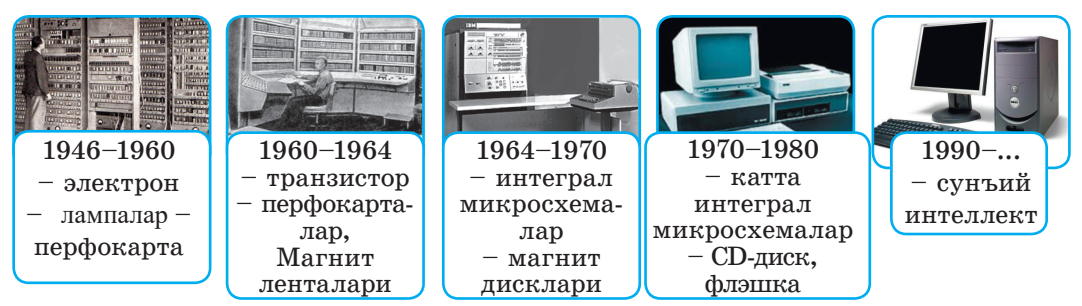

# 1.8-расм. ЭҲМ авлодлари

Электрон лампаларга, транзисторларга, интеграл микросхемаларга, катта интеграл микросхемаларга ва жуда катта ҳажмдаги интеграл микросхемаларга кўра ЭҲМ нинг авлодларга бўлиниши (1.8-расм).

Дастлабки ЭҲМ – ENIAC (Electronic Numerical Integrator and Computer). ENIAC машинаси 1945 йили АҚШ-да яратилди. У турли ҳасоблашларни бажарувчи оммавий машинага айланди.

I–IV авлодлар оралиғида ЭҲМ-ларда катта ҳажмдаги хотиралар билан сонли ҳисоблашлар бажаришди.

**Компьютерлар даври** XX асрнинг 80-йиллари ўртасида бошланди.

Бугунги кунда катта интеграл схемага асосланган ЭҲМ-нинг V авлодлари ҳали ривожланиш жараёнида.

Имкониятлари юқори бўлган ЭҲМ суперкомпьютер деб аталади. Юқори қувватли компьютерлар оптик-электронли принципларга (лазер ва голографияга) асосланган.

Сунъий интеллектли компьютерлар одам ва компьютер орасидаги тўсиқни йўқотишга ёрдам беради.

Келажакдаги компьютерлар қўлёзма ёки босма матнлар кўринишида берилган ахборотни қайта ишлаб, товушни тушунадиган бўлади. Шу билан бирга матнларни бошқа тилга таржима қилишни ҳам бажаради.

Инсониятнинг барча ютуқлари келажакда ривожланадиган технологияга боғлиқ. ЭҲМ моделлари тез ривожланиб, ишлаб чиқарилмоқда. Олимлар ва тадқиқотчиларнинг таъкидлашича, яқин орада шахсий компьютерларнинг имкониятлари кескин ортиб кетади.

Тахминан 2020–2025 йиллари молекуляр компьютерлар, квант компьютерлар, биокомпьютерлар ва оптик компьютерлар ишлаб чиқарилиши мумкин. Келажакнинг компьютерлари одам ҳаётига фойдали ва унинг турмушини ўнлаб марта енгиллаштиришга ёрдам беради.

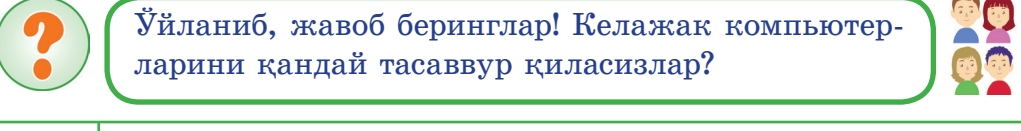

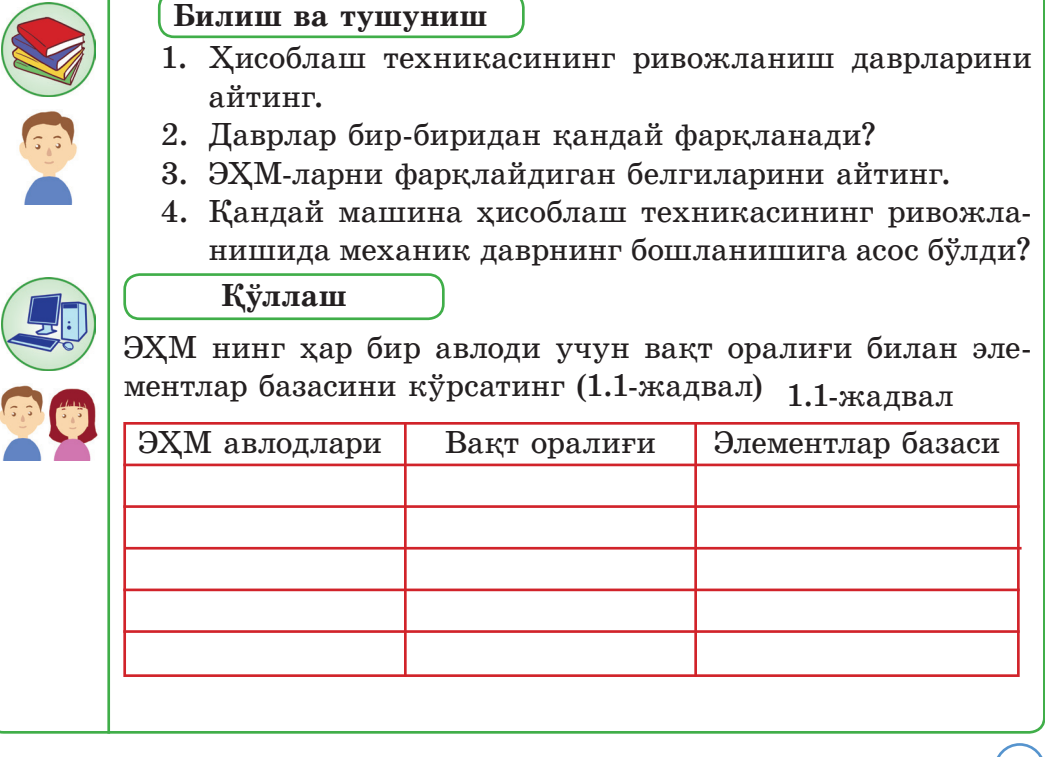

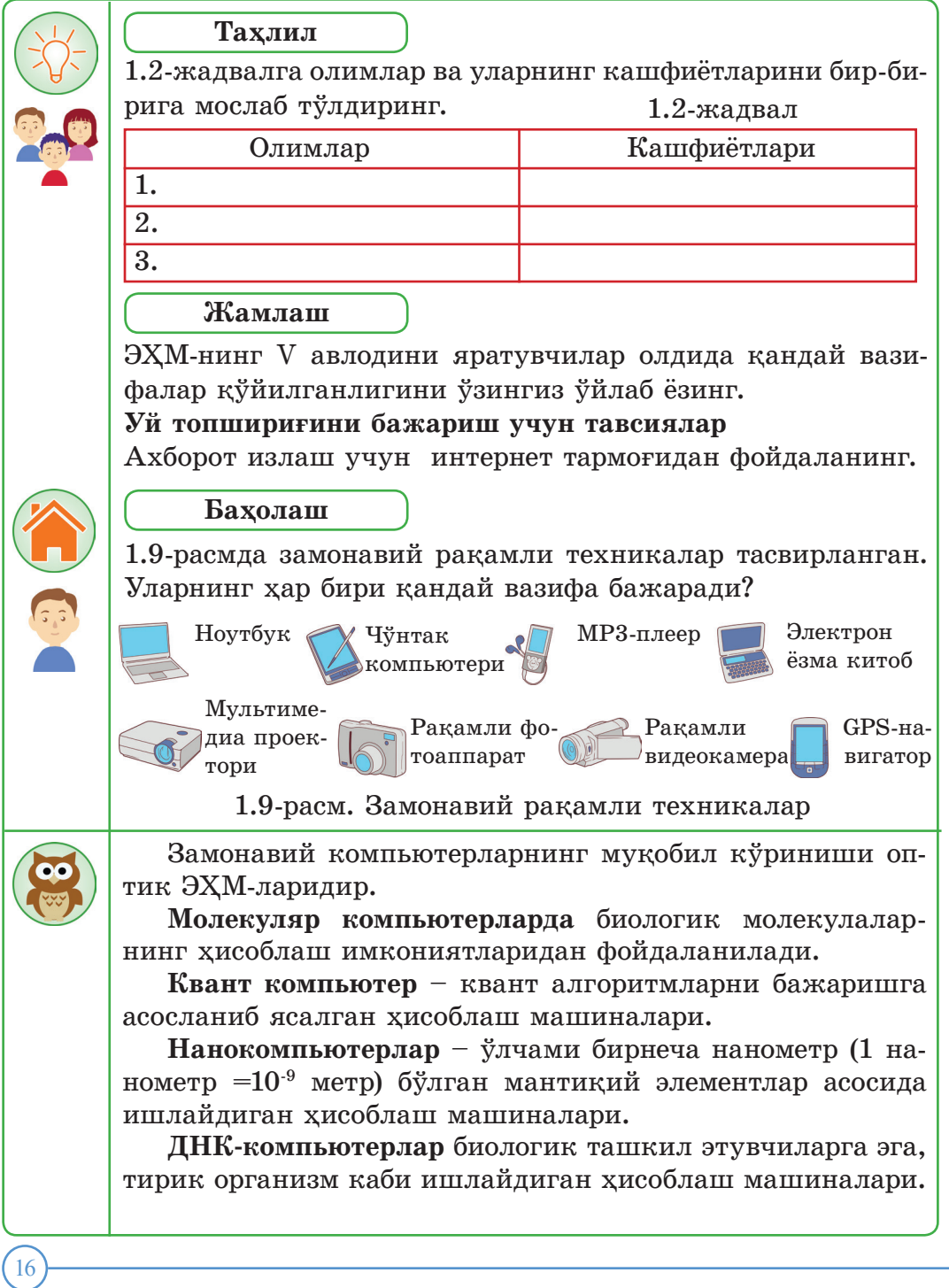

#### **1.3. Компьютернинг хизмати**

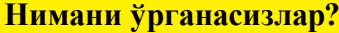

#### **Калит сўз**

– Компьютернинг асосий қурилмаларининг ўзаро таъсирини;

– операцион тизимнинг асосий вазифаларини

*Компьютер Компьютер A computer Операцион тизим Операционная система Оperating system*

5-синфда компьютернинг таркибий қисмлари сифатида процессор, қаттиқ диск ва хотира түрларини билиб олдингиз. Бу қурилмалар компьютерда ишлаш вақтида бир-бири билан қандай мослаштирилган? Берилган саволга жавоб бериш учун қуйидаги топшириқни бажарамиз.

> 1.10-расмда компьютернинг асосий қурилмалари тасвирланган. Ўнг томонда уларнинг номлари берилган. Қурилмалар ва уларнинг номлари орасидаги мосликни чизиқлар билан бирлаштириб топинг. *Қандай* янги қурилмаларни билиб олдингиз?

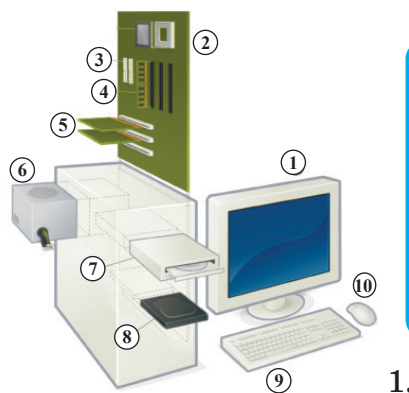

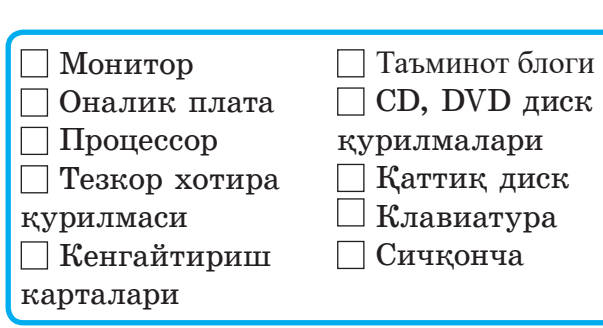

1.10-расм. Компьютер қурилмалари

Замонавий компьютерлар мураккаб қурилмалар қаторига киради. Масалан, Ойга учишни бошқаришда қўлланилган борт компьютер ҳозирги смартфон билан солиштирилганда жуда содда тузилган эди.

Биз кундалик турмушда компьютерни, смартфонни ва планшетни кўп ишлатамиз. Бироқ уларни тизимининг ишлаш принциплари ҳақида кўп ўйланмаймиз. Тизим деганимиз нима? 1.11-расмда кўрсатилган схемани тизим деб айтишга бўладими?

# Тизим – ўзаро бир-бири билан боғлиқ қисмлардан иборат яхлит бир бўлак.

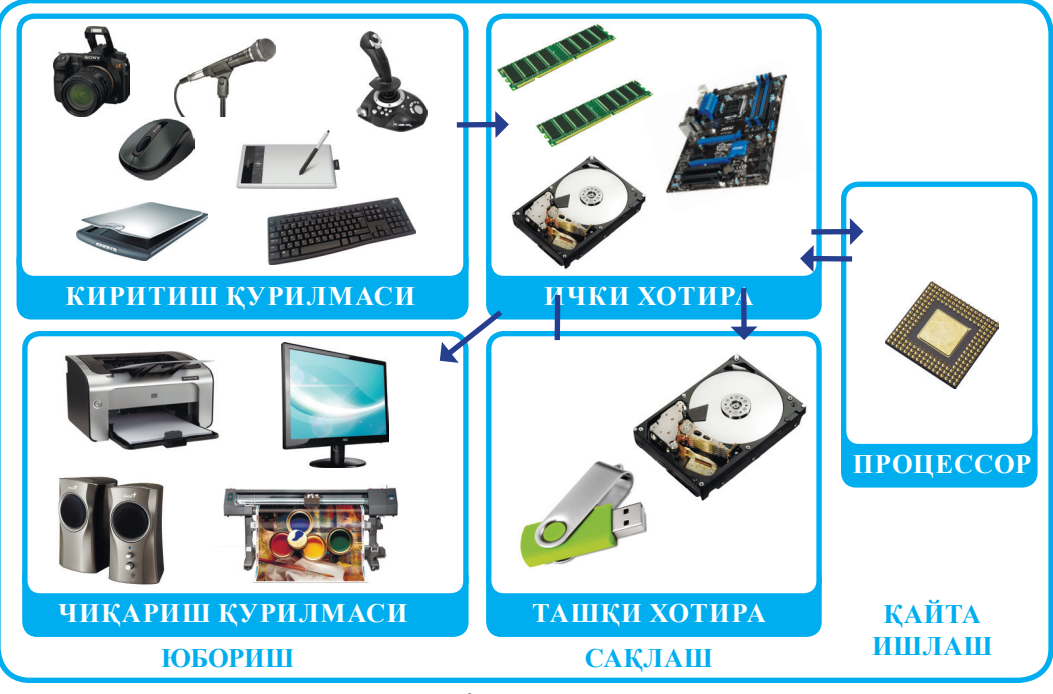

1.11-расм. Компьютер – тизим

**Таҳлил қилинг!** Компьютер қандай ишлайди? Компьютер ҳаракатини қандай мантиқ бошқаради? У одамнинг мантиқий ўйлашига ўхшайдими? Одам билан компьютер хотираси орасида ўхшашликлар борми? Мия ва процессор орасида қандай ўхшашликлар бор?

Тизимда ишлаш учун компьютер таркибига кирадиган махсус асосий қурилмалар тўплами зарур. Бу тўпламнинг асоси **тизим блоги** ҳисобланади (1.12-расм). Тизим блогига микропроцессор (процессор), ички хотира ва ш.к. қурилмалар киради. Компьютер ташқи қурилмаларининг минимал мажбурий комплекти – **клавиатура** ва **монитор.** Исталган ташқи қурилма процессор билан контроллер (бошқарувчи) ёрдамида боғланади.

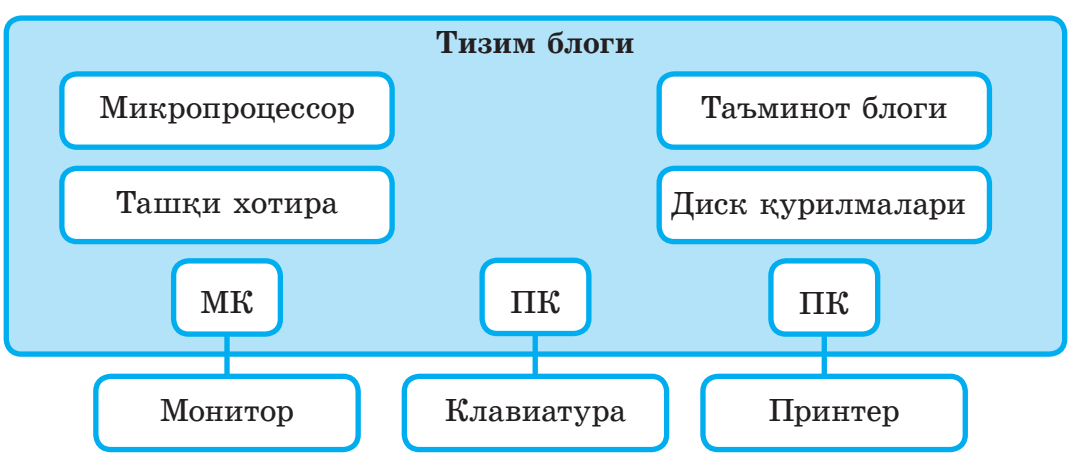

*МК – монитор контроллери, ПК – клавиатура контроллери, ПК – принтер контроллери* 1.12-расм. Компьютер қурилмаларининг минимал тўплами

Процессор, тезкор хотира ва ташқи қурилмалар орасидаги боғланишни ташкил қиладиган принципни қарайлик (1.13-расм). Процессор **магистраль** ёки **шина** деб аталадиган кўп ўтказгичли тармоқ ёрдамида бошқа қурилмалар билан боғланади.

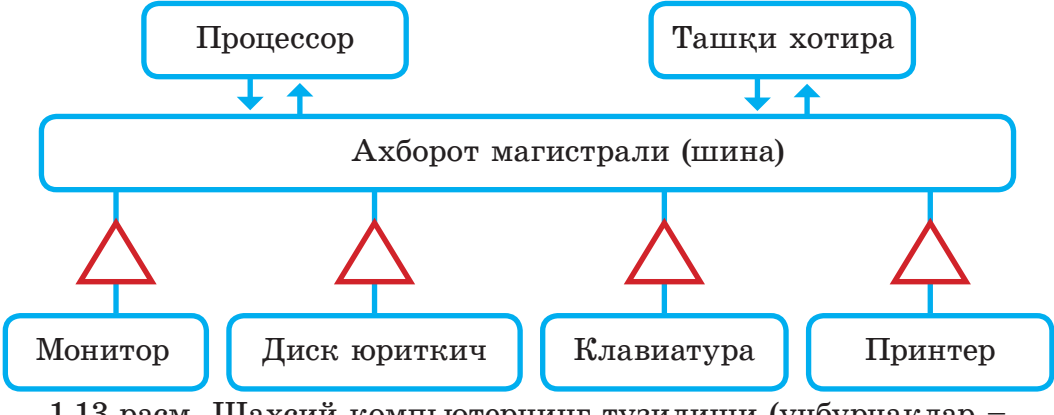

1.13-расм. Шахсий компьютернинг тузилиши (учбурчаклар – контроллерлар)

Компьютерга киритиш қурилмалари билан (клавиатура, сичқонча ва ш.к.) маълумотлар киритилади. Бу маълумотлар қаттиқ дискга ёзилиб, тезкор хотирага (ички хотира) берилади. Маълумотлар процессор орқали қайта ишланади. Маълумотларни қайта ишлаш натижаси аввал тезкор хотирага, шундан кейин қаттиқ дис- ка юборилади. Маълумотларни сақлаш учун ташқи хотира қурил-масидан фойдаланилади.

Қайта ишланган ахборотлар *мониторга, принтерга ва товуш карнайига* узатилади.

Тизимли дастур таъминоти компьютерга ўрнатилган ҳолдагина компьютер ишлайди. Тизимли дастур таъминотининг асосий қисмларидан бири *– операцион тизим (ОТ).*

> **Операцион тизим** – тезкор хотира, процессор, ташқи қурилмалар ва файллар билан бажариладиган иш-ҳаракатларни бошқаришни ва фойдаланувчи билан аппаратурани боғланишини таъминловчи дастурлар тўплами.

Операцион тизим компьютер ресурсларини бошқаради ҳамда қурилмалар иши учун минглаган амалларни бажаради. У компьютер билан одам орасидаги диалогни амалга оширади. Операцион тизим команда сигналларини қабуллаб, бошқа дастурларга юборади ва уларни машина тилига кўчиради.

У компьютерда қулай ишлашни таъминлайди. Унинг бир неча тури бор: DOS, Windows, UNIX. Замонавий операцион тизимларнинг ўз белгилари бор:

• **Кўп масалали** – бир вақтда бир ёки бир неча масалаларни бажаради

• **Кўп фойдаланувчили**– турли фойдаланувчилар учун бир неча конфигурацияни таъминлаб туради.

• **Разрядлилиги** – 16-разрядли, 32-разрядли, 64-разрядли операцион тизимлар.

Операцион тизимлар ичида кенг тарқалгани – Windows тизими ҳисобланади.

Windows операцион тизимининг (ОТ) ҳар бир вариантининг ўзига хос фарқлари бор (1.14 расм).

1.14-расм. Windows ОТ варианти

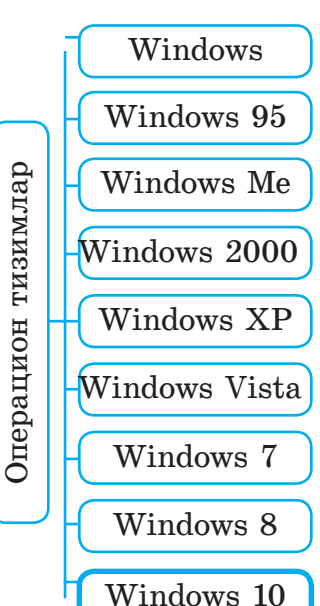

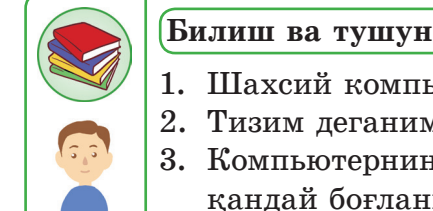

20

#### **Билиш ва тушуниш**

- 1. Шахсий компьютернинг асосий қурилмаларини атанг.
- 2. Тизим деганимиз нима?
- 3. Компьютернинг асосий қурилмалари бир-бири билан қандай боғланишади?

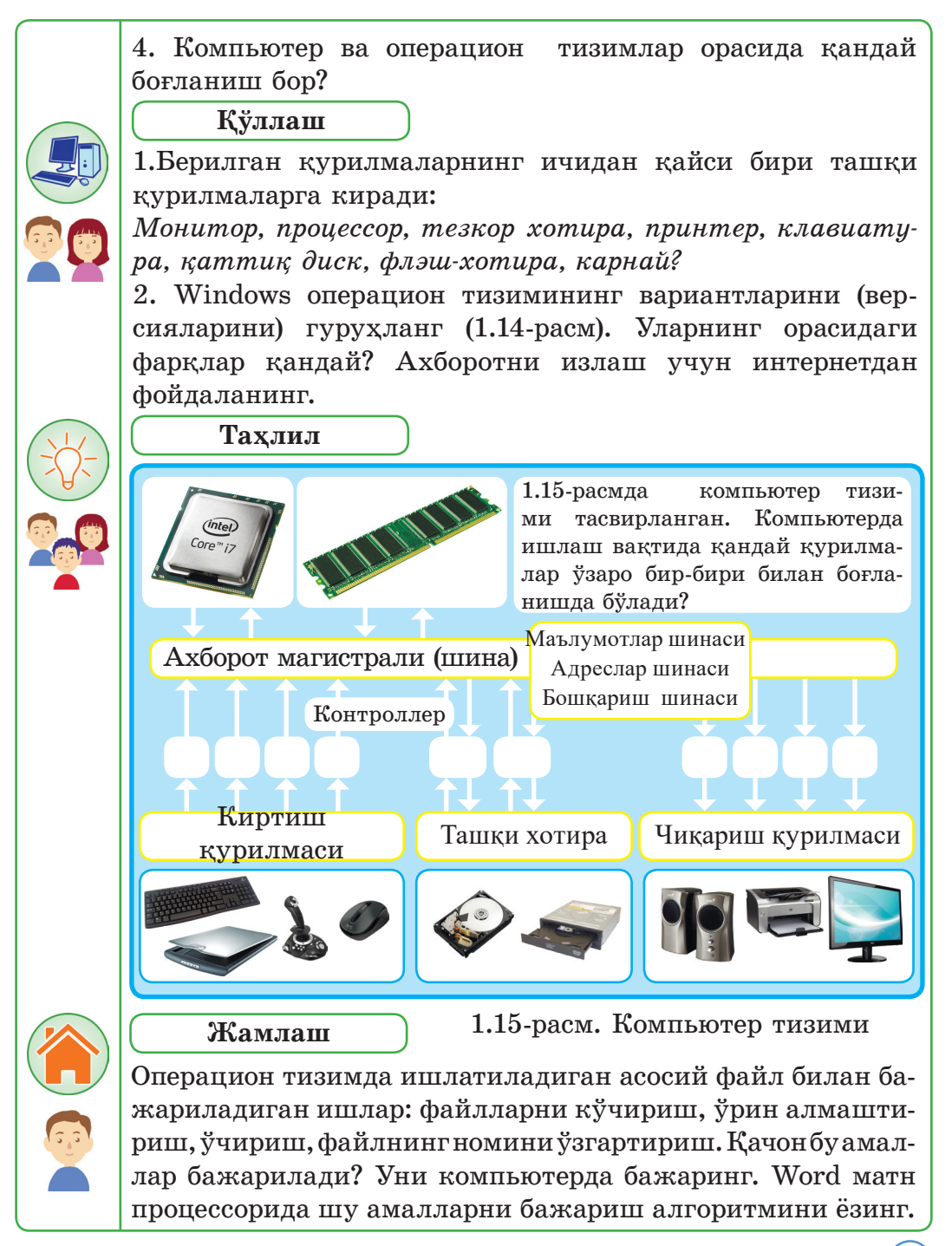

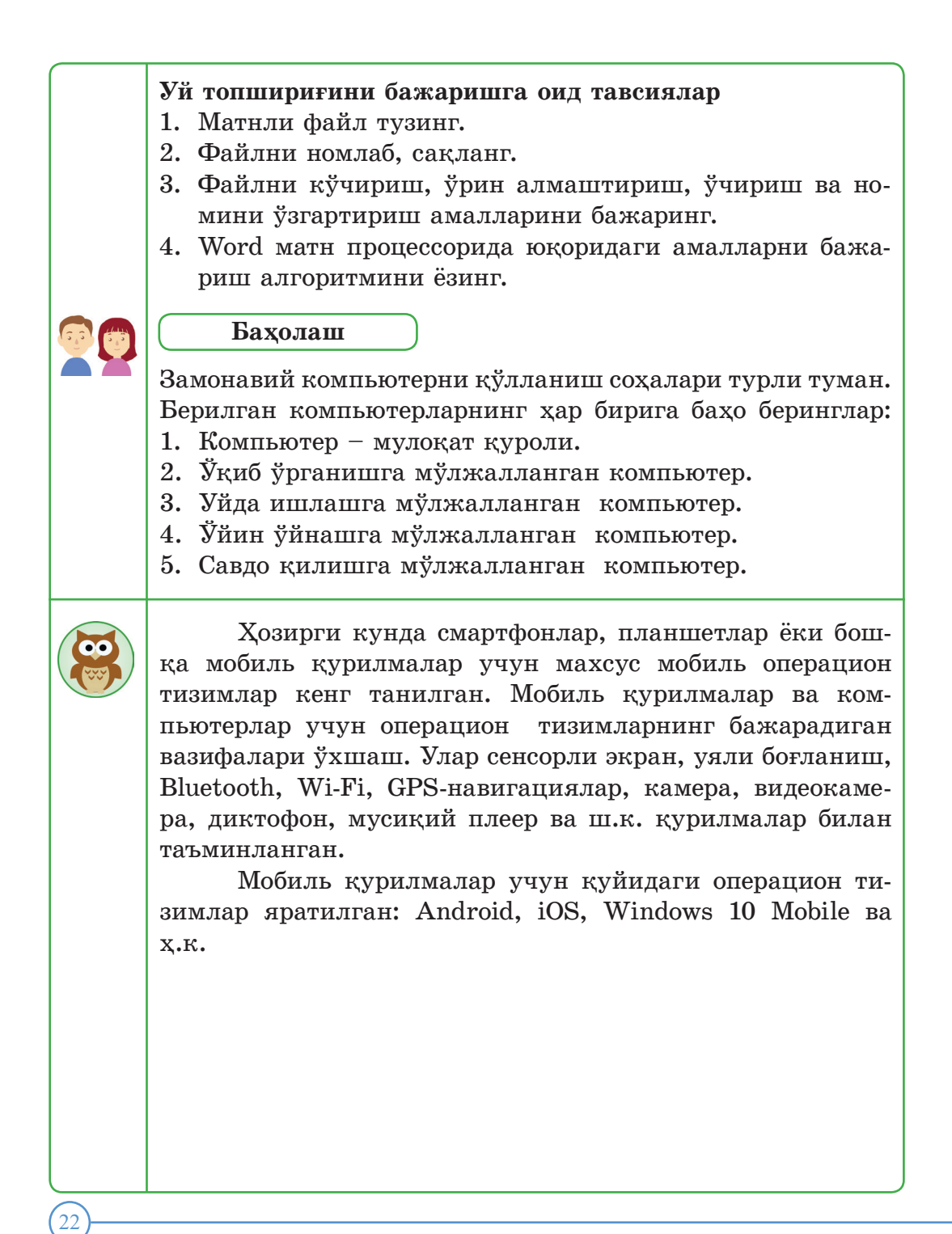

#### **1.4. Симсиз тармоқлар**

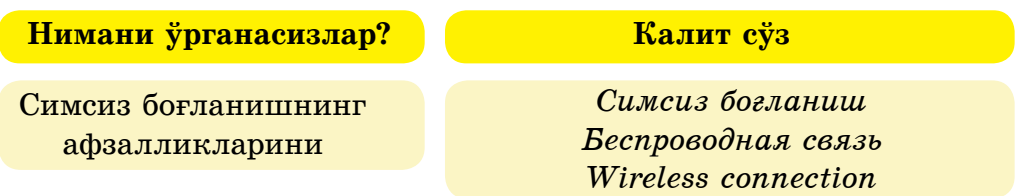

 Симсиз тармоқ деганимиз нима? Симсиз тармоқ сўзи инглиз тилида қуйидагича ёзилади: Wireless Area Network (WAN).

 Симсиз технологияларнинг турлари жуда кўп. Ҳар бир технологиянинг қўлланиш соҳасини аниқлаб берадиган ўз хусусиятлари бор (1.3-жадвал).

Симсиз тармоқлар категорияси  $1.3$ -жалвал

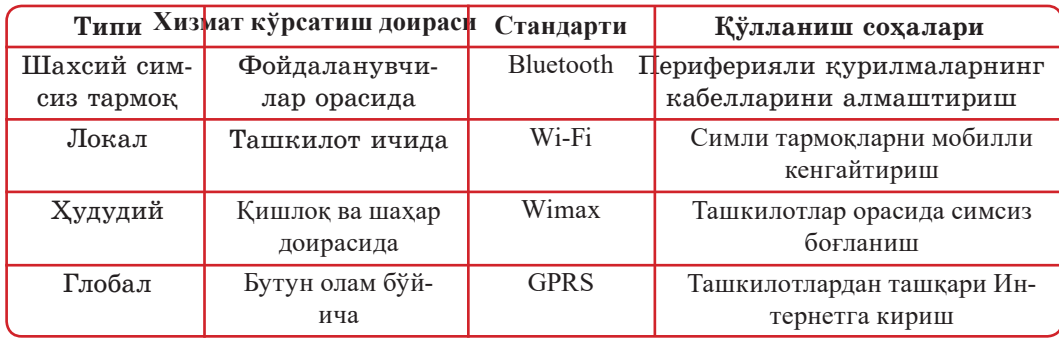

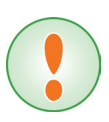

Симсиз технология – ахборот технологияларининг ички синфи. У икки ёки ундан кўп нуқталар орасидаги масофада **ахборотларни узатиш вазифасини бажаради.**

Симсиз тармоқни қандай ташкил қилишга бўлади? Бунинг учун кириш нуқталари билан компьютер қурилмаларида адаптерларни созлашга мўлжалланган база станцияларни ўрнатиш зарур. Кўп ҳолларда оптик толали кабелли тармоққа қараганда симсиз тармоқлар арзон бўлади.

 Маҳаллий тармоқларни бирлаштириш учун «нуқта-нуқта» ва «юлдузча» топологияларига ажратиш қабулланган. **«Нуқта-нуқта»** топологиясининг (Ad-hoc режими) ёрдамида масофадан туриб тармоқлар сегменти уланади (1.16-расм).

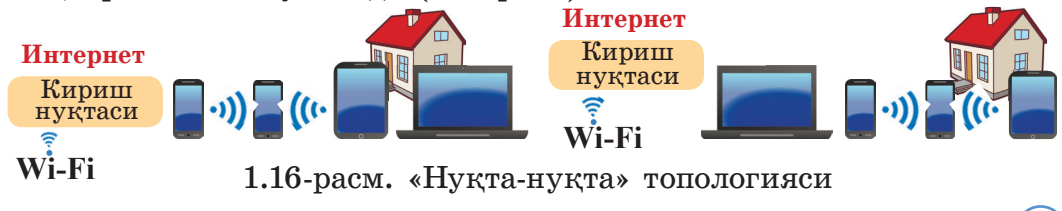

23

Станцияларнинг ичидан **«юлдузча»** топологияда марказий станция бўлади (1.17-расм). Марказий станциянинг маълум бир йўналишга йўналтирилган антеннаси бўлади. Марказий станция билан узоқдаги станциялар орасидаги ўзаро таъсир тармоқ ичида бажарилади.

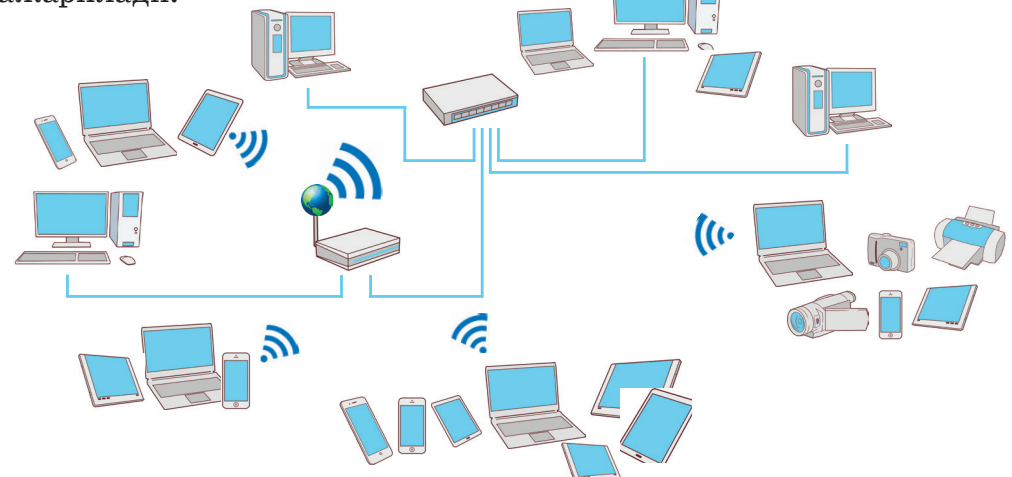

1.17-расм. **«юлдузча»** топология

Ҳозирги пайтда компьютер технологиялар учун Wi-Fi (ўқилиши «вай-фай») симсиз боғланиш кенг таралган. Маълумотлар симсиз маҳаллий тармоқ ва Интернетга улашда радиоканаллар бўйича юборилади.

Бу процесс қуйидагича боради. Wi-Fi соҳасидаги қурилмалар бир-бири билан ўзаро таъсирлашади. Улар Интернетга кириш нуқтаси орқали симсиз уланиб, ахборотларни олади ва юборади. Бир кириш нуқтаси техник характеристикасига кўра 100 км-гача радиусни ўз ичига олади.

Исталган технология каби симсиз технологиянинг ҳам афзалликлари ва камчиликлари бор. Афзалликлари:

– «исталган вақтда ва исталган жойда» принципи бўйича ишнинг тезкорлиги;

– тармоқда симларнинг йўқлиги;

 $24$ 

– маълумотларни узатишнинг юқори тезликдалиги;

– Wi-Fi тўлқинлари частотасида тўсиқларнинг бўлмаслиги;

– Wi-Fi ўрнатиш ва йиғиб олиш осонлиги.

Ахборотларни юбориш учун радиотолқинлар билан бирга инфрақизил, оптик ва лазер нурларини қўллаш мумкин.

Камчиликлари:

– ахборотни таратиш соҳаси билан ташкилотнинг жойлашиши мос келмаслиги;

– Wi-Fi-нинг узатилиш узоқлиги ва ахборотларни юбориш тезлиги ташқи радиоасбоблардан тараладиган радиотўсиқларга, ташкилотнинг биносининг ўзига хос жойлашиши, материалига боғлиқ;

– шифрлаш зарурлиги, яъни Wi-Fi-нинг ҳимояси заифлиги;

– Wi-Fi-нинг мобиль қурилмаларда энергияни кўп сарфлаши. У батареянинг хизмат муддатини қисқартиради, ҳамда қурилманинг ҳароратини орттиради.

– хизмат доирасининг чеклилиги.

Тезлик ўлчов бирликларини қарайлик. *Техник қурилмалар учун интернетга қўшилиш тезлиги* – Мегабит/секунд (Мбит/с). *Файлларни юклаш ҳолида фойдаланувчи дастурлари (браузерлар) учун маълумотларни юбориш тезлиги* – Килобайт/секунд ёки Мегабайт/ секунд (Кбайт/с ёки Мбайт/с).

Wi-Fi технологиясида барча қурилмалар орасида маълумотларни юбориш тезлиги уларнинг бир кириш нуқтасининг хизматигагина бўлинади. Юборилган хизмат ахборотларининг ҳажми 30- 40%-га етади. Қуйида мегабайтдан мегабитга ва аксинча ўтишнинг схемаси берилган.

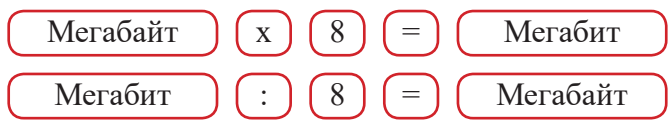

Бир синфда жойлашган 7 ноутбук учун маълумотларни узатиш тезлигининг нимага тенглигини ҳисобланг. Бунда кириш нуқтасидаги маълумотларни узатишнинг энг катта тезлиги 300 мбит/с-га тенг.

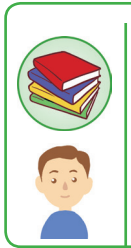

# **Билиш ва тушуниш**

- 1. Симсиз тармоқ деганимиз нима?
- 2. Симсиз тармоқнинг симли тармоқдан қандай афзалликлари бор?
- 3. Симсиз тармоқнинг қандай топологиясини биласиз?
- 4. Қандай ҳолда симсиз Wi-Fi тармоғига уланишга бўлади?

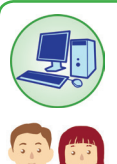

26

# **Қўллаш**

- 1. Windows операцион тизимида катта ҳажмли файлни кўчиришни бажаринг. Маълумотларни узатишдаги файлнинг ўлчами ва вақтидан фойдаланиб, бу файлнинг узатиш тезлигини ҳисобланг.
- 2. Файлларни юклаш вақтидаги тезлигини 15 Мбайт/сни Мегабит/с-га ўтказинг.

# **Таҳлил**

- 1. Кўп қаватли уйнинг бир қанча квартираларининг компьютерларини бириктириш зарур. Қандай тармоқлар топологиясини танлайсиз? Ўз танловингизни тушунтиринг.
- 2. Wi-Fi роутерини уйдаги ўсиб турган гулнинг ёнига қўйиб, 3–5 кун кузатинг. Экологик нуқтаи назардан юз берган ўзгаришларни таҳлил қилинг.

# **Жамлаш**

Сизнинг уйингизда тармоқнинг қандай типи ўрнатилган? Унга қанча қурилма уланган? Маълумотларни узатиш тезлиги қандай?

#### **Уй топшириғини бажаришга оид тавсиялар**

 Қандай провайдер (Интернет тармоғига уланишни таъминлайдиган компания) орқали Интернетга уландингиз? Таҳлил қилинг. Бунинг учун http://www.speedtest.net/ сайтидан фойдаланинглар.

– Бир жойдан бошқа жойга катта ҳажмли файлни кўчира туриб, тармоқдаги маълумотларнинг тезлиги қандай эканлигини аниқланг. (1.18-расм).

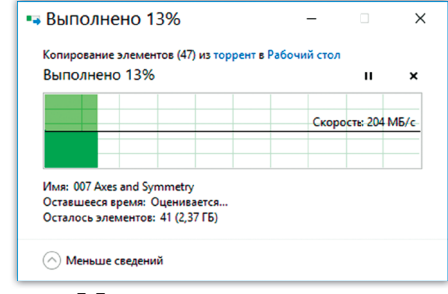

1.18-расм. Маълумотларни узатиш тезлиги

#### **Баҳолаш**

 «Wi-Fi симсиз тармоғининг зарари ва фойдаси» мавзусида эссе ёзинг.

Android операцион тизимидаги смартфондан Интернетни компьютерга, планшетга ва смартфонга қандай таратиш мумкин?

Мобиль қурилмадан Интернетни таратиш жуда оддий усул бўлиб ҳисобланади. Смартфон симсиз роутер сифатида Интернетга бир пайтда бир неча қурилмаларни улай олади.

Смартфонни Wi-Fi режимига кўчириш учун Android-дан **ўрнатишни** очинг. Симсиз тармоқ бўлимидаги **Ещё** пунктини танланг. Шундан кейін **Режим модема**  деразаси ва **Точка доступа Wi-Fi** пункти танланади.

**Точка доступа Wi-Fi** янги деразаси очилади. Юқорида жойлашган калитнинг ёрдамида WiFi-модемини фаол қилиб қўйинг. Шундан кейин кириш нуқтасини созлашдаги ҳимоя усулини (WPA2 PSK) ва паролни белгиланг.

Шунингдек, фақат компьютернигина эмас Wi-Fi модулини қаноатлантирадиган исталган қурилмани қўшишга бўлади.

# **I бўлим бўйича якуний топшириқлар**

#### **1. Эргономика деганимиз нима?**

a) одамларнинг ёки одамлар гуруҳининг компьютердан фойдаланишини тадқиқ қиладиган фан;

b) алоҳида одамнинг ёки одамлар гуруҳининг техник қуролларни маълум шароитларда қўллаш фаолиятини тўлиқ ўрганадиган фан;

c) одамларни ёки одамлар гуруҳини ўрганадиган фан;

d) одамларнинг техник қуролларни қўллаши билан боғлиқ ҳолда ўрганадиган фан.

## **Компьютерда ишлаш тўғри ташкил қилинмаганда қандай оқибатлар юзага келади?**

- a) умуртқанинг қийшайиши;
- b) кўзнинг тиниқлашуви;
- c) узоқдан кўриш ривожланиши;
- d) компьютерга боғлиқлик.

#### **3. Қандай қурилма одамнинг соғлигига зарарли?**

- a) принтер;
- b) монитор;
- c) тизим блоги;
- d) клавиатура.

#### **4. Операцион тизим деганимиз нима?**

a) винчестерда ёзилган барча дастурлар тўплами;

b) тезкор хотира билан, процессор билан, ташқи қурилмалар билан, файллар билан ишни бошқарадиган ва фойдаланувчи билан аппаратурани боғлайдиган дастурлар тўплами;

- c) Word, Excel, PowerPoint офис дастурлари тўплами;
- d) Амалий ва бошқариш дастурларининг тўплами.

# **5. Дастур маҳсулоти бўлган операцион тизим ниманинг таркибига киради:**

- a) амалий дастурли таъминот;
- b) тизимли дастурли таъминот;
- c) маълумотлар базасини бошқариш тизими;
- d) дастурлаш тизими.

## **6. Қайси қаторда шахсий компьютер қурилмаларининг энг минимал тўплами берилган?**

a) процессор, монитор, клавиатура;

b) монитор, клавиатура, винчестер, процессор;

c) процессор, киритиш-чиқариш қурилмалари, тезкор хотира қурилмаси;

d) тезкор хотира қурилмаси, монитор, клавиатура, диск қурилмаси.

**7. Қуйидаги қурилмаларнинг қайси бирини ўчирилса, шахсий компьютер ишлай олмайди:**

- a) диск юриткични;
- b) тезкор хотирани;
- c) сичқончани;
- d) принтерни.

**8. Қандай қурилма ахборотларни узоқ муддатли сақлаш вазифасини бажаради?**

- a) тезкор хотира;
- b) процессор;
- c) ташқи ташувчи;
- d) диск юриткич.

**9. Бэббидж машинасининг, замонавий компьютернинг ва одам миясининг умумий хусусиятларидан бири нимани қайта ишлаш қобилияти бўлиб ҳисобланади?**

- a) сонли ахборотни;
- b) матнли ахборотни;
- c) товуш ахборотини;
- d) график ахборотни.

**10. Замонавий операцион тизимларнинг ўзига хос қанча белгилари бор?**

- a) 5;
- b) 3;
- c) 2;
- d) 7.

**11. Ахборотни қайта ишлашга мўлжалланган компьютер қурилмасини кўрсатинг:**

- a) ташқи хотира;
- b) монитор;
- c) процессор;
- d) клавиатура.

# **12. Компьютер маълумотларни қайси киритиш қурилмасининг ёрдамида олади?**

- a) сичқонча;
- b) монитор;
- c) принтер;
- d) клавиатура.

#### **13. Синф ичида компьютер қандай тармоқда ишлайди?**

- a) глобал;
- b) ҳудудий;
- c) локал;
- d) симсиз.

# 1**4. Ахборотларни узатиш каналларига боғлиқ ҳолда компьютерлар гуруҳи жойлашади:**

- a) глобал компьютер тармоғида;
- b) гипербоғланишли ахборот тизимларида;
- c) локал компьютер тармоқларида;
- d) электрон почтада.

# **15. Провайдер – бу ...**

a) Интернет тармоғига улашга мўлжалланган қурилма;

b) Интернетга чиқишга ўз хизматини таклиф қиладиган ташкилот;

- c) Интернет тармоғига уланишга асосланган шартнома;
- d) бетларни қарашга мўлжалланган қурилма.

# **16. Тармоқ типлари учун :**

- 1) махсус симсиз тармоқлар Bluetooth;
- 2) локал Wi-Fi;
- 3) худудий Wimax;

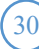

# 4) глобал– GPRS.

# **Мос келадиган соҳаларни кўрсатинг:**

a) ташкилотлар орасида ўрнатилган симсиз боғланиш;

b) ташкилотдан ташқарида Интернет тармоғига мобиль уланиш;

c) ташқи (периферия) қурилмалари билан симларни алмаштириш;

d) симли тармоқларнинг мобиль кенгайиши.

Тўғри жавобларни қуйидаги кўринишда ёзинг: тармоқ типининг номери ва қўлланиш соҳасининг ҳарфи. Масалан, 1а, 2с ва ҳ.к.

# **17. Симсиз тармоқнинг афзаллигини кўрсатинг:**

- a) шифрлаш;
- b) маълумотларни юборишнинг катта тезлиги;
- c) хизмат кўрсатиш доирасининг чекли радиуси;
- d) тармоқда симларнинг бўлмаслиги.

# **18. «Нуқта-нуқта» топологияси бўйича локал тармоқни бирлаштириш учун ...**

- a) бир неча тармоқ сегментлари масофадан уланади;
- b) икки тармоқ сегменти масофадан уланади;
- c) уч тармоқ сегменти масофадан уланади;
- d) бир тармоқ сегменти масофадан уланади.

# **19. «Юлдузчасимон» топологиянинг ўртасида нечта станция бўлади?**

- a) 2;
- b) 3;
- c) 1;
- d) 4.

# **20. Техник қурилмаларни уланиш тезлиги қандай ўлчов бирликлари билан кўрсатилади?**

- a) Мбит/с;
- b) Кбайт/с;
- c) Мбайт/с;
- d) Кбит/с.

# **ІІ бўлим Ахборотнинг берилиши**

# **2.1. Ахборотни узатиш**

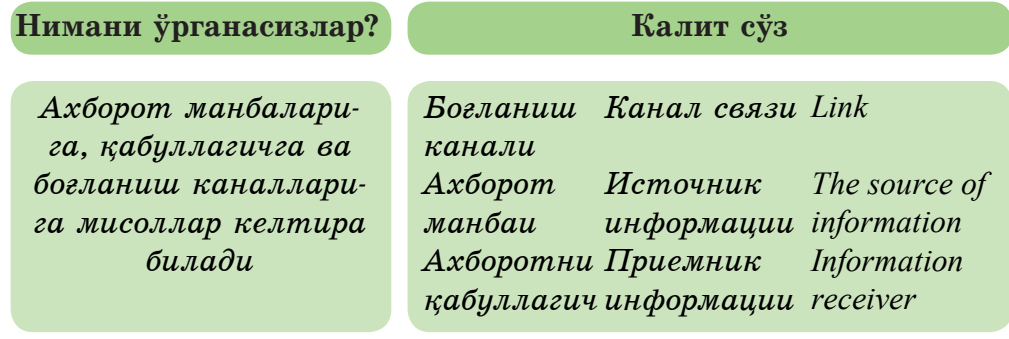

Одам ўз ҳаётида тинимсиз ахборотни **қабуллаш, қайта ишлаш** ва уни **сақлаш** билан шуғулланади.

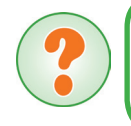

Одам ахборотни қаерда сақлайди? Қадимги ва замонавий **ахборотни узатувчиларга** мисоллар келтиринг.

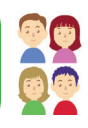

Одам доим ахборотни узатиш жараёнида иштирок этади. Ахборотни узатиш қандай амалга оширилади? Олис масофага ахборотни узатиш учун одамлар *турли алоқа воситаларидан* фойдаланишган.

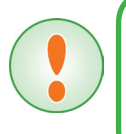

32

**Алоқа воситаси – узоқдан туриб ахборотни узатиш усули. Сигнал юбориш, почта, телеграф, телефон, радио, телевидение, Интернет булар алоқа воситалари бўлиб ҳисобланади.**

Ахборот қандай узатилади? У одамлар бир-бири билан гаплашган вақтда, хат алмашиш орқали ва техник алоқа қуроллари ёрдамида узатилади. Телефон, радио ва телевидение – техник алоқа қуроллари бўлиб ҳисобланади. Улар ахборотни **узатиш каналлари** деб аталади.

> **Ахборотни узатиш – фазода ахборотни бир жойдан иккинчи жойга кўчиришни амалга оширадиган физик жараён.**

Ахборотни узатилиши учун **ахборот манбаи,** уни қабуллаш учун эса **қабуллагич** бўлиши керек. Ахборот манбаи ахборотни беради (юборади). Қабуллагич эса ахборотни олади (қабуллайди). Ахборотни узатиш 2.1-расмда схема кўринишида берилган:

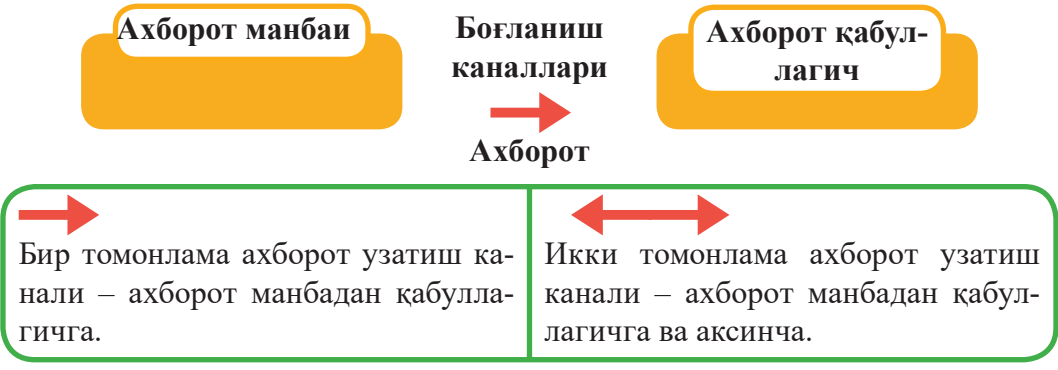

2.1-расм. Ахборотни узатиш схемаси

- 1) Ахборот манбаи– ахборот.
- 2) Боғланиш канали хабар.
- 3) Тўсиқлар шовқинлар.

4) Қабуллагич – ахборот.

Ахборотни узатиш жараёни *бир томонлама ёки икки томонлама* бўлиб ажралади. Ахборотни узатиш жараёнида у ўзгариши ёки йўқолиши мумкин. Агар боғланиш каналларининг сифати паст ёки боғланиш тармоғида тўсиқлар бўлса, ахборот бузилиши мумкин. Масалан, телефон алоқа сифати ёмон бўлса, мулоқот қилиш қийинлашади.

Ахборотни узатиш тизимида 3 йўналишни ажратиб кўрсатиш мумкин (2.2-расм):

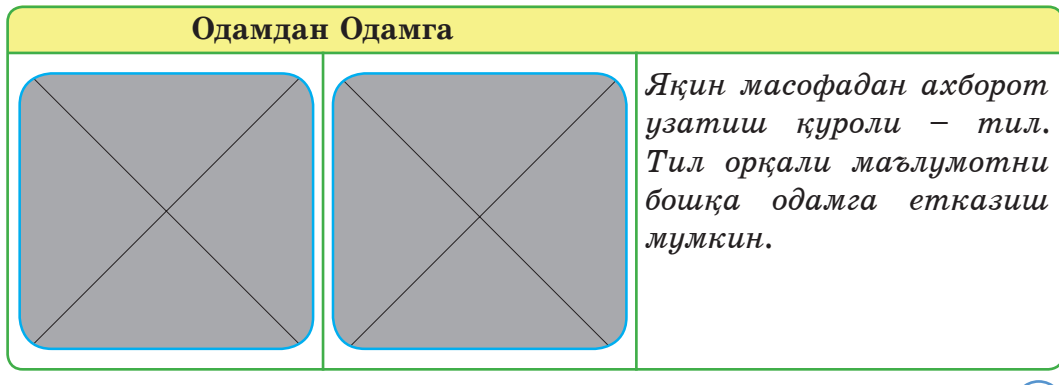

# Давоми

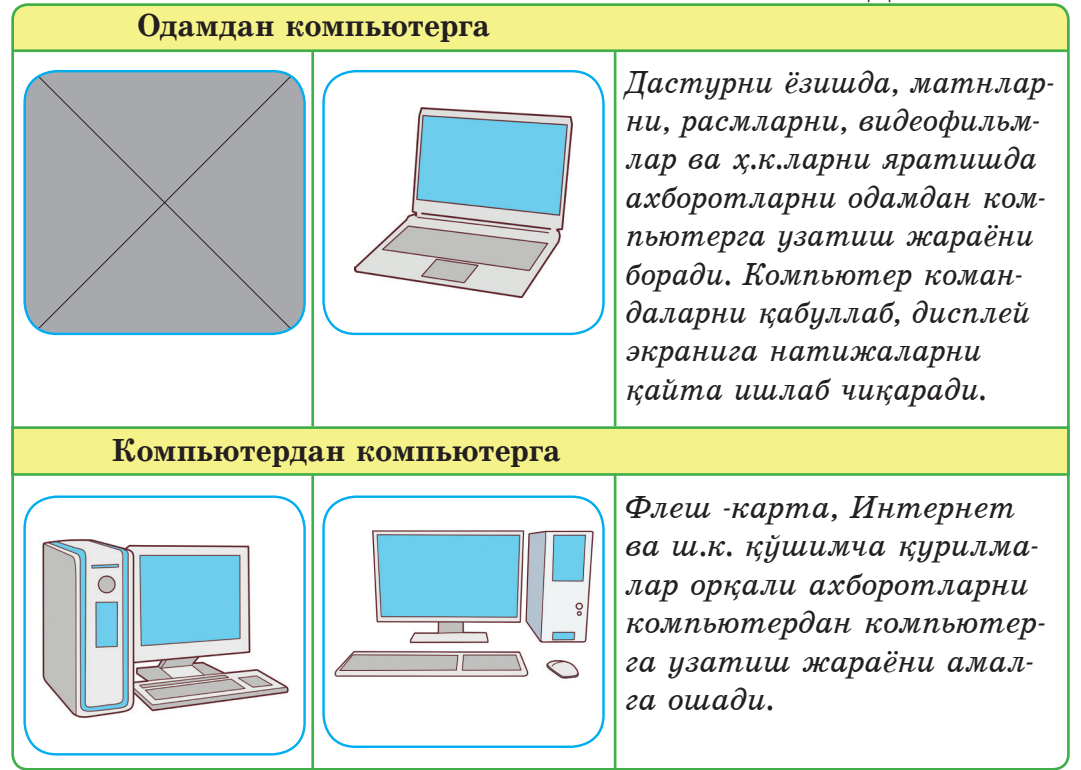

2.2-расм. Ахборотни узатиш тизимининг 3 йўналиши Ахборотни узатишга мисоллар келтирайлик. Масалан, китоб ўқиганда ёки телехабарлар қараганда одам ахборотни қабуллагич бўлиб ҳисобланади. Ахборот манбаи сифатида одамларнинг саволларга жавоб бериши, лойиха билан ёки ижодий иш билан шуғулланишини олиш мумкин.

> Ахборотни узатишнинг қандай усуллари бор? Одам атрофдаги оламдан **ахборотни қандай қабул қилади?**

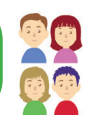

Одам сезги органлари ёрдамида ахборотни қабуллайди: кўриш, эшитиш, таъм билиш ва тери орқали сезиш (2.3-расм).

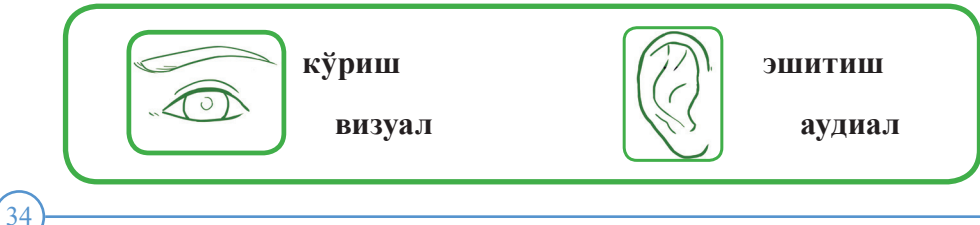

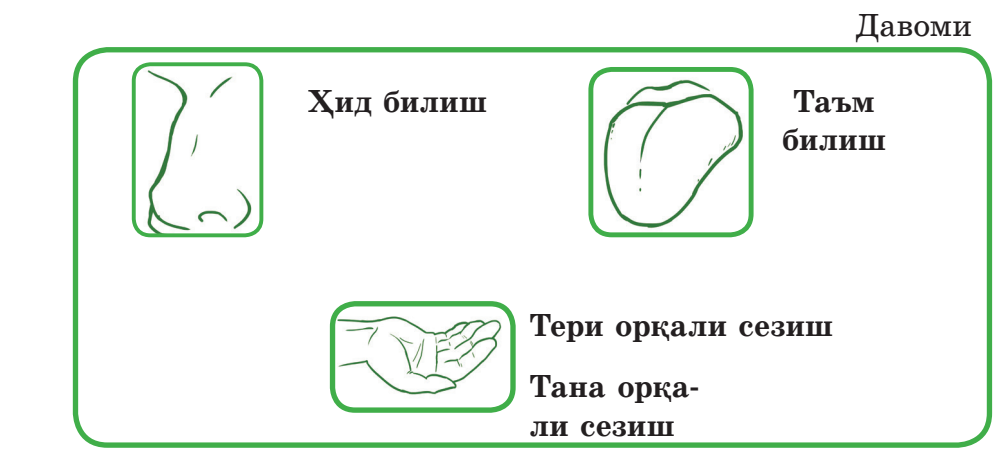

2.3-расм. Ахборотни қабуллаш усуллари

Одам ахборотнинг 90%-ини кўриш ва эшитиш орқали олади, у одамларнинг ўзаро суҳбати кўринишида қабулланади.

> **Одамнинг сўз ёки ёзма шаклда қабул қиладиган ахборотлари символли (ёки белгили) ахборот деб аталади.**

Таъм, ҳид, кўриш ва тери орқали сезиш аъзолари орқали ахборотларни белгилар ёрдамида бериш мумкин эмас. Бундай ахборотлар *образли* шаклдадир. Бошқача айтганда, табиат кўринишлари, тасвирларни кўриш, таъм, ҳид билиш, сезиш аъзолари орқали қабулланадиган ахборот **образли** ахборот деб аталади. Масалан, қушларнинг сайраши, шовқин-сурон, табиат расмлари, рассомлик санъати ва ш.к.

Ахборотни узатиш *ижтимоий, биологик* ва *техник* тизимларда амалга ошади. Жамиятдаги исталган ахборот ижтимоий тизимга киради. Бу одамларнинг бир-бири билан муносабати ва сезги аъзолари орқали ахборотларни алмашиши бўлиб ҳисобланади.

*Биологик тизимда* ахборотни узатиш мисоли сифатида одам ҳужайрасини олишга бўлади. Бир ҳужайрада 75 мегабайт генетик ахборот бор. Бу 10 ҳужайрали ахборот бир компакт-дискда жой олади деганимиз.

Техник тизимлар – бу радио, телефон, Интернет ва компьютерлар орқали ахборотларни таратишга имкон берадиган тизим. У тез ҳамда қулай.

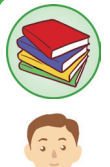

# **Билиш ва тушуниш**

- 1. Ахборот билан ишлайдиган қандай жараёнларни би- ласиз?
- 2. Алоқа қуролларини қандай тушунасиз?
- 3. Ахборотни узатиш қандай амалга оширилади?
- 4. Ахборотни узатиш схемасини тушунтиринг. Атроф оламдан мисоллар келтиринг.
- 5. Одамлар орасида ахборотни узатиш қандай шаклда амалга ошади?
- 6. Одамлар орасида ахборотни образли шаклда узатиш мумкинми? Агар мумкин бўлса, унга мисол келтиринг.
- 7. Ижтимоий, биологик ва техник тизимларга мисоллар келтиринг

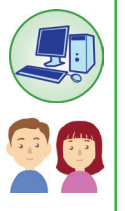

**Қўллаш**

1. Одамнинг беш сезги аъзоси орқали ахборотни узатишнинг турли усулларига мисоллар келтиринг.

2. Қуйида ахборотни узатишни амалга оширишга бўладиган турли ҳолатлар берилган. Ким ёки нима ахборот манбаи бўлади? Ким ёки нима ахборот қабуллагич бўлишини аниқланг.

Расмларга ахборот манбаи билан қабуллагични ёзинглар. а) Йўловчи чорраҳадан йўлни кесиб ўтмоқда (2.4-расм).

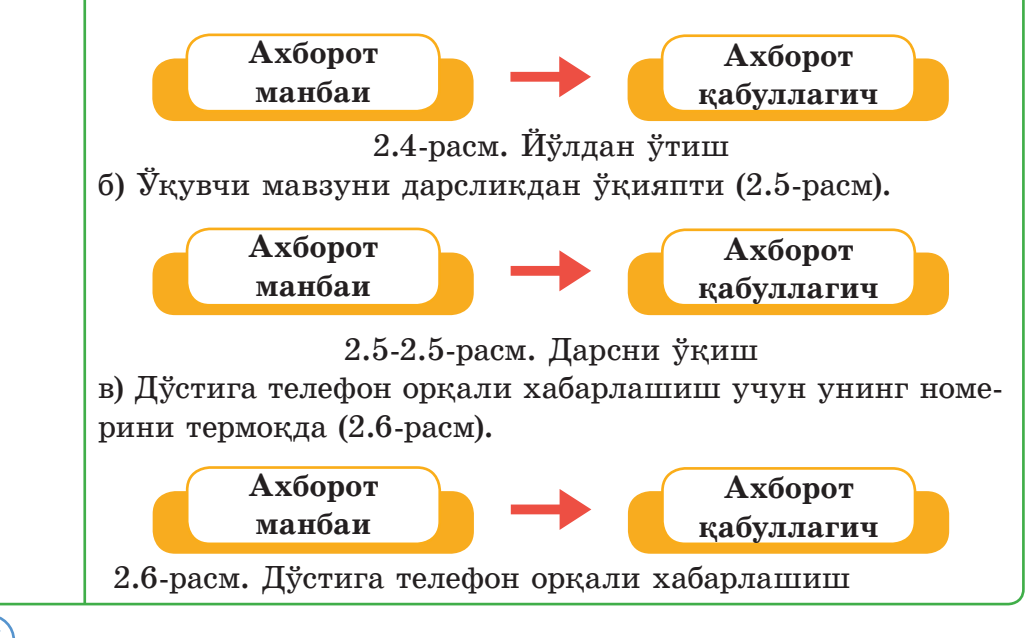
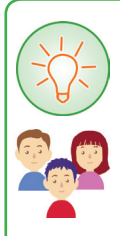

# **Таҳлил**

Ахборотни қабуллагич – битта, ахборот манбаи эса бир нечта ёки аксинча, ахборот манбаи– битта, бироқ ахборот қабуллагич бир нечта бўлиши мумкинми? Ахборот манбаи билан қабуллагич орасида ўзаро ахборот алмашиниш бўлиши мумкинми? Мисол келтиринг.

#### **Жамлаш**

2.1-жадвалга ахборотларни узатиш бўйича етишмайдиган ҳаракатларни тўлдириб ёзинг.

2.1-жадвал

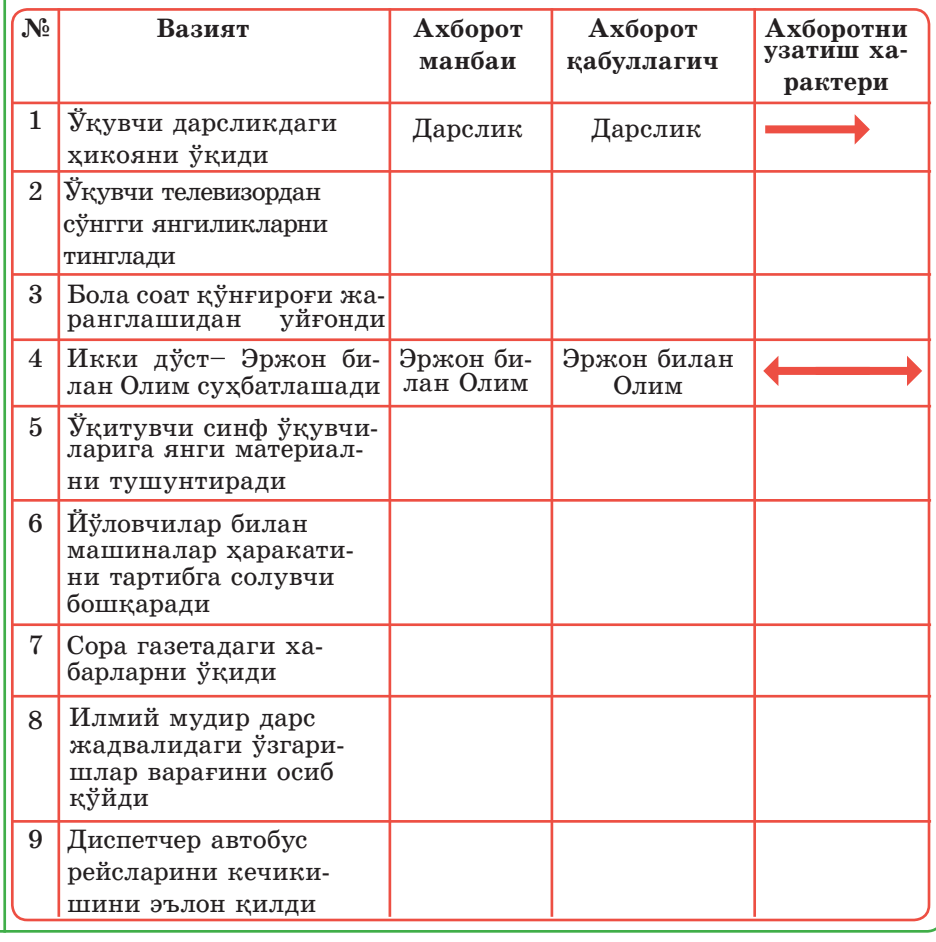

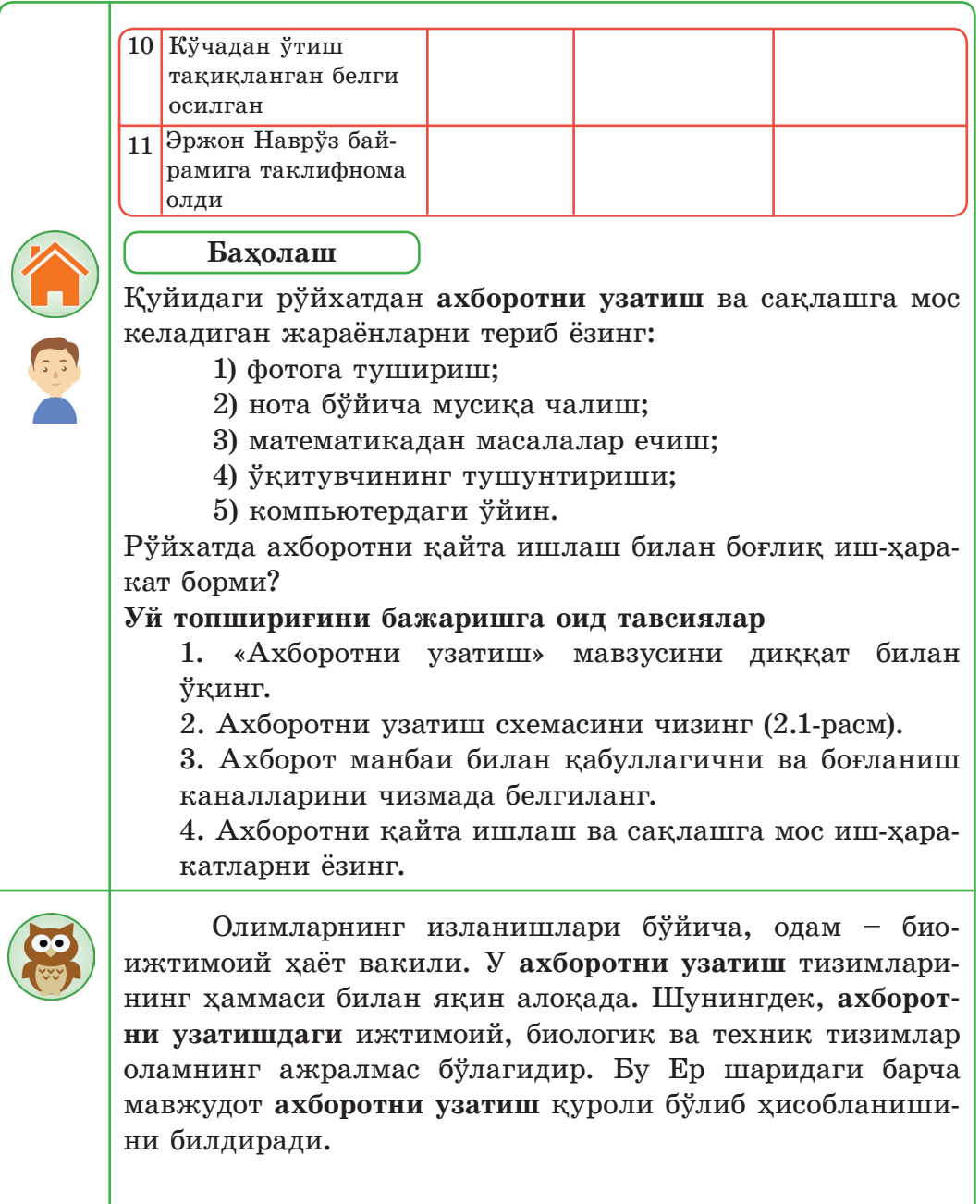

# **2.2. Ахборотни шифрлаш**

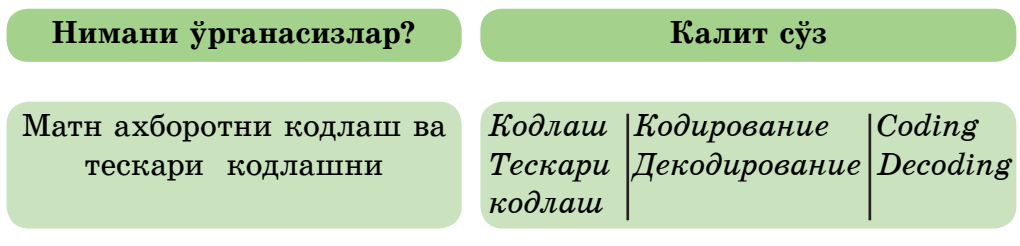

Эрамиздан аввалги I асрдаги Цезарь кодини қўлланг. Бунинг учун БАЙТ сўзининг ҳар бир ҳарфини алфавитда шу ҳарфдан 2 та кейин келган ҳарфларга алмаштир. Қандай сўз чиқади?

Ахборотни қайта ишлаш *шифррлаш* ва *кодлаш* жараёнлари орқали амалга ошади. Компьютердаги барча ахборот иккилик саноқ тизимидаги 0 ва **1** рақамлари билан кодланади. **0** – электр сигналининг йўқ эканлигини билдирса, **1** – электр сигналининг бор эканлигини билдиради.

Ахборотни ифодалаш учун символлар ёки шартли белгилар тўпламидан иборат *код* қўлланилади. **Ахборотни узатишнинг** техник тизими *ахборот манбаи, қабуллагич, кодлаш ва тескари кодлаш қурилмаларидан* ҳамда боғланиш каналларидан ташкил топади. Ахборотни бир формадан бошқа формага кўчириш *кодлаш* деб аталады. Кодлашга тескари жараён *тескари кодлаш* дейилади.

> **Кодлаш – киритилган ахборотларни машина тилига ўтказиш, яъни иккилик код билан тасвирлаш. Тескари кодлаш – иккилик кодни одамга тушунарли шаклга ўтказиш.**

Кодлаш киритиш қурилмалари орқали бажарилса, чиқариш қурилмалари тескари кодлашни бажаради. Исталган матнли ахборотни кодлашга ва ҳар турли қилиб қайта ишлашга бўлади. Масалан, матнларни натурал сонлар ва ҳарфлар билан кодлашга бўлади. Барча символлар коди компьютерда код жадвали кўринишида ёзилади.

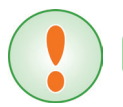

**Кодлаш жадвали – бу компьютер алфавитининг барча символларига тартиб номери қўйилган жадвал.**

Масалан, катта «С» лотин ҳарфи – 67 сони билан, кичик «с» ҳарфи эса – 99 сони билан, «:» белгиси – 58 сони билан ва ш.к. белгиланади.

Фойдаланувчилар ахборотларни кодлаш ва тескари кодлашга хизмат қилувчи махсус дастур – *конверторни* ўйлаб топишган. Бу дастур матнли ахборотларни қайта ишлашга асосланган. Шунинг учун фойдаланувчилар ахборотни қайта ишлаш жараёнига кўп эътибор бермайди.

Сонли, матнли, график ёки товушли ахборот турларига мос кодлаш ва тескари кодлаш усуллари бор. ЭҲМ-нинг турли типлари учун турли кодлаш усуллари қўлланилади.

Энг таниқли кодлаш IBM типидаги шахсий компьютерга мўлжалланган. Бу ASCII – American Standard Code for Information Interchange (2.2-жадвал) кодлашнинг халқаро стандарти ҳисобланади.<br>2.2-жадвал

|                      |     | . . |             |         |               |     |     |     |     |     |      | . .     | л.  | . .                       |               |
|----------------------|-----|-----|-------------|---------|---------------|-----|-----|-----|-----|-----|------|---------|-----|---------------------------|---------------|
| sp                   |     | 66  | #           | ¢<br>۰D | $\frac{0}{0}$ | &   |     |     |     | *   | $^+$ | $\cdot$ |     |                           |               |
| 32                   | 33  | 34  | 35          | 36      | 37            | 38  | 39  | 40  | 41  | 42  | 43   | 44      | 45  | 46                        | 47            |
| $\theta$             |     | ◠   | 3           | 4       | 5             | 6   | 7   | 8   | 9   |     |      | $\,<\,$ | $=$ | $\rm{>}$                  | $\mathcal{D}$ |
| 48                   | 49  | 50  | 51          | 52      | 53            | 54  | 55  | 56  | 57  | 58  | 59   | 60      | 61  | 62                        | 63            |
| $^{\textregistered}$ | А   | B   | С           | D       | E             | F   | G   | Н   |     |     | K    | L       | М   | N                         | $\Omega$      |
| 64                   | 65  | 66  | 67          | 68      | 69            | 70  | 71  | 72  | 73  | 74  | 75   | 76      | 77  | 78                        | 79            |
| P                    | Q   | R   | S           | T       | U             | V   | W   | X   | Y   | Ζ   |      |         |     | $\wedge$                  |               |
| 80                   | 81  | 82  | 83          | 84      | 85            | 86  | 87  | 88  | 89  | 90  | 91   | 92      | 93  | 94                        | 95            |
| $\mathbf{v}$         | a   | b   | $\mathbf c$ | d       | e             | f   | g   | h   |     |     | k    |         | m   | n                         | $\Omega$      |
| 96                   | 97  | 98  | 99          | 100     | 101           | 102 | 103 | 104 | 105 | 106 | 107  | 108     | 109 | 110                       | 111           |
| p                    | q   | r   | S           | t.      | u             | V   | W   | X   | V   | Z   |      |         |     | $\widetilde{\phantom{m}}$ |               |
| 112                  | 113 | 114 | 115         | 116     | 117           | '18 | 119 | 120 | 21  | 122 | 123  | '24     | 125 | 126                       |               |

**ASCII жадвали – ахборот алмашишнинг америка стандарт кодлаши**

Кодлаш жадвалининг 16 қатори ва 16 устуни бор. Жадвал икки қисмдан иборат: *стандарт ва муқобил (альтернатив).* **Стандарт қисмида** – биринчи 128 символ, 0-дан 127-гача кодлар: рақамлар, лотин алфавитининг ҳарфлари ва компьютер ишини бошқарадиган махсус символлар. **Альтернатив қисмида** – 128-дан 255-гача кодлар миллий алфавитлар. Рус тилининг коди рус алфавитининг символларида берилган. Ҳозирги кунда рус алфавитининг 5 хил кодлаш жадвали бор (КОИ8, СР1251, СР866, Mac, ISO). Бир жадвалдаги кодлаш бошқа кодлаш жадвалларида ишлатилмайди. Мисол сифатида 2.3-жадвалда CP866 рус ҳарфларининг кодлаши берилган.

2.3-жадвал

| А        | Б                  | В               |                 | Д        | E        | Ж        | 3        | И               | Й        | К        | Л        | М        | H        | $\Omega$        | П        |
|----------|--------------------|-----------------|-----------------|----------|----------|----------|----------|-----------------|----------|----------|----------|----------|----------|-----------------|----------|
| 128      | 129                | 130             | 131             | 132      | 133      | 134      | 135      | 136             | 137      | 138      | 139      | 140      | 141      | 142             | 143      |
| P        | $\mathcal{C}$      |                 | У               | Ф        | X        | H        | Ч        | Ш               | Щ        | Ъ        | Ы        | Ь        | Э        | Ю               | Я        |
| 144      | 145                | 146             | 147             | 148      | 149      | 150      | 151      | 152             | 153      | 154      | 155      | 156      | 157      | 158             | 159      |
| a<br>160 | б<br>161           | B<br>162        | $\Gamma$<br>163 | Д<br>164 | e<br>165 | Ж<br>166 | 3<br>167 | И<br>168        | й<br>169 | К<br>170 | Л<br>171 | M<br>172 | H<br>173 | $\Omega$<br>174 | Π<br>175 |
| ä<br>176 | IIII               | 178             | 179             | 180      | ╡<br>181 | ╢<br>182 | T<br>183 | ╕<br>184        | 붸<br>185 | 186      | ╗<br>187 | ╝<br>188 | Ш<br>189 | ᅼ<br>190        | 191      |
|          |                    |                 |                 |          |          |          |          |                 |          |          |          |          |          |                 |          |
| 192      | 193                | ⊤<br>194        | 195             | 196      | +<br>197 | ⊧<br>198 | ╟<br>199 | ╚<br><i>200</i> | 匠<br>201 | ᅭ<br>202 | ╥<br>203 | ╠<br>204 | =<br>205 | 쀼<br>206        | ╧<br>207 |
| ╨<br>208 | ᅮ<br>209           | π<br><i>210</i> | Ш<br>211        | ᄂ<br>212 | F<br>213 | Г<br>214 | ╫<br>215 | ╪<br>216        | 217      | 218      | 219      | 220      | 221      | 222             | 223      |
| p<br>224 | $\mathbf c$<br>225 | T<br>226        | V<br>227        | ф<br>228 | X<br>229 | Ц<br>230 | Ч<br>231 | Ш<br>232        | Щ<br>233 | Ъ<br>234 | Ы<br>235 | Ь<br>236 | Э<br>237 | Ю<br>238        | Я<br>239 |

**CP866 – рус ҳарфларининг кодлаш жадвали**

2.4-жадвалда қозоқ алфавитини кодлаш жадвали берилган. Унда қозоқ алфавитининг 8-битлик стандартланган KZ-1048 коди келтирилган.

2.4-жадвал

|                | $\overline{0}$            |           | $\overline{2}$         | 3                 | 4                      | 5                                   | 6         | ⇁       | 8        | 9                           | Α        | B                                  |                          | D          | E                    | F        |
|----------------|---------------------------|-----------|------------------------|-------------------|------------------------|-------------------------------------|-----------|---------|----------|-----------------------------|----------|------------------------------------|--------------------------|------------|----------------------|----------|
| 80             | 402                       | 403       | 201A                   | 453               | 201E                   | 2026                                | 2020      | 2021    | 20AC     | 2030                        | 409      | 2039                               | 40A                      | <b>49A</b> | 4BA                  | 40F      |
|                | ħ                         | ŕ         | ۰                      | ľ                 | ,,                     | .                                   | ÷         | 4       | €        | $\%$                        | Љ        | ∢                                  | Њ                        | К          | h                    | П        |
| 90             | 452<br>ħ                  | 2018<br>۷ | 2019<br>٠              | <i>201C</i><br>66 | 201D<br>,,             | 2022<br>٠                           | 2013<br>- | 2014    | □        | 2122<br>TM                  | 459<br>Љ | 203A<br>$\rightarrow$              | 45A<br>Њ                 | 49B<br>К   | 4BB<br>$\mathbf h$   | 45F<br>П |
| A <sub>0</sub> | A0                        | 4B0<br>¥  | 4BI<br>$\mathbf{\Psi}$ | 4D8<br>$\Theta$   | A4<br>$\alpha$         | <b>4E8</b><br>$\boldsymbol{\Theta}$ | Aб        | A7<br>ş | 401<br>Ë | <i>A9</i><br>$\circledcirc$ | 492<br>F | AB<br>$\left\langle \right\langle$ | AC<br>⇁                  | AD<br>۰    | АE<br>$^{\circledR}$ | 4AE<br>Y |
| B <sub>0</sub> | B <sub>0</sub><br>$\circ$ | B1<br>士   | 406                    | 456<br>1          | <b>4E9</b><br>$\theta$ | B <sub>5</sub><br>μ                 | <b>B6</b> | B7<br>٠ | 451<br>ë | 2116<br>$N_2$               | 493<br>F | BB<br>$\rangle$                    | 4D9<br>$\mathbf{\Theta}$ | 4A2<br>Н   | 4A3<br>H             | 4AF<br>Y |
| C <sub>0</sub> | 410                       | 411       | 412                    | 413               | 414                    | 415                                 | 416       | 417     | 418      | 419                         | 41A      | 41B                                | 41C                      | 41D        | 41E                  | $4$ IF   |
|                | A                         | Б         | B                      | Г                 | Д                      | E                                   | Ж         | 3       | И        | Й                           | К        | Л                                  | M                        | H          | O                    | П        |
| D <sub>0</sub> | 420                       | 421       | 422                    | 423               | 424                    | 425                                 | 426       | 427     | 428      | 429                         | 42A      | 42B                                | 42C                      | 42D        | 42E                  | 42F      |
|                | P                         | C         | T                      | $\mathbf{V}$      | Ф                      | X                                   | Ц         | Ч       | Ш        | Щ                           | Ъ        | Ы                                  | Ь                        | Э          | Ю                    | Я        |
| E <sub>0</sub> | 430                       | 431       | 432                    | 433               | 434                    | 435                                 | 436       | 437     | 438      | 439                         | 43A      | 43B                                | 43C                      | 43D        | 43E                  | 43F      |
|                | a                         | $\bf{6}$  | B                      | г                 | Д                      | e                                   | Ж         | 3       | и        | й                           | К        | л                                  | M                        | н          | $\bf{0}$             | п        |
| F <sub>0</sub> | 440                       | 441       | 442                    | 443               | 444                    | 445                                 | 446       | 447     | 448      | 449                         | 44A      | 44B                                | 44C                      | 44D        | 44E                  | 44F      |
|                | p                         | c         | T                      | y                 | ф                      | X                                   | Ц         | ч       | Ш        | Щ                           | Ъ        | ы                                  | ь                        | Э          | ю                    | Я        |

KZ – 1048 қозоқ ҳарфларини кодлаш жадвали

Матнли ахборот ASCII стандарти бўйича икки холда кодланади: киритиш-чиқариш вақтида ва матнда. 1 символни кодлаш учун 1 байтга тенг ахборот қўлланилади (1 байт = 8 бит).

Ҳозирги вақтда **Unicode** халқаро стандарти кенг қўлланилмоқда. Бунда ҳар бир символга 2 байт берилади (2.7-расм). Унинг ёрдамида турли символларни кодлашга бўлади 65536 (216 = 65536). Бу символлар оламдаги барча тилларда мулоқот қилиш учун қулай. Унда алфавитлар, рақамлар, ишоралар ва математик символлар кодланади.

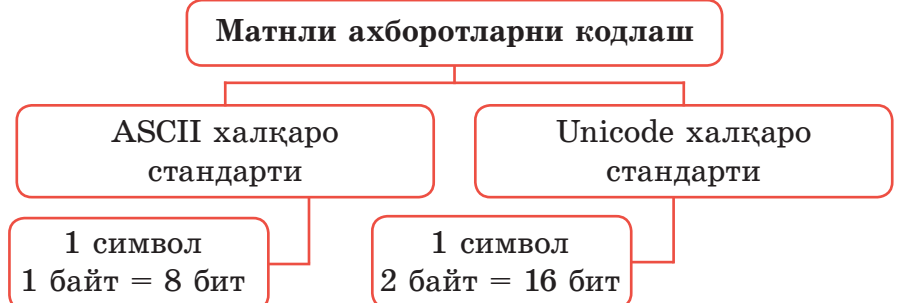

2.7-расм. Турли халқаро стандартларда матнли ахборотларни кодлаш

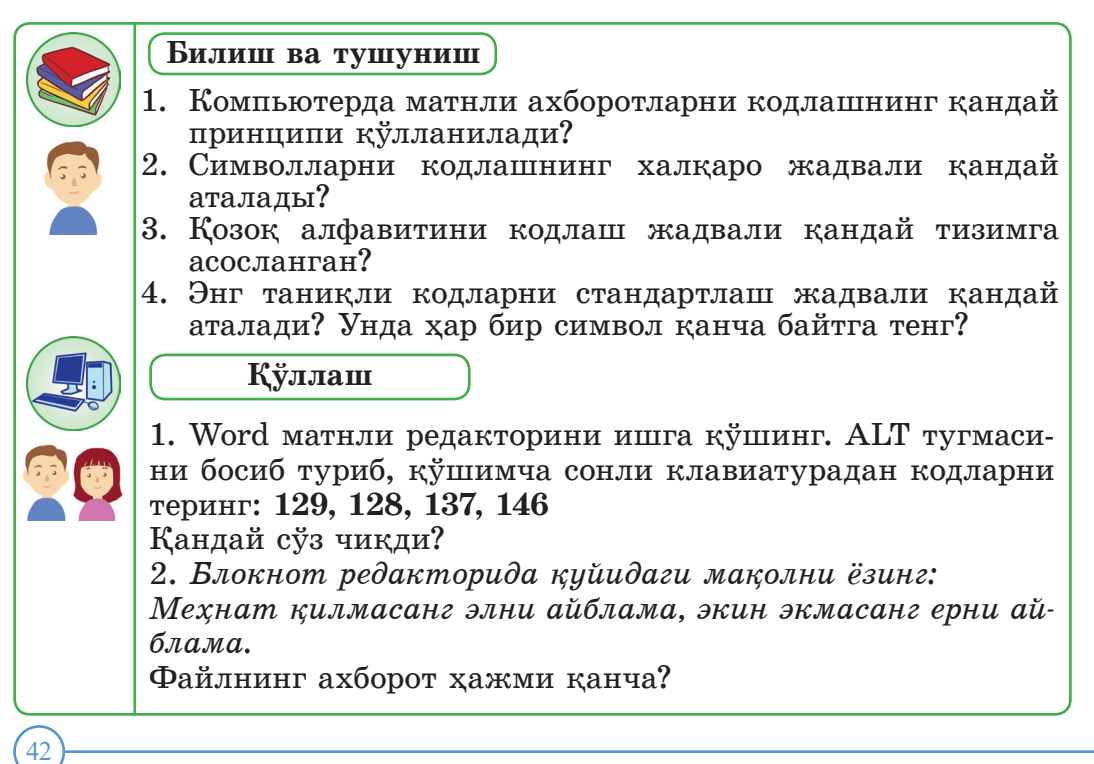

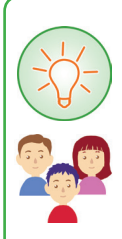

**Таҳлил**

2.5-жадвалдаги «Морзе алифбесидан» фойдаланиб, қуйидаги хабарларни кодлаштиринг: 6-СИНФ, КОМПЬЮТЕР, ИНФОРМАТИКА. АЛГОРИТМ, ОЛМА, 2015, 1965.

2.5-жадвал

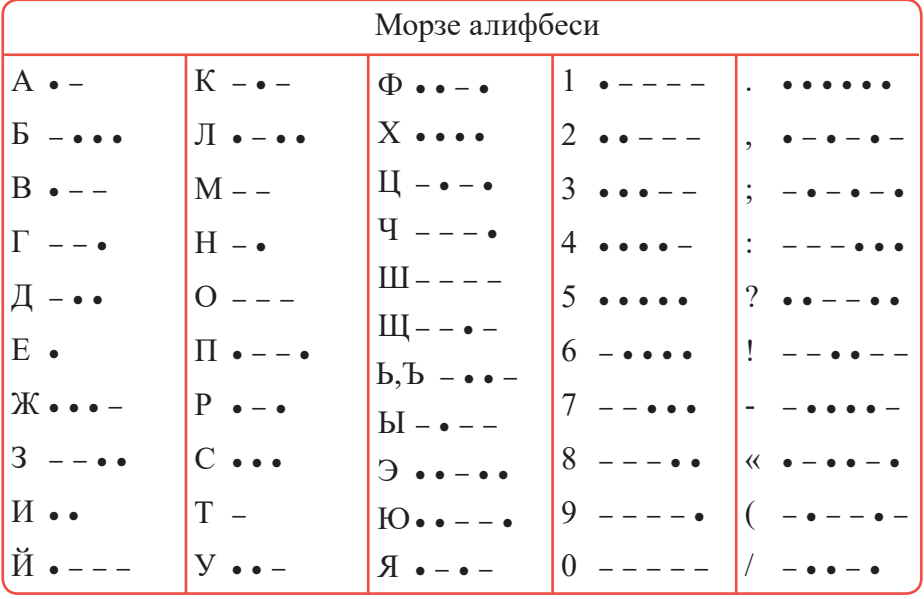

#### **Жамлаш**

Информатикага тааллуқли анаграммани ҳал қилинг. Кодлаш усулини аниқланг. Шифрлагандан сўнг қандай сўзларнинг ортиқча эканлигини аниқланг.

- 1) НОФЕЛТЕ, ММЕДО, ратихо, РНИТПЕР.
- 2) НОКБТОЛ, обротха, чсоинқ, СИДК.
- 3) МОНТОИР, РОПЦСЕСОР, ТОРЛЯКУКАЛЬ, фшри
- 4) ЙАЛФ, АОНТ, ЕШЛФ.
- 5) МЕТРАРИФОМ, вИатуаКлра, АКЭРН.

**Анаграмма** – *ҳарфларнинг ўринларини алмаштириш орқали ҳосил қилинадиган бошқа сўз ёки сўз бирикмалари. Масалан, зўс – сўз, токби – китоб.*

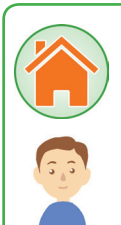

# **Баҳолаш**

Кодлаш шифрини ўйлаб топинг ва бирор матнни кодлаштиринг. Синфдошингиздан ўз матнингизни тескари кодлашни сўранг.

**Уй топшириғини бажаришга оид тавсиялар**

http://lingoberryjam.com/2012/01/07/vimishlennie-alfavity/ сайтидан «Как придумать свой шифр?» ахбороти билан танишиб, топшириқни бажаринг.

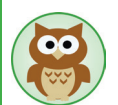

Коднинг шифрдан фарқи қандай?

Ахборотни қулай тарзда бериш учун код қўлланилади.

Шифр – ахборотларни махфийлаштириш учун зарур.

Кодлашда мазмун ўзгармайди, бироқ шакл ўзгаради. Уни ўқиш учун алгоритм билан кодлаш жадвалини билиш зарур.

Шифрлаш – бошланғич шаклни сақлаган ҳолда, мазмунни яшириб ўзгартиради. Уни ўқиш учун алгоритмни билиш етарли эмас, унинг калитини ҳам билиш зарур.

Шифрлаш қоидаси шифрланган хабарни қайта тескари шифрлана олиниши ҳисобга олиниб танланиши керак. Шифрлаш жуда содда бўлиши мумкин, масалан, алфавит ҳарфларини рақамлар билан алмаштириш ёки барча алфавитнинг символлари ўзидан бир неча ўрин кейин турган бошқа белги билан кодланади. Барча қоидаларни танлаб чиқишга имкон берадиган параметр (сонли, символли ва ҳ.к.) **шифрлаш калити** деб аталади.

### **2.3. Ахборотни иккилик кодлаш орқали берилиши**

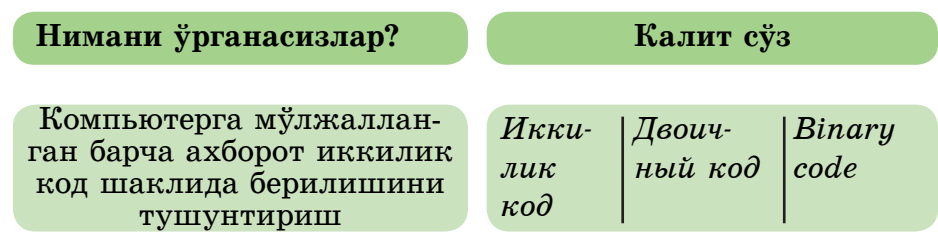

Одам белгиларни ёзилиши бўйича фарқласа, компьютер иккилик код бўйича фарқлайди.

> **Иккилик код – бу ахборотни 0 ва 1 рақамлари ёрдамида ёзишга мўлжалланган код.**

Одатда биз ўнлик сонларни ишлатамиз. Ўзингизни компьютер ўрнига қўйиб, ўнлик сонларни иккилик кодда кодлаб, 10-дан 20-гача сонларни кодлаш жадвалини тўлдиринг. Кодлаш қандай бажарилади?

Биз фақат 0 ва 1 рақамларидангина фойдаланамиз. Сонлар ўқида жойлашган сонларни 0 ва 1 рақамларининг ёрдамида ёзиш зарур. Навбатдаги сонни ҳосил қилиш учун олдинги сонга 1-ни қўшиб борамиз. Математика қонунлари ўнлик сонлар ва иккилик сонлар учун бирдай.

Ўнлик тизимдаги 2 сонини 1 ва 0 кўринишидаги иккилик сонга қандай айланишини тушуниб кўрайлик:

$$
\mathbf{01}_{2} + \mathbf{01}_{2} = \mathbf{10}_{2}.
$$

Ўнлик тизимдаги 3 сони иккилик тизимда 11 сони бўлади:

$$
10_2 + 01_2 = 11_2
$$
 және т.б. (2.6-кесте).

2.6-жадвал

**Ўнлик ва иккилик сонларнинг мослиги**

| ∹∻<br>Унлик сон       |    | e J |     |     |  |      |      |      |
|-----------------------|----|-----|-----|-----|--|------|------|------|
| Иккилик<br><b>COH</b> | ∩⊣ |     | 100 | 101 |  | 1000 | 1001 | 1010 |

Бу жараённи кодлаш деб айтишга бўлади. Ахборотни кодлашда ахборот бир турдан бошқа турга ўтказилади.

Демак, биз исталган ўнлик сонни иккилик кодга айлантира<br>оламиз. 2.6-жадвалда дастлабки ўнта соннинг кодлари кетма – кетлиги тасвирланган. Бу кетма - кетлик компьютерга осон кабулланали.

Исталган белги ёки сонни битлар тўплами ёрдамида беришга бўлади. Масалан, *бир бит* 2 қийматни (0 ёки 1) кодлашга имкон беради. *Икки битни* қўллаш орқали 4 қийматни кодлашга бўлади: 00, 01, 10, 11. Уч бит билан турли 8 қийматни кодлаш мумкин: 000, 001, 010, 011, 100, 101, 110, 111.

Компьютер алфавитининг барча символлари 0-ден 255-гача кетма-кет номерланган. Ҳар бир номерга саккиз разрядли иккилик код 00000000-дан 11111111-гача мос келади.

Иккилик код билан берилган ASCII жадвали 2.7-жадвалда берилган.

2.7-жадвал

| Бел-           | $\breve{y}_{H}$ - | Иккилик             | Бел-                 | $\bar{y}_{H}$<br>лик | Иккилик  | Бел-                  | $\bar{y}_{H}$ -<br>лик | $2 - \kappa \omega$ | Бел-                      | $\breve{y}_{H}$ - | Иккилик  |
|----------------|-------------------|---------------------|----------------------|----------------------|----------|-----------------------|------------------------|---------------------|---------------------------|-------------------|----------|
| $2u-$          | лик<br><b>KOÒ</b> | $k \theta \partial$ | $2u-$                | <b>KOÒ</b>           | код      | $2u-$                 | <b>KOÒ</b>             |                     | $2u-$                     | лик<br><b>KOÒ</b> | код      |
|                | 32                | 00100000            | 8                    | 56                   | 00111000 | P                     | 80                     | 01010000            | $\boldsymbol{\mathrm{h}}$ | 104               | 01101000 |
| Ţ              | 33                | 00100001            | 9                    | 57                   | 00111001 | Q                     | 81                     | 01010001            | $\mathbf{i}$              | 105               | 01101001 |
| 66             | 34                | 00100010            | t.                   | 58                   | 00111010 | R                     | 82                     | 01010010            | 1                         | 106               | 01101010 |
| #              | 35                | 00100011            |                      | 59                   | 00111011 | S                     | 83                     | 01010011            | $\mathbf{k}$              | 107               | 01101011 |
| \$             | 36                | 00100100            | $\,<$                | 60                   | 00111100 | T                     | 84                     | 01010100            | 1                         | 108               | 01101100 |
| $\frac{0}{0}$  | 37                | 00100101            | $=$                  | 61                   | 00111101 | U                     | 85                     | 01010101            | m                         | 109               | 01101101 |
| $\&$           | 38                | 00100110            | >                    | 62                   | 00111110 | V                     | 86                     | 01010110            | $\mathbf n$               | 110               | 01101110 |
| $\pmb{\zeta}$  | 39                | 00100111            | $\overline{?}$       | 63                   | 00111111 | W                     | 87                     | 01010111            | $\Omega$                  | 111               | 01101111 |
|                | 40                | 00101000            | $^{\textregistered}$ | 64                   | 01000000 | X                     | 88                     | 01011000            | p                         | 112               | 01110000 |
|                | 41                | 00101001            | A                    | 65                   | 01000001 | Y                     | 89                     | 01011001            | q                         | 113               | 01110001 |
| *              | 42                | 00101010            | B                    | 66                   | 01000010 | Z                     | 90                     | 01011010            | r                         | 114               | 01110010 |
| $+$            | 43                | 00101011            | $\overline{C}$       | 67                   | 01000011 |                       | 91                     | 01011011            | S                         | 115               | 01110011 |
| $\overline{2}$ | 44                | 00101100            | D                    | 68                   | 01000100 |                       | 92                     | 01011100            | t                         | 116               | 01110100 |
|                | 45                | 00101101            | E                    | 69                   | 01000101 |                       | 93                     | 01011101            | u                         | 117               | 01110101 |
|                | 46                | 00101110            | $\overline{F}$       | 70                   | 01000110 | Λ                     | 94                     | 01011110            | $\overline{\mathbf{V}}$   | 118               | 01110110 |
|                | 47                | 00101111            | G                    | 71                   | 01000111 |                       | 95                     | 01011111            | W                         | 119               | 01110111 |
| $\theta$       | 48                | 00110000            | H                    | 72                   | 01001000 | $\tilde{\phantom{a}}$ | 96                     | 01100000            | $\mathbf X$               | 120               | 01111000 |
| 1              | 49                | 00110001            | I                    | 73                   | 01001001 | a                     | 97                     | 01100001            | y                         | 121               | 01111001 |
| $\overline{c}$ | 50                | 00110010            | J                    | 74                   | 01001010 | b                     | 98                     | 01100010            | Z                         | 122               | 01111010 |
| $\overline{3}$ | 51                | 00110011            | K                    | 75                   | 01001011 | $\mathbf{C}$          | 99                     | 01100011            | ∤                         | 123               | 01111011 |
| 4              | 52                | 00110100            | L                    | 76                   | 01001100 | d                     | 100                    | 01100100            |                           | 124               | 01111100 |
| 5              | 53                | 00110101            | M                    | 77                   | 01001101 | e                     | 101                    | 01100101            | ι                         | 125               | 01111101 |
| 6              | 54                | 00110110            | N                    | 78                   | 01001110 | f                     | 102                    | 01100110            | $\sim$                    | 126               | 01111110 |
| 7              | 55                | 00110111            | $\Omega$             | 89                   | 01001111 | g                     | 103                    | 01100111            | П                         | 127               | 01111111 |

**ASCII стандарти бўйича кодлар жадвали**

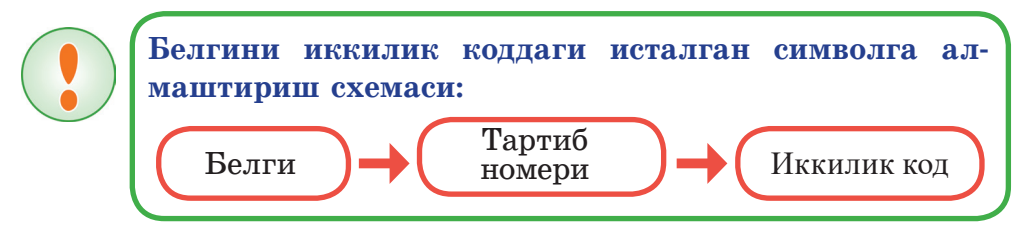

Кодлаш жадвалидаги барча ҳарфлар (катта ва кичик) алфавит тартибида жойлашган. Мисол сифатида system сўзини ёзиб кўрайлик. Ўнлик кодлашда қуйидагича ёзилади: 115 121 115 116 101 109.

Бу сўз компьютер хотирасида 6 байт жой олади. Бу сўзнинг иккилик коддаги мазмуни қуйидагича тасвирланган: 01110011 01111001 01110011 01110100 01100101 01101101.

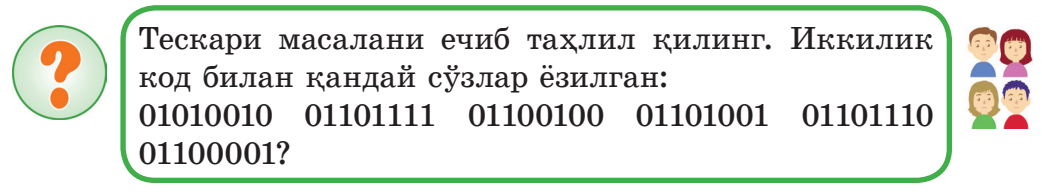

Иккилик код универсал бўлиб, унинг ёрдамида исталган ахборотни турлантириш мумкин (2.8-расм).

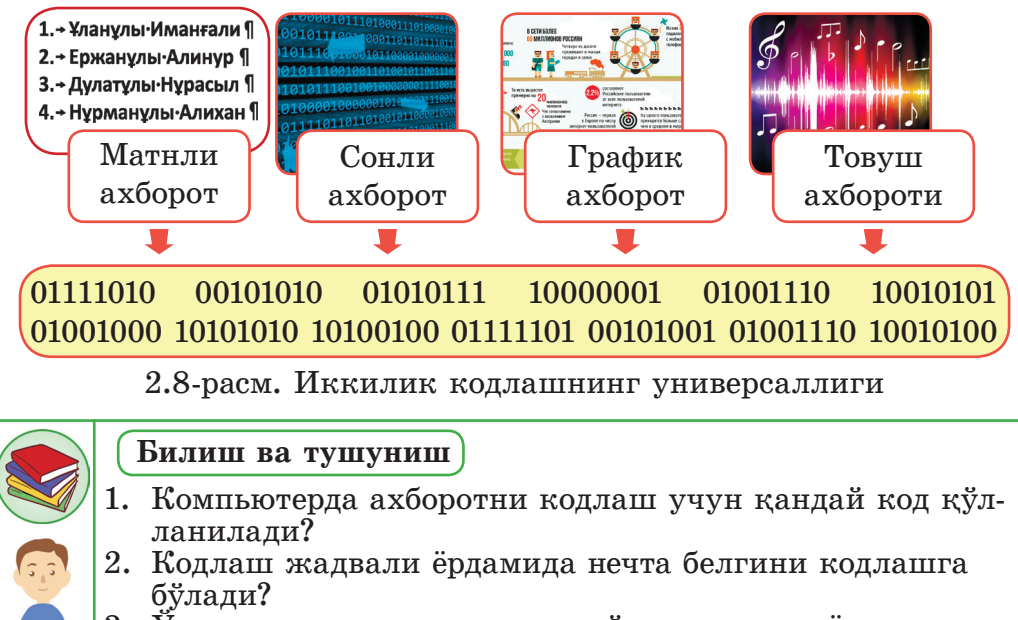

3. Ўнлик сонни иккилик сонга ўтказиш жараёнини кодлаш деб айтишга бўладими?

4. Компьютер хотирасида бир символли кодни сақлаш учун неча байт зарур?

5. Иккилик кодлашнинг универсаллиги қандай таърифланади?

# **Қўллаш**

Word матн процессорида символларни кодлаштиринг.

– Word матн процессорини очинг.

 – **Қўйиш (Вставка) /Символни қўйиш (Вставить символ)** буйруғини бажариш орқали символлар кодини (2.9-расм) аниқлаб, жадвални тўлдиринг (2.8-жадвал).

Word матн процессорида символларни кодлаш 2.8-жадвал.

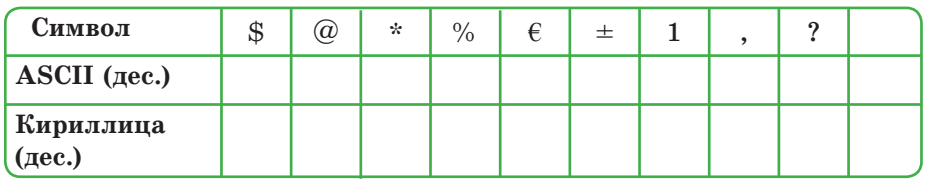

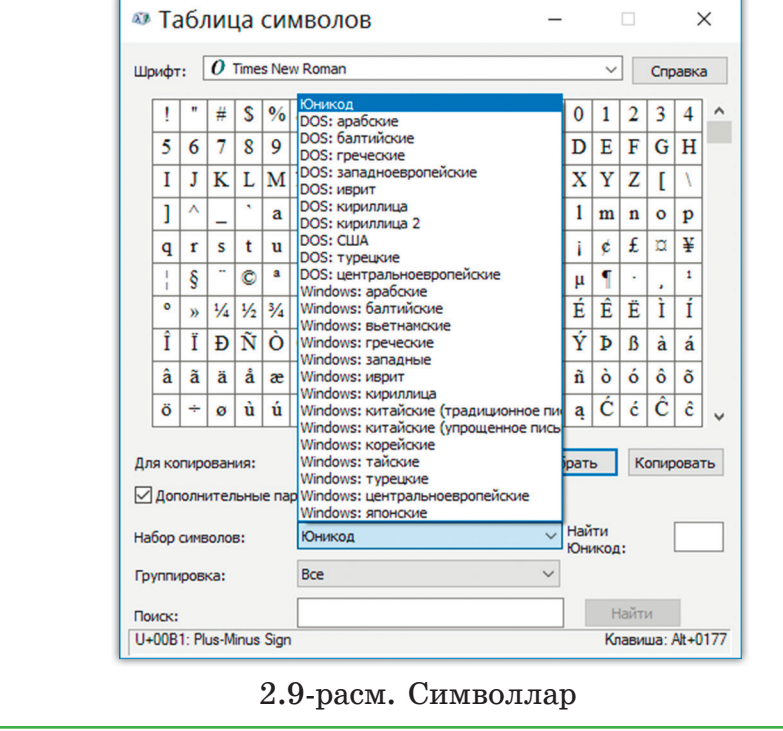

2. «Ватан – оловдан иссиқ», «Китоб – билим булоғи» деган мақолларни кирилл алфавитини кодлаш жадвалидан фойдаланиб бажаринг.

**Таҳлил** 

1.ASCII стандартли кодлаш жадвалини қўллаб, ахборотни кодланг (2.9-жадвал).  $2.9-$ жалвал

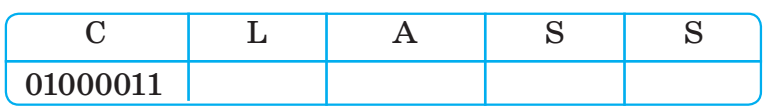

2. ASCII стандарт кодлаш жадвалини қўллаб, ахборотни кодлаштиринг (2.10-жадвал).

2.10-жадвал

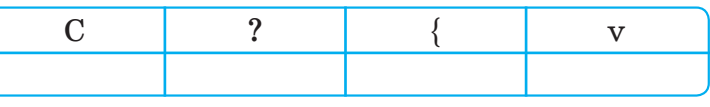

**Жамлаш**

1. ASCII стандарт кодлаш жадвалини қўллаб, ахборотни коддан чиқаринг (2.11-жадвал).

2.11-жадвал

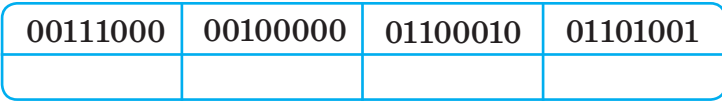

2. «Шамлар коди» жадвали берилган. О – шам ёниб турибди,  $\varphi$  – шам учиб турибди. (2.12-жадвал).

2.12-жадвал

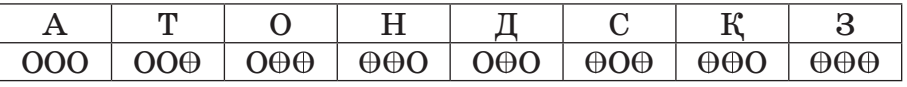

1) Жадвални қўллаб, кодланган сўзларни топинг.  $\oplus$  $\oplus$ OO $\oplus$  $\oplus$ OO $\oplus$ OOOO

2) Жадвални қўллаб, берилган сўзларни кодланг:

ҚАЗАҚ ООО ООО ООО ООО ООО

ДАСТАН ООО ООО ООО ООО ООО ООО

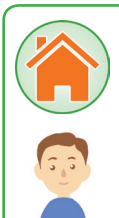

# **Баҳолаш**

Келтирилган қатордаги қийматларнинг қандай сонини кодлашга бўлади? Аввал, тавсияни ўқиб кейин тўлдиринг.

- 4 бит кодлайди –>
- 5 бит кодлайди –>
- 6 бит кодлайди –>
- $7.6$ ит коллайли  $\rightarrow$
- 8 бит кодлайди –>
- 9 бит кодлайди –>
- 10 бит кодлайди –>

**Уй топшириғини бажаришга оид тавсиялар**

Бир битни қўшиш – кодлашга бўладиган қийматларни икки марта кўпайтиради:

- 1 бит кодлайди  $\rightarrow$  2 турли қийматни кодлайди (2<sup>1</sup> = 2);
- 2 бит кодлайди  $\rightarrow$  4 турли қийматни кодлайди (2<sup>2</sup> = 4);
- 3 бит кодлайди  $\rightarrow$  8 турли қийматни кодлайди (2<sup>3</sup> = 8).

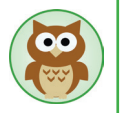

Иккидан ортиқ бўлмаган вазиятни танийдиган ва сақлайдиган, ахборотни иккилик кодда кўрсатиш учун компьютерда қўлланиладиган техник қурилмалар (2.10-расм):

**Электромагнит реле** (уланган/узилган), биринчи ЭҲМ-да кенг қўлланилган.

Ахборотнинг **магнит ташувчилари** сирт юзаси қисми (магнитланган/магнитланмаган).

**Лазер дискининг** сирт юзаси қисми (нурни қайтаради/қайтармайди).

**Триггер** икки ҳолнинг бирида тура олади, компьютернинг тезкор хотирасида кенг қўлланилади.

2.10-расм. Кодлашга мўлжалланган техник қурилмалар

### **II бўлим бўйича якуний топшириқлар**

# **1. Одам ахборотнинг асосий қисмини қандай аъзоси ёрдамида олади?**

- a) кўз, қулоқ;
- b) қулоқ, бурун;
- c) бурун, кўз;
- d) тил, кўз;
- e) қўл, тил.

#### **2. Телефонда гаплашишда алоқанинг телефон канали қандай аталади?**

- a) ахборотни узатиш жараёни;
- b) ахборотни қабуллагич;
- c) ахборот манбаи;
- d) ахборотни узатиш канали;
- e) ахборотни қайта ишлаш қурилмаси.

#### **3. Бир байтда қанча бит бор?**

- a) 2;
- b) 8;
- c) 16;
- d) 5;
- e) 1.

#### **4. Гапни тугалланг: «Ахборотни ташувчилар – бу…»**

- a) ахборотни узатишга мўлжалланган қурилма;
- b) ахборотни қайта ишлашга мўлжалланган қурилма;
- c) ахборотни сақлашга асосланган қурилма;
- d) ахборотни чиқаришга мўлжалланган қурилма;
- e) ахборотни киритишга мўлжалланган қурилма.

#### **5. Фикрни тўлдиринг: Одам ахборотни ..................... қабул қилади:**

- a) фақат кўриш орқали;
- b) фақат эшитиш ёрдамида;
- c) барча беш сезги аъзолари билан;
- d) фақат таъм билиш орқали;
- e) фақат тери билан сезиш орқали.

### **6. 128 бит ахборот – бу:**

- a) 64 байт;
- b) 32 байт;
- c) 16 байт;
- d) 8 байт;
- e) 1 Кбайт.

#### **7. ASCII кодлаш жадвали ёрдамида кодлаш мумкин:**

- a) 32 символ;
- b) 54 символ;
- c) 80 символ;
- d) 256 символ;
- e) 512 символ.

#### **8. Иккилик кодда рақамлар сони қанча?**

- a) 1;
- b) 2;
- c) 8;
- d) 10;
- e) 16.

9**. Ахборотни узатишнинг техник тизими ................... ташкил топган:**

a) ахборот манбаидан, қабуллагичдан, кодлаш ва коддан чиқариш қурилмасидан ва боғланиш каналларидан;

b) ахборот манбаидан, қабуллагичдан ва боғланиш каналларидан;

c) ахборот манбаидан, қабуллагичдан, сақлаш қурилмасидан, кодлаш ва коддан чиқариш қурилмасидан;

d) ахборот манбаидан, қабуллагичдан, қайта ишлаш қурилмасидан ва боғланиш каналларидан;

e) ахборот манбаидан, қабуллагичдан ва боғланиш каналларидан.

#### **10. Қайси фикр ахборотни узатиш схемасига кирмайди?**

a) ахборот манбаи– ахборот;

b) боғланиш канали – хабар;

c) қаршиликлар – шовқинлар;

- d) ахборот манбаи– кодлаш;
- e) қабуллагич ахборот.

**11.** Морзе алифбесининг кодлаш жадвали бўйича шифрланган ёзувни коддан чиқаринг (2.13-жадвал):

- a) процессор;
- b) диск;
- c) винчестер;
- d) компьютер;
- e) синф.

#### **Морзе алифбесининг кодлаш жадвали**

#### **2.13-жадвал**

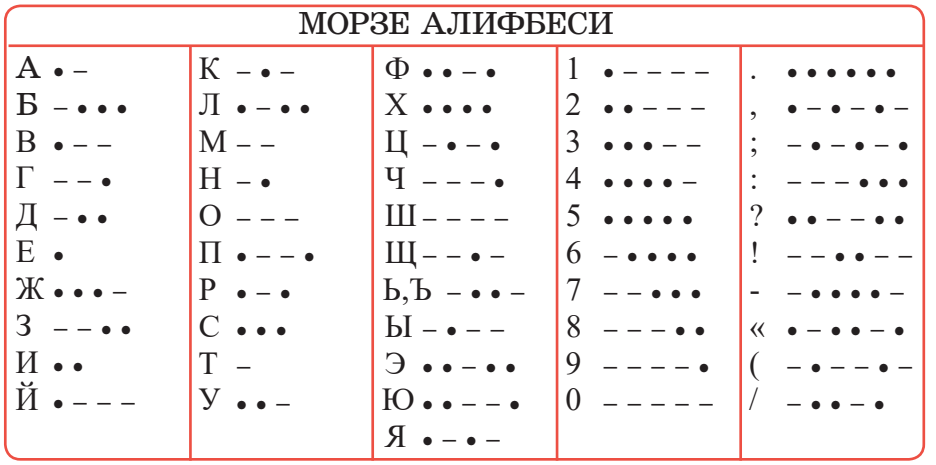

12. *Ўрин алмаштириш шифри.* Матнларни кодлаш қоидага кўра ҳар бир сўзда мос ҳарфнинг ўрнини алмаштириш бўйича амалга оширилади. Шифрланган ахборотни ўз ҳолига келтиринг ва ўрнини алмаштириш қоидасини ёзинг (қозоқ алфавитидан фойдаланинг) (2.14-жадвал):

### **Шифрланган ахборот**

**2.13-жадвал**

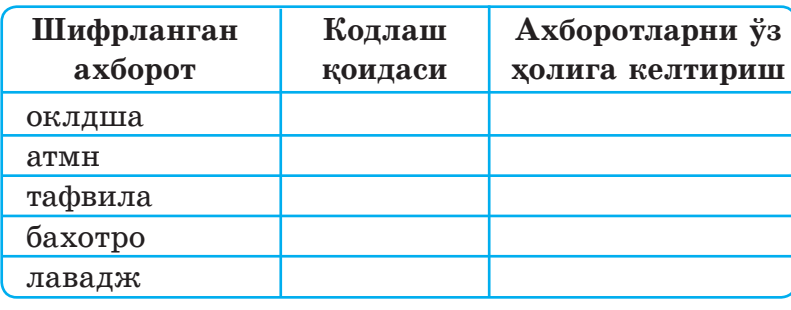

13. Алфавитнинг ҳар бир ҳарфига сонлар жуфти мос келади: кодлаш жадвалидаги биринчи сон – устун номери, иккинчи сон қатор номери (2.15-жадвал):

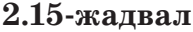

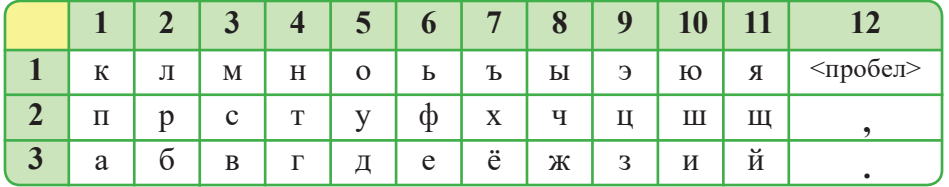

2.16-жадвалдаги хабарни шифрдан чиқариб, ўқинг:

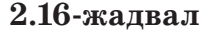

 $(9,1)(1,1)(2,2)(1,3)(4,1)$   $(12,2)$ (5,3) (10,3) (3,2) (1,2) (2,1) (6,3)(11,3) (12,2) (3,1) (5,1) (4,1) (10,3) (4,2) (5,1)(2,2)(12,2) (1,2) (2,2) (10,3) (4,1) (4,2) (6,3) (2,2)(12,3)

14. 2.15-жадвалнинг ёрдамида қуйидаги сўзларни шифрланг:

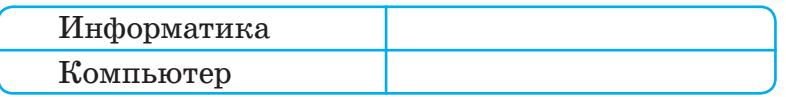

15. Чапдаги устунда келтирилган терминларни ўнгда келтирилган тавсифларига мослаштиринг.

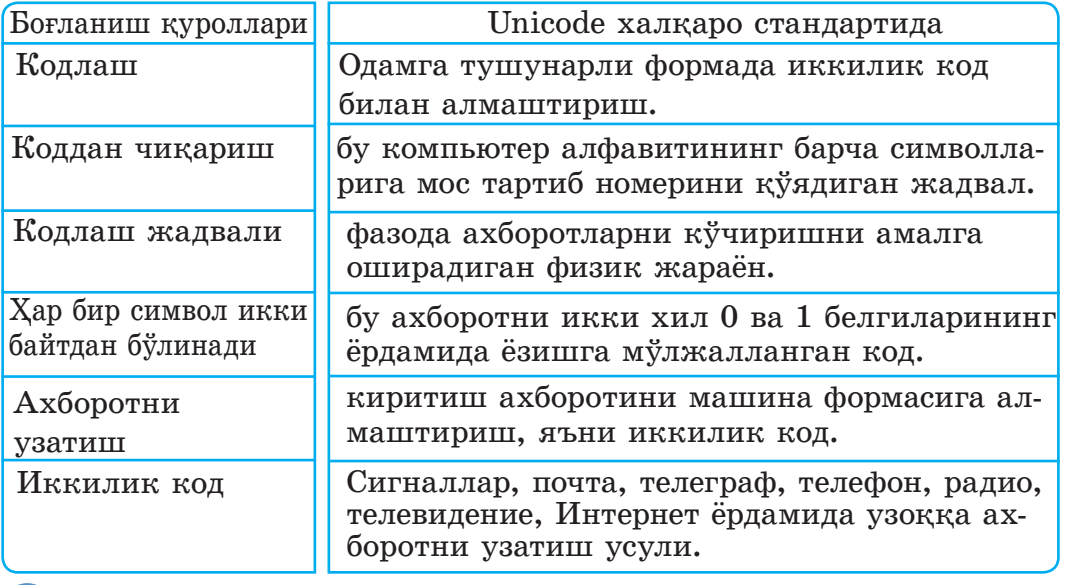

# **III бўлим Компьютер графикаси**

# **3.1. Вектор тасвирларни яратиш**

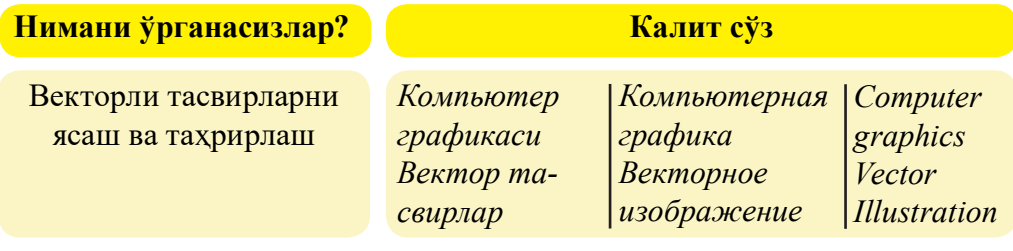

5-синфда Paint график муҳарририни қўллаб, растрли тасвирлар ясашни ўргандинглар. «Растрли тасвирларнинг афзалликлари ва камчиликлари қандай?» деган саволга жавоб беринг.

**Растрли тасвирлар** пиксель деб аталадиган майда элементлардан тузилган мозаика эканлиги маълум. Растрли расм ҳар бир катаги маълум бир рангга бўялган катак дафтар варағига ўхшайди. Натижада маълум бир тасвирлар пайдо бўлади. Шунинг учун растрли графика принципи жуда оддий.

Растрли графикадан бошқа **векторли графика** ҳам бор. Векторли графикада тасвирлар *содда геометрик элементлардан* ташкил топади. Геометрик элементлар сифатида *тўғри чизиқлар, эллипслар, тўғри тўртбурчаклар,* шунингдек эгри *чизиқлар танланади.*  Оддий вектор объектларидан турли расмлар ҳосил бўлади. Уларга баъзи атрибутлар, масалан, *чизиқнинг қалинлиги, тўлдириш ранги*  қўшилади. Расмлар - тасвирни характерлайдиган координаталар, векторлар ва бошқа сонлар мажмуи шаклида сақталады.

Векторли тасвирларни ҳосил қилиш учун *Adobe Illustrator, Macromedia Freehand, CorelDraw, Inkscape, Xara Designer, Adobe Fireworks, SK1* ва бошқа иллюстратив график дастурлар қўлланилади. Векторли графикани таҳрирлаш учун Inkscape текин дастурини қўллаймиз. Дастурда исталган мураккаб векторли тасвирларни ясаб, таҳрирлашга бўлади. Inkscape график муҳаррирининг интерфейси логотиптер, плакатлар, веб-графикалар, чизмалар ва тасвирларни ясашга мўлжалланган асбоблар тўпламидан иборат.

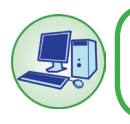

Inkscape векторли график дастурини текин ўрнатинг. Ластур интерфейсини ўрганинг.

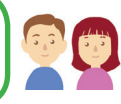

Inkscape векторли график муҳаррирининг дарчаси 3.1-расмда кўрсатилган.

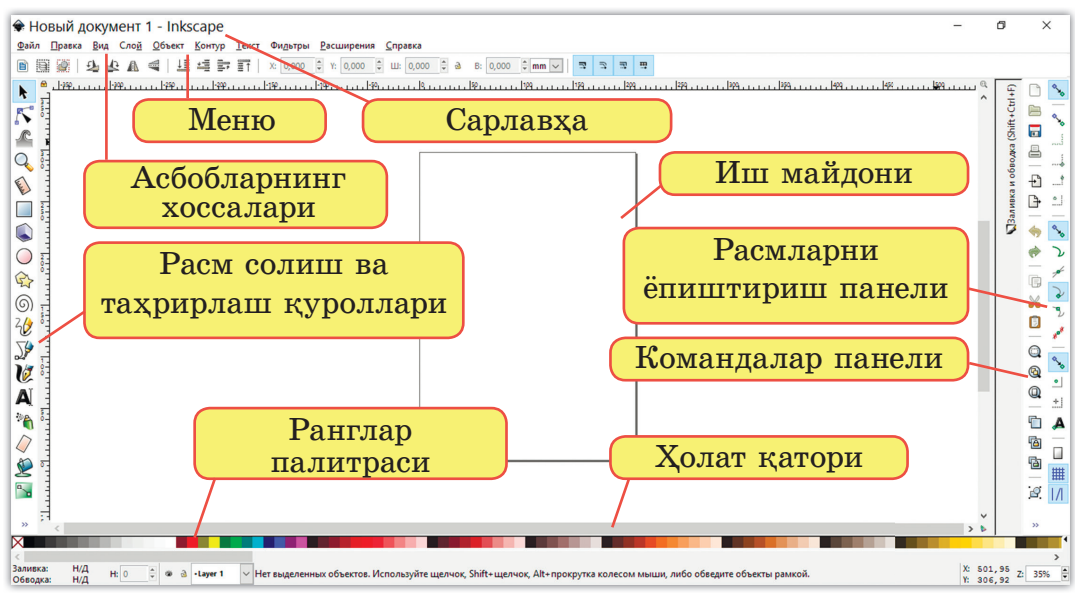

3.1-расм. Inkscape векторли график муҳаррирининг дарчаси

Дарчанинг чап томонидаги белгилар – Inkscape муҳаррирининг расм солиш ва таҳрирлашга мўлжалланган асбоблари. Дарчанинг юқори қисмида **Асбоблар параметрлари (Параметры инструментов)** ҳар бир асбобнинг ўз параметрлари бор панель жойлашган. Ўнг томонда асосий буйруқларнинг тугмалари бор **Командалар панели (Панель команд)** жойлашган. Ишлаш давомида **Ҳолат қатори (Строка состояния)** (дарчанинг пастки қисмида) фойдали маслаҳатлар бериб боради. Inkscape дастурида кўпгина ҳаракатлар клавиатурадан бошқарилади.

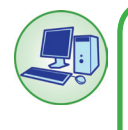

56

1-топшириқни Inkscape график муҳарририда бирга бажарайлик. Қоғоз форматига мос иш варағининг ўлчамини ва варақ йўналишини танланг.

**Бажариш тартиби:**

**– Файл – Ҳужжатлар хоссаси (Свойства документа) (Shift+Ctrl+D)**  менюсини танланг.

**– Формат** менюсидан **Холст ўлчами (Размер холста)** танла, масалан, **А4** ёки

Letter (3.2-расм). Зарур бўлган холда ўлчов бирликларини танлаб, варақнинг эни ва баландлигини кўрсатиб, бошқа ўлчамлар беришга бўлади. Холст **йўналишини танлаш:** портрет ёки альбом (одатда портрет йўналиши). йўналиши).

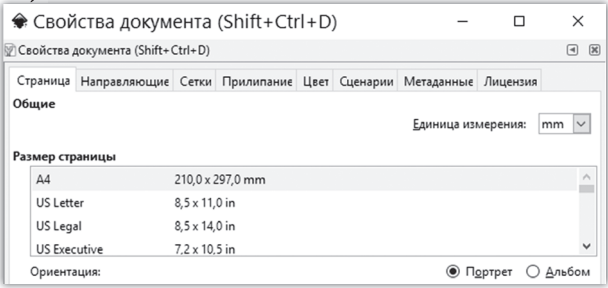

3.2-расм. Ҳужжатлар хоссалари

Янги файлни яратиш учун қуйидагиларни бажарамиз: **Файл – яратиш (Создать) (Ctrl + N).** Яратилган Файлни сақлаш учун **Файл – Сақлаш... (Сохранить как…) (Ctrl + S)** буйруғини бажариб, файлнинг номини киритамиз. Inkscape муҳарририда қулай ишлаш учун масштабни ўзгартирамиз (3.3-расм). Бунинг учун қуйидаги буйруқни бажарамиз: **– Катталаштириш асбоби (Инструмент Увеличивать) ёки Ҳужжатнинг тасвирини кичрайтириш (Уменьшать отображение документа** (F3)).

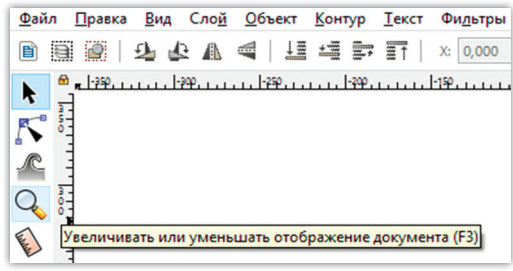

3.3-расм. Масштаб

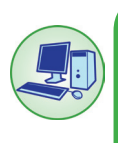

2-топшириқни Inkscape график муҳарририда бажаринг. **Қалам асбоби (Инструмента Перо) – Контур солиш (Рисовать произвольные контуры) (F6)** буйруқлари орқали синиқ ва тўғри чизиқнинг исталган соҳасини чизинглар.

**Расм солиш қадамлари:**

**– исталган чизиқ (произвольная линия) чизиш.** Эркин танланган нуқтага курсорни жойлаштиринг. Сичқончанинг чап тугмасини қўйиб юбормай босиб иш майдонида курсорни силжитинг. Сичқончанинг тугмасини бўшатинг;

**– тўғри чизиқ (прямая линия) чизиш.** Чизиқнинг бошланғич нуқтасига курсорни жойлаштиринг ва сичқончанинг чап тугмасини босинг. Сўнгги нуқтага курсорни жойлаштиринг ва сичқончанинг чап тугмасини босинг;

**– синиқ чизиқ (ломаной линии),** аввал тўғри чизиқ чизинг. Бу чизиқнинг охирги нуқтасига келиб сичқонча тугмасини босинг, бу энди иккинчи чизиқнинг бошланғич нуқтаси бўлиб ҳисобланади. Яна худди аввалгидай тўғри чизиқ чизамиз ва шунда чиниқ чизиқлар ҳосил бўлади.

3-топшириқни Inkscape график муҳарририда бажаринг. **Қалам – Тўғри чизиқ ва Безье эгри чизиғини ясаш (Shift+F6)** командалари орқали эгри ва тўғри чизиқлар чизинг.

Безье эгри чизиғи – тўғри ёки эгри чизиқларни улашга ва нуқталардан расмларни солишга имкон берадиган чизиқ.

**Расм солиш қадамлари:**

**– Синиқ чизиқ (ломаная линия),** бетнинг бир неча нуқтасига сичқонча тугмасини босинг. Дастур бўйича кетма-кет қўйилган икки нуқтанинг орасига кесма ўз-ўзидан чизилади.

**– Шакллар (фигуры),** тўғри чизиқ ва силлиқ тугунларни сичқонча орқали босиб, кўчирган пайтда Безье силлиқ тугуни ҳосил бўлади. Ҳар бир шакл икки бошқарув тугунларидан тузилади, улар бир чизиқ бўйида ётади, лекин йўналишлари ҳар хил.

 Исталган нуқтага курсорни жойлаштиринг. Сичқончанинг чап тугмасини босинг. Курсорни керак нуқтага жойлаштиринг. Сичқончанинг чап тугмасини қўйиб юбормай босиб туриб, чизиқнинг йўналишларини ва эгилишини ростланг. Расмни давом эттириш учун келаси нуқтани танлаб, олдинги ҳаракатларни такрорланг. Расм солишни якунлаш учун Enter тугмасига босинг. Чизиқ чизишни тўхтатиш учун Esc тугмасига босинг. Тугалланмаган чизиқнинг фақат охирги сегментини бекор қилиш учун **Backspace** тугмасига босиш етарли.

4-топшириқни Inkscape график муҳарририда бажаринг. **Қалам (Перо) – Каллиграфик қалам билан чизиш (Рисовать каллиграфическим пером) (Ctrl+F6)** буйруғи орқали «Векторли графика» мавзуси бўйича исталган сўзларни ёзинг.

### **Расм солиш қадамлари:**

**– Каллиграфик қалам билан** ёзиш учун исталган нуқтага курсорни олиб келинг. Сичқонча тугмасини қўйиб юбормай босиб туриб, иш майдони бўйича курсорни силжитинг. Ҳар бир ҳарфни алоҳида объект сифатида солган яхши. Бу таҳрирлаш учун қулай.

**– Геометрик шаклларни** солиш учун холст бўйича курсорни асбоблардаги мос янги шаклга босиб, судранг. Танланган шаклда бошқариш тугунлари янги белги сифатида тасвирланади. Шаклларни таҳрирлаш вақтида шу тугунларни силжитиш ке-

рак.

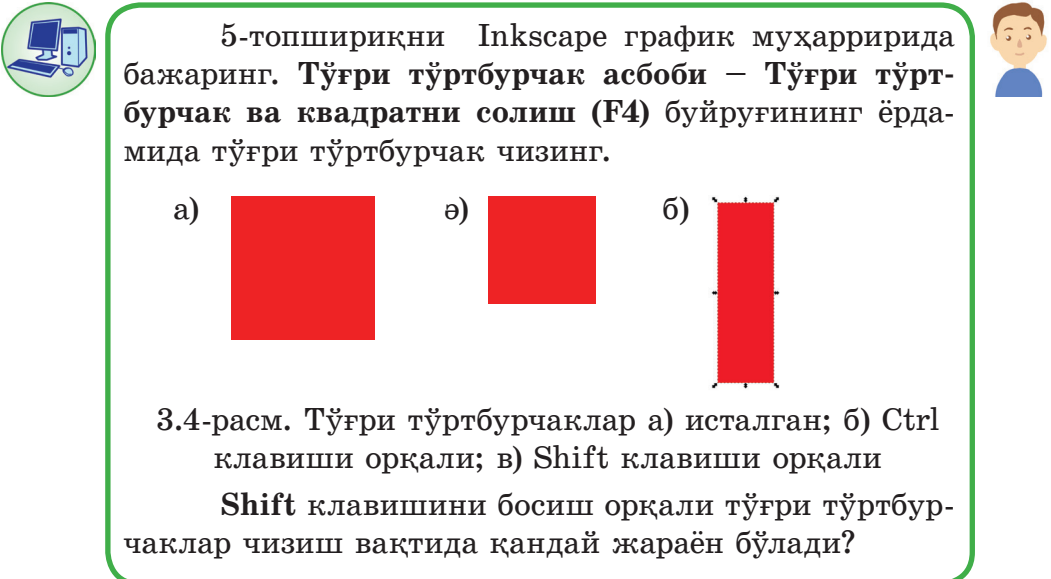

Агар **Ctrl** клавишини босиб турилса, томонларнинг нисбатлари 1:1, 2:1, 3:1 ва ҳ.к. тўғри тўртбурчак ҳосил бўлади. Тўғри тўртбурчак турларидан бири – квадрат.

График муҳаррир билан ишлашда аввал, объектни ажратиб олиш керак. Сичқонча ёрдамида холстда **объектларни ажратиш, силжитиш ва ўлчамларини ўзгартириш** учун ажратиб олиш ва трансформациялаш асбоблари қўлланилади.

Ажратиб олиш ва трансформациялаш асбоблари фаоллаштириш учун **Асбоблар** панелида шу асбобларни белгилаб, босинг (бу – асбоблар ичида юқорида жойлашган қора стрелка кўринишидаги биринчи асбоб) ёки S ёки F1 клавишларини босинг. Шундан кейін объектни ўзгартириш амаллари бажарилади, улар: *бўяш, айлантириш, силжитиш, кўчирма олиш ва ҳ.к.*

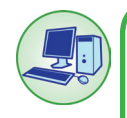

6-топшириқни Inkscape график муҳарририда **Объектларни ажратиб олиш ва трансформациялаш асбобларининг (F1)** ёрдамида бажаринг.

Агар объектларни ажратиб олиш вақтида **Shift** клавиши босиб турилса нима бўлади? Ажратиб олиш қандай бекор қилиш мумкин?

Inkscape график муҳарририда SVG (Scalable Vector Graphics – масштабланувчи векторли графика) форматидаги файл қўлланилади. SVG формати очиқ стандарт ҳисобланади. Inkscape муҳарририда SVG форматидан бошқа форматлар ҳам қўлланилади, масалан, PNG ва EPS.

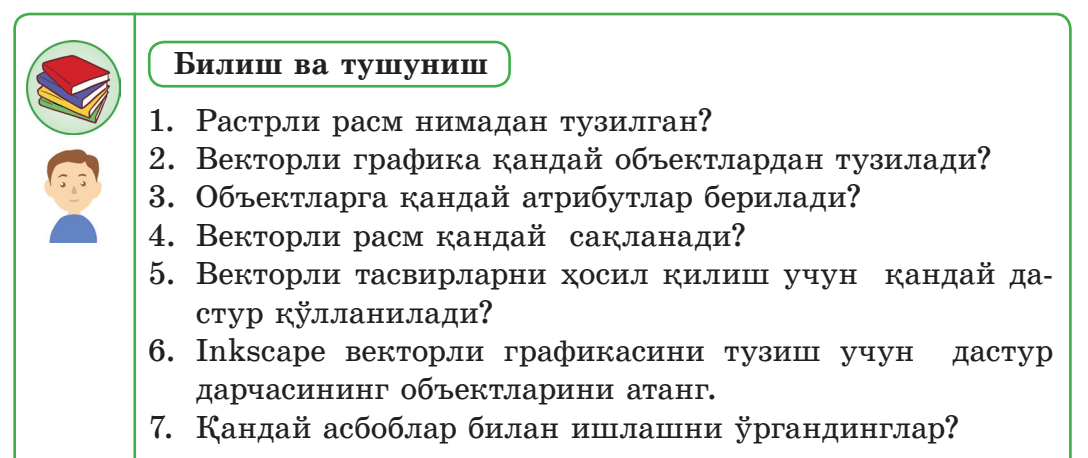

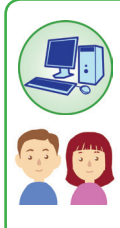

**Қўллаш**

1. **Эллипс** асбоби ёрдамида **доира, эллипс ва ёйларни (F5)**  чизинг (3.5-расм).

Агар **Shift** ёки **Ctrl** клавишларини боссак, эллипс қандай ўзгаради? Қачон доира ҳосил бўлади?

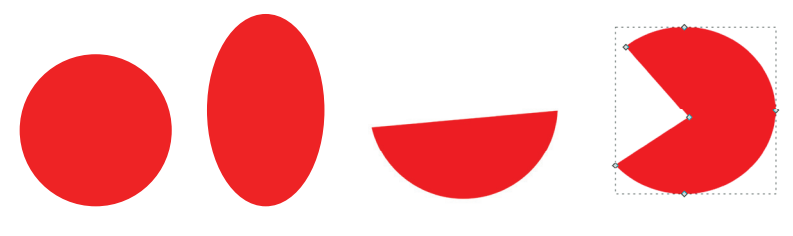

3.5-расм. Доира, эллипс, ёй, сектор

2. **Секторни** ёки **ёйни** чизиш учун аввал эллипсни чизинг. Кейин сичкончани босиш орқали доира контуридаги тугмани ушлаб силжитинг.

Қандай ҳолда **Сектор** ёки **Ёй** ҳосил бўлади? **Ctrl** клавишини босиб турса нима бўлади?

3. **Юлдузчани ёки кўпбурчакни расмини чизиш** асбоблари билан мустақил ишлаб кўринг (\*) (3.6-расм)

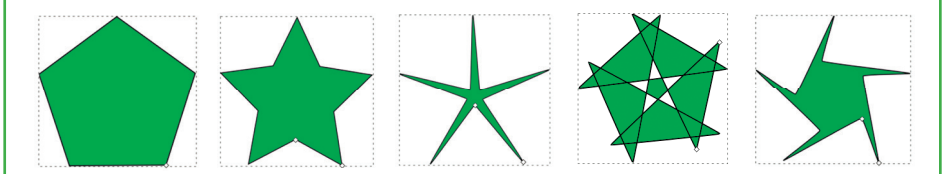

3.6-расм. Юлдузчалар ва кўпбурчаклар

Шаклларнинг параметрларини аниқ созлаш учун панелнинг юқори қисмидаги асбоблар параметрлариин ўзгартириш керак (3.7-расм).

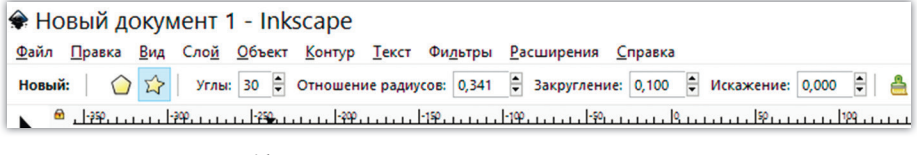

3.7-расм. Шакл параметрлари

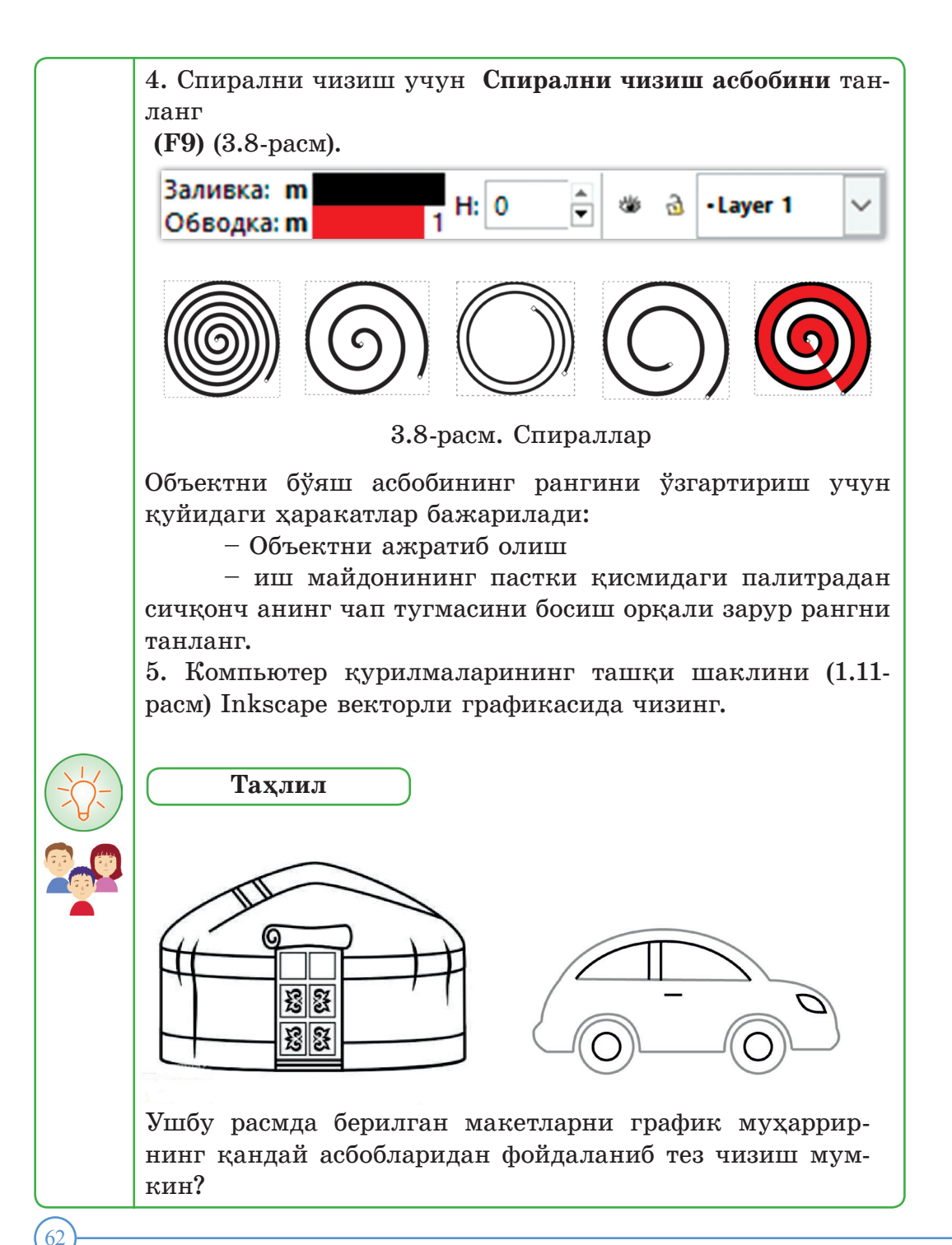

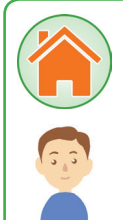

#### **Жамлаш**

Inkscape график муҳарририда 3.9-расмдаги намуна бўйича иллюстрацияни ясанг.

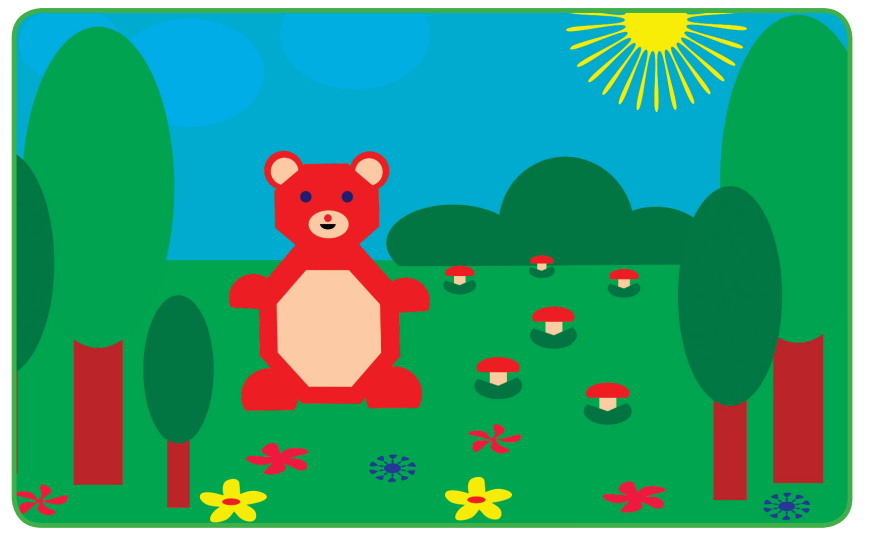

3.9-расм. Даладаги айиқча

**Уй топшириғини бажаришга оид тавсиялар**

1. Янги ҳужжатларни яратиш учун қуйидаги ҳаракат бажарилади:

 **Файл – Янги (Новый) – Одатда (По умолчанию) ёки (Ctrl + N).**

2. **Тур (Вид) – Тўр (Сетка)** буйруғини бажаринг.

3. Асбоблардан фойдаланиб, намуна бўйича расмларни солинг.

4. Муҳаррирнинг маълумотнома тизимидан фойдаланиб, топшириқни қуйидаги ҳаракатлар бўйича бажаринг: *ажратиб олиш, гуруҳлаш, ранг қуйиш, айлантиришлар* (3.10-расм).

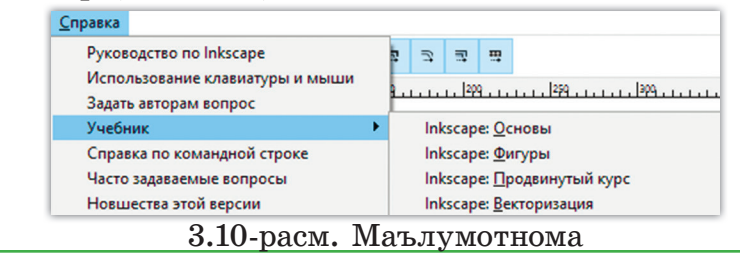

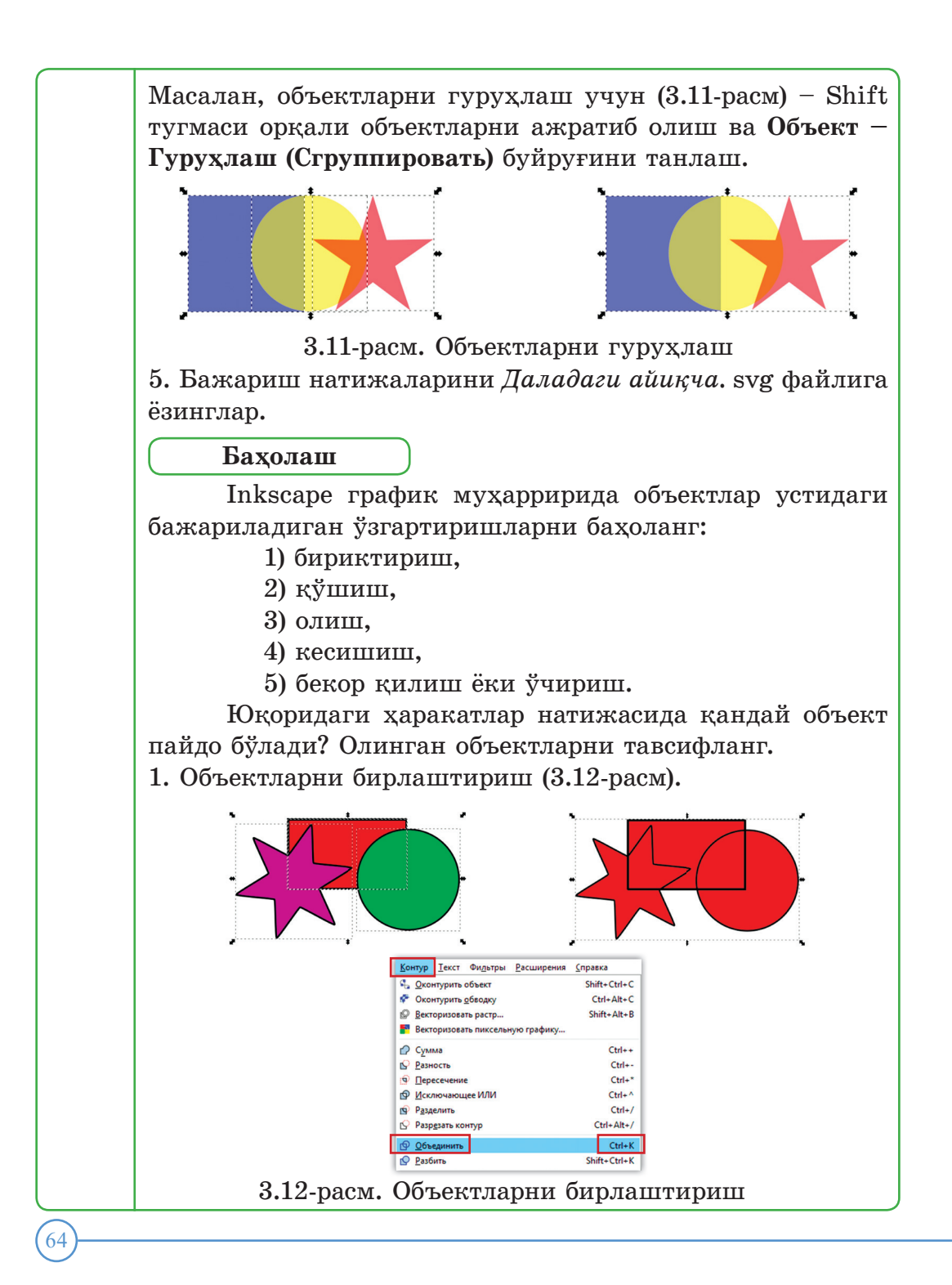

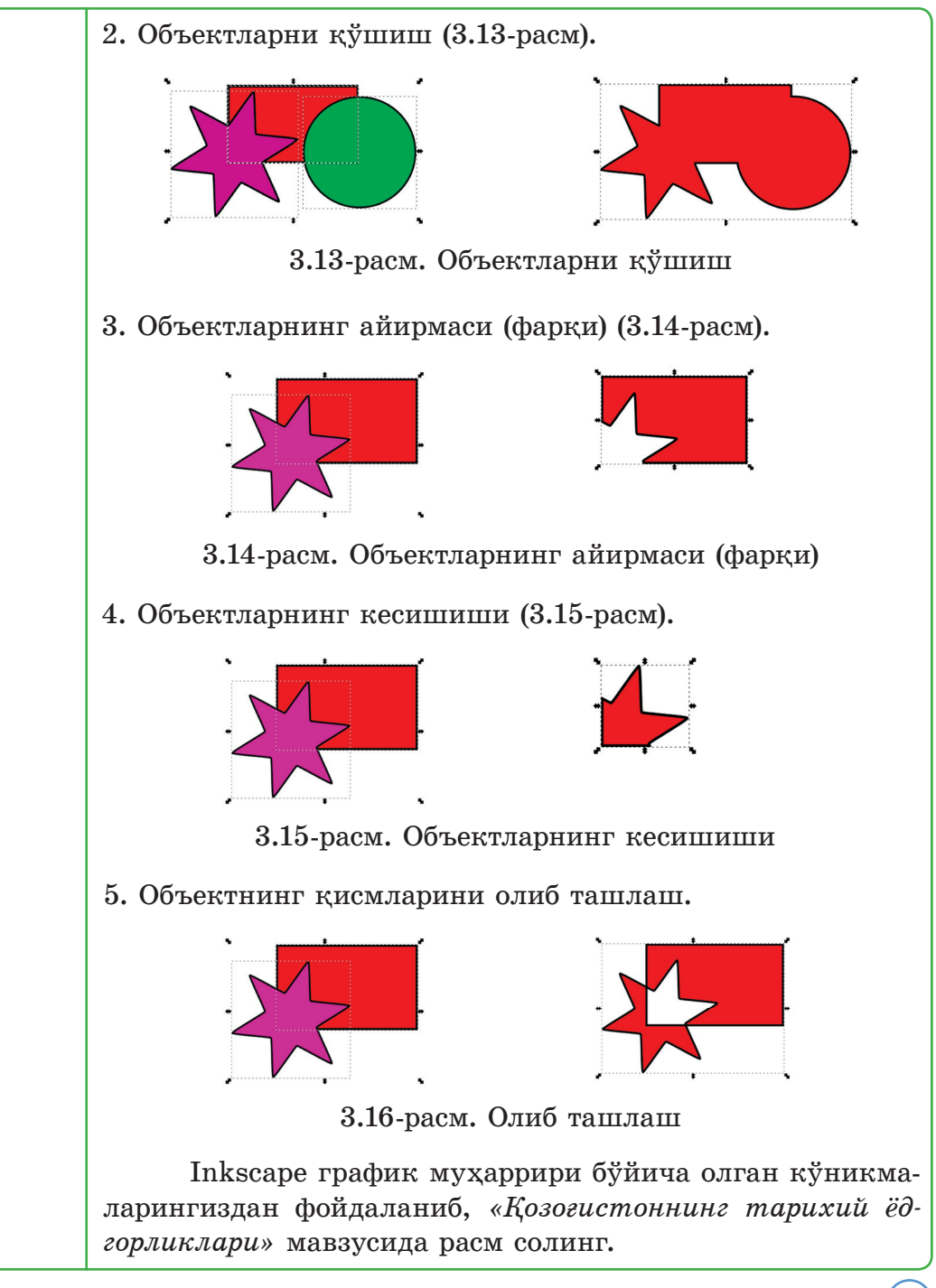

1. Интернетнинг излаш тизимидан фойдаланиб, Қозоғистоннинг ёдгорликлари расмларини танланг (3.17-расм).

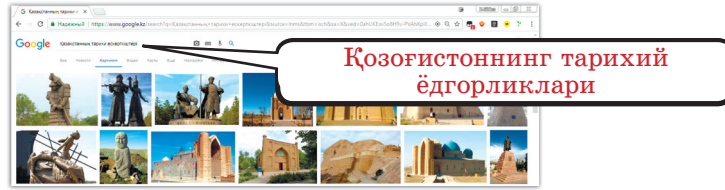

2. Танлаб олинган расмни таҳлил қилинг. Inkscape график муҳаррирининг асбоблари билан расм солишда бу расм геометрик объектлардан ташкил топган бўлиши керак. 3. Гуруҳлаш, кўчириш, силжитиш ва ш.к. бошқа усуллар ҳақида олган билим ва малакаларингизни ишга солинг, 3.17-расм. Қозоғистоннинг тарихий ёдгорликлари

улардан фойдаланиг. 4. Ёдгорлик номи билан Файлни сақланг.

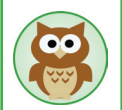

*Âекторли граôика муҳаррирлари*

**Janvas** муҳаррири – осон ва тез бажариладиган векторли муҳаррир. Векторли графикани ясаш учун асосий қуроллар берилади. Тайёр векторли тасвирлар кутубхонаси материалга бой: ҳайвонлар, мебеллар, компьютер дастурлари интерфейсининг элементлари.

**ImageBot** муҳаррири – векторли графика билан қандай ишласа, растрли графика билан ҳам худди шундай ишлайдиган кенг тарқалган муҳаррир. Онлайн муҳаррирлар учун қулай. Форматлар ичидан svg, png ва jpg форматларини қабул қилади. Мавзулар бўйича векторли тасвирлар ва шакллар кутубхонаси бой.

**Method Draw** муҳаррири – содда, тез ва қулай векторли муҳаррир. Экспорт/импорт – svg ва png.

**Gravit Designer** муҳаррири – жуда яхши асбоблар тўплами билан таъминланган касбий векторли муҳаррир (текин). pdf-файлдаги растрли ва векторли расмларни юклай олади.

**Mondrian** муҳаррири – асосий асбоблар тўплами билан таъминланган содда ва қулай векторли муҳаррир. Ишлари svg ва png форматларида сақланади.

**Roundraw** векторли муҳаррири – векторли графиканинг асосий асбоблари билан ишлашга мўлжалланган. Натижалари png форматида сақланади.

#### **3.2. Растрли ва векторли тасвирларди таққослаш**

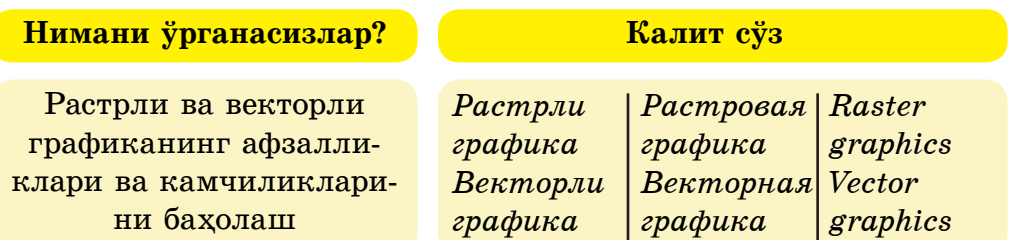

Компьютерда график ахборотларни растрли ва векторли графика турида бериш мумкин. Растрли муҳаррирни кўпинча векторли муҳаррир билан қарама-қарши қўяди. Икки муҳаррирни баҳолаб кўрайлик.

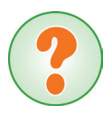

Ўзингиз растрли ва векторли графиканинг афзалликлари ва камчиликларини баҳолаб кўринглар. 3.18 ва 3.19-расмларга қараб, **фарқлари** нимадалиги аниқланг.

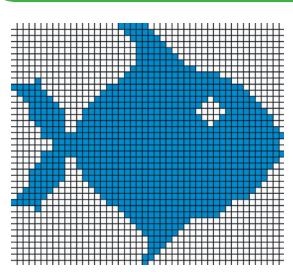

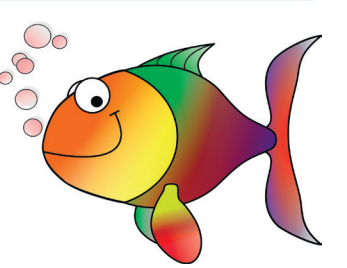

3.18-расм. Растрли расм 3.19-расм. Векторли расм

Растрли графикани қараймиз. Мураккаб тасвирлар солиш вақтида растрли графикани қўллаган қулай. Бундай файллар векторли файл билан солиштирганда ҳажми жуда оз бўлади. Растрли графиканинг ёрдамида жуда юқори даражада сифатли фототасвирлар олинади. Агар пикселлар ўлчами жуда кичик бўлса, унда растрли тасвирлар фотографиядан ҳам яхшироқ кўринади. Растрли расмлар принтерда ҳам осон босиб чиқарилади.

Растрли тасвирларни қуриш принципи график тасвирларни рақамлашга асосланган. Сканерлар, график планшетлар, рақамли фотоаппаратлар ва видеокамералар ёрдамида уни компьютерда сақлашга бўлади.

Растрли тасвир файлида ҳар бир тасвир пикселининг ранги ҳақида ахборот битлар комбинацияси шаклида сақланади. Тасвирнинг жуда содда тури фақат иккита ранг (оқ ва қора) билан берилади.

Бу ҳолда тасвирнинг ҳар бир пикселига (видеопиксель) **хотиранинг бир бити** – 21 мос келади. Агар тасвир пикселининг ранги **икки бит билан аниқланса,** унда у тўрт мумкин комбинациядан (2<sup>2</sup>) туради. **Хотиранинг тўрт бити** 16 (24) рангни кодлашга имкон беради. **Хотиранинг 8 бити** – 28 ёки 256 хил ранг, **24 бит** – 224 ёки 16 777 216 хил ранглардан иборат.

Масалан, ажрата олиш қобилияти 1280 х 1024 нуқтали экран учун оқ-қора ва ҳар хил рангли расмларнинг хотира ҳажмини ўлчайлик: Ок-кора тасвир: 1280 \* 1024 \*1 бит = 1 310 720 бит. Рангли тасвир: 1280 \* 1024 \* 4 бит = 8 242 880 бит.

Содда растрли расмлар хотирадан жуда кам ҳажм олади. Бироқ сифатли фотографиялар бир неча ўн ёки юз килобайтни талаб этади.

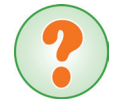

Агар график тўрнинг ўлчами 1240 х 1024 бўлса, унда растрли тасвирларни сақлаш учун хотиранинг ҳажмини ҳисоблаб кўринглар. Фойдаланиладиган ранглар сони – 16 777216 (2<sup>24</sup>).

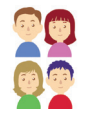

*Ҳисобланган растрли файлнинг ҳажми 4 Мбайтни ташкил қилади.*

Энди **векторли графиканинг** афзалликлари ва камчиликларини баҳолайлик. Векторли графиканинг асосий элементи унинг геометрик объекти бўлиб ҳисобланади.

Содда график объектларни тасвирлашда векторли файллар жуда кам ҳажмни олади. Векторли тасвирларни қанча катталаштирсак ҳам сифати ўзгармайди.

Векторли тасвирларни трансформациялашда тасвир бузилмайди. Векторли тасвирларнинг сифати компьютер аппаратининг конфигурациясига боғлиқ эмас. Компьютер имкониятига боғлиқ ҳолда монитор экранидаги тасвир тиниқ бўлади.

Шу билан бирга векторли тасвирларнинг камчиликлари ҳам бор. Векторли форматда мураккаб фотографик тасвирлар олиш мумкин эмас. Мураккаб тасвирларнинг сифати растрли тасвирлар билан солиштирганда анча паст. Файллар хотирада жуда кўп ҳажмни эгаллайди.

Ҳақиқатдан ҳам, растрли ва векторли графиканинг имкониятлари бир-бирини тўлдиради. Масалан, растрли муҳаррирнинг охирги вариантлари (Photoshop, GIMP) фойдаланувчига векторли қуролларни– ўзгарувчан эгри чизиқларни таклиф қилади. Ўз навбатида векторли муҳаррирлар ранг қуйиш каби растрли эффектларни амалга оширади.

Векторли муҳаррирларнинг растрли график муҳаррирлардан фарқи уларнинг орасидаги келишмовчиликда. Шу туфайли бир векторли муҳаррирдан бошқа векторли муҳаррирга тасвир бузилиш билан конвертацияланади.

> Содда график тасвирларни қандай форматда сақлаган яхши? Растрлидами, ёки векторли форматдами? Жавобингизни асосланг.

Векторли муҳаррирлар логотипларни, диаграммаларни, мураккаб геометрик шаклларни, мультипликацион иллюстрацияларни, блок-чизмаларни, техник иллюстрацияларни ва ш.к. ясаш учун қўлланилади.

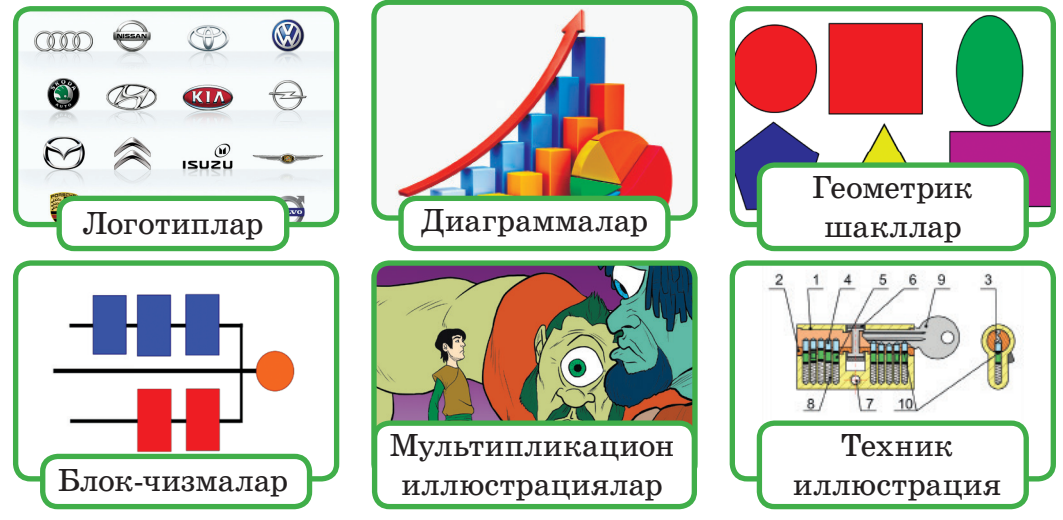

3.20-расм. Векторли муҳаррирларнинг қўлланиши

Векторли форматдаги тасвирлар ҳаёлан ўзгартирилиб, таҳрирлашга имкон беради. Векторли графика элементларини таҳрирлаш вақтида тўғри чизиқ ва эгри чизиқларнинг параметрлари ўзгартирилади. Уларнинг элементларини алмаштириш, ўлчамлари, шакли ва рангларини ўзгартириш мумкин. Бу уларни визуал ўзгартириш сифатига таъсир этмайди.

 Иллюстрациянинг сифатини ўзгартирмай масштабини ўзгартиришга, буришга ва чўзишга бўлади. Уч ўлчовли тасвирни имитациялашни растрли графикага нисбатан векторли графикада бажариш қулай.

 График ахборотларнинг – растрли ва векторли графикаларнинг фарқлари 3.21-расмда келтирилган.

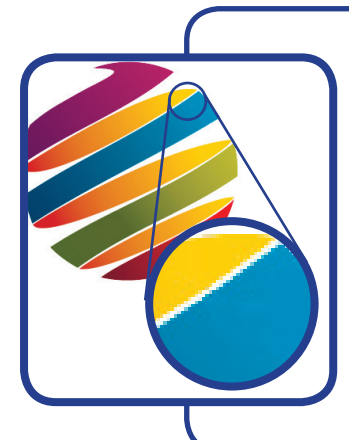

**Растрли график ахборот** – бу экранда тасвирларни чиқариш вақтида ҳар бир пикселнинг ранги ҳақида бериладиган маълумот. Растрли график муҳаррирлар растрли форматдаги маълумотлар билан график файлларни шакллантиради. Растрли тасвирлар катта форматли ва фотосуратнинг сифати ўзгармайди. Уларни сиқиш учун архиватор дастурлари ишлатилади. Тасвирларни сканерлеш вақтида растрли типдаги график ахборотлар юзага келади.

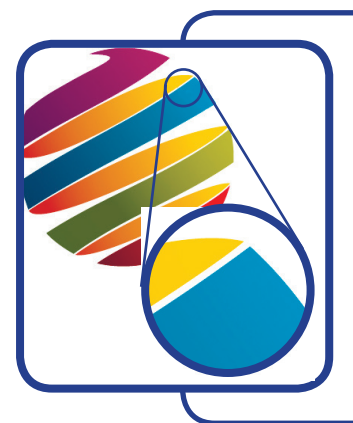

**Векторли график ахборот** – бу расмлардан қурилган график объектлар тавсифи.

Векторли график муҳаррирлар векторли форматдаги маълумотлар билан график файлларни шакллантиради.

Минглаган объектлардан тузилган векторли расмлар хотирада кичик ҳажмни эгаллайди. Худди шунга ўхшаш растрли расмлар эса хотиранинг 10–1000 марта ортиқ ҳажмини талаб қилади.

3.21-расм. Растрли ва векторли графикаларнинг бир-биридан фарқлари

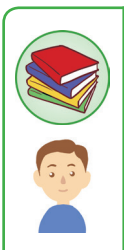

### **Билиш ва тушуниш**

- 1. Растрли графиканинг принципи нимадан иборат?
- 2. Растрли графика фотографиянинг сифатини қандай қулай таклиф қила олади?
- 3. Растрли тасвирларни сақлаш учун нега хотиранинг катта

ҳажми талаб қилинади?

- 4. Масштаблаш вақтида растрли тасвир нега бузилади?
- 5. Векторли тасвирлар сифатини йўқотмаслик учун уни масштаблаш имкониятларини атанг.

6. Растрли ва векторли дастурларда тасвир элементларини ажратиб олиш ҳаракатининг бажарилишини солиштиринг.

7. Қандай ҳолларда расм солиш вақтида растрли ёки векторли муҳаррирлардан бирини танлаш бажарилади?

8. 3.1-жадвални тўлдиринглар: «Векторли ва растрли графиканинг афзалликлари».

3.1-жадвал

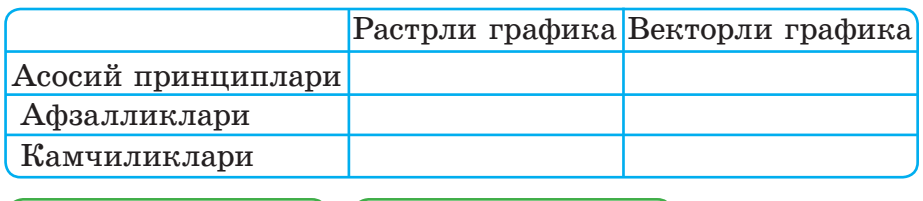

1. Агар трафик тўрнинг ўлчами 1366 х 768 бўлса, унда растрли тасвирларни сақлашга зарур хотиранинг ҳажмини ҳисобланг.

2. 3.22-расмдаги «Қуёшнинг ботиши» иллюстрациясини солинглар. Расм элементларини қуйидаги тартибда қуринг:

- Осмон.
- $CvB$ .
- Тоғ.
- Ер.
- Пальма.
- Қуёш.
- Сувдаги қуёшнинг акси.

**Қўллаш Таҳлил**

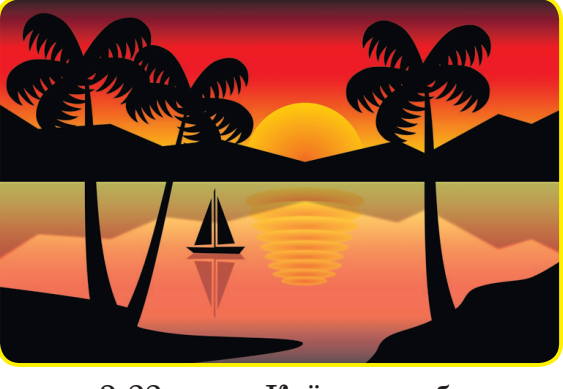

3.22-расм. Қуёшнинг ботиши

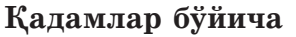

1. Иш варағининг альбом йўналишини танланг.

2. 700Ч300 ўлчамли тўғри тўртбурчак – осмонни чизинг.

3. Объектни бўянг: **Бўяш (Заливка)** – қора рангда, чети – йўқ.

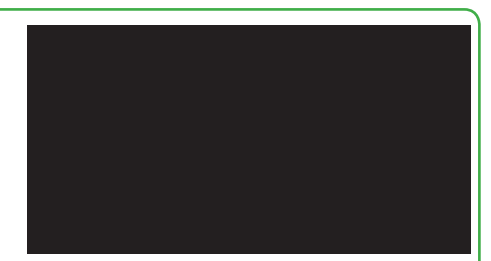

3.23-расм. Тўғри тўртбурчак

**4. Объект – Қуйиш ва четини чегаралаш (Заливка и обводка…) – Чизиқли градиент (Линейный градиент)** буйруғини бажаринг.

**5. Градиентни яратиш ва тузатиш (Создавать и править градиенты) (Ctrl+F1)** асбобини танлаш вақтида тўғри тўртбурчакда градиент ричаги пайдо бўлади. Градиент ричагига икки марта сичқонча тугмасини босиш орқали уч маркер қўйинглар. Ҳар бир маркерга ранглар палитрасидан рангларни (қизил, зарғалдоқ, сариқ) танлаб беринглар . 6. 3.24-расмда кўрсатилгандай, F4 клавишини босиш орқали градиентли бўёқни олиш мумкин. Градиент маркери пайдо бўлади. Маркернинг ўрнини ўзгартиринглар.

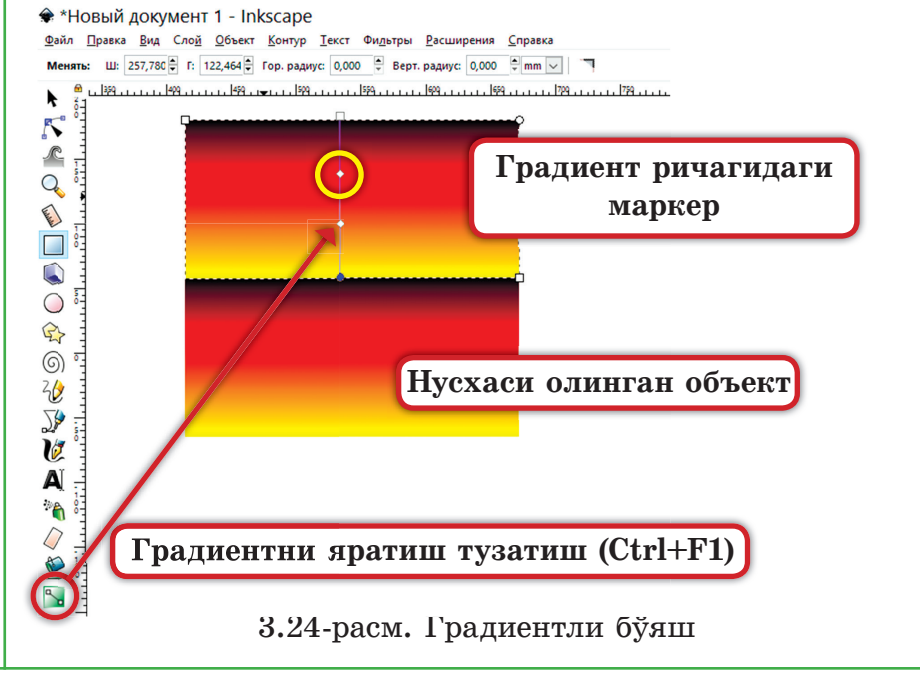
7. Тўғри тўртбурчакни (осмон) ажратиб олинг ва Ctrl+D клавишини босиш орқали унинг нусхасини олинг. Олинган тўғри тўртбурчакни (сув) қуйидаги буйруқни бажариш орқали кўндаланг қилиб қўйинг (3.25-расм): **Кўриниш – Объект – 90 градусга буриш (Вид – Объект – Повернуть на 90 против часовой стрелки).**

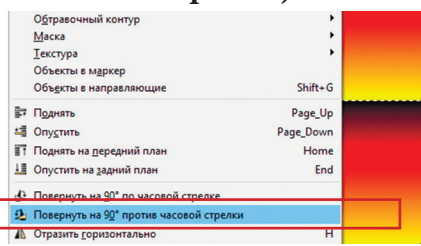

3.25-расм. Объектни буриш

8. Шаффоф эмас сувнинг расми қуйидаги буйруқ орқали бажарилади:

**Объект – Қую ва четини чегаралаш – Шаффоф эмаслиги (Объект) (%) – 69.**

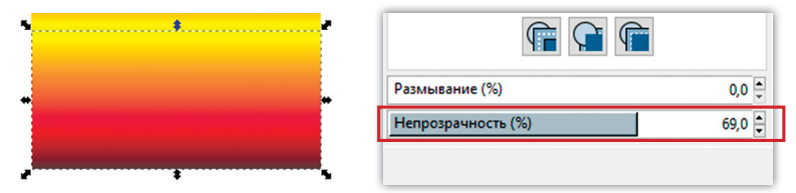

3.26-расм. Шаффоф эмаслик **(Непрозрачность)**

9. Икки тасвирни мослаштиринг.

10. **Безье эгри чизиғини чизиш** асбобини танланг. Тоғнинг расмини солинглар. Тоққа қора рангни қуйинг. Тоғнинг нусхасини олиб, кўндаланг тасвирланг. Қуйидаги буйруқларни бажаринг: **Чайиш (Размывание)** – 1,0% ва **Шаффоф эмаслиги (Непрозрачнсть)** – 39% (3.27-расм).

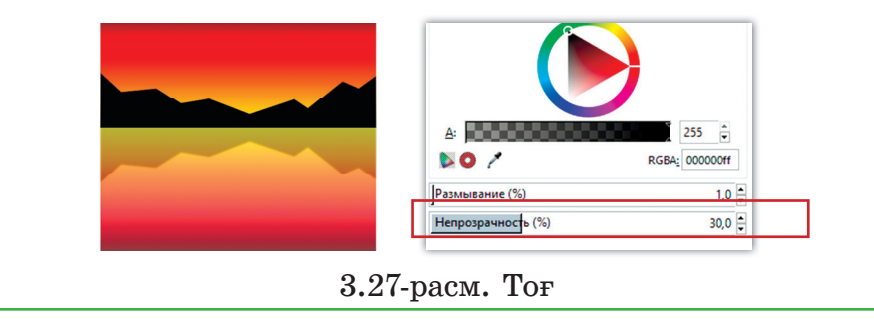

11. **Безье эгри чизиғини чизиш (Рисовать кривые Безье)** асбобини танлаб, Ер ва пальманинг расмини солинг (3.28-расм). Варақнинг четини чизинг, варақнинг шаклини ўзгартириб, жигарранг ранг қуйинг. Варақнинг бир неча марта нусхасини олинг, уларни буриб жойлаштириб, япроқларнинг расмини солинг.

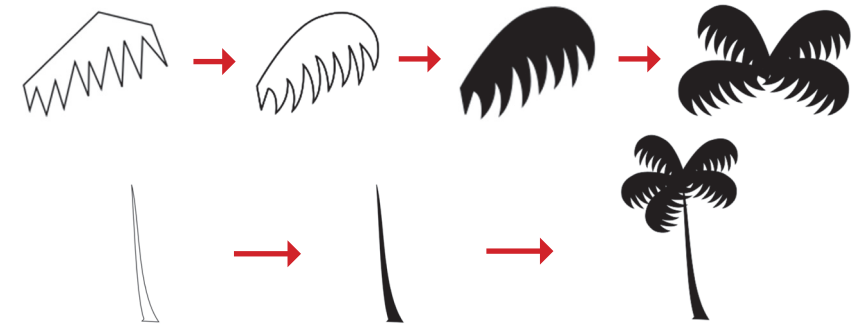

3.28-расм. Пальма

12. **Рисовать кривые Безье** асбоби орқали қайиқни солинг. Кулрангга бўянг. Қайиқнинг нусхасини вертикал тасвирлаб, орқа фонга қўйинг (3.29-расм).

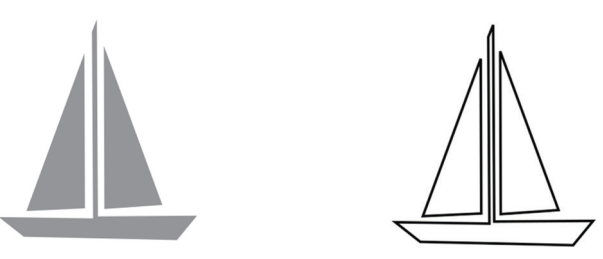

3.29-расм. Қайиқ

13. 105Ч105 ўлчамли доира чизинг. Радиал градиент танлаб, икки рангга – қизил ва сариқ рангларга бўянг. Қуёшни тоғнинг орқасига туширинг (3.30-расм).

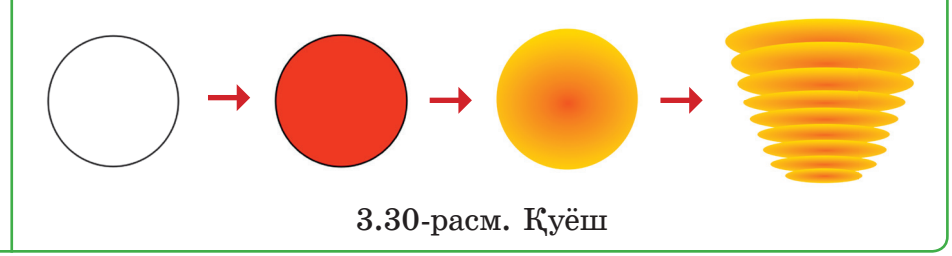

Қуёшнинг нусхасини вертикал бўйича кичрайтиринг. Ёйлар сериясини ҳосил қилинг. Соясини орқа томонига туширинг. «Қуёшнинг ботиши» номи билан расмни сақланг. **Жамлаш** 3.31-расмдаги намуна бўйича расм солинглар. 3.31-расм. Иле Алатау **Топшириқни бажаришга оид тавсиялар** Берилган расмни ҳосил қилиш учун **Безье эгри чизиғини солиш** асбобидан фойдаланиб, ижодий усулни қўлланг **Баҳолаш** Матнни траектория бўйича жойлаштиринг. – Матнни киритинг. – Четига матн жойлашадиган қилиб, траектория чизинглар. – Матн билан траекторияни ажратиб олинг. – Матн **(Текст) – Разместить по контуру** (3.32-расм) буйруғини бажаринг. Текст Фидьтры Расширения Справка Т Текст и шрифт...  $Shift+Ctrl+T$ Редактор шрифтов SVG... **ав** Глифы... № Разместить по контуру № Снять с контура 3.32-расм. Контур бўйича жойлаштириш буйруғи

Матн эгри чизиқнинг бўйига жойлаштирилади. Шундан кейин эгри чизиқнинг шаклини ва параметрларини унинг бўйига матн жойлаша оладиган қилиб таҳрирлаш мумкин. Матнни эгри чизиқнинг бўйига қандай жойлаштирсак, худди шундай айлана ёйига, кўпбурчакнинг ёки спиралнинг четига жойлаштириш мумкин.

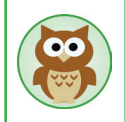

Векторли графика билан ишлаш дастурлари жуда кўп. Дастурлар ичида энг қулай ҳамда кўпфункционалли бу Inkscape дастуридир.

Бу муҳаррир техник ва бадиий иллюстрациялар билан ишлашга мўлжалланган. Шу билан бирга уни лойиҳалаш ишида ҳам қўллашга бўлади. SVG очиқ формати анимацияланган тасвирларни ясашга имкон беради.

**Фойдаланған Интернет-ресурслар:**

https://inkscape.org/ru/download/windows/ https://www.youtube.com/watch?v=D9DQx47PUcU http://www.inkscape.paint-net.ru/?id=3

# **ІІІ бўлим бўйича якуний топшириқлар**

#### **Тест «Растрли ва векторли графиканинг асосий принциплари»**

### **1. График муҳаррирнинг асосий хизматларидан бири ҳисобланади:**

- a) тасвирларни масштаблаш;
- b) тасвир кодини сақлаш;
- c) тасвирларни ясаш;
- d) видеохотирага кирганларни қараш ва чиқариш.

#### **2. Растрли график муҳарририда қўлланиладиган содда объект:**

- a) нуқта (пиксель);
- b) объект (тўғри тўртбурчак, доира ва ҳ.к.);
- c) ранглар палитраси;
- d) эгри чизиқ, синиқ чизиқ.

# **3. Бўйлама ва кўндаланг устунлардан тузилган тўр экранда пикселни ташкил қилади. У нима деб аталади?**

- a) видеохотира;
- b) видеоадаптер;
- c) растр;
- d) дисплей процессори.

# **4. Тасвирларни объектлар тўплами сифатида график тарзда берилиши ........ деб аталади:**

- a) фракталь;
- b) растрли;
- c) векторли;
- d) тик чизиқ.

### **5. Дисплей экранидаги пиксель ........... деб аталади:**

a) Рангларни мустақил ҳолда беришга бўладиган тасвирларнинг энг кичик бўлаги;

- b) график ахборотнинг иккилик коди;
- c) электрон нур;
- d) 16 люминофор тўплами.

**6. Ташкилотнинг эмблемасини ясаш учун график тасвирнинг қандай типидан фойдаланган бўлардингиз? Эмблеманинг кичик визит карточкаси ҳамда катта плакатларда босиб чиқарилишини эътиборга олиш керак.**

- a) растрли тасвир;
- b) векторли тасвир.

**7. Рақамли фотографияни таҳрирлаш вақтида график тасвирнинг қандай типини қўллайсиз?**

a) растрли тасвир;

b) векторли тасвир.

**8. Асбоблар панели тугмалари, палитра, иш соҳаси, меню ....... ташкил қилади:**

a) график муҳаррирнинг, график объектларнинг тўлиқ тўпламини;

b) график муҳаррир муҳитини;

c) график муҳаррирда ишлаш қоидаларини;

d) график муҳаррирда ишлашда қўлланиладиган буйруқлар тўпламини.

**9. Адреси, ранги ва ёритилганлиги берилиши мумкин бўлган экран сиртининг энг кичик элементи:**

- a) символ;
- b) люминофор;
- c) пиксель;
- d) растр.

**10. Расм ўлчамини ўзгартирган вақтда тасвирларнинг бузилиши қайси графиканинг камчилиги:**

- a) векторли графика;
- b) растрли графика.

# **11. Нуқталар тўплами сифатида тасвирланадиган графика:**

- a) тўғри чизиқли;
- b) фракталь;
- c) векторли;
- d) растрли.

# **12. График муҳаррирдаги объектлар .......... деб аталади:**

a) график муҳаррир муҳити;

b) график муҳаррирнинг махсус асбоблари ёрдамида олинадиган содда шакллар;

c) график муҳаррирда ясалган тасвирли файллар билан бажариладиган операциялар;

d) график муҳаррир билан ишлаш режимлари.

# **13. Inkspace график муҳаррири файлининг кенгайтмаси қандай?**

- a) exe;
- b) doc;
- c) bmp;
- d) cvg.

# 1**4. Растрли графиканинг камчиликларига киради:**

a) кенг тарқалганлиги;

b) файлларни сақлаш учун талаб этиладиган хотира ҳажмининг катталиги;

c) исталган объектни графика тарзида тасвирлаш осон эмаслиги.

#### **15. Нисбатан хотиранинг кичик ҳажмини эгаллайди**

- a) векторли расмлар;
- b) растрли тасвирлар.

# **16. Сифатини йўқотмай осон масштаблаш мумкин...**

- a) векторли расмлар;
- b) растрли тасвирлар.

# **17. Қуйидаги график муҳаррирнинг қайсилари векторли?**

- a) Adobe Photoshop;
- b) Corel Draw;
- c) Paint;
- d) Inkspace.

**18. Векторли график тасвирлар билан қандай амалларни бажара оламиз?** (Жавобларнинг бир неча вариантини танланг).

- a) кўчириш;
- b) қирқиб олиш;
- c) киритиш;
- d) силжитиш;
- e) ўчириш.

**19. Агар график тасвир элементлари кўп ва уларнинг ҳаммасини силжитиш керак бўлса, унда бизга ........... ёрдам беради.**

- a) гуруҳлаш;
- b) бирлаштириш;
- c) қўшиш.

**20. Тасвирни қирқиб олиш вақтида бажариладиган ҳаракатлар кетма-кетлигини кўрсатинг.** (Жавоб вариантларини тартиби билан жойлаштиринг).

- a) тасвирларни созлаш панелини ишга тушириш;
- b) расмни ажратиб олиш;
- c) қирқиб олиш асбобини танлаш;
- d) расм чегарасига сичқонча кўрсаткичини олиб келиш;

e) сичқончанинг чап тугмасини босиб туриб, керакли ўлчамгача чегарани чўзиш.

#### **Лойиҳа иши**

Намуна бўйича Inkspace график муҳарририда расмларни солинг. (3.33-расм).

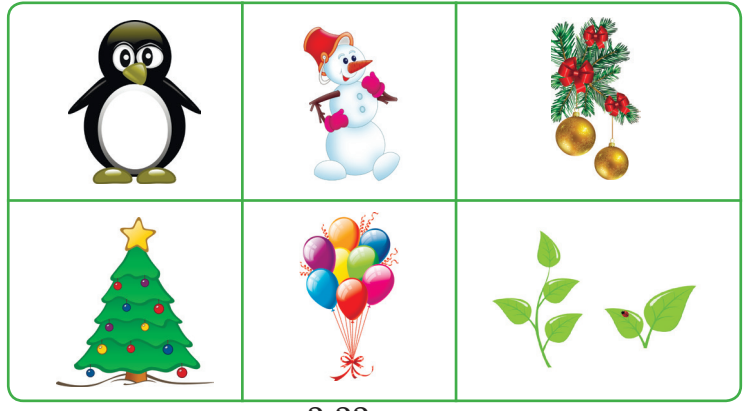

3.33-расм

# **IV бўлим Компьютер ўйинларини ясаш**

### **4.1. Ўйиннинг ғоясини аниқлаш**

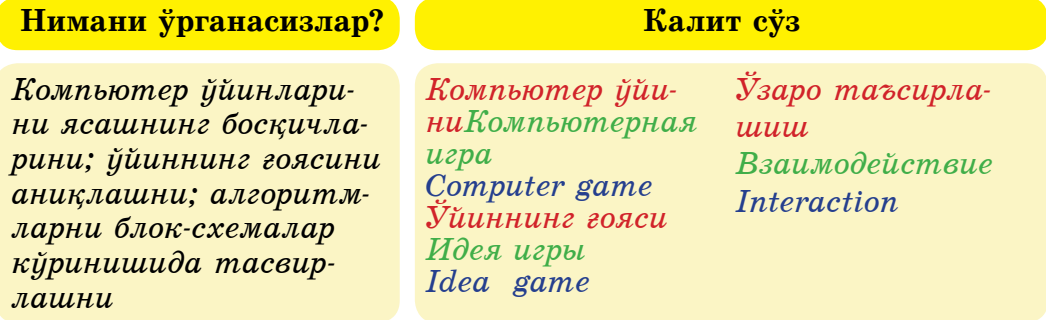

Бизнинг кундалик ҳаётимиз ўйинлар билан мустаҳкам боғланишда. Масалан, биз ошиқ, тўғизқумалоқ, домино, шахмат, шашка, футбол каби ўйинларни ўйнаймиз.

«Ўйин» ва «Компьютер ўйини» тушунчаларига тўхталайлик.

**Ўйин – атрофимиздаги дунёни билиш усули. Компьютер ўйини – ўйнашга мўлжалланган компьютер дастури.**

Болалар, сизлар қандай компьютер ўйинлари ва мультфильмларни ёқтирасизлар? Шулар ҳақида ўйланайлик.

Кўплаган мультфильмларда ўзининг бош персонажлари бўлади. Бош персонаж ҳар доим дўстларига ёрдамлашади, хавф хатардан одамларни қутқаради, душманлар билан курашади. Улар дўстлашади, жанжаллашади ва тотувлашади. Бунинг ҳаммаси бош персонаж билан бўладиган воқеалар. Ҳар бир персонажнинг ўз феъл-атвори, кўзқараши бўлади.

Ўйинларда **эса сюжет ва персонажлар** бўлади. Ўйин билан мультфильмнинг энг асосий фарқи: биз ўйинда фақат ташқаридан кузатибгина қолмай, ҳаммасини ўзимиз бажарамиз. **Мультфильмни** биз фақат сиртдан кузатамиз.

Компьютер ўйинларига видеоўйинлар ва мобиль ўйинлар киради. Видеоўйинларга ўйин автоматларидаги ўйинларни мисол қилиш мумкин, мобиль ўйинлар эса смартфонларда, чўнтак компьютерларида ўйналадиган ўйин дастурларидир.

Ўйинда қарорни ўзимиз қабуллаймиз, қарор қабулламасдан авввал қарши ўйинчининг ҳол-аҳволи, характери ҳақида ўйланамиз. Шунинг учун ҳам болалар, олдинда ясамоқчи бўлган ўйинларингизни иложи борича қизиқарли қилиб ясашга ҳаракат қилинглар.

Компьютер ўйинларини қандай ясаш мумкин?

 Эсингизда бўлса, 5-синфда ўйин муҳитида объектлар ва ҳодисаларнинг анимациясини ясадинглар, шу билимларингизни ривожлантира туриб янги ўйин тайёрлашга киришамиз.

**Анимация исталган ўйиннинг асоси бўлиб саналади. Графика ва объектларнинг ҳаракати анимацияни ташкил қилса, анимация билан объектларнинг ўзаро таъсирлашуви компьютер ўйинларни ташкил қилади.**

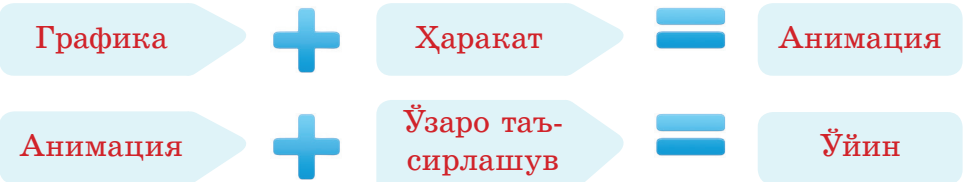

Ўзаро таъсирлашув деганимиз (инглизча interaction − ўзаро ҳаракат) объектлар орасидаги ўзаро таъсир характери ва даражасини таърифлашга имкон берадиган тушунча.

Ўқувчилар гуруҳ ишларида ижтимоий ўзаро таъсирлашув орқали топшириқларни бирга бажаради, *ўзаро таъсирлашув –* навбат билан сўзлаш, фаол тинглаш, ёрдам бериш ва ёрдам сўраш, савол-жавоб ва ш.к. орқали амалга ошади.

Ўйиндаги *ўзаро таъсирлашув* эса ўйинчининг клавиатура клавишлари ва сичқонча орқали персонажларга, объектларнинг элементларига таъсир этиши ва олдиндан тайёрланган алгоритмлар асосида персонажларнинг ўзаро бир-бирига таъсир этишида амалга ошади.

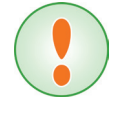

82

**Компьютер ўйинларини тайёрлаш босқичлари:**

- **1. Ўйиннинг ғоясини аниқлаш.**
- **2. Ўйиннинг сценарийсини тайёрлаш.**
- **3. Саҳнани ва персонажларни тасвирлаш.**

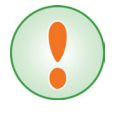

**Ғоя (грекча іdea – тушунча, ҳаёл, тасвир) – бу аниқ,**   $\ddot{y}$ йиннинг ғояси – сен ўйлаган ўйиннинг тасвири: **ўйин олами, персонажлар, анимация, ҳодиса ва ўйин- нинг жанри.**

Баъзи ҳолларда одам ўйида ғоялар тасодифан пайдо бўлади, шу вақтда уни қоғозга тушириб олиш керек. Баъзан эса ҳеч қандай ғоя ҳаёлга келмаслиги мумкин, бироқ уни тузатишга бўлади, бунинг учун изланиш керак.

Алгоритмнинг график кўринишда берилиши **блок-схема** деб аталади. Блок-схемалар геометрик фигуралар ёрдамида берилади, уларни блоклар деб аталади.

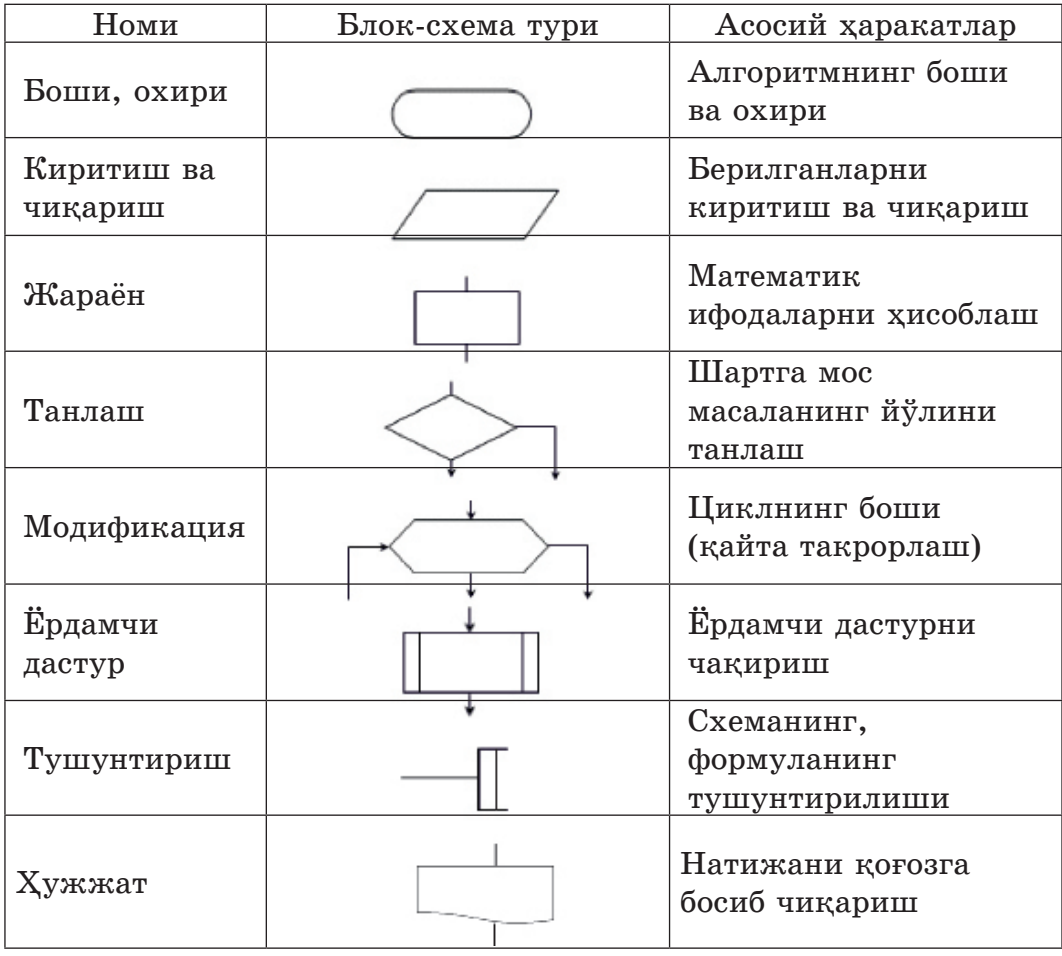

# **«Менинг биринчи ўйиним».**

Scratch дастурини ишга қўшамиз.

 1. Кутубхона заҳираси ичидан бир одамнинг расмини танлаб, саҳнага жойлаштирамиз.

 2. Яна кутубхона заҳираси ичидан тўпнинг расмини ҳам танлаб, саҳнага жойлаштирамиз.

3. Sprait1-ни ўчирамиз.

 4. Ўйинга иштирок этадиган объектларга скрипт блоги орқали дастур киритамиз.

5. Тўп сичқонча билан бирга ҳаракатланиши керек.

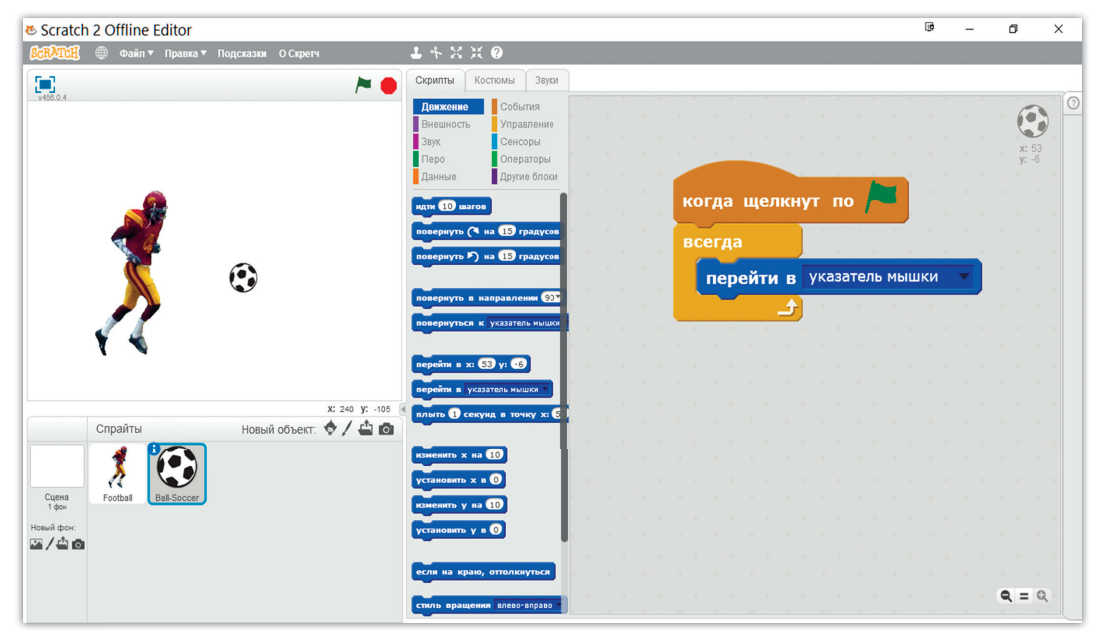

4.1-расм. Тўп объектининг скрипти

6. Футболчи тўпга қараб югуриши керак (4.2-расм).

7. Натижада, тўп сичқонча билан бирга ҳаракатланса, футболчи эса тўпнинг ҳаракати йўналиши бўйича югуради. Агар футболчи тўпни қувиб етса, ўйин тугайди.

#### **Бу ўйиннинг ғояси:**

84

– Саҳнада тўп сичқонча билан бирга эркин ҳаракатда бўлади.

– Футболчи тўпнинг ҳаракати йўналиши бўйича югуриши керак.

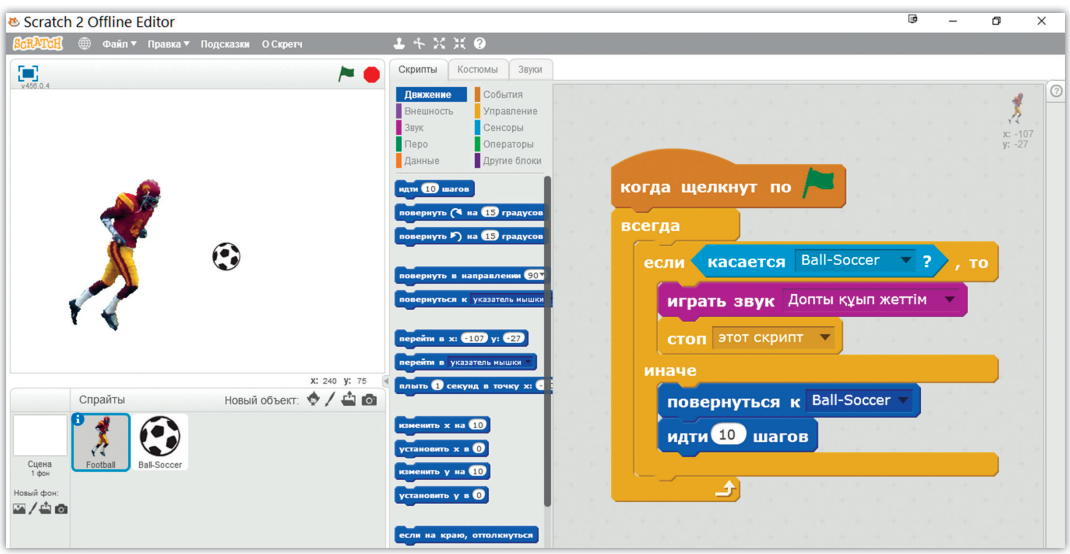

4.2-расм. Футболчи объектининг скрипти

«Менинг биринчи ўйинимнинг» блок-схема кўринишидаги алгоритми:

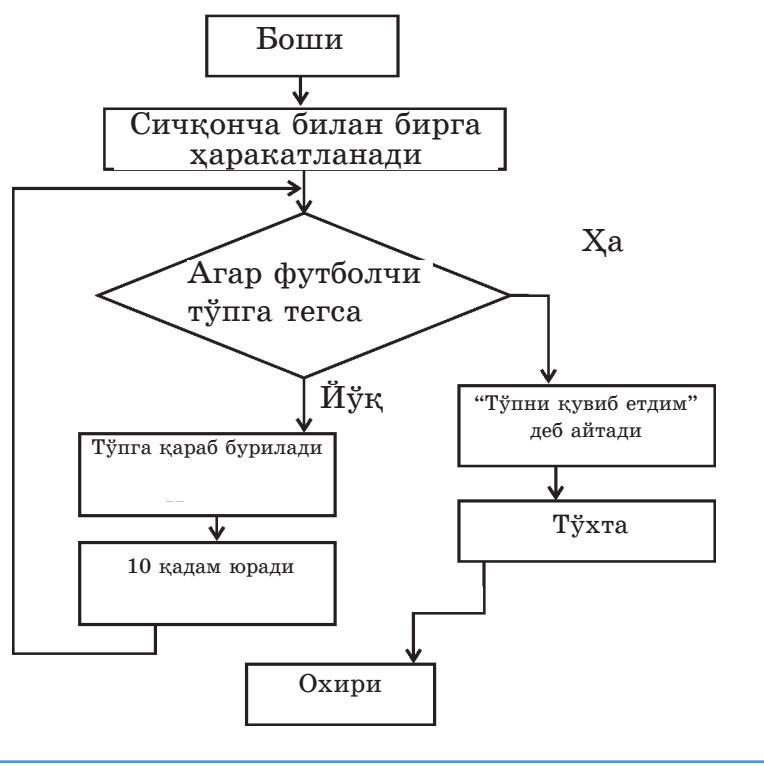

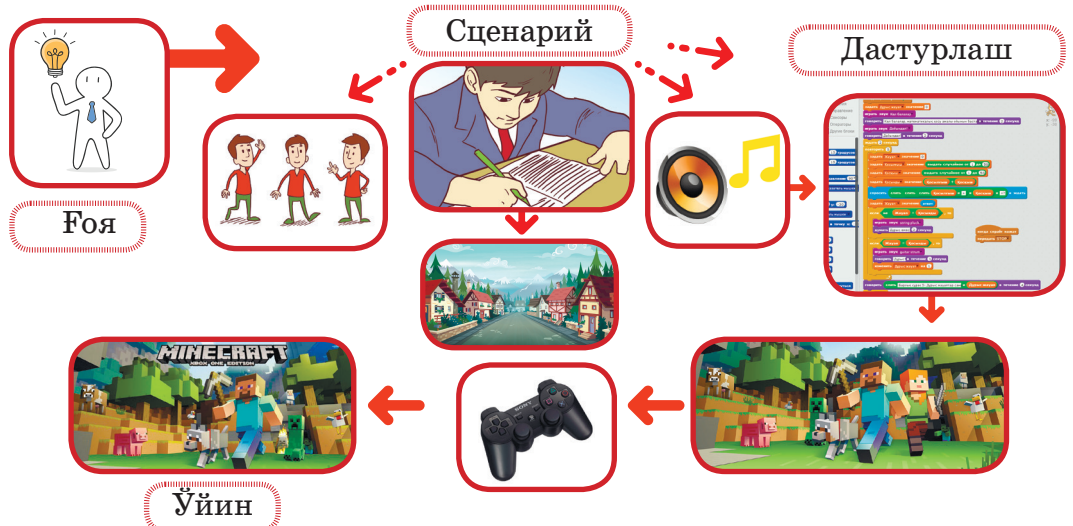

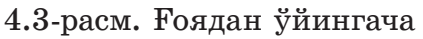

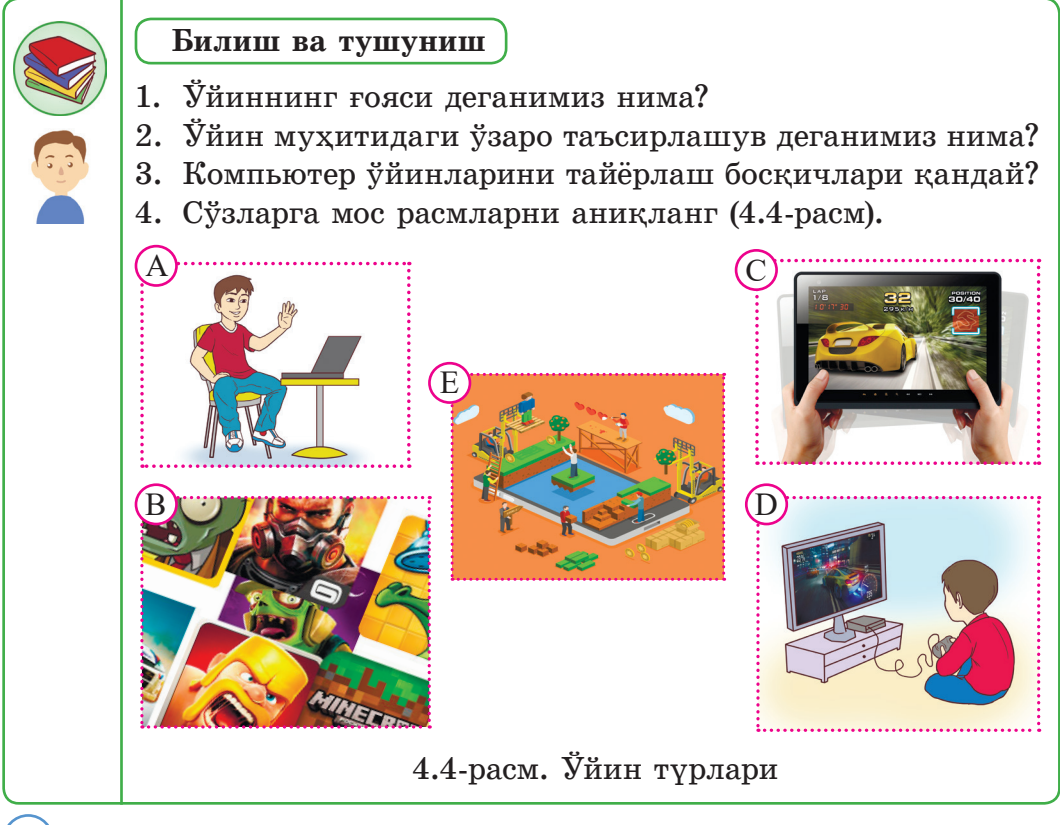

- 1) Видео ўйинлар .
- 2) Mобиль ўйинлар .

### **Қўллаш**

- 1. Ўзингиз яхши кўрган ўйинларни атанг, уларнинг нима учун қизиқарли ўйинларга киришини аниқланг. Ўйларингизни чизмалар орқали тасвирланг.
- 2. Компьютер ўйинларини ўйнашнинг қоидасини тузинг.

# **Таҳлил**

- 1. Компьютер ўйинларини ўйнашнинг фойдаси ва зарари қандай? Венн диаграммасини қўллаб, таккосланг.
- 2. Ўзингиз билган ўйиннинг ғоясини аниқлаб, бошқа ўйиннинг ғояси билан солиштиринг. Таҳлилни чизма кўринишида кўрсатинг.
- 3. Ўзингиз ясаган анимацияни ўйинга айлантиришга бўладими? Фикрларингизги ифодаланг.
- 4. Крестик ва ноллар (Tic-tac-toe) ўйини билан танишиб, ўйиннинг ғоясини аниқланг (4.5-расм).

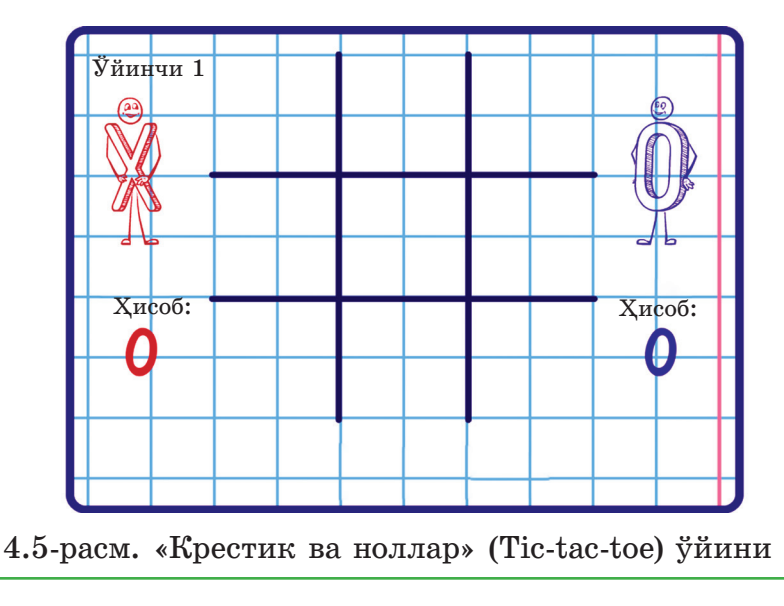

5. «Ошиқ» миллий ўйини билан танишиб, ўйиннинг ғоясини аниқланг (4.6-расм).

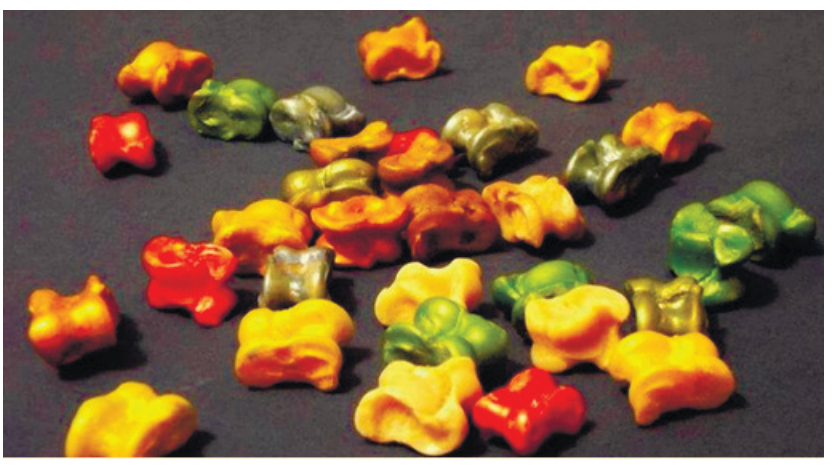

4.6-расм. «Ошиқ» миллий ўйини

#### **Жамлаш**

1. Ўзингиз бир янги ўйиннинг ғоясини таклиф қилинг. Бу ғоянинг юзага келишига нима сабаб бўлганини тушунтиринг.

 2. «Крестик ва ноллар» ўйинига янги ном таклиф қилинг. Янги номни асосланг.

**Баҳолаш**

1. Ўйин ғоясининг ўйинни ясашдаги роли қандай?

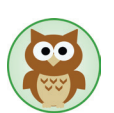

# **Энг биринчи компьютер ўйини қанақа бўлган?**

Массачусетс технология институтидаги Стив Рассел ва Мартин Гретц бошчилигидаги гуруҳ– энг биринчи компьютер ўйинини ясашган. Бу ўйин Spacewar деб аталиб, икки космик кеманинг жанги тасвирланган. Ўйин авторлари уни ишдан бўш вақтларида дастурлаш тили орқали ясашган. Бош ғоя авторлари бир-бири билан саёҳат қилиб юриб танишишган. 1962 йилнинг январь ойида иккаласи оддийгина дастурлаш тилини яратишади. Орадан бир ой ўтиб, бу дастурлаш тили икки космик кеманинг бир-бири билан отишиш ўйинига айланади.

Spacewar ўйини дастлаб PDP-1 компьютерида ясалди. Унинг иш тизими секундига 100 минг операция бажара оладиган бўлган. Ҳозирги компьютерларнинг иш тизими эса бу вақтда икки миллиард операция бажара олади. Унинг хотираси бор йўғи 9 Кб эди. Ўйин қора рангли фонда ясалган бўлиб, икки бирдай космик кема бир-бири билан қарама-қарши йўналишда ракеталар отишишади. Уни бир ёки икки одам бирга ўтириб клавиатура орқали ўйнашга бўлади. Ўқлари ва ёқилғиси чекли қилиб ясалган. Отилган ракетадан қочиш учун космик қонуниятларга мос ҳолда тортишиш кучини эътиборга олиб ҳаракатланишга тўғри келади. Содда бўлса ҳам Spacewar ўйини оламдаги энг биринчи компьютер ўйини бўлиб қолди. 1971 йили унинг Computer Space номли янги варианти яратилди. Бироқ бу ўйин бошланғич лойиҳа каби катта ютуққа эришмади. Сабаби Стэнфорд студентлар жамияти бу ўйиннинг янги қизиқроқ турини ўйлаб топиб, одамларга таклиф қилиб улгурди.

Энг биринчи компьютер ўйини ғоя раҳбарларига оз вақт ичида 60 минг доллар миқдорида фойда келтирди.

# **4.2. Ўйиннинг сценарийсини тайёрлаш**

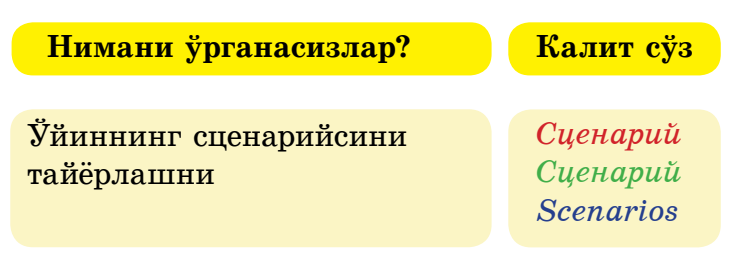

Ғояни ўйинга қандай айлантиришга бўлади?

Ўйиннинг ғояси асосида сценарий тайёрланади. Болалар, сизлар мактабда қандай тадбирларнинг сценарийларини тузишга қатнашгансиз, сценарийда нима ёзилишини эсга тушириб кўрайлик. Масалан, «Бўғирсоқ» ўйини. Ўйинчи «Бўғирсоқ» ролида бўлади. Ўйин давомида «Бўғирсоқ» ҳайвонлар билан учрашади, улар унга мантиқий мисоллар беради. Агар шу мисолнинг жавобини тўғри топса, унда яна "думалаб кетаверади", аксинча ўйиндан чиқади.

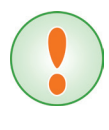

**Сценарий (италянча scenarіo, лотинча scena, scaena – саҳна) бадиий адабий асар бўлиб, унинг асосида кинофильмлар, телекўрсатувлар, компьютер ўйинлари яратилади.**

Ғоялар ва воқеа-ҳодисалар ўйин ясаш учун етарлимас. Ўйинни ишлаб чиқишдан аввал ҳаммасини пухта ўйлаб чиқиш ва ушбу саволларга жавоб бера олиш керак:

- 1. Ўйин персонажи ким? Ўйин давомида у қандай кайфиятда бўлиши керак?
- 2. Ўйинчининг қандай сифатлари бўлиши керак? (Тезлик, ботирлик, ақл, айёрлик, ....)
- 3. Ўйинчи нимани ўрганиш имкониятига эга бўлади?
- 4. Ўйинчи нима қилади югурадими, сакрайдими ёки қийин масалаларни ечадими?
- 5. Ўйинчи ўйин ўйнаш давомида қандай ўзига хос ҳаракатларни бажаради?
- 6. Ўйинчининг ўйинини баҳолаш. Ўйинчининг ютуғи учун балл, юлдузчалар, ресурслар (сув, олов, қурол - яроғ) бериш керакми?
- 7. Ўйинчи мураккаб топшириқларни бажара олиши учун ўйиннинг қийинлик даражасини қандай ўзгартириш керек?

Анимациянинг сценарийси қандай ясалади (4.7-расм)?

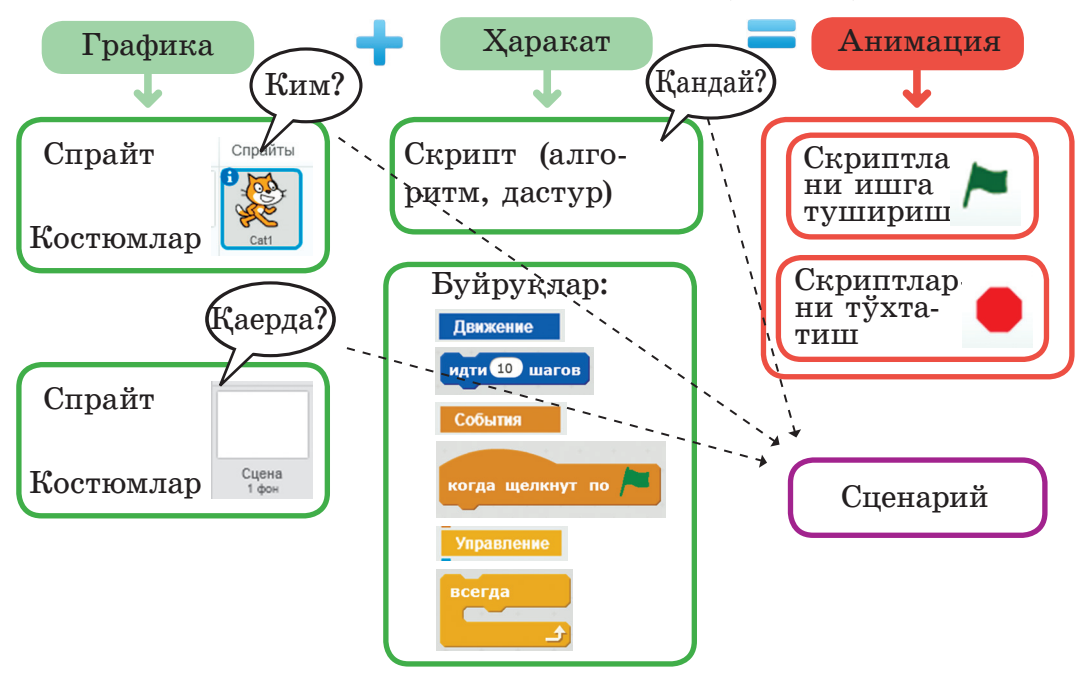

4.7-расм. Анимациянинг сценарийсини тайёрлаш схемаси

Анимация сценарийси:

- 1. Ким? Нима?
- Персонажлар.
- 2. Қаерда?
- Саҳнада.
- 3. Қандай?

- Скрипт блогига ёзиладиган буйруқлар.

 «Менинг биринчи ўйиним» – «Футболчи ва тўп» ўйинининг сценарийси қандай ясалади? Бунинг учун бир неча саволларга жавоб беришимиз керак.

1. Ўйинга ким, нималар қатнашди ёки персонажлар?

Ким? – Футболчи

Нима? – тўп

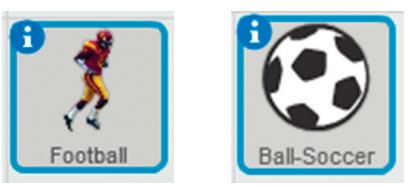

2. Персонажлар, воқеалар қаерда бўлиб ўтади? Саҳнада.

3. Кимлар ўзаро таъсирлашишди?

Тўп сичқонча билан, футболчи тўп билан.

4. Объектлар (персонажлар) қандай ўзаро таъсирлашади?

 Тўп сичқонча билан бирга ҳаракатланади, футболчи тўпга қараб югуради.

Схема кўринишида ўйиннинг сценарийси қуйидагича тасвирланади (4.8-расм).

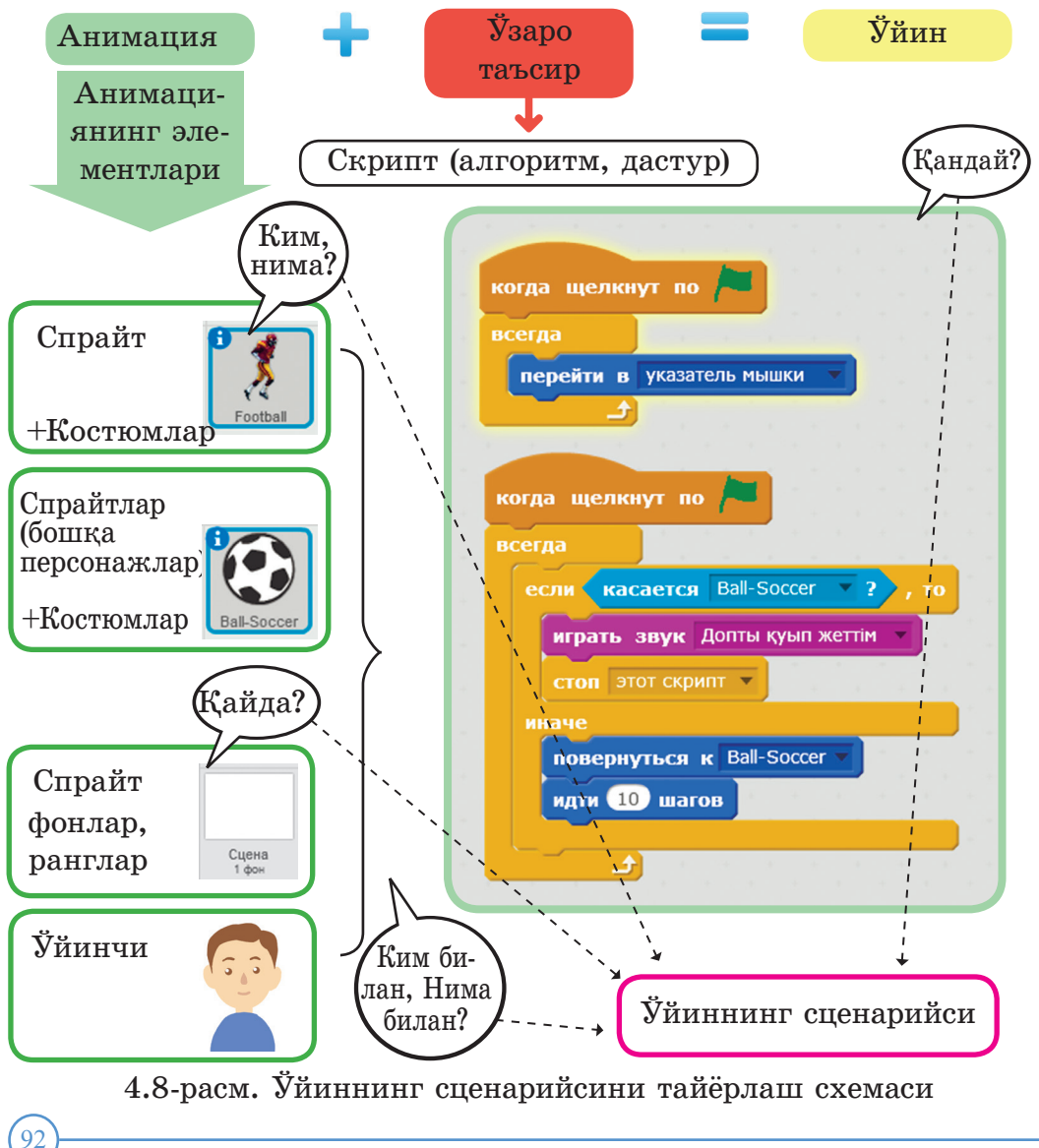

 Ўйиннинг сценарийсини ясаш қуйидаги алгоритм бўйича амалга оширилади:

- ўйинга қатнашадиган персонажларни аниқлаш;

- персонажларнинг жойлашадиган жойини ёки саҳнани лойиҳалаш;

- персонажларнинг ўзаро таъсирлашишини ёки воқеаларнинг қандай боришини режалаштириш. Қуйида ўйин сценарийси алгоритмининг блок-схемаси берилган.

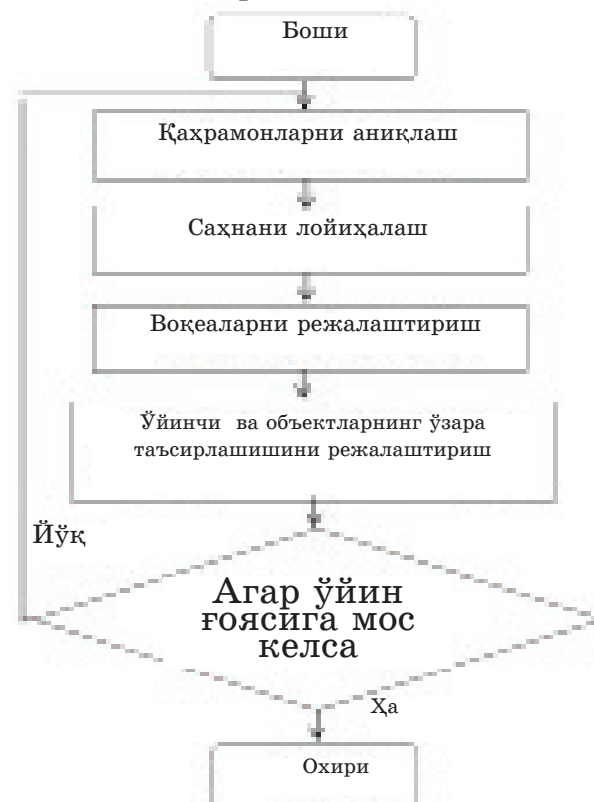

Мисол сифатида оддии оир уииннинг сценариисини ясаб кўрайлик. Энг аввал ўйиннинг ғоясини аниқлайлик, уни «машинани автотураржойга тўғри қўйиш» деб олайлик. Ўйиннинг номи □ «Машина ва автотураржой». «Машина ва автотураржой» ўйинининг сценарийси:

1. Ким, нима?

- Персонаж: машина.

2. Қаерда?

- Саҳна: автотураржой.

3. Қандай, ким билан, нима билан?

 − Машинани стрелкали клавишлар ёрдамида жойига тўғри жойлаштириш. Ҳар бир ўйиннинг ўзига хос томонлари бўлгани билан, барча ўйинлар учун ҳам умумий бўлган жиҳатлар ҳам бўлади. Бу ўйинларни турли стилларга бўлади. Болалар, сиз сценарий тайёрлашда ўз ўйинингизнинг ўйиннинг қайси турига киришини аниқлаб, шу турдаги бошқа ўйинлар ва уларнинг хусусиятлари билан танишиб чиққанингиз фойдали бўлади.

` Компьютер ўйинлари бир неча турга бўлинади:

# **Жанр бўйича:**

- шутерлар (инглизча shoot отиш);
- ролли ўйинлар;
- аркадалар;
- скаут ўйинлари;
- стратегиялар;
- спорт ўйинлари;
- воқеалар;
- мантиқий ўйинлар;
- компьютер стол усти ўйинлари;
- ривожлантирувчи, ўргатувчи ўйинлар;

# **Ўйинчилар сони бўйича:**

- якка ўйналадиган,
- бир неча киши ўйнайдиган.

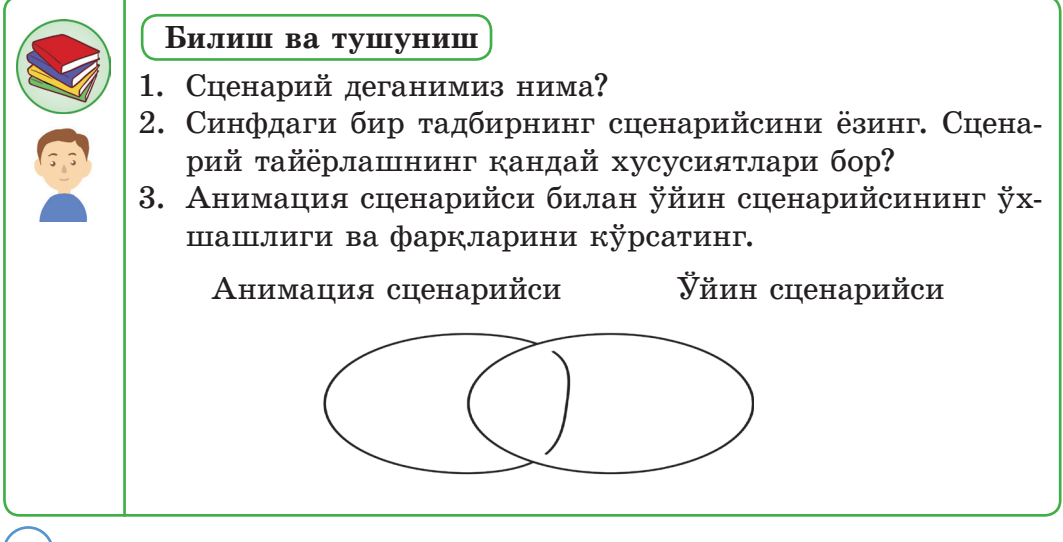

# **Қўллаш**

- 1. Ўйин сценарийсини ясашнинг қадамларини схемада кўрсатинг.
- 2. "Крестик ва ноллар" (Tic-tac-toe) ўйинининг сценарийсини ўзингиз хоҳлагандай ясанг. Унинг алгоритмини блок-схема кўринишида тасвирланг.

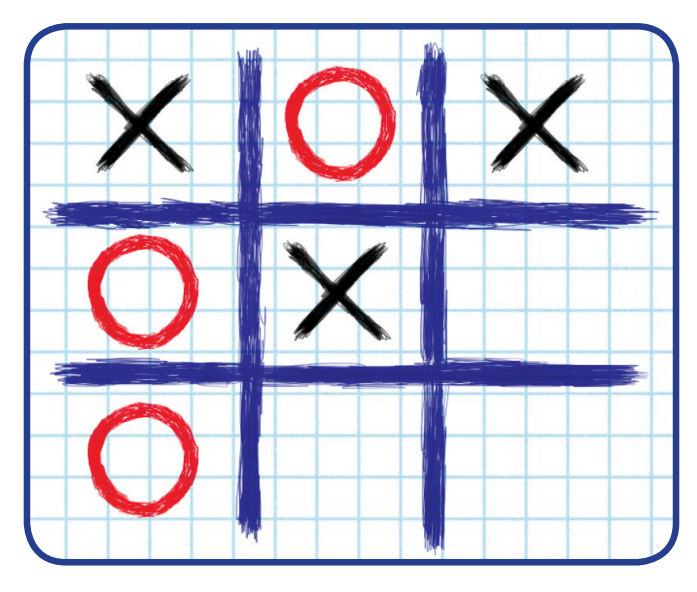

4.9-расм. Крестик ва ноллар ўйини

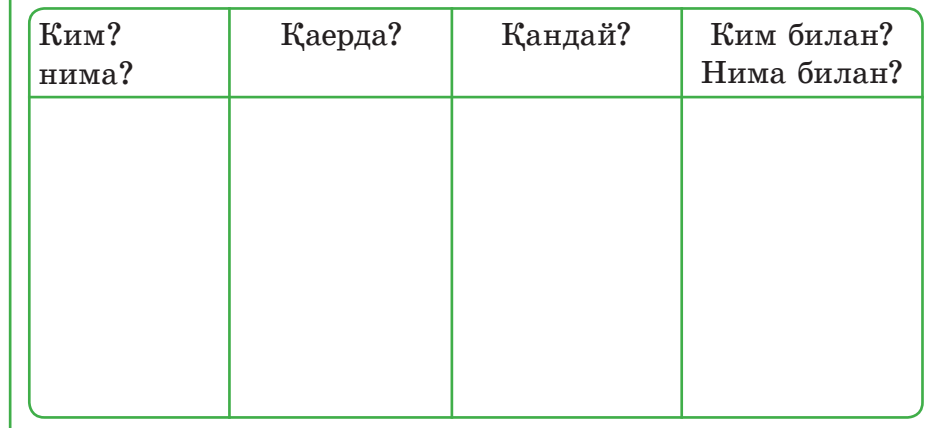

3. «Қалдирғочнинг думи нега айри?» эртагининг ўйин сценарийсини ўзингиз хоҳлагандай ясанг. Унинг алгоритмини блок-схема кўринишида тасвирланг. (4.10-расм).

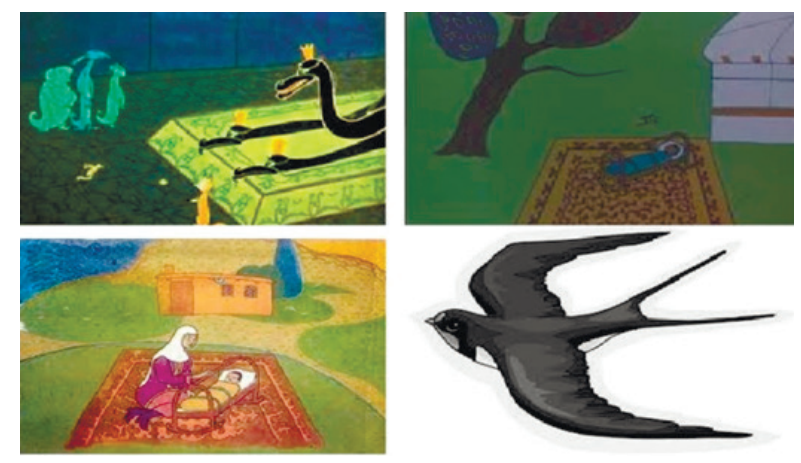

4.10-расм. «Қалдирғочнинг думи нега айри?» эртаги

#### **Таҳлил**

1. Ўйиннинг сценарийси қандай қисмлардан тузилган? Уларнинг орасида қандай боғланишлар бор? Тушунтиринглар.

#### **Жамлаш**

1. Ўзингиз янги бир ўйиннинг сценарийсини ясанг. Бу ўйин ғоясини амалга оширишга тўлиқ имкон берадими?

#### **Баҳолаш**

- 1. Ўйиннинг омадли бўлишида сценарийниинг аҳа- мияти қандай?
- 2. Ўйин сценарийсини ясовчи касбини танлаш ҳақи- да фикрланг.

# **Биз қандай ўйинларни ёқтирамиз?**

# **МУСОБАҚА ЎЙИНИ**

Ҳаммамиз мусобақаларни ёқтирамиз. Шундай ўйинларга автомобиль билан, кема билан, мотоцикл билан ва ш.к. транспортларда қатнаша оламиз. Ўйинчи жуда аниқ ва

тез қарор қабул қилиши керак. Бизга нега шундай ўйинлар ёкали?

Биз бундай ўйинларни ўйнаганда ўзимизни кучли, эпчил сезамиз.

**Mini Motor Racing** – пойга машиналарининг иштирокида борадиган қизиқарли ўйин. Ўйинчи бошқа машиналар билан мусобақалашади. Биринчи бўлиб маррага келган вақтда унга махсус совғалар берилади ва у кейинги босқичга ўтиш имконига эга бўлади.

# **ПЛАТФОРМАЛАР**

Бу ўйин тўсиқлардан, жанглардан, ғалаба ва мағлубиятлардан иборат. Ўйинчи тез ҳаракатланиб, хавфли бўлса ҳам тўсиқларни енгиб ўтиб рақибига зарба бериши керак. Албатта, бу ўйин диққатни талаб қилади. Шундай ўйинларни ўйнаганда, ўзимизни эпчил, қўрқмас ва исталган қийинчиликни енгиб ўта оладиган ботир сифатида сезамиз.

# **СТРАТЕГИК ЎЙИН**

Стратегик ўйинларда ўзингнинг хоҳишинг бўйича оламни тузасан, янги дунёларни танийсан. Бу стратегияда чекли ресурслардан фойдаланиб, мураккаб масалаларни ечишни ўрганасан. Ўйин давомида ҳолатни танлаб, ўйланиб, ҳаракатнинг узоқ вақтга мўлжалланган кетма-кетлигини тузиш керак. Стратегик ўйин боришида худди ҳақиқий ҳаётдаги каби масалалар учрайди ва уларнинг ечимини ҳам топиш керак бўлади. Ўйинчи ўйинда ғалаба қозонганда ўзини чаққон, эпчил, ҳамма нарсани аввалдан кўра оладиган ва ақлли ҳис қилади. Бундай ўйинлар одамга иқтисодий саводхонликни ва стратегия тузишни ўргатади.

Машҳур Mine -Craft ўйинида ўйинчилар бинолар, уйлар ва шаҳарлар қуришади. Бу ўйинда сув, олов, қурол-яроғ каби чекли ресурслардан унумли фойдаланиш керак.

#### **4.3. Саҳна ва персонажларни тасвирлаш**

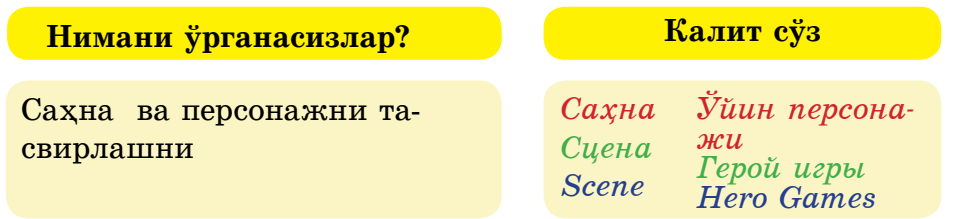

Балалар, сизнинг мактабингизда ўтказиладиган турли танловлар ва тадбирларда қуйидаги саволлар юзага келиши мумкин:

- мактаб саҳнасини безашга иштирок этдингизми?
- саҳнани тайёрлаш учун нима ишлар қилинди?
- танловда қандай саҳна кийимлари кийилди?
- саҳна кўринишларининг бош персонажи ким бўлди?
- персонажнинг роли сизга ёқдими? Нима учун?

 Компьютер ўйинларини тайёрлашда «Саҳна» ва «Персонаж» тер-минлари ишлатилади. Компьютер ўйинларини тайёрлаш босқичларидан бири – саҳна ва персонажларни тасвирлаш. Саҳна – ўйиннинг муҳим элементларининг бири ҳисобланади.

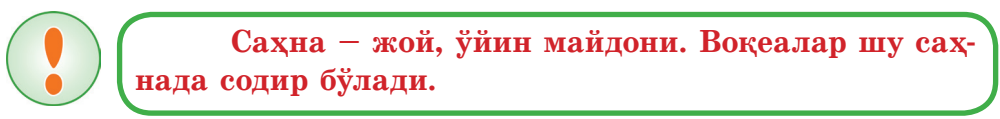

4.11-расмда саҳнада ўйин персонажларини, фонни ва объектларнинг ҳаракатларини кўриш мумкин.

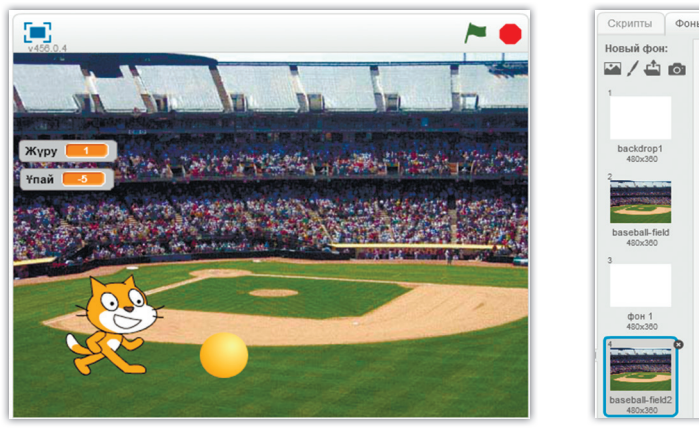

4.11-расм. Саҳнадаги ўйин персонажлари, фон ва объектларнинг ҳаракатлари

Ўйин сценарий асосида саҳнада содир бўлади. Саҳнанинг фонини, матнни ва рангларни қайта ишлашга бўлади.

Бадиий адабиётларда тасвирланадиган воқеалар иштирокчиси бўлган одам – асар персонажи бўлиб ҳисобланади. Адабиётларда ёзувчи одамнинг бадиий тасвирини яратганда унинг шахсини сифатлайди, фаолиятини, характерини тасвирлайди.

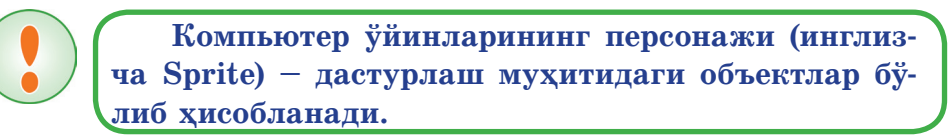

Саҳна – бир ёки бир неча фонлардан тузилиши мумкин. (4.12-расм).

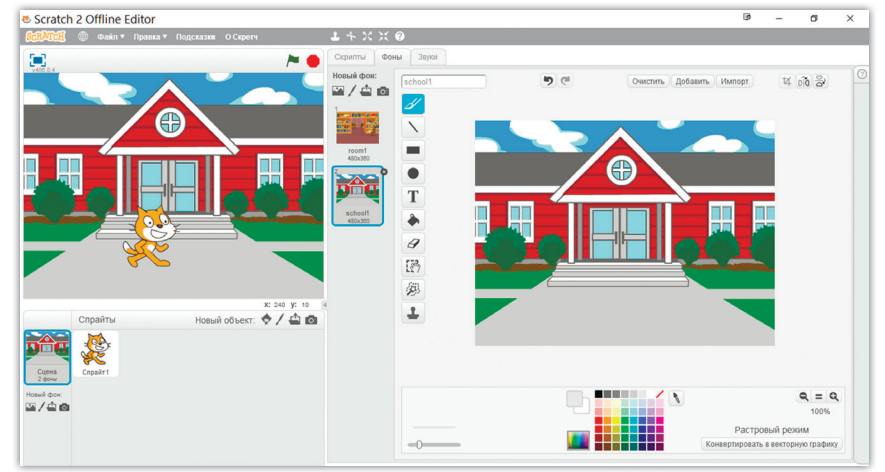

4.12-расм. Саҳна ва фонлар

Персонажлар ҳаракати – костюмларнинг алмашиши орқали амалга ошади (4.13, 4.14-расмлар).

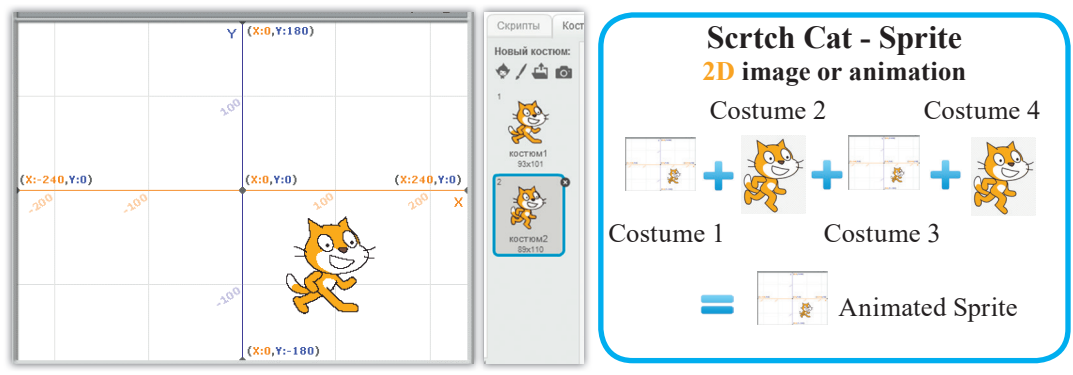

4.13-расм. Костюмлар

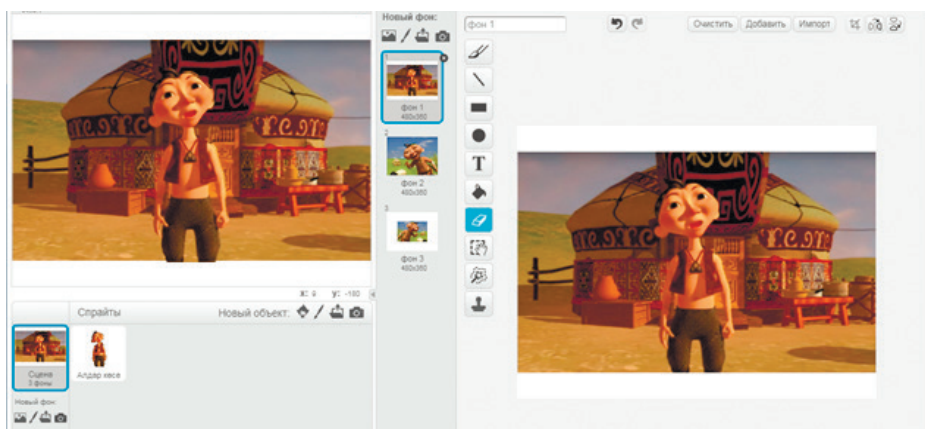

4.14-расм. Саҳна, фон ва персонаж

*«Машинада ҳалқа йўлни айланиш»* ўйинининг саҳнаси билан персонажларини тасвирлайлик:

1. Ўйин ғояси – машина ҳалқа йўлдан ҳаракатланиб, маррага етиши шарт.

2. Ўйин сценарийси:

- Ким? Нима? персонажлар: машина, ҳалқа йўл.
- Қаерда? Саҳна: машина майдони.

 Қандай? Машинани стрелкали клавишлар ёрдамида маррага етказиш.

3. Саҳна билан персонажларни тасвирлаш. Scratch дастурини ишга туширамиз:

1) Спрайтни ўчириш (4.15-расм).

4.15-расм. Спрайтни ўчириш

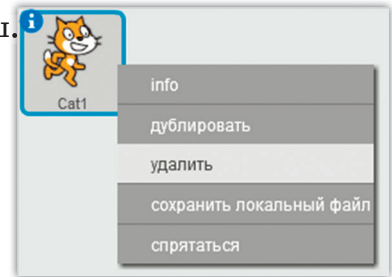

2) Фонни танлаш (4.16-расм).

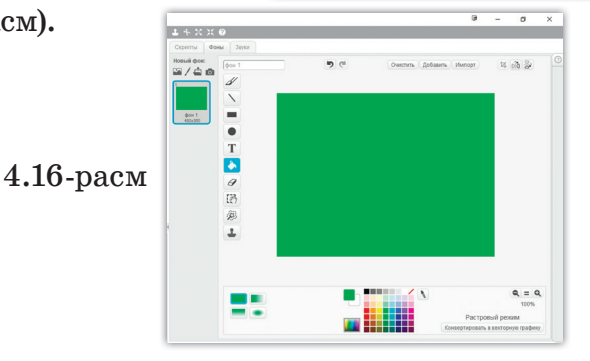

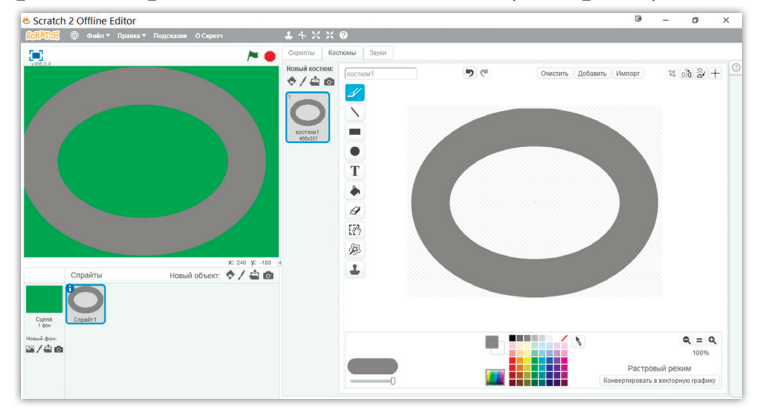

3) Янги спрайт 1 яратинг - ҳалқа чизинг (4.17-расм).

4.17-расм. Ҳалқани чизиш

4) Янги персонажни қўшиш (car-машина). Бу расмни интернетдан компьютерга юклаб олиш мумкин (4.18-расм).

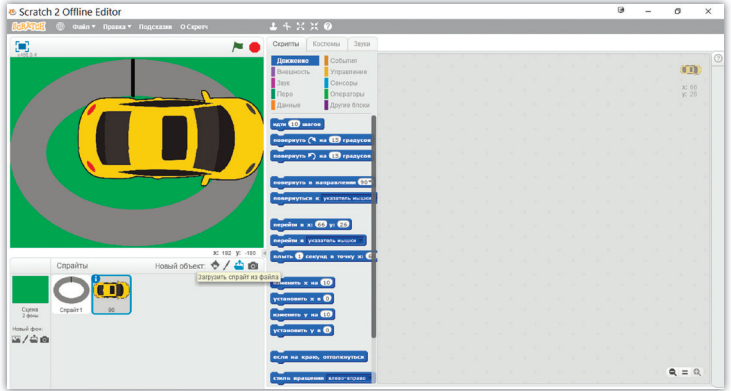

4.18-расм

Машина расмини «фонни ўчириш» буйруғи орқали керагича ўзгар-

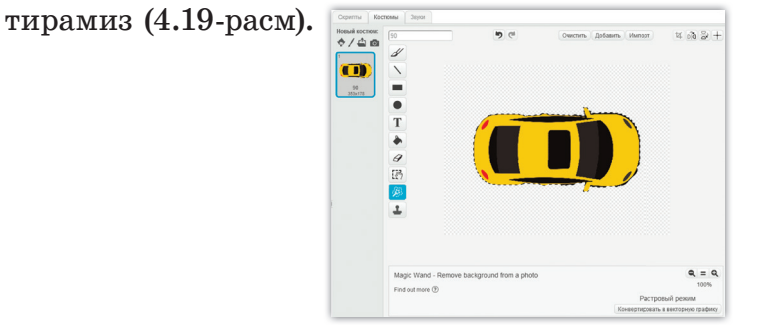

4.19-расм

 $[101]$ 

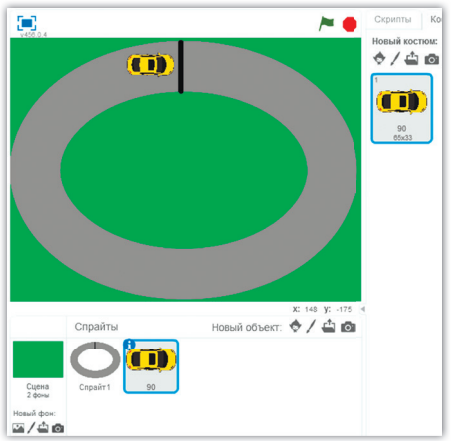

4.20-расм. Машина расмини қайта ишлаш

«Объектни кичрайтириш» буйруғи орқали машина расмини кичрайтирамиз.

Ҳалқага «Марра» чизиғини чизамиз (4.20-расм).

 Спрайтни алоҳида янги вараққа солишга бўлади ёки уни бош кутубхонадан тайёр олишга бўлади. Агар сиз ўзингизнинг шахсий ўйинингизни ясагингиз келса, унда қуйидагиларга асосланишингиз керак:

– бир ёки бир неча бош персонаж;

– қийинчиликларга қарши курашиб, улардан ўтиш учун турли тўсиқлар;

– ўйиннинг орқа фони;

– ўйинни бошлаш ва тугатиш тугмалари, натижаларни кўрсатиш ва ҳ.к.

Ўйин саҳнаси ва персонажларни тасвирлашда Scratch муҳитидаги график муҳаррири билан бирга яна бошқа график муҳаррирлардан ҳам самарали фойдаланиш мумкин. Улар:

 • **Paint график муҳаррири** – растрли тасвирлар билан ишлашга, график тасвирларни ясашга ва таҳрирлашга мўлжалланган дастур.

 • **Adobe Photoshop** – махсус асбобларнинг тўпламидан тузилган, мета, растрли ва векторли файлларни таҳрирлашга мўлжалланган дастур.

 • **Corel Draw векторли графикаси** – компьютерда катта ҳажмли ишларни бажаришга имкон беради. Аҳамияти жиҳатидан объектга тегишли кўп ишларни бажаришга, уни қайта ишлашга, тузатишга ва энг осон дастурларда расм солишга қулай шароит яратади.

 • **Blender –** учўлчамли компьютер графикасини тузишга мўлжалланган эркин пакет. У моделлаш, анимация, рендринг, тасвирни қайта ишлаш каби қатор интерактив ўйин яратиш қуролларини ўз ичига олади.

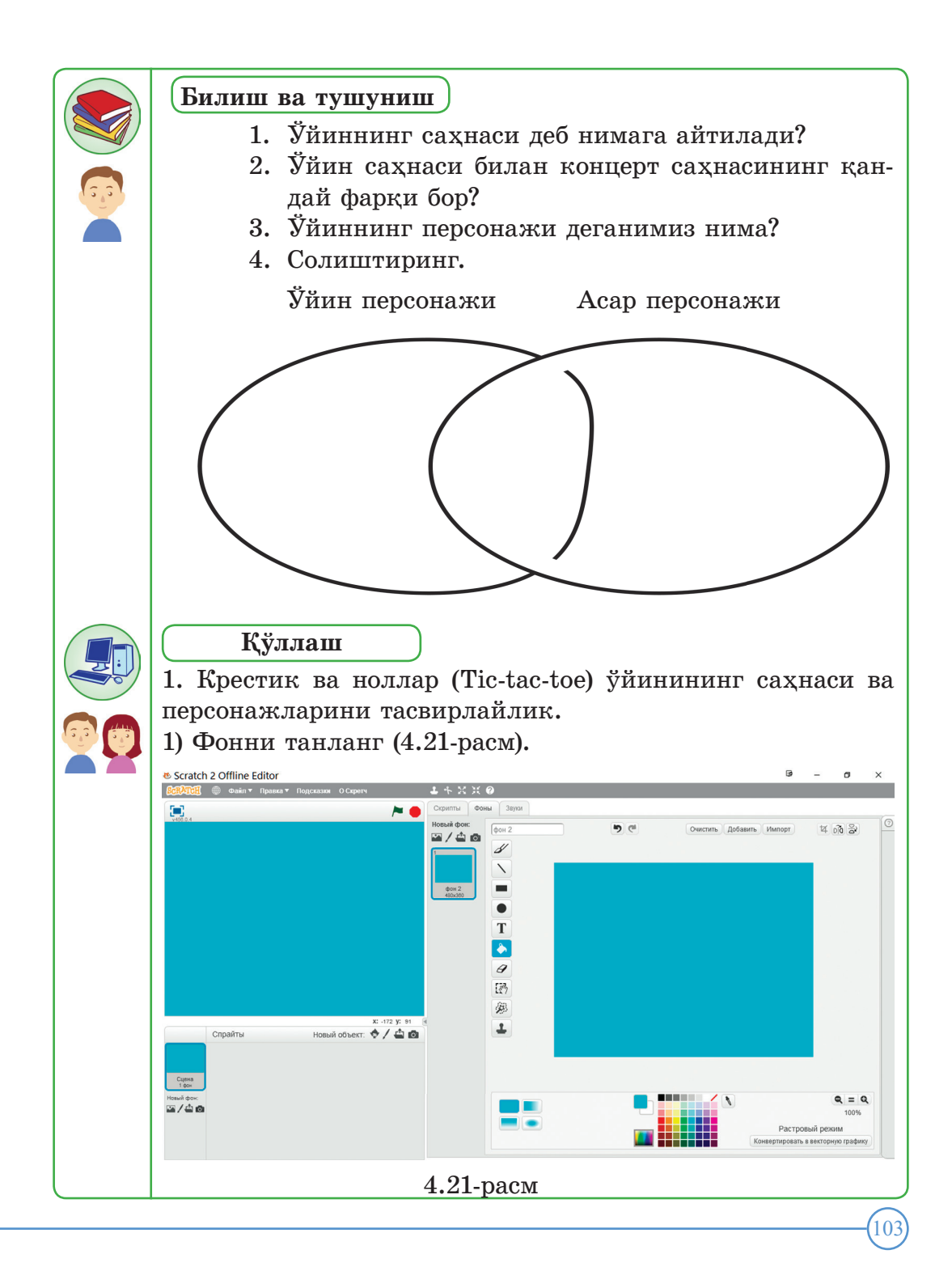

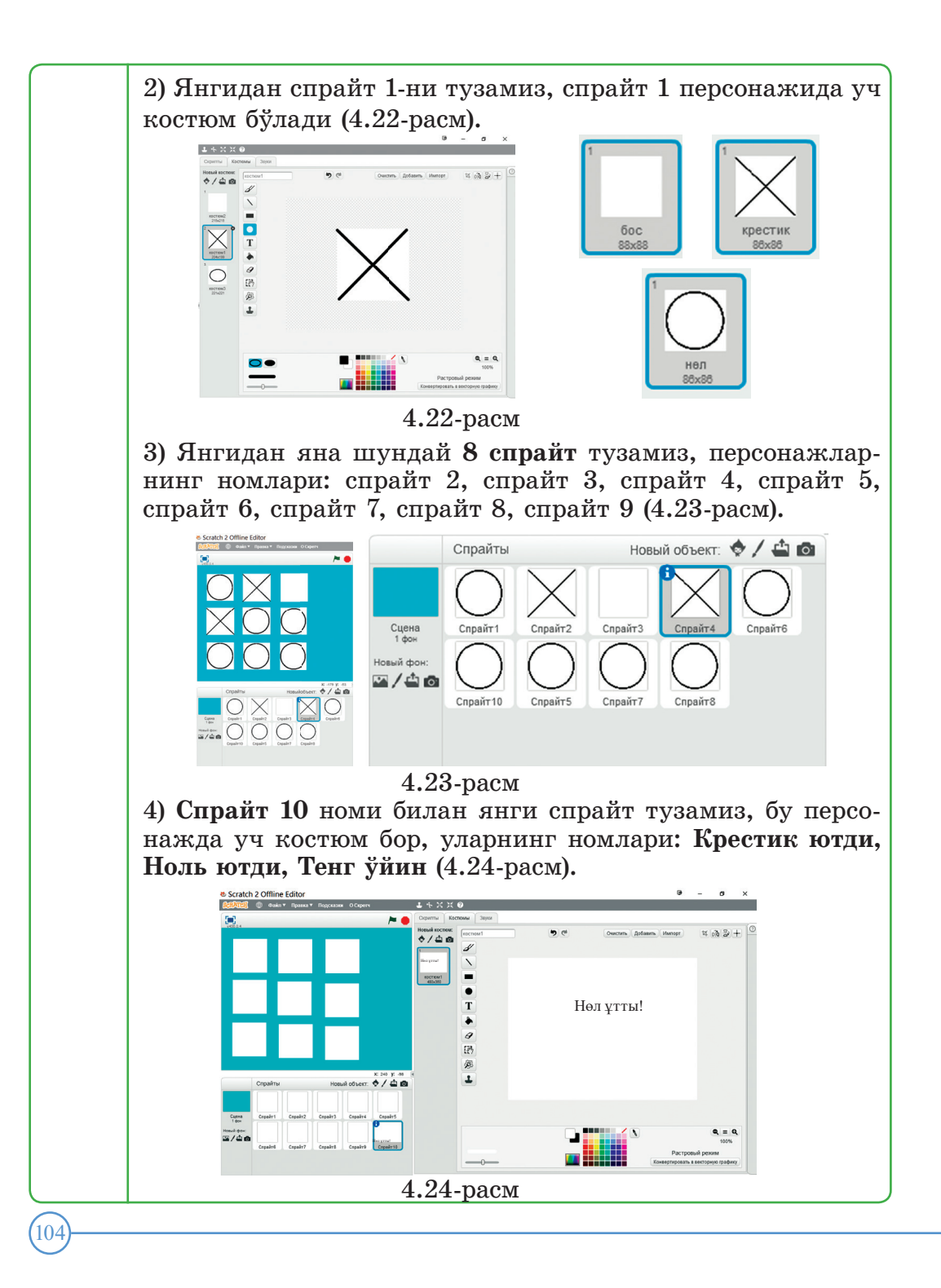

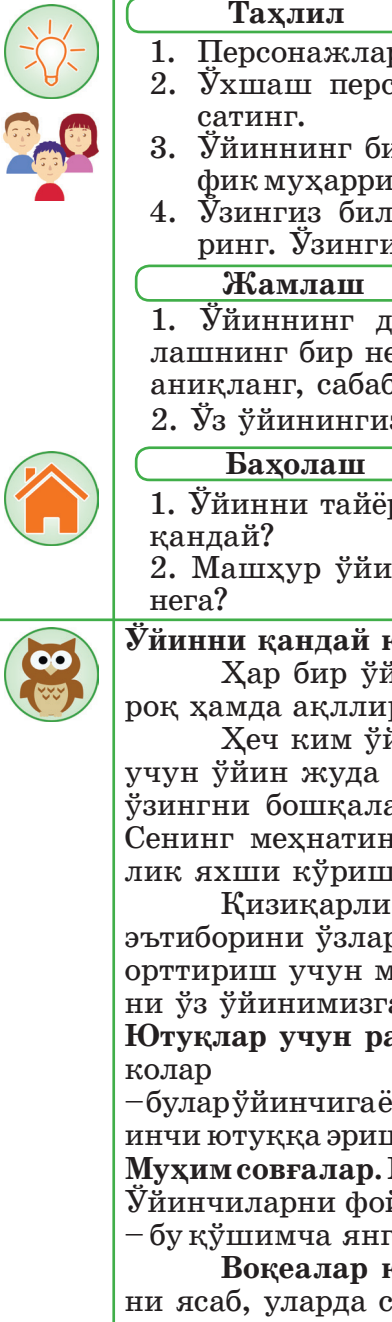

1. Персонажларда нега бир неча костюм бўлади?

- 2. Ўхшаш персонажларни яратишнинг йўлларини кўр- сатинг.
- 3. Ўйиннинг бир персонажини векторли ва растрли гра- фик муҳаррирларда тасвирланг ва уларни солиштиринг.
- 4. Ўзингиз билган ўйинларнинг саҳналарини солишти- ринг. Ўзингизга ёқадиганини аниқланг.

1. Уйиннинг дастурлаш мухитида персонажни тасвир лашнинг бир неча усулини таклиф қилинг. Қулай усулни аниқланг, сабабини тушунтиринг.

2. Ўз ўйинингизга қандай персонажларни оласиз, нега?

1. Ўйинни тайёрлашда саҳна ва персонажнинг аҳамияти

2. Машҳур ўйинлар ясаш учун қандай ўй ўйладингиз,

#### **Ўйинни қандай қизиқарли қилиш мумкин?**

Ҳар бир ўйинчи ўзини бошқалардан тезроқ, кучлироқ ҳамда ақллироқ ҳис қилиш учун ўйинларни ўйнайди.

Ҳеч ким ўйинни енгилиш учун ўйнамайди, шунинг учун ўйин жуда мураккаб бўлмаслиги керак. Сен ўйинни ўзингни бошқалардан ақллироқ сезиш учун яратмайсан. Сенинг меҳнатингни натижаси сенинг ўйинингни қанчалик яхши кўриши ёки яхши кўрмаслигига боғлиқ.

Қизиқарли ўйинларни яратувчилар ўйинчиларнинг эътиборини ўзларига қаратиб, ўйинга бўлган қизиқишини орттириш учун махсус усул қўллашади. Биз ҳам шу усулни ўз ўйинимизга киритамиз.

**Ютуқлар учун рағбатлантиришлар.** Медаль, янги ном, оч-

– булар ўйинчига ёқимли. Хар бир ютуқни атаб ўтиш керак. Ўйинчи ютуққа эришган сайин унинг мавқеи ҳам ортиши шарт. **Муҳим совғалар.** Медаль ва очколар – яхши, бироқ фойдасиз. Ўйинчиларни фойдали совғалар билан руҳлантириш керак – бу қўшимча янги машина, асбоб - материаллар, кийимлар.

**Воқеалар кетма -кетлиги.** Дарёлар бизга қайиқларни ясаб, уларда сузиш учун зарур, қайиқ учун дарахтларни кесиш керак. Ўйинчи бу кетма-кет келган воқеалар эканлигини ўзлари ҳам пайқамасликлари мумкин.

Алоҳида воқеа ва ҳаракат зерикарли кўриниши мумкин, бироқ ҳаммаси биргаликда бир мақсадга олиб боради.

**Тасодифий воқеалар.** Ўйинчи ўзини қийинчиликлар кутиб турганлигини билади, бироқ қандай қийинчиликлар экалигини билмайди. У ўз кемасини ясаб, келаси оролга қараб йўл олади. Сувдан бирданига денгиз маҳлуқлари пайдо бўлади. Мана шундай ўйнаган қизиқарлироқ бўлади.

**Тескари саноқ.** Енгиш учун денгиз маҳлуқлари ўйинчига чекли вақт беради. Шундай қилиб тескари саноқ бошланади: 10, 9, 8, 7, 6, 5... тезроқ, бўлмаса маҳлуқлар сени еб қўяди. Шулар ўйинчига тез ва тўғри қарор қабуллаб, тез ҳаракатланишига таъсир қилади.

**Яширин совғалар.** Кутилмаган совғалар ўйинни янада қизиқарли қилади.

**Ўйиннинг боришини кўрсатиш.** Ўйинчи ўйин қандай бораётганлигини билиши керак. Қанча очко тўплагани, кейинги босқичга етиш учун яна қанча очко тўплаш кераклиги ёки ўйинни тугатиш учун яна қанча босқич қолганини кўрсатиб туриш керак.

# **IV БЎЛИМ БЎЙИЧА ЯКУНИЙ ТОПШИРИҚЛАР**

# **1. Компьютер ўйини деганимиз нима?**

- а) тинглашга мўлжалланган мусиқа;
- b) компьютерда ёзилган матн;
- c) ўйнашга мўлжалланган компьютер дастури;
- d) атрофимиздаги дунёни билиш усули;
- e) кўришга мўлжалланган расм.

#### **2. Анимация деганимиз нима?**

- a) расм чизиш;
- b) графика ва объектларнинг ҳаракати;
- c) объектларнинг номи;
- d) ўйиндаги персонажлар;
- e) жадваллар ва матнлар.

#### **3. Ўйин муҳитида ўзаро таъсирлашув қандай амалга ошади?**

- a) персонажларнинг ўзаро диалоги орқали;
- b) персонажларнинг гаплашиши;
- c) объектларга ёзилган алгроитмлар асосида;
- d) ўйиндаги расмлар орқали;
- e) ўйиннинг номи орқали.

#### **4. Компьютер ўйинларини тайёрлаш босқичларининг кетма-кетлигини аниқланг.**

 a) сценарий тайёрлаш – ғояни аниқлаш – персонажларни тасвирлаш;

b) ғояни аниқлаш – сценарий тайёрлаш – саҳна ва персонажларни тасвирлаш;

c) саҳнани тасвирлаш – ғояни аниқлаш – сценарий тайёрлаш;

107

d) ғояни аниқлаш – персонажларни тасвирлаш – сценарий тайёрлаш;

e) ғояни аниқлаш – саҳна ва персонажларни тасвирлаш – ғояни текшириш.

### **5. Ўйиннинг ғояси деганимиз нима?**

- a) мультфильмдан олган таассурот;
- b) ўйинни тез ўйнаш;
- c) сен ўйлаган ўйиннинг тасвири;
- d) ўйинни текшириш;
- e) ўйиндаги анимация.

#### **6. Scratch дастурида воқеалар қаерда жойлашади?**

- a) буйруқлар блогида;
- b) менюда;
- c) саҳнада;
- d) кутубхонада;
- e) скрипт майдонида.

### **7. Персонажнинг ҳаракати қандай бажарилади?**

- a) рангини ўзгартириш орқали;
- b) костюмларнинг алмашиши орқали;
- c) анимация орқали;
- d) янги спрайт қўшиш орқали;
- e) фонларни танлаш орқали.

#### **8. Ўйиннинг сценарийсини ясашда қандай саволлар ишлатилмайди?**

- a) ким? нима?
- b) қаерда?
- c) қандай ?
- d) қайси?
- e) ким билан, нима билан?

#### **9. Саҳнани қайта ишлашга киради:**

- a) фонини, матн ва рангларини қайта ишлаш;
- b) персонажларга ном бериш;
- c) объектларга скрипт ёзиш;
- d) командалар блогини танлаш;
- e) саҳнанинг номини ўзгартириш.

# **10. Ўйин деганимиз нима?**

- a) вақтни тез ўтказиш;
- b) фикрни жамлаш усули;
- c) эсда сақлаш усули;
- d) қизиқарли масалаларни ҳал қилиш усули;
- e) атрофимиздаги оламни таниш усули .
# **V бўлим Компьютер ўйинларини яратиш**

#### **5.1. Сценарийни амалга ошириш**

#### **Нимани ўрганасизлар?**

**Калит сўз**

Ўйинни дастурлаш муҳитида сценарий ясашни ва уни амалга оширишни; Дастурлаш муҳитида хатоларни топишни ва уларни тўғрилашни

*Дастурлаш муҳити Среда программирования Programming environment*

- **Компьютер ўйинини яратишнинг босқичлари қандай?**
- **1. Сценарийни амалга ошириш;**
- **2. Ўйинни товуш билан бирга олиб бориш;**
- **3. Ўйиннинг дастлабки бетини тузиш;**
- **4. Яратилган ўйинни яхшилаш.**

#### **Эсингизда сақланг!**

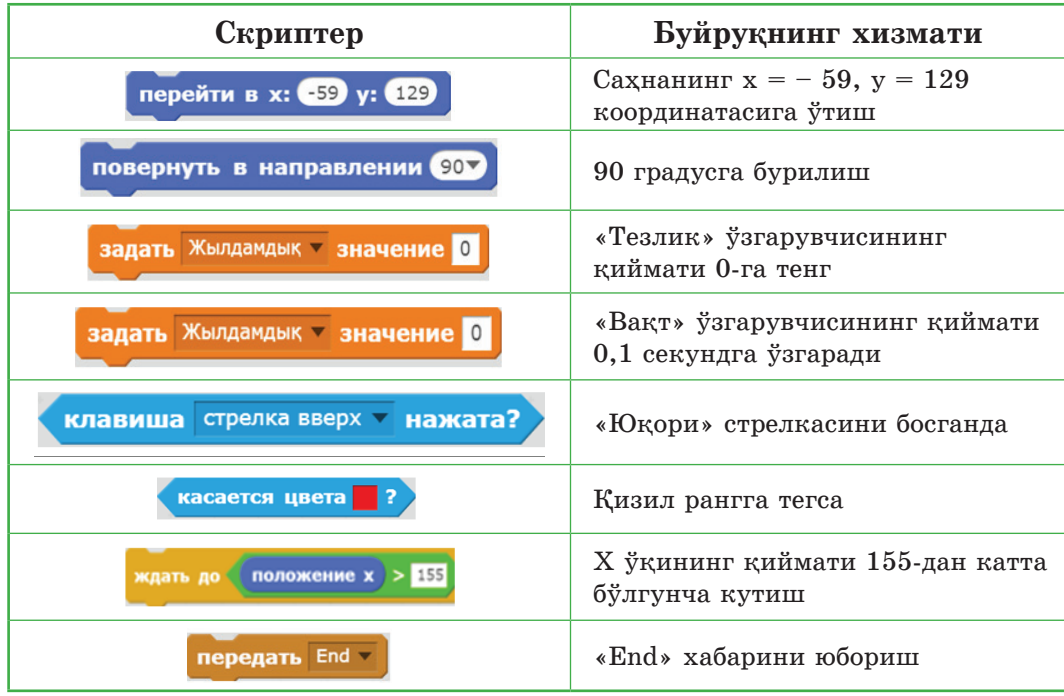

*«Машинада ҳалқа йўлни айланиш»* ўйинининг сценарийсини Scratch ўйин дастурлаш муҳитида алгоритм (скрипт) ясаб, амалга оширамиз (5.1-жадвал):

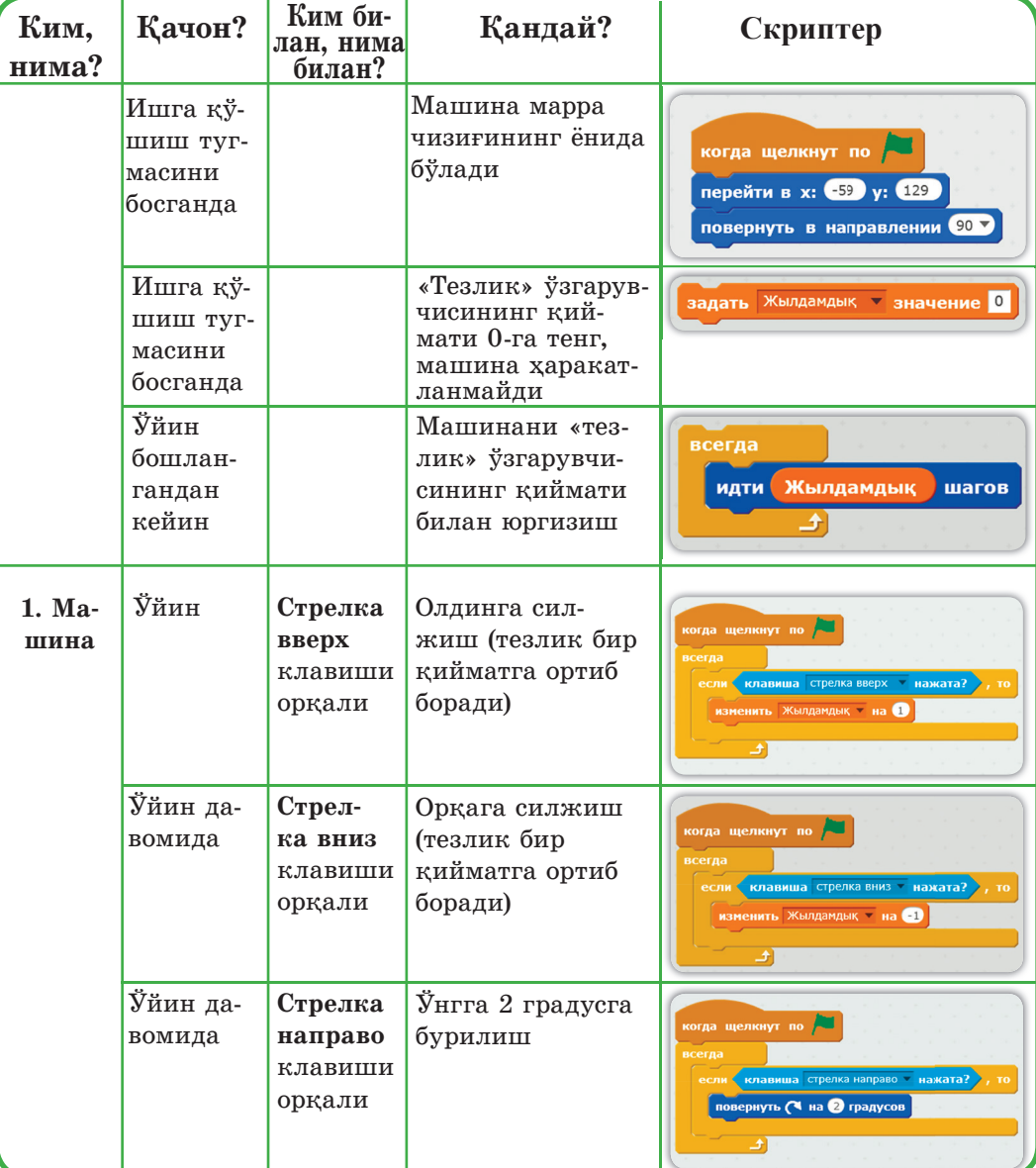

5.1-жадвал

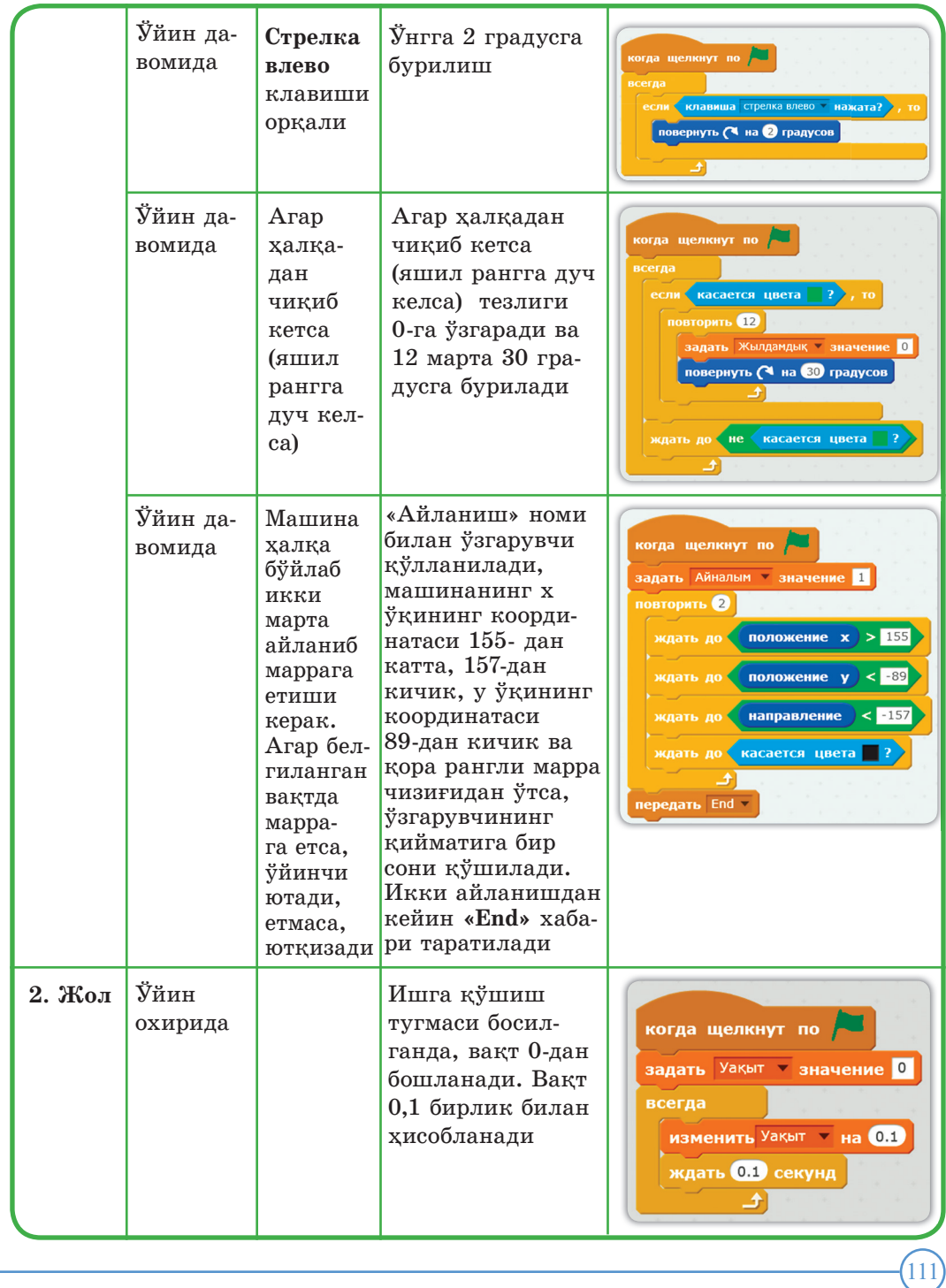

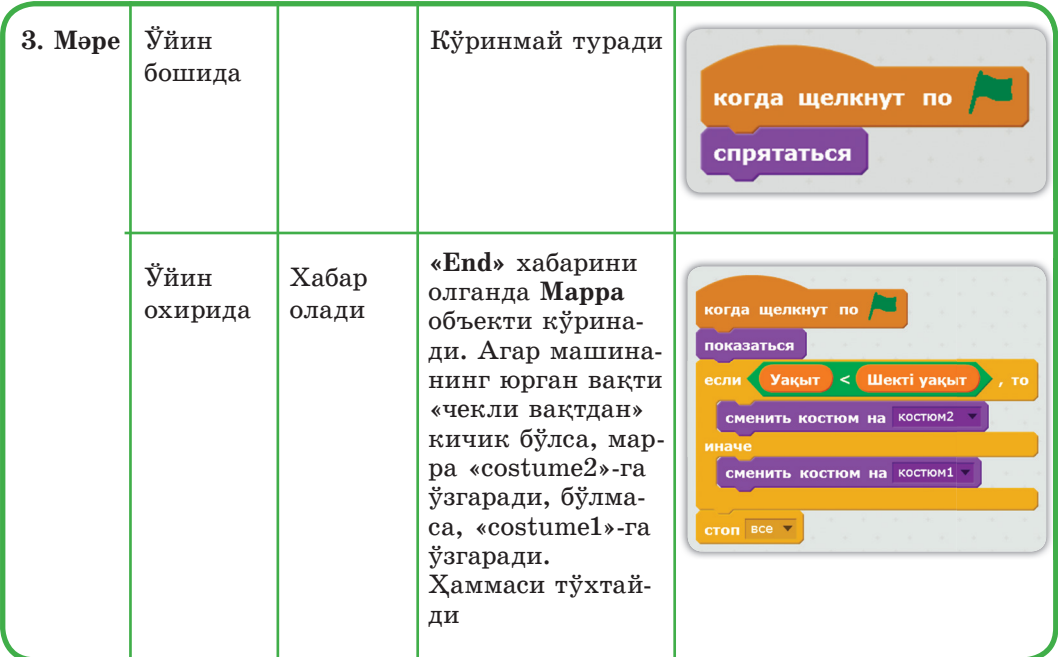

# Ўйиннинг бошланиши (5.1-расм).

 $(112)$ 

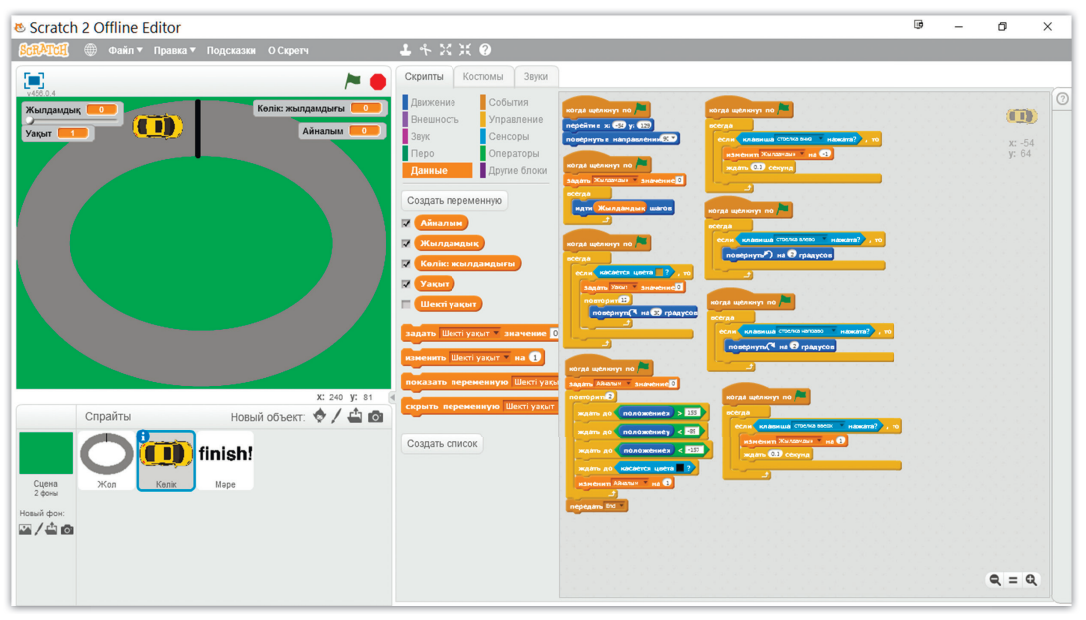

5.1-расм

### Машинанинг маррага етиши (5.2-расм).

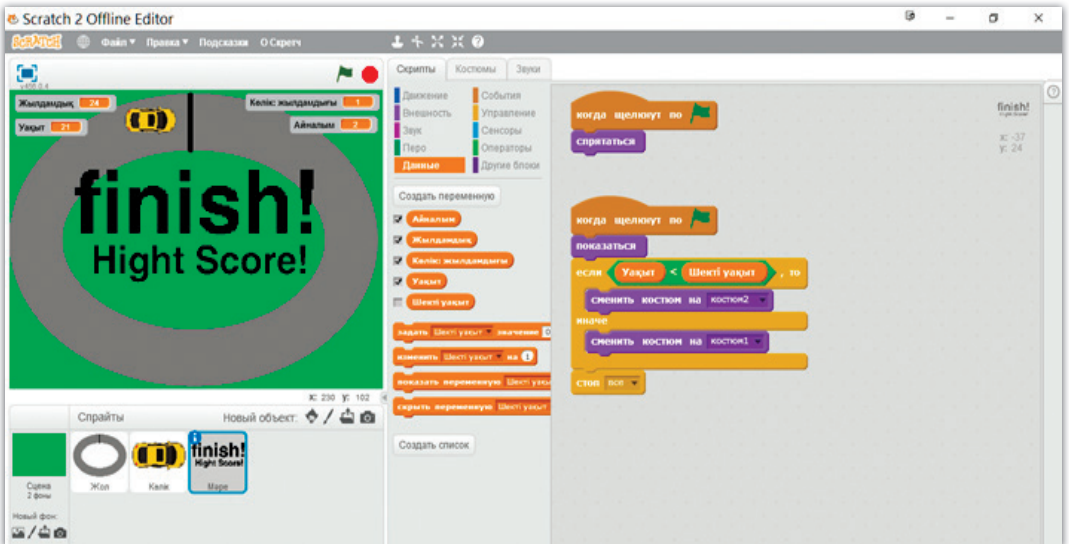

5.2-расм

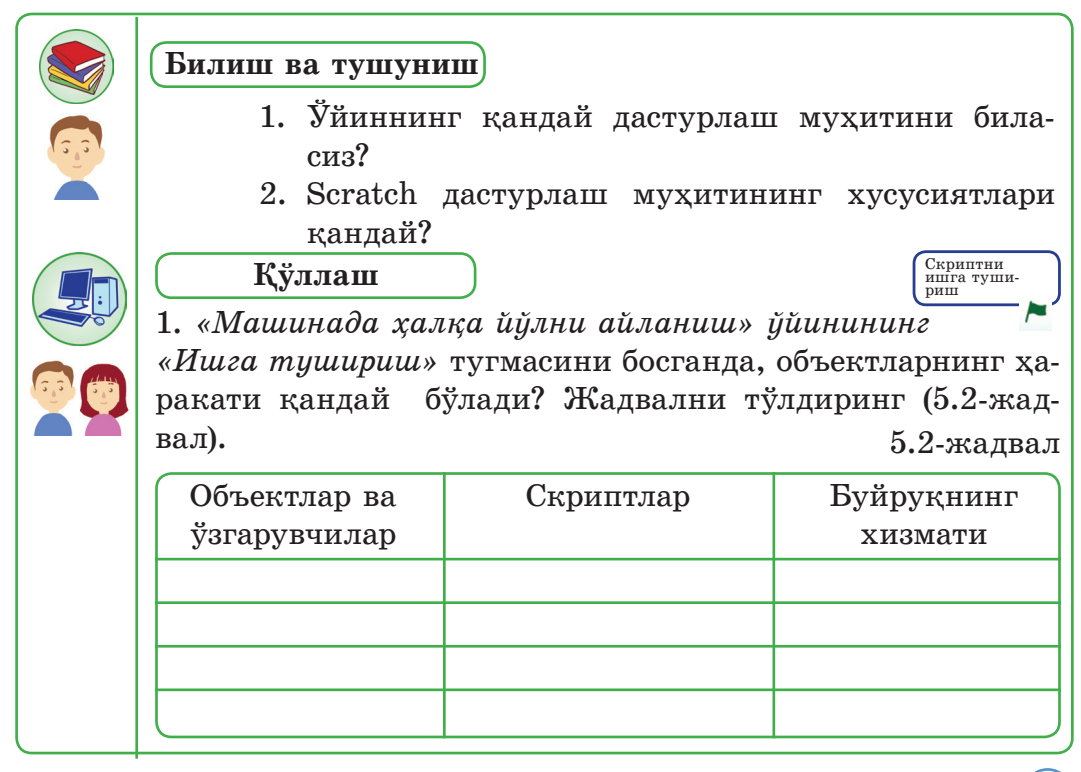

### **Таҳлил** 1. Ўйинда машинанинг тезлигини бошқарадиган скриптларнинг боғланишини тушунтириб, таҳлил қилинг (5.3-жадвал). 5.3-жадвал всегда когда щелкнут по идти Жылдамдық шагов всегда если клавиша стрелка вверх чажата? , то \_\_\_\_\_\_\_\_\_\_\_\_\_\_\_\_\_\_\_ **изменить** Жылдамдық **мастер** \_\_\_\_\_\_\_\_\_\_\_\_\_\_\_\_\_\_\_ \_\_\_\_\_\_\_\_\_\_\_\_\_\_\_\_\_\_ \_\_\_\_\_\_\_\_\_\_\_\_\_\_\_\_\_\_ когда щелкнут по \_\_\_\_\_\_\_\_\_\_\_\_\_\_\_\_\_\_\_ всегда \_\_\_\_\_\_\_\_\_\_\_\_\_\_\_\_\_\_ если клавиша стрелка влево и нажата? повернуть > на 2 градусов  $\frac{1}{2}$ **子 Жамлаш**

1. Машинанинг ҳалқани айланиш сонини ва маррага етганини аниқлашда қандай буйруқлардан фойдаланилди, бу буйруқлар қанчалик самарали ва бошқа қандай йўлларини биласиз? Алгоритмини тузинг.

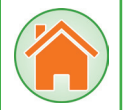

114

## **Баҳолаш**

2. Дастур муҳитида хатоларни топиш ва тўғрилаш ҳаракатларининг ўйин учун аҳамияти қандай?

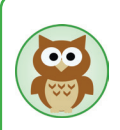

**Дастурлашга ўргатадиган Scratch-дан бошқа яна қандай ўйин дастурлаш муҳитларини биласизлар?**

Code.org – ёқимли интерфейс ва дастурлаш тили хизматининг асосий принциплари ҳақида содда ўйинлар. Бу болаларга зарур билим берадиган лойиҳа. Қозоқ тилини ҳам ўз ичига олади.

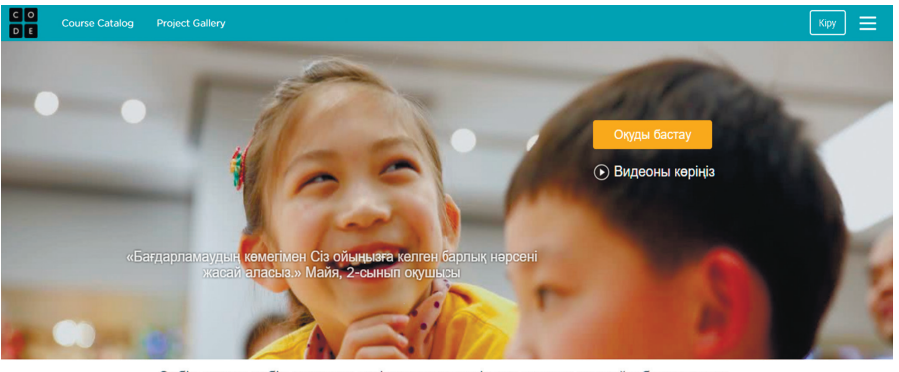

Әрбір оқушы әрбір мектепте информатика пәнін оқи алатын жағдайы болуы керек

5.3-расм. Code.org сайтининг бош саҳифаси **Crayon Physics Deluxe** – боланинг инженерлик ўй-фикрини ривожлантириб, турли тизимлар ва физик двигателлар ёрдамида дастурлашни тушунишга ёрдам берадиган ажойиб ўйин. Фақат дастурлашгина эмас, масалани интератив жараён орқали ечиш мантиқини ҳам ўргатади. Бу эса ўз навбатида муҳим тарбия жараёни бўлиб ҳисобланади

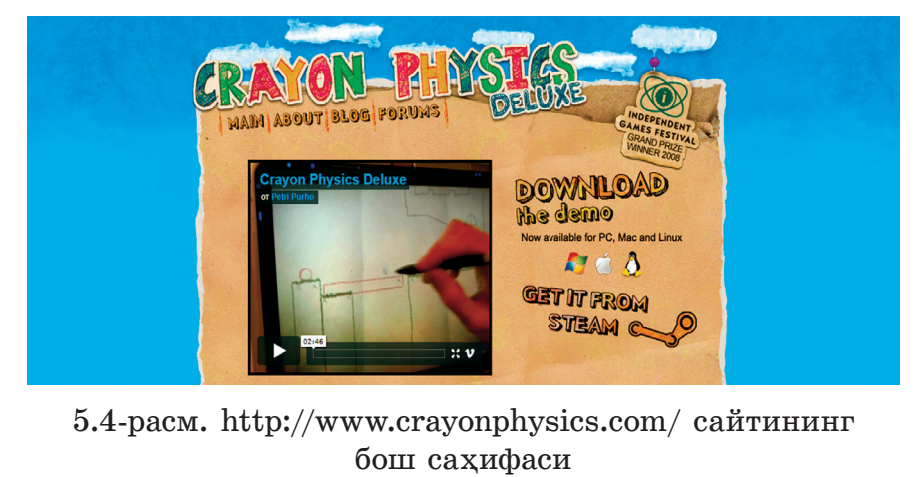

**Lightbot** - робот ҳаракатининг алгоритмини тузишга мўлжалланган содда ўқув материалига, ёқимли графикага эга ўйин. Ўқувчининг сценарийга эътиборини ривожлантириб, персонажнинг ҳаракатини ҳар бир қадамини тушунишга ўргатади.

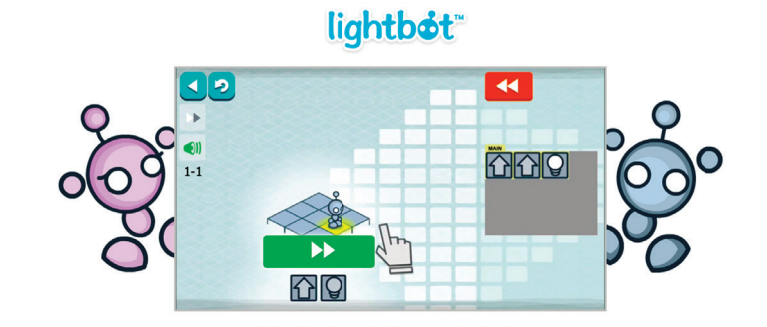

Solve Puzzles using Programming Logic

**CodeMonkey** – маймун персонажи ёрдамида синтаксис қоидаларини ўргатадиган ўйин.

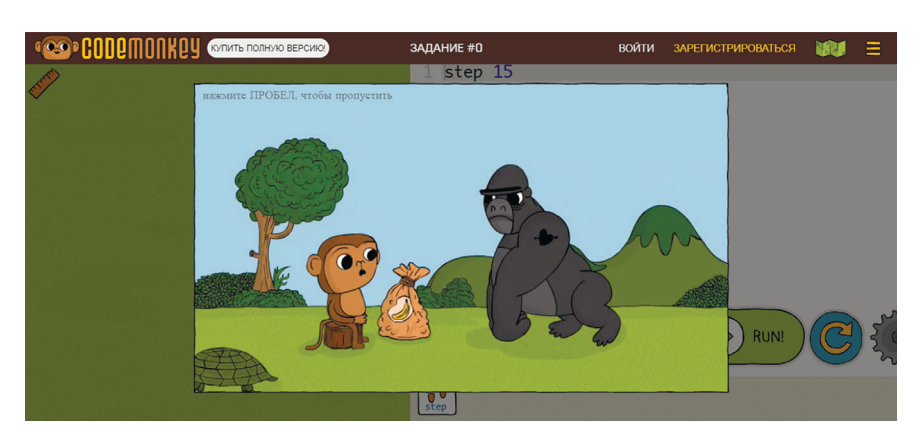

5.5-расм. https://lightbot.com/ сайтининг бош саҳифаси

**Kodu Game Lab** – Microsoft Research командаси тайёрлаган ўқитишга мўлжалланган кенг лойиҳа. Шахсий компьютерга мўлжалланган варианти текин бўлса, Xbox-га мўлжалланган вариантининг нархи – 5 АҚШ доллари. У ўйинни лойиҳалашга, виртуал олам яратишга, модул-

лашга ўргатади. Кодлаш ва дастурлашга қараганда фойдаси оз бўлгани билан, ўйин қўшимчаларининг дизайн асосини ўргатишда ёрдами катта.

**RoboZZle** – объект ҳаракатининг алгоритмини тузишга мўлжалланган дастур. Болага алгоритмлар назариясини тажриба орқали ўргатишга имкон беради.

**Kodable** – кичкинтой болалар ҳам ўйнай оладиган ўйин. Улар ўйин давомида шар шаклидаги персонажларнинг ҳаракатининг сценарийсини туза олишади.

Ўйинлар ёрдамида кўплаган нарсаларни ўргана оласизлар. Келажакда шу соҳани тадқиқ қилиб, сизлар ҳам болаларнинг дунёқарашини, ижтимоий ва эмоционал соҳаларини ривожлантиришга қаратилган ўйинларни яратадиган бўласизлар.

117

### **5.2. Ўйинга товуш қўшиш**

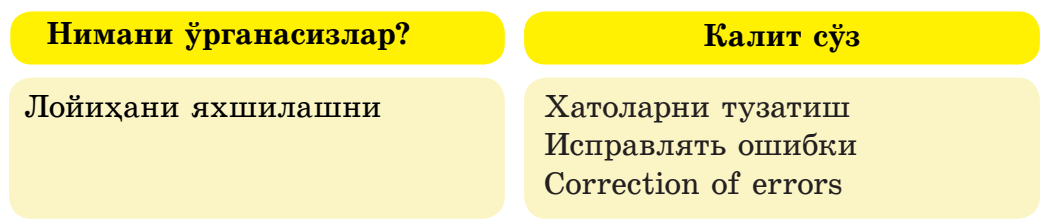

Компьютер ўйинларини тайёрлаш турли касб соҳалари ишини ўз ичига олади, дастурчи бўлиш билан бирга рассом, дизайнер, товуш режиссёри ва композитор бўлишга тўғри келади.

товуш − ўйиннинг муҳим элементи бўлиб ҳисобланади.

 Ўйинни дастурлаш муҳитида биз фақат товушни эшитибгина қолмай, кўришга ҳам имкон бор, товуш тўлқинларини қайта ишлаш орқали – ўйинни жонлантиришга бўлади.

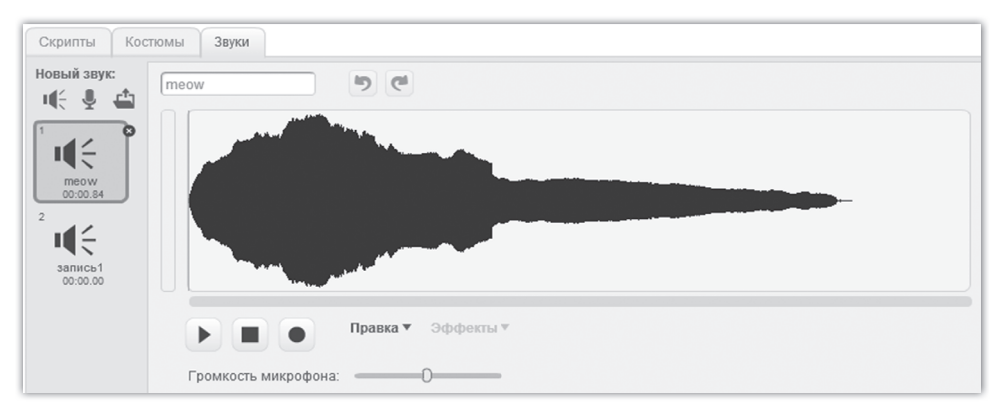

#### 5.6-расм. Товуш тўлқини

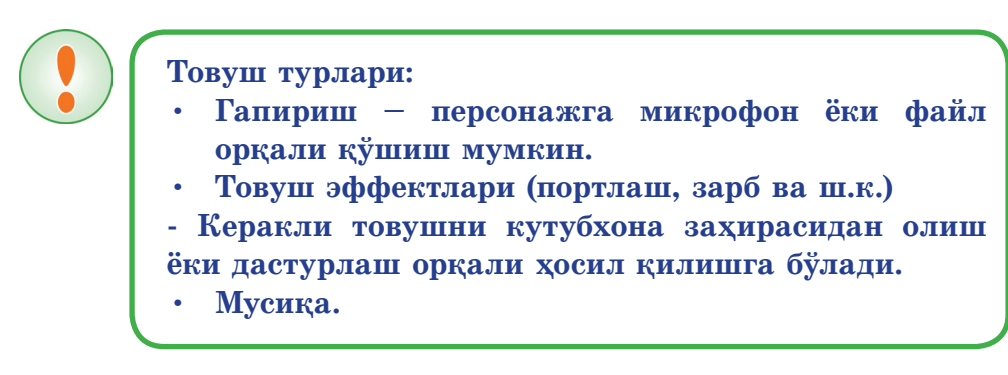

118

**Товушни ўйиннинг қандай босқичларида қўллаш мумкин?**

- тугмаларни босган вақтда;
- янги ўйин бошланганда;
- ўйин объектларининг ранги ўзгарганда;
- бирор ҳаракатларни билдириш учун;
- объектларнинг товуши;
- персонажларнинг ўзаро таъсирлашишида;
- персонажларнинг аҳволини, ҳолатини тасвирлашда;
- ранглар алмашган вақтда;
- маррага етган (бирор натижага эришган) вақтда;
- маълум бир ҳаракатнинг бажарилганлигини билдириш учун;
- вақтни эслатиш учун;
- объектлар тўсиқларга дуч келганда;
- ўйиннинг охирида ва ш.к.

**Эсда сақланг!**

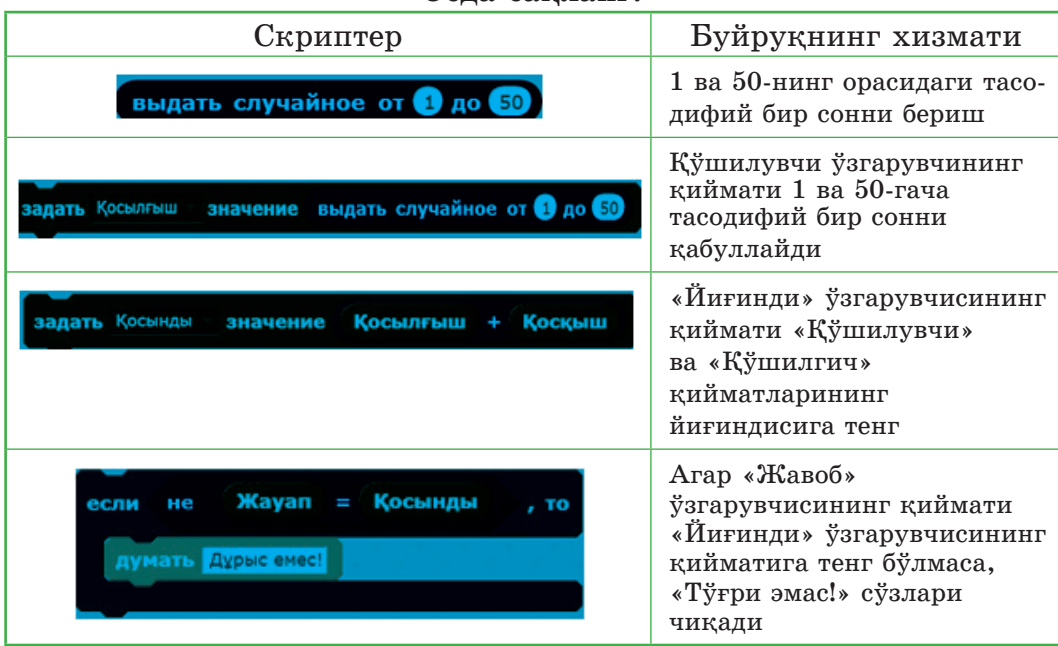

Scratch – ўйин дастурлаш муҳитида **«Математик қўшиш амали»** ўйинини товуш билан таъминлайлик:

Бу ўйиннинг ғояси ўйинчининг бирдан элликгача исталган иккита тасодифий сонни қўшиш натижасини аниқлаш.

### **Бу ўйинда фойдаланиладиган товушлар:**

Товуш эффекти:

– Жавоб тўғри бўлса (Guitar Strum – Товуш кутубхонасидан);

– Жавоб тўғри бўлмаса (String Pluck – Товуш кутубхонасидан). Гаплар:

– Келинглар, болалар, математик қўшиш амали ўйинини бошлайлик!

– Тайёрланинг!

### **Scratch дастурини ишга туширамиз:**

Ўйинда ишлатиладиган ўзгарувчиларни аниқлайлик: «қўшилувчи», «қўшилгич», «йиғинди», «жавоб» ва «тўғри жавоб».

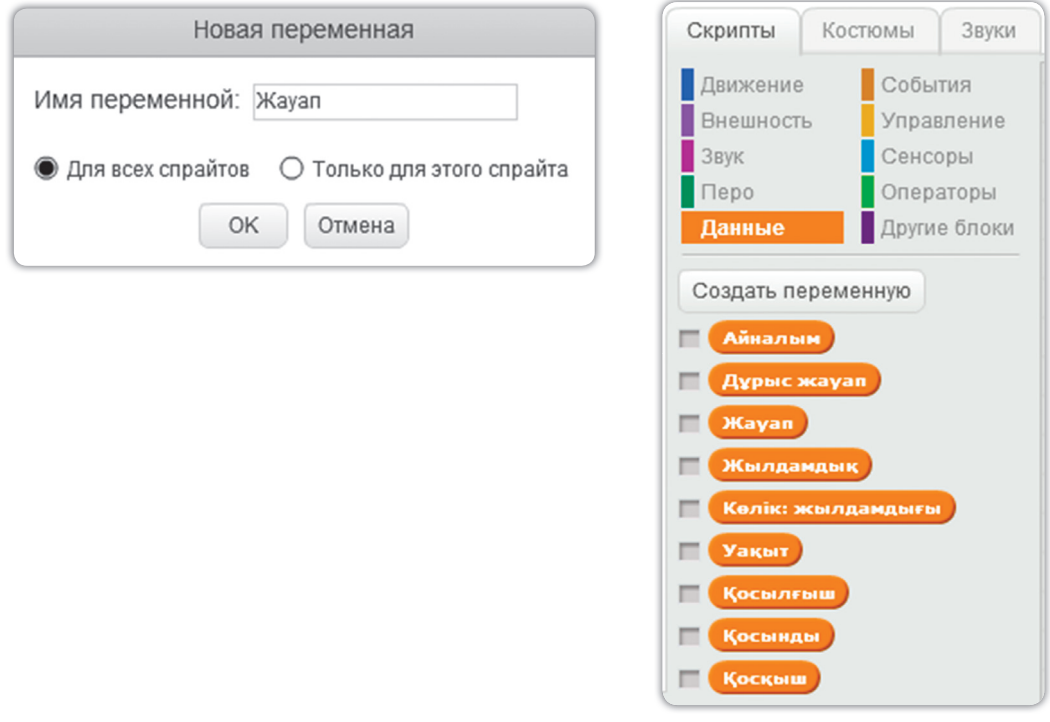

# 5.7-расм. Янги ўзгарувчи киритиш дарчаси

Scratch ўйинни дастурлаш муҳитида алгоритм (скрипт) тузиб, уни бажарамиз. (5.4-жадвал).

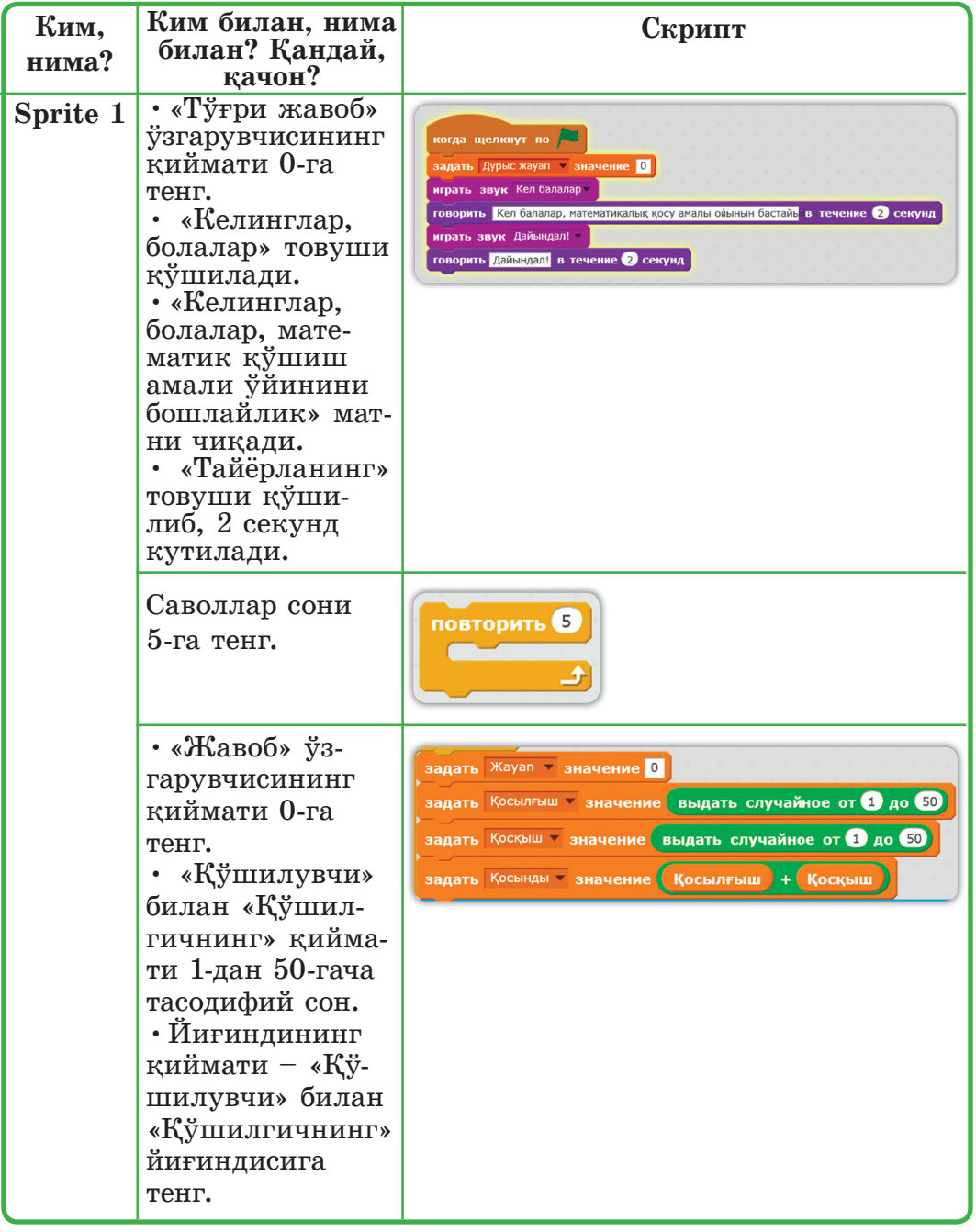

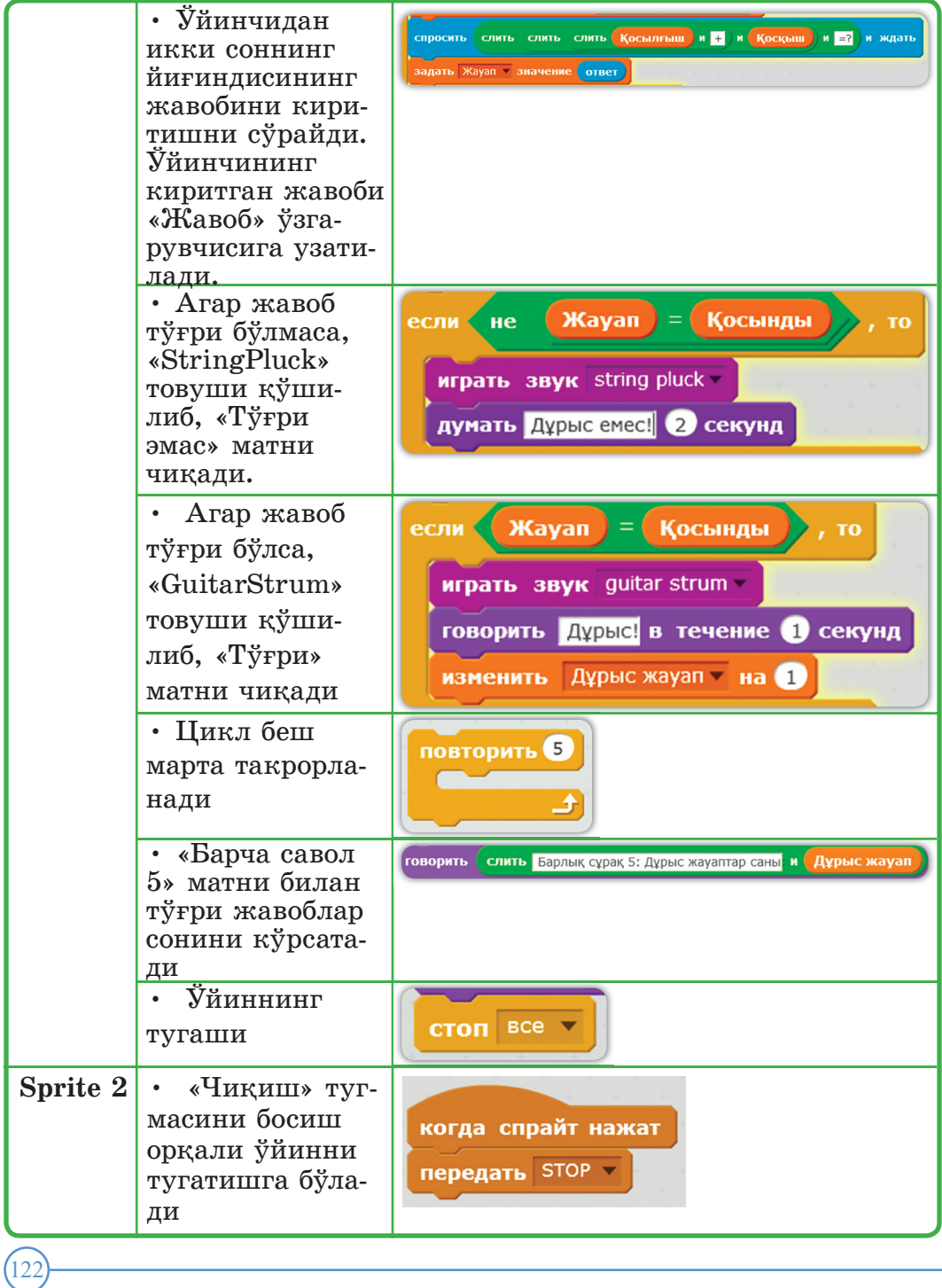

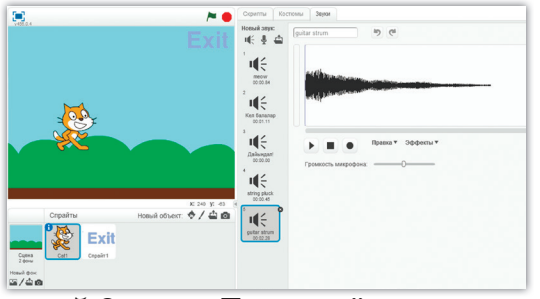

# 5.8-расм. Товуш тўлқини

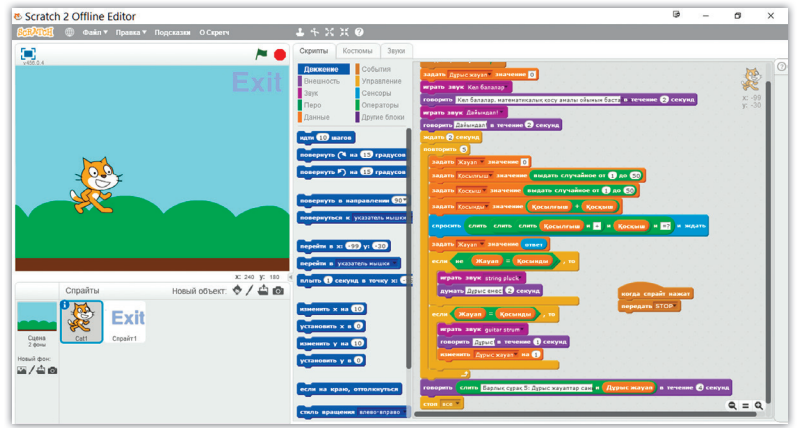

# 5.9-расм. Sprite1-га ёзилган скрипт

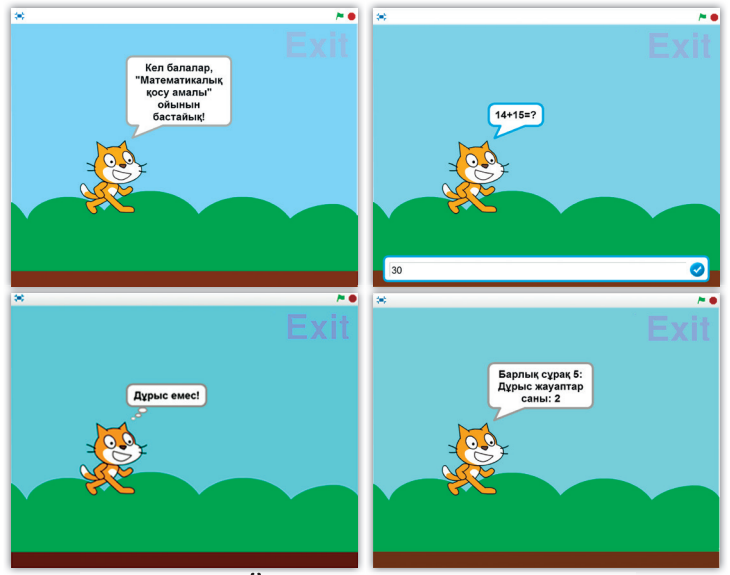

# 5.10-расм. Ўйиннинг презентацияси

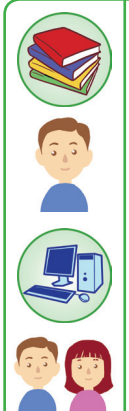

124

### **Билиш ва тушуниш**

- 1. Ўйинда қандай товуш турлари қўлланилади?
- 2. Scratch дастурлаш муҳитида товушни қўшишнинг йўлларини кўрсатинг.

# **Қўллаш**

 Scratch дастурлаш муҳитида мусиқай асбобларни танлаб, нота ёзишга бўлади. Шундай содда ўйин ясайлик (5.11-расм).

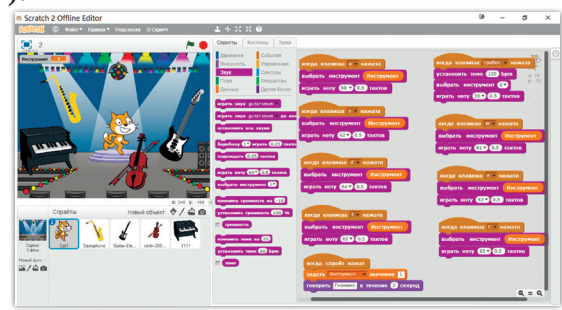

5.11-расм

- 1. Кутубхонадан «spotlight-stage» фонини танланг.
- 2. Қуйидаги спрайтларни тузинг (5.12-расм).

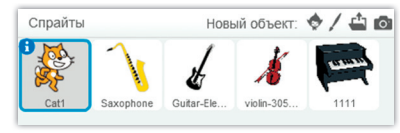

5.12-расм

3. Клавиатуранинг клавишларига мос ноталарни жойлаштиринг, масалан, «a» клавиши учун, ўртача «До» нотасини мослаштириш алгоритми (5.13-расм):

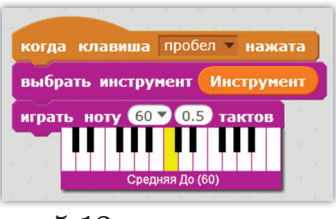

5.13-расм

Қолган юқори «До» нотасигача клавишларни мослаштириш скриптини тузинг.

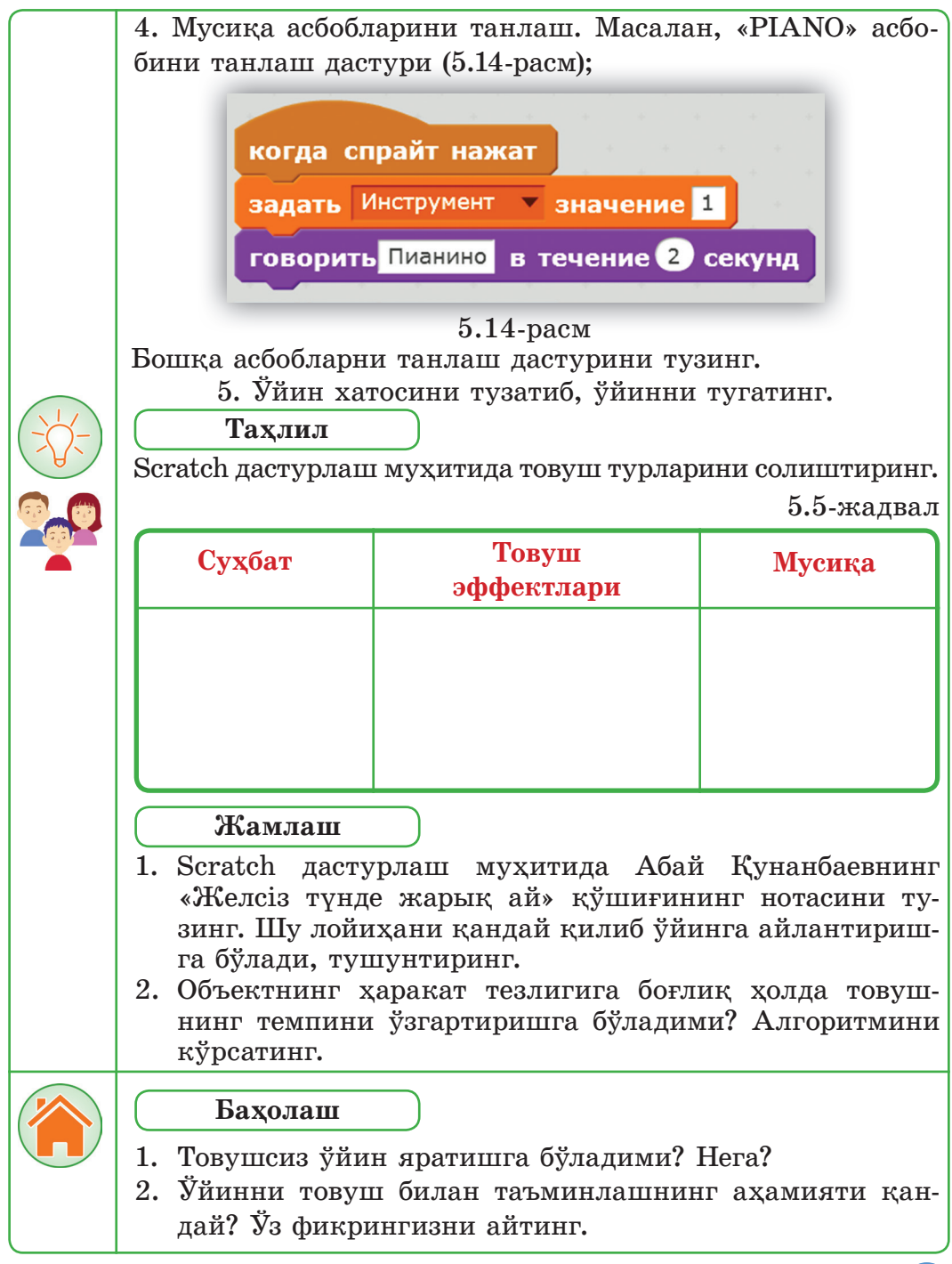

### **5.3. Ўйиннинг бош саҳифасини тайёрлаш**

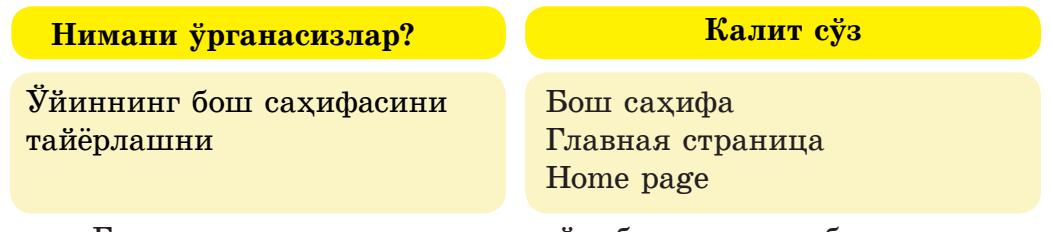

Болалар, сизлар кундаликда ўқиб юрган китобларингизнинг муқовасига эътибор берингчи, унда қандай ахборотлар бор?

 Ўйин тайёрлашдаги муҳим қадамлардан бири – ўйиннинг бош саҳифасини тайёрлашдир.

- **Ўйиннинг бош саҳифаси қандай тайёрланади?**
- **1. Фон танлаш.**
- **2. Ном ёзиш.**

126

- **3. Муаллифларни ёзиш.**
- **4. Менюни жойлаштириш:**
	- **«ўйинни бошлаш» тугмаси;**
- **«йўриқнома» тугмаси;**
- **«ўйин босқичларини танлаш» тугмаси ва ш.к.**
- **5. Товушни қўшиш.**

 Ўйиннинг бош саҳифаси ўйинчиларни қизиқтира олиши, тушунарли йўлланмалар бера олиши шарт.

 Ўйиннинг бош саҳифасини тайёрлашга боғлиқ бир мисолни қараб чиқайлик.

1. Фонни танлаб, ўйин номини ёзинг. Ўйиннинг номи − «My Game»  $(5.15$ - $\text{pacm})$ . Scratch 2 Offline Editor

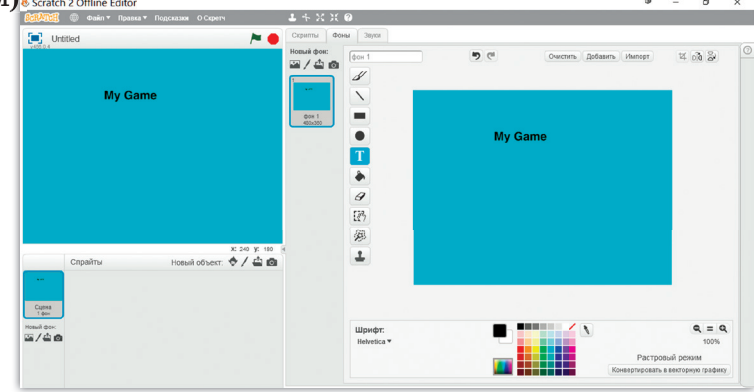

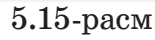

 2. Менюни жойлаштиринг. Янги ўйинни бошлаш учун «Start New Game» тугмасини тайёрланг. Янги спрайт тузиб, Start New Game матнини ёзинг. (5.16-расм).

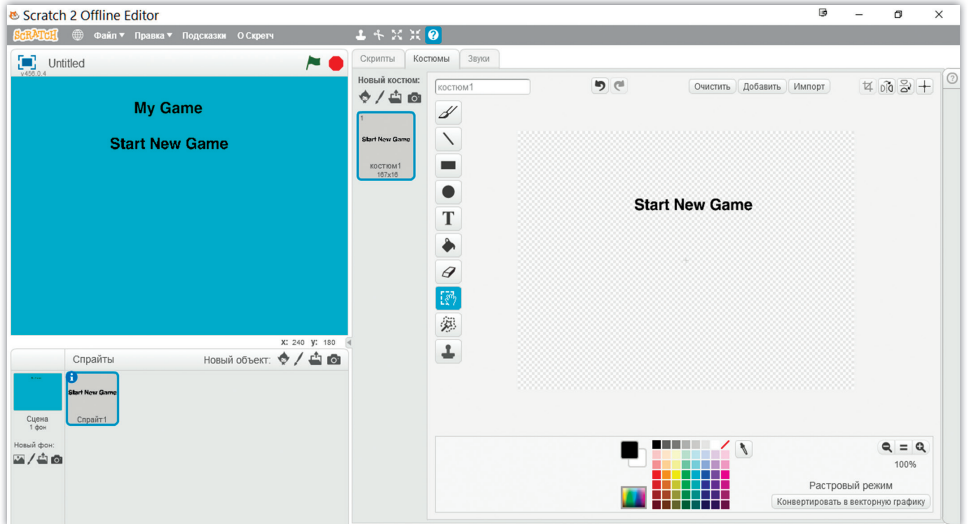

5.16-расм

3. Ўйин йўриқномаси учун «Instruction» тугмасини тайёрланг. Янги спрайт тузиб, Instruction матнини ёзинг. (5.17-расм).

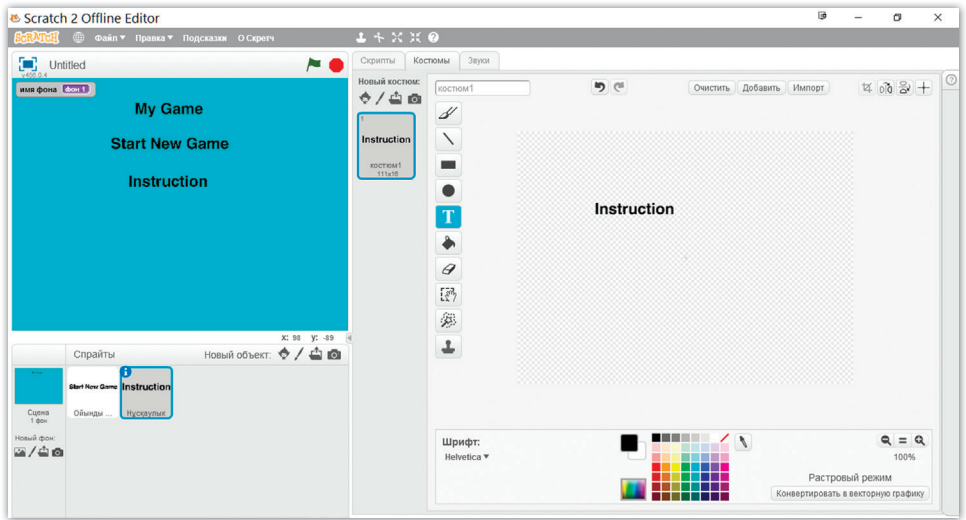

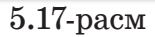

4. «Back» тугмасини тайёрланг. Янги спрайт тузиб, Back матн матнини ёзинг. (5.18-расм).

| <b>e</b> Scratch 2 Offline Editor                                                           |                          |                              |              |                        | $\omega$                           | ٠               | $\sigma$        | $\times$ |
|---------------------------------------------------------------------------------------------|--------------------------|------------------------------|--------------|------------------------|------------------------------------|-----------------|-----------------|----------|
| Файл * Правка * Подоважи О Серетк                                                           | $L + X X 0$              |                              |              |                        |                                    |                 |                 |          |
| $\left[\blacksquare\right]$ Unfilled                                                        | $\sim$ 0                 | Coperny Kompany 3ayor        |              |                        |                                    |                 |                 |          |
| <b>HIM GOVA ENTER</b><br><b>My Game</b>                                                     | Homak костюм:<br>0/40    | cocnout<br>1                 | $\mathbf{v}$ | Owenn, Ardasın, Hancor |                                    |                 | $+ 864$         |          |
| <b>Start New Game</b>                                                                       | <b>Back</b>              | $\checkmark$                 |              |                        |                                    |                 |                 |          |
| <b>Instruction</b>                                                                          | KINTHOMT<br><b>Brand</b> | $\blacksquare$               |              |                        |                                    |                 |                 |          |
|                                                                                             |                          | $\overline{\text{T}}$        | <b>Back</b>  |                        |                                    |                 |                 |          |
|                                                                                             |                          | ۰                            |              |                        |                                    |                 |                 |          |
|                                                                                             |                          | $\theta$                     |              |                        |                                    |                 |                 |          |
| <b>Back</b>                                                                                 |                          | æ                            |              |                        |                                    |                 |                 |          |
| X 240 V. 97                                                                                 |                          | 廣                            |              |                        |                                    |                 |                 |          |
| Hossil obser: 0 / 4 m<br>CriseRna                                                           |                          | ٤                            |              |                        |                                    |                 |                 |          |
| <b>Back</b> Instruction Back<br>Cunna<br>Televi<br>Olampy<br><b>Rycksylven <i>Agree</i></b> |                          |                              |              |                        |                                    |                 |                 |          |
| Homes drow<br>3746                                                                          |                          | Шонфт:<br><b>Helvetica v</b> |              | $\lambda$              |                                    |                 | $a = a$<br>100% |          |
|                                                                                             |                          |                              |              |                        | Конвертировать в векторных графику | Растровый режим |                 |          |

5.18-расм

5. Ўйиннинг бош саҳифасига алгоритм (Скрипт) тузамиз (5.6, 5.7, 5.8, 5.9-жадваллар).

5.6-жадвал

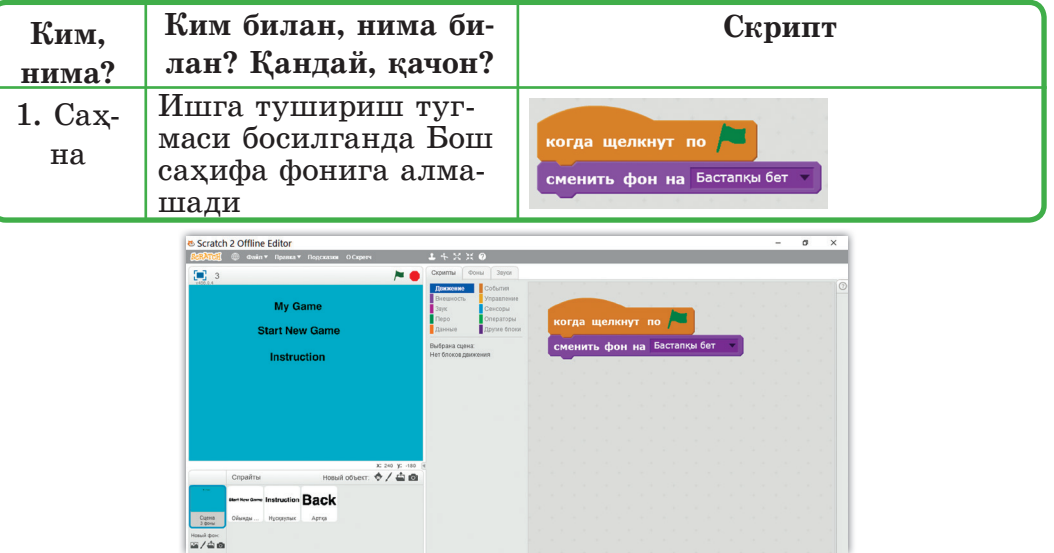

Саҳнада уч фон бор. Улар: «Бош саҳифа», «Йўриқномалар бети» ва «Ўйин бети» (5.19 расм).

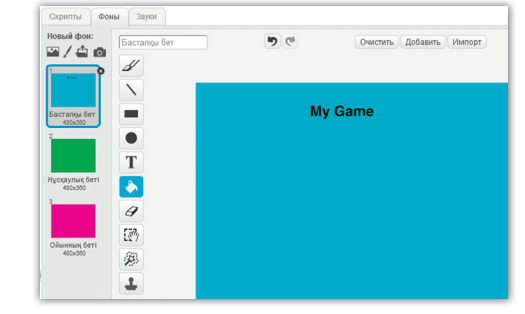

5.19-расм

### 5.7-жадвал

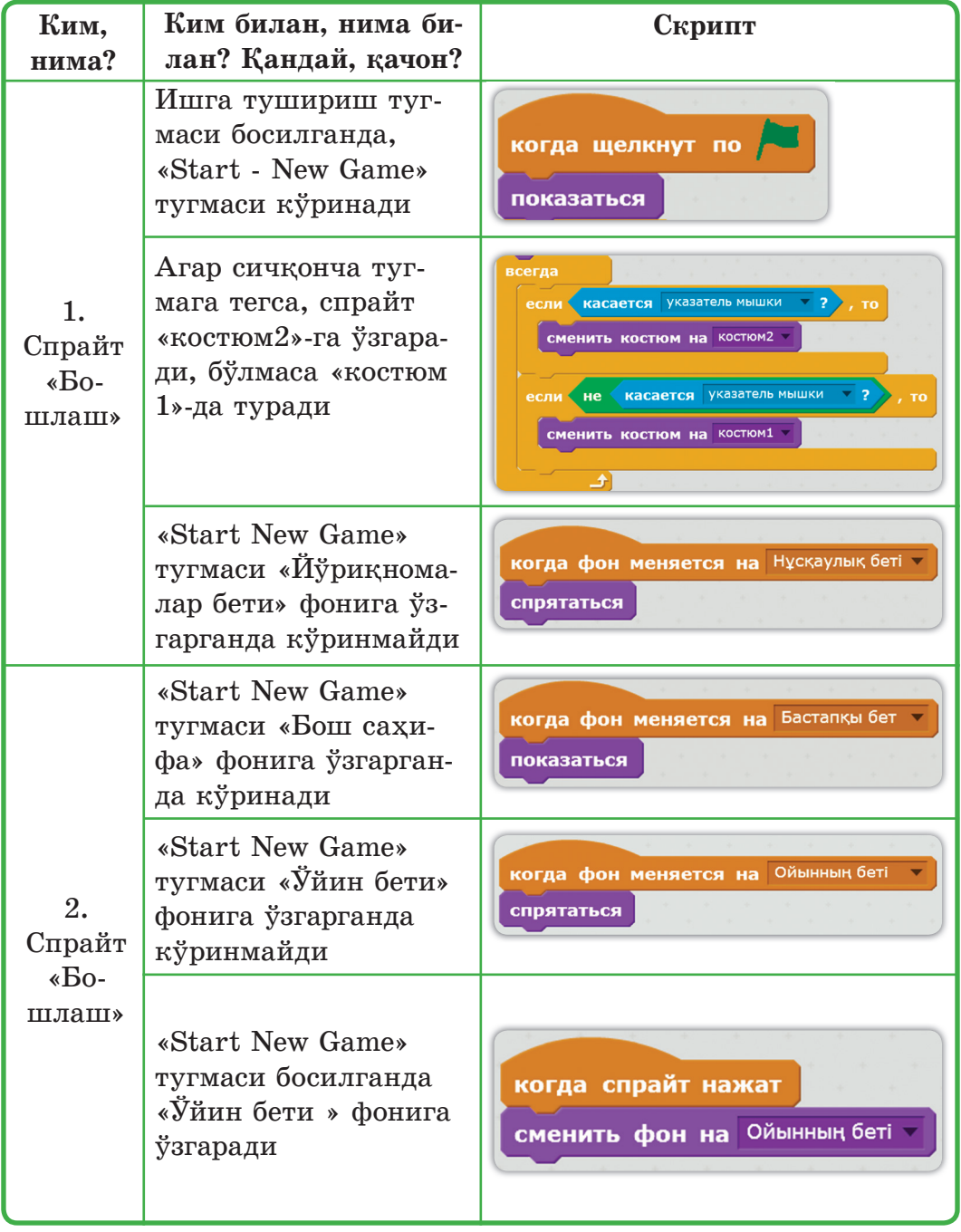

«Бошлаш» спрайтида икки тугма самарали бўлиши учун костюм олинди.

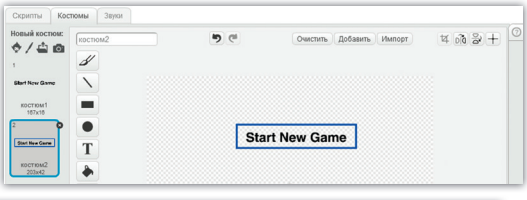

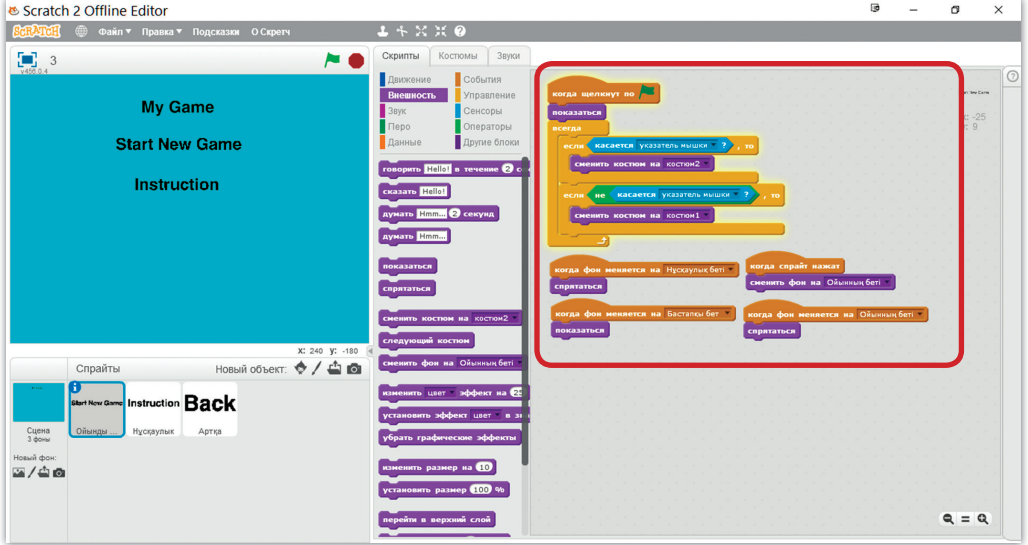

5.20-расм. «Бошлаш» персонажига ёзилган скрипт 5.8-жадвал

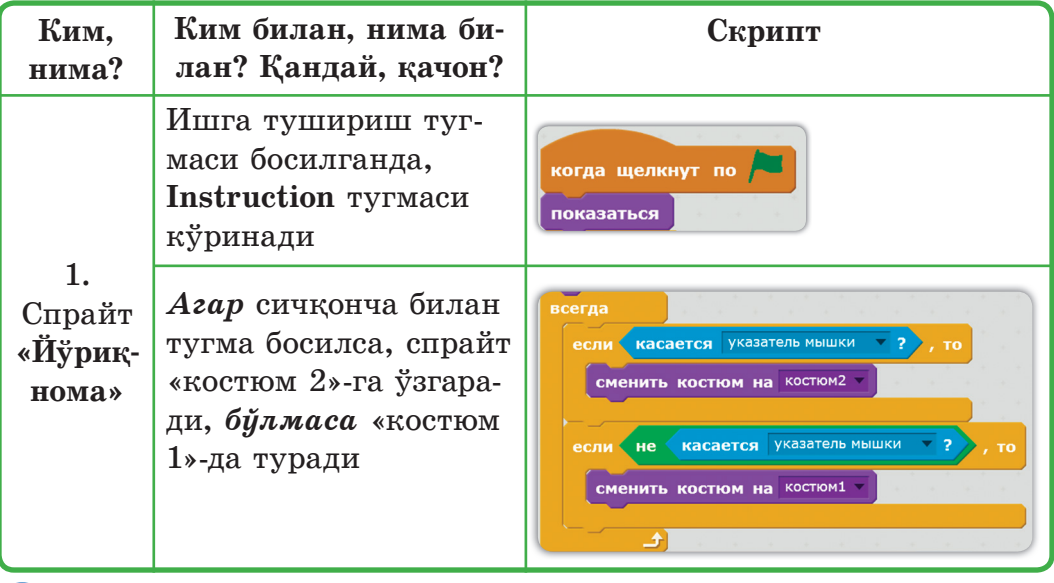

|         | Агар сичқонча туг-<br>мага учраса, спрайт<br>«костюм 2»-га ўзгара-<br>ди, булмаса «костюм<br>$1$ » - да туради                                                                                                    | когда фон меняется на Нұсқаулық беті V<br>спрятаться<br>когда фон меняется на Ойынның беті<br>спрятаться<br>когда фон меняется на Бастапқы бет<br>показаться |
|---------|----------------------------------------------------------------------------------------------------|----------------------------------------------------------------------------------------------------|
| 2.      | «Instruction» тугмаси                                                                                                    |                                                                                                    |
| Спрайт  | босилганда «Йўрик-                                                                                                    | когда спрайт нажат                                                                                                    |
| «Йўриқ- | нома бети» фонига                                                                                                    | сменить фон на Нұсқаулық беті                                                                                                    |
| нома»   | алмашади.                                                                                                    |                                                                                                    |
|         | & Scratch 2 Offline Editor<br><b>СН Файл "Правка "Подсказки О Скретч</b><br>Скрипты Костюмы Звуки<br>$\Box$ 3<br><b>NO</b><br><b>My Game</b><br>Сенсовы<br>Orteparossi<br><b>Start New Game</b><br>Другие блок<br><b>Instruction</b> | G)<br>$\times$<br>$\sigma$<br>когда щелкнут по<br>оказаться<br>$x: 56$<br>$y: -37$<br>сасается указатель нышки у                                             |

5.21-расм. «Йўриқнома» персонажига ёзилган скрипт

5.9-жадвал

| Ким,<br>нима?           | Ким билан, нима би-<br>лан? Қандай, қачон?                            | Скрипт                         |
|-------------------------|-----------------------------------------------------------------------|--------------------------------|
| Спрайт<br>«Op-<br>қаға» | Ишга тушириш<br>тугмаси босилган-<br>да, «Back» тугмаси<br>кўринмайди | когда щелкнут по<br>спрятаться |
|                         |                                                                       |                                |

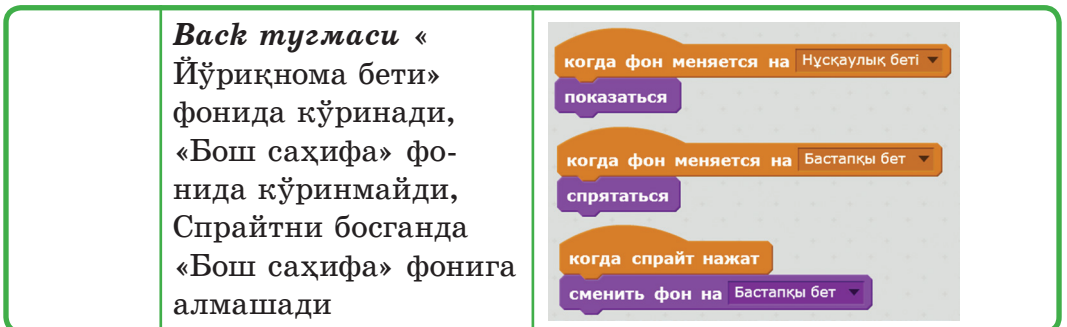

Бу оддий мисолда ҳам қандай буйруқлар бажарилганда қандай ҳаракатлар бажарилишини олдиндан режалаштиришга тўғри келади.

Йўриқнома бетида ўйинчиларга ўйин қоидаси билан ўйинни бошқариш усуллари тушунарли қилиб кўрсатилиши керак.

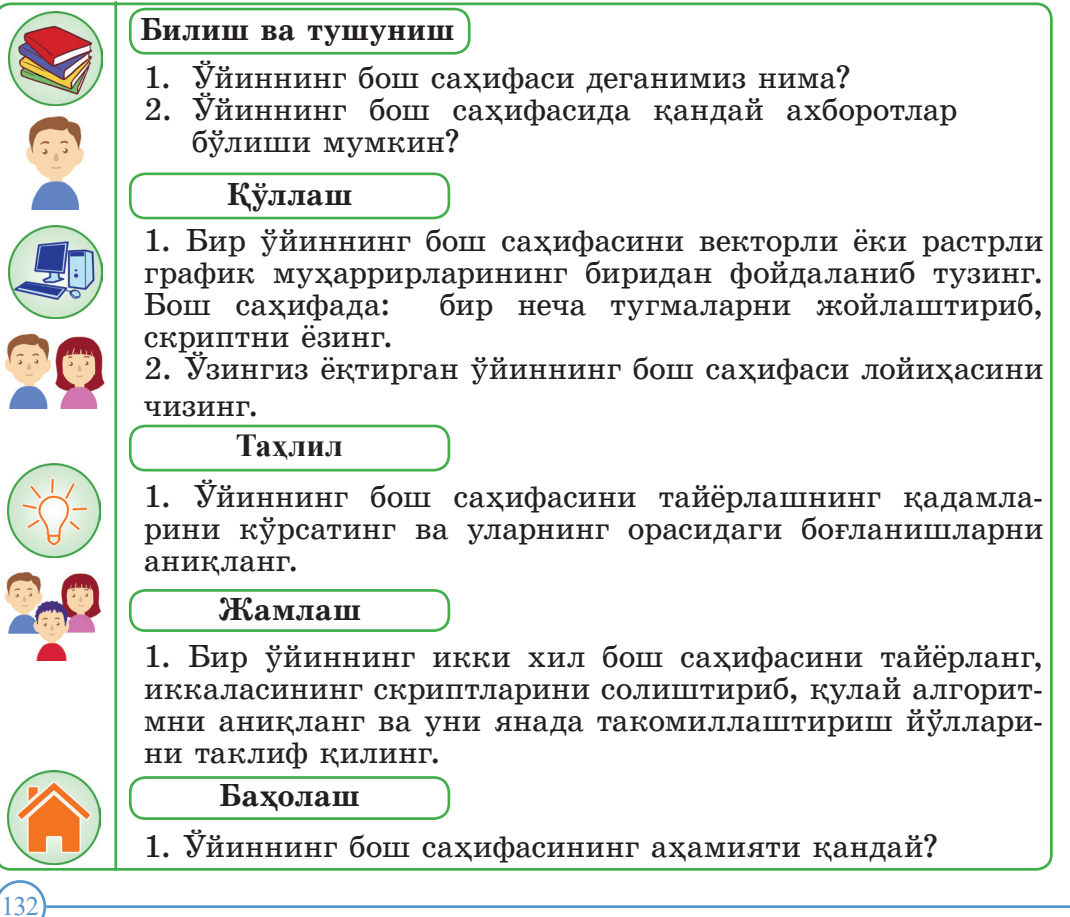

#### **5.4. Тайёрланган лойиҳани яхшилаш**

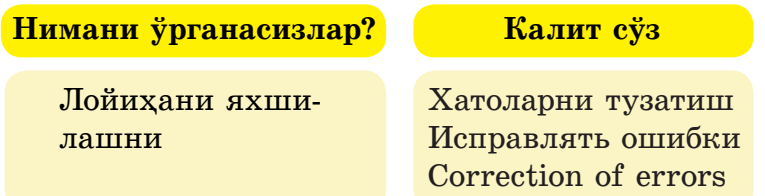

Компьютер ўйинини ясашда – дастурлаш муҳитини танлаш жуда муҳим. Дастурлаш муҳитидаги асбоблар ўйин яратишга ёрдамлашади. Сиз **Scratch дастури билан** ўйин ясашни яхши ўзлаштирдингиз, бошқа дастурлаш муҳити билан ишлаш энди қийин бўлмайди. Ҳозирги кунда кўплаган ўйин дастурлаш муҳитлари (Game engines) бор, улар:

GameMaker: 2D ўйин дастурлаш муҳити;

 $\checkmark$  Unity – 3D ўйин дастурлаш мухити;

Unreal Development Kit **─** 3D ўйин дастурлаш муҳити;

 $\checkmark$  Source – 3D ўйин дастурлаш мухити;

 $\vee$  Project Spark – бошланғич ўйин ясовчиларга мўлжалланган 3D дастурлаш муҳити ва ш.к.

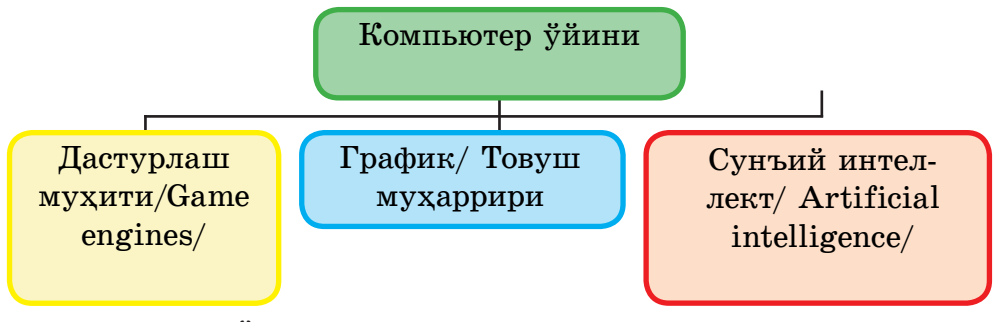

5.22--расм. Ўйин ясашга ёрдамлашадиган технологиялар

**Сунъий интеллект – инсоннинг мантиқий ўйлай олиш қобилиятини турли хил машиналарда амалга ошириш ва уларни мустақил ўйлай оладиган қилиш. Сунъий интеллект фаолиятининг бир йўналиши инсоннинг интеллектуал фаолиятининг маҳсулотини камайтиради, унинг тузилишини ўзлаштиради (масалаларни ечиш, теоремаларни исботлаш, ўйинлар).**

Болалар, сиз ўйин ясаш малакаларингизни янада ривожлантириб, келажакда инсоният-<br>га хизмат қилиш учун сунъий интеллектни (олий даражада тузилган скриптни/алгоритмни)

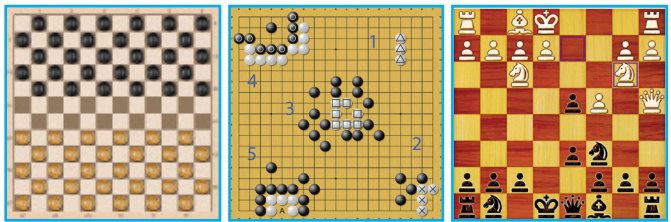

5.23-расм. Интеллектуал ўйинлар Шашкa Го Шахмат

Ясаган лойиҳамизни яхшилаш учун, хатоларни аниқлаб, тўғрилаб, лойиҳани ривожлантириб туришимиз керак. Хатолардан қутилишнинг энг яхши бир усули презентацияларга кириш, ўйинни қайта ўйнаш. Доим хатоларни тузатиш учун лойиҳанинг нусхасини олиш керак. Агар сизга ёрдам керак бўлса, интернет форумидан ўйлантирган саволларингизга жавоб топишингиз мумкин.

Лойиҳанинг қанчалик яхши эканлигини текшириш учун презентация режимига ўтиш керак. Лойиҳанинг ҳажмига ҳам эътибор берган яхши, агар лойиҳа 7 Мбайтдан ошиб кетса, бу унинг тезлигига таъсир килади. Шунинг учун катта лойиҳаларга мусиқа қўшишга шошмаслик ва уни камайтириш керак.

Ўйиндаги персонажларни ўзингиз ясашингиз ёки Интернетдан олишингиз мумкин. Агар сиз яхши рассом бўлсаниз, персонаж костюмларини график муҳаррирда ўзингиз ясаганингиз яхшироқ. Интернетдан олган костюмларни бошқалар ҳам қўллаши мумкин. Спрайтлар ўзига жалб қилиши учун уларни 3D форматида ясаса ҳам бўлади. Уларга ёруғликнинг қайтишини, соялар ёки қатламларни қўшса бўлади.

Ўз лойиҳангизни текшириш йўлларидан бири – ўйин ҳақида аниқ саволлар қўйиш керак. Ўйинни ҳаммага эълон қилишдан олдин, ота-оналарингиз ёки яқинларингиздан ўйинни ўйнаб кўришларини сўранинг.

#### **Қуйидаги саволлар намунасидан фойдаланинг:**

- Ўйин қанчалик (қисқа) узун?
- Ўйинни ясаш мақсади аниқми?
- Йўл-йўриқлар тушунарлими? Содда тушунчалар киритилдими?
- Вақт ўлчови кўрсатилганми?
- Ўйин қийин бўлмайдими?

134

- Графикалар ва товушлар сизга ёқдими?
- Ўйинни тугатиш имконияти қаралганми?
- Ўйинни қайтариш буйруқлари борми?

Бир мисол қараб чиқайлик.

1. **Ўйиннинг номи:** «Клавиатура машқи».

2. **Ўйин ғояси:** Экранда кўринган 1-дан 9-гача тасодифий сонларнинг клавиатурадаги мос клавишларини босиб улгуриш керак.

3. **Ўйин Саҳнаси ва персонажларни** тасвирлайлик (5.24-расм).

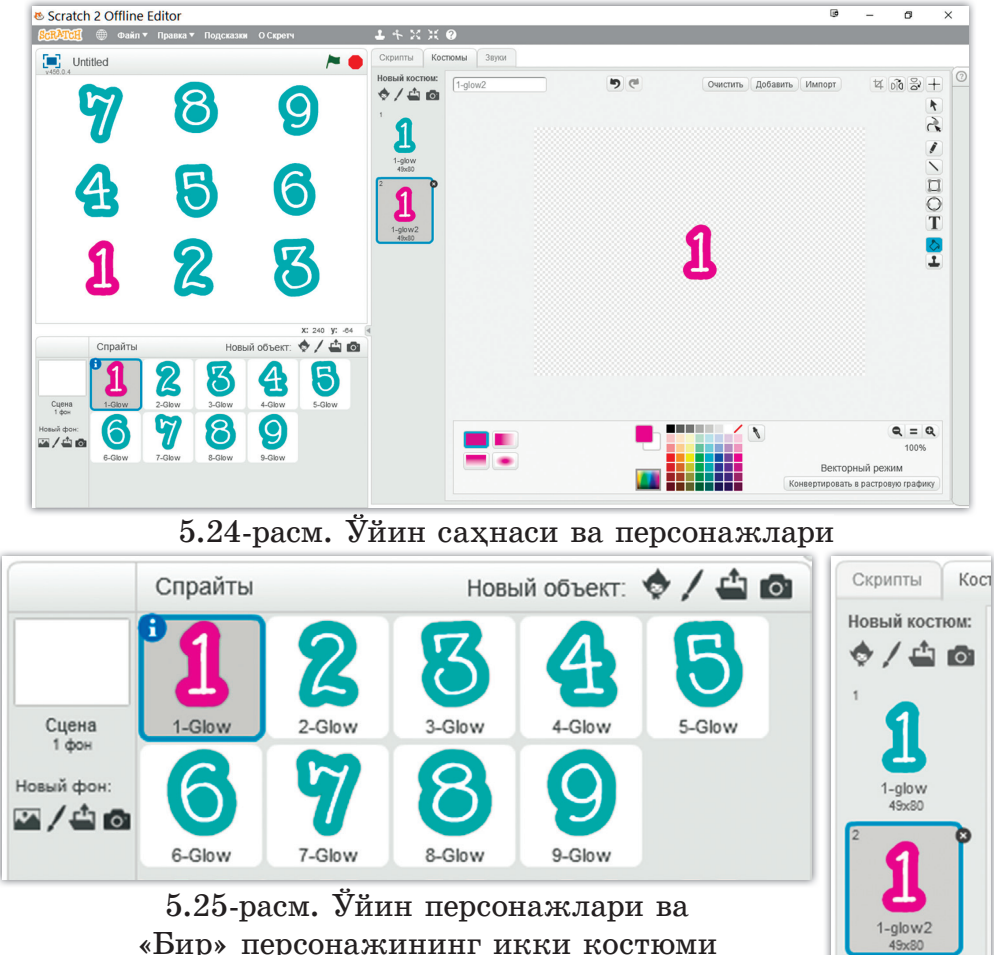

Барча персонажларнинг икки костюми бор ва уларни икки турли рангда тасвирлаймиз. Ўйин бошланганда барча персонажларнинг биринчи костюми кўринади, шундан сўнг тасодифий бир персонажни кўрсатиш учун шу персонажнинг иккинчи костюмига алмашади.

 4. Scratch ўйинни дастурлаш муҳитида персонажларга скрипт тузиб, ўйинни амалга оширамиз (5.25-расм).

Экранда сонларни тасодифий чиқариш учун Оператор Олераторы блогидан тасодифий сонларни чиқариш буйруғидан фойдаланиш керек:

выдать случайное от 1 до 10

136

Шу тасодифий сонларни қабуллайдиган **тасодифий сон** ўзгарувчисини тузамиз (5.26-расм).

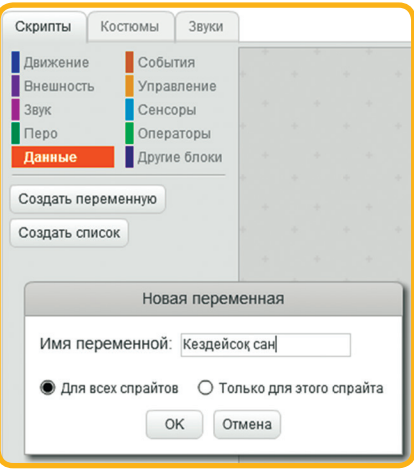

(5.26-расм).

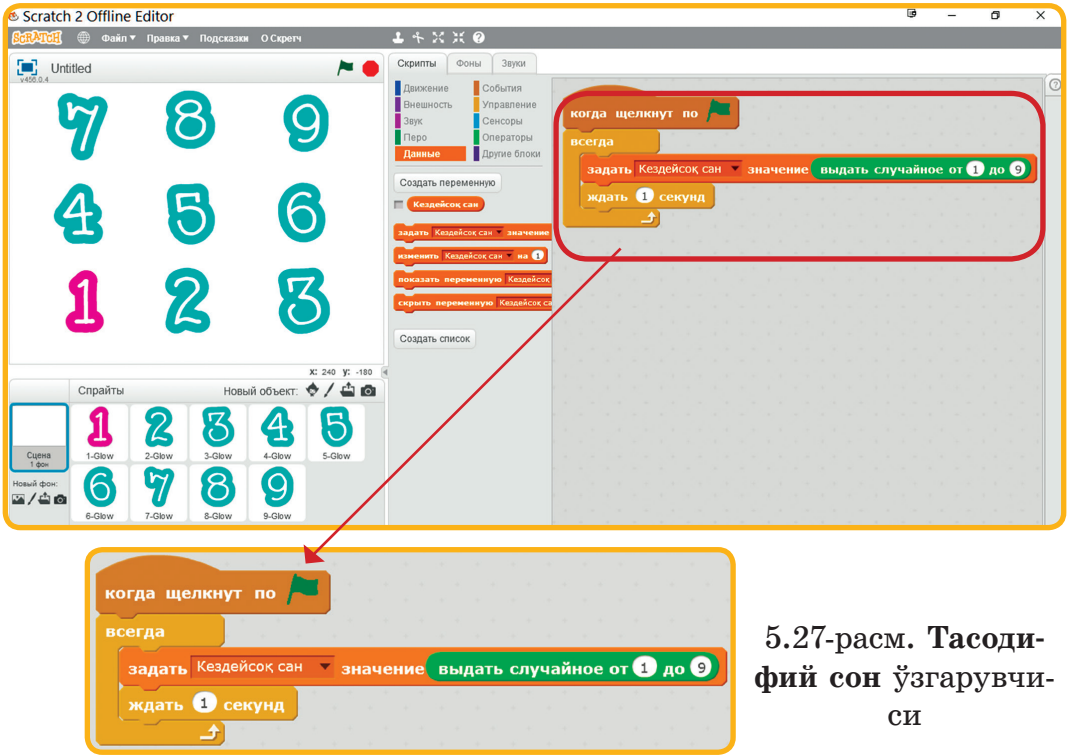

5.27-расм. **Тасодифий сон** ўзгарувчиси **Ишга қўшиш** тугмаси босилганда, **тасодифий сон** ўзгарувчисига исталган 1-дан 9-гача бир сон берилиб, 1 секунд тўхтатиб турилади. Бу буйруқлар ҳар доим бажарилаверади (5.27-расм).

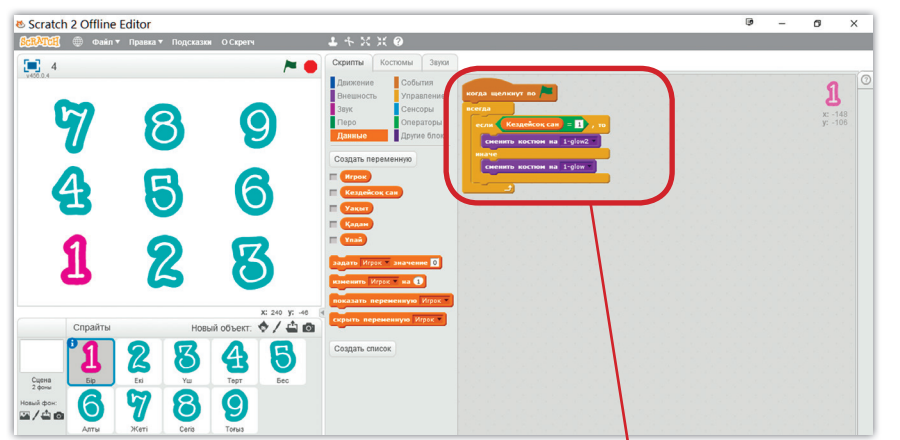

**Ишга қўшиш тугмаси** босилганда, агар **Тасодифий сон ўзгарувч**исининг қиймати 1-га тенг бўлса, «Бир» персонажи иккинчи костюмга алмашади, бўлмаса, биринчи костюмида қолади. Бу буйруқлар тинмай такрорланади. 5.28-расм

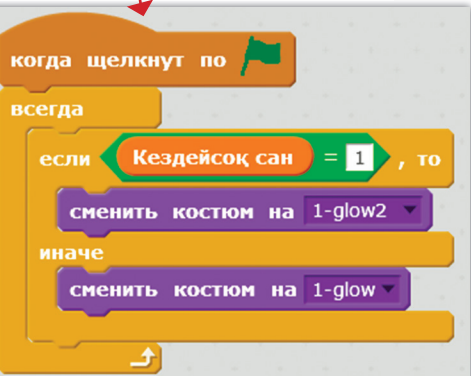

«Бир» персонажига ёзилган скрипт бошқа персонажларга ҳам ёзилади. Синаб кўринглар, саҳнада сонлар тасодифий алмашдими? Қандай хатоликлар бўлиши мумкин? Аниқлаб, тузатинг!

 5. Ўйинчининг клавиатурадан сонларни босиш воқеасига тўхталамиз. (5.29-расм).

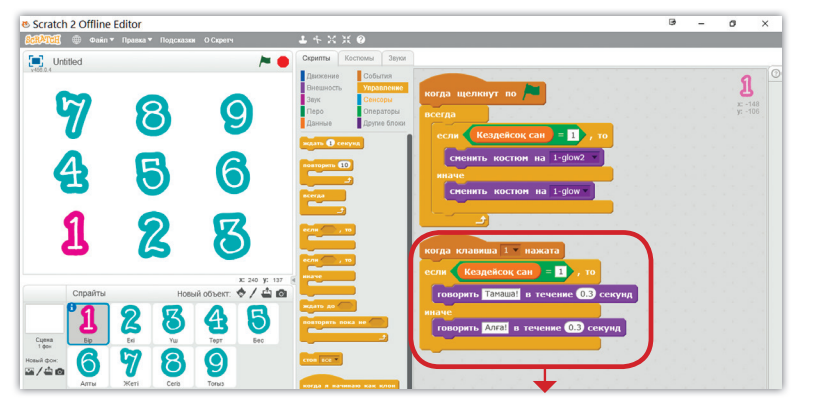

5.29-расм

 «1» тугмаси босилганда, агар **Тасодифий сон** 1-га тенг бўлса, «Балли» сўзи чиқади, вақт 0,3 секундга тўхтаб туради, бўлмаса, «Олға!» сўзи кўриниб, вақт 0,3 секундга тўхтаб туради.

Шу скриптни бошқа барча персонажларга ҳам кўчириб, параметрларини (клавиш номи: 2,3,...,9) ўзгартиришимиз керак. Шу тариқа, лойиҳамизнинг даст-

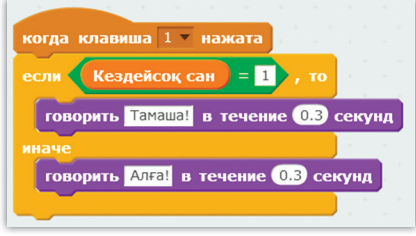

5.29-расм (давоми)

лабки нусхаси охирига етди. Синаб кўринглар ва хатолари бўлса тузатинглар.

6. Лойиҳани яхшилайлик ва тўлдирайлик. Ўйинчини рағбатлантириш учун унинг ҳар бир тўғри қадамини баҳолаб, балл берганимиз афзал (5.30-расм).

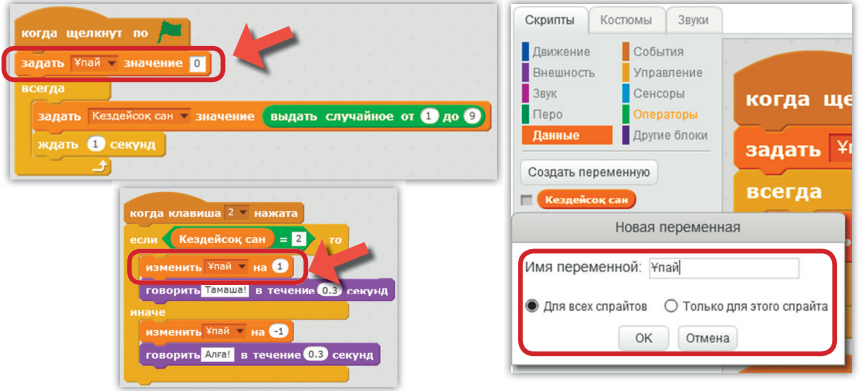

5.30-расм

**Балл** ўзгарувчиси тузилади. **Ишга қўшиш** буйруғи бажарилганда, ўзгарувчининг қиймати 0-га тенг бўлади, агар тасодифий сон 2-га тенг бўлса, ўзгарувчининг қийматига бир сон қўшилади (5.30 расм).

Бу скрипт «Икки» персонажига ёзилган, бошқа персонажларга ҳам шу буйруқларни: задать ¥пай у значение 0 **ВЕ изменить ¥пай у на 1** киритамиз (5.31-расм).

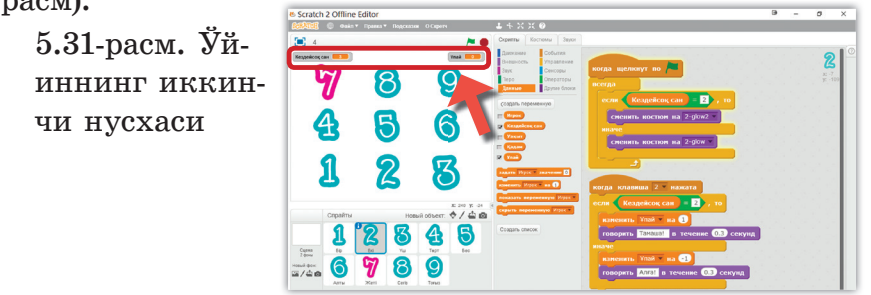

138

7. Ўйиннинг натижасини кўрсатиш учун маълум бир вақтни киритишимиз керак.

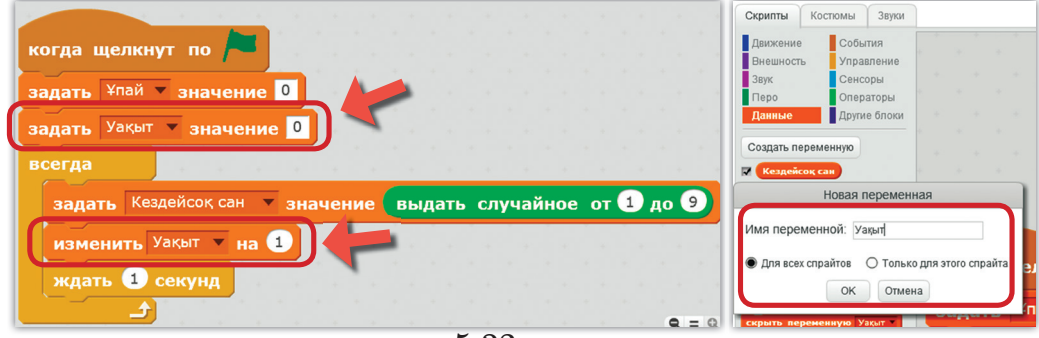

5.32-расм

**Ишга қўшиш** тугмаси босилганда, **Вақт** ўзгарувчисининг қиймати 0-га тенг, тасордифий сонлар алмашганда, **Вақт** 1-га ўзгариб туради (5.32-расм).

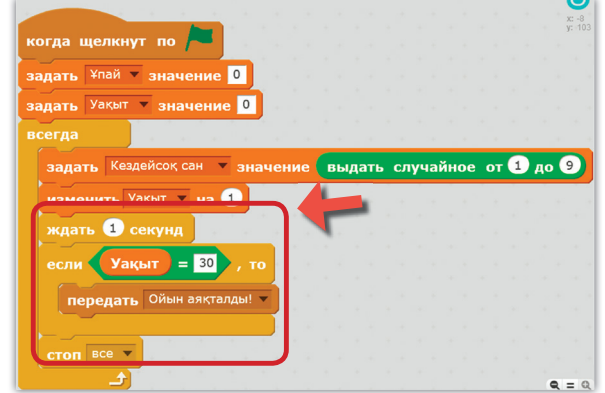

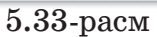

**Вақт** ўзгарувчисининг қиймати 30-га тенглашган вақтда, «Ўйин тугади!» хабари юборилади (5.33-расм).

8. Хабарни қабуллаб, ўйиннинг тугаганлигини кўрсатадиган янги спрайт тузамиз (5.34-расм).

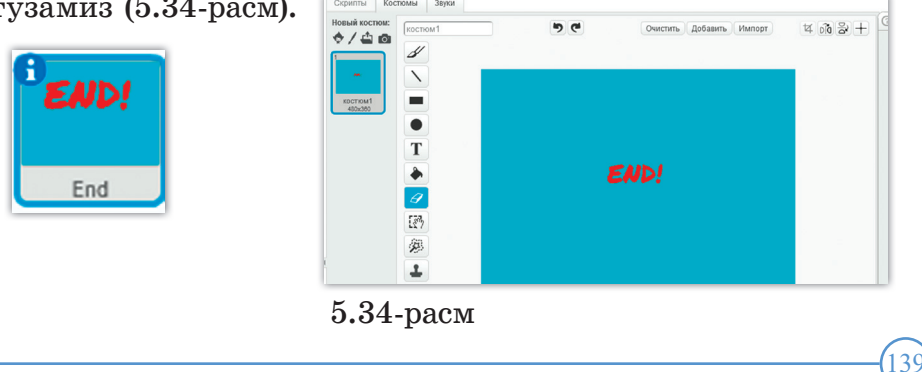

**Ишга қўшиш** тугмаси босилганда, бу спрайт яшириниб туради ва «Ўйин тугади!» хабари қабулланганда кўринади (5.34, а-расм).

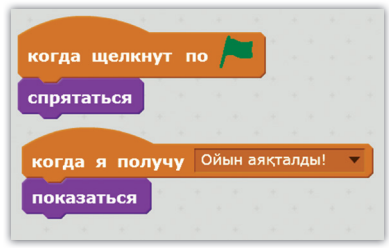

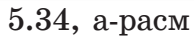

9. Ўйинга товуш қўшиш. Ўйин таъсирли бўлиши учун клавишларни босганда тўғри қадам бажарилса, бир товушни, хато қадам бажарилса, бошқа бир товушни қўшайлик. Барча спрайтларга товушни қўшамиз (5.35-расм).

> 5.35-расм. Ўйинчининг ҳаракатига товуш қўшиш

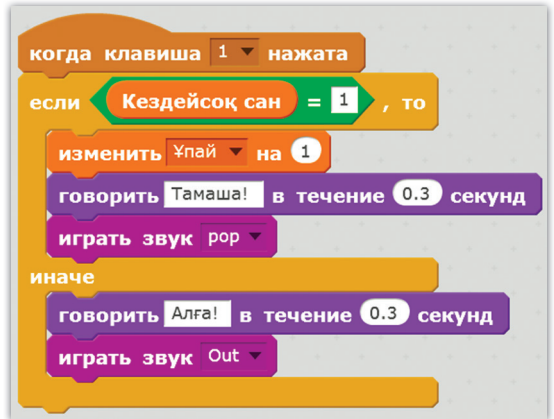

Ўйинни текшириб кўринг, дўстларинг билан бирга ўйнаб, лойихани яна кандай ривожлантиришга бўлишини маслахатлашинг.

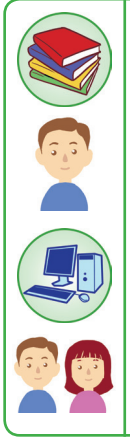

140

# **Билиш ва тушуниш**

- 1. Сунъий интеллект деганимиз нима?
- 2. Хатоларни аниқлаш йўлларини кўрсатинг.

### **Қўллаш**

1. «Клавиатура машқи» ўйинининг бош саҳифасини тайёрлаб, ишга қўшинг. Қандай хатоликлар сезилди? Уларни қандай тузатишга бўлишини тушунтиринг.

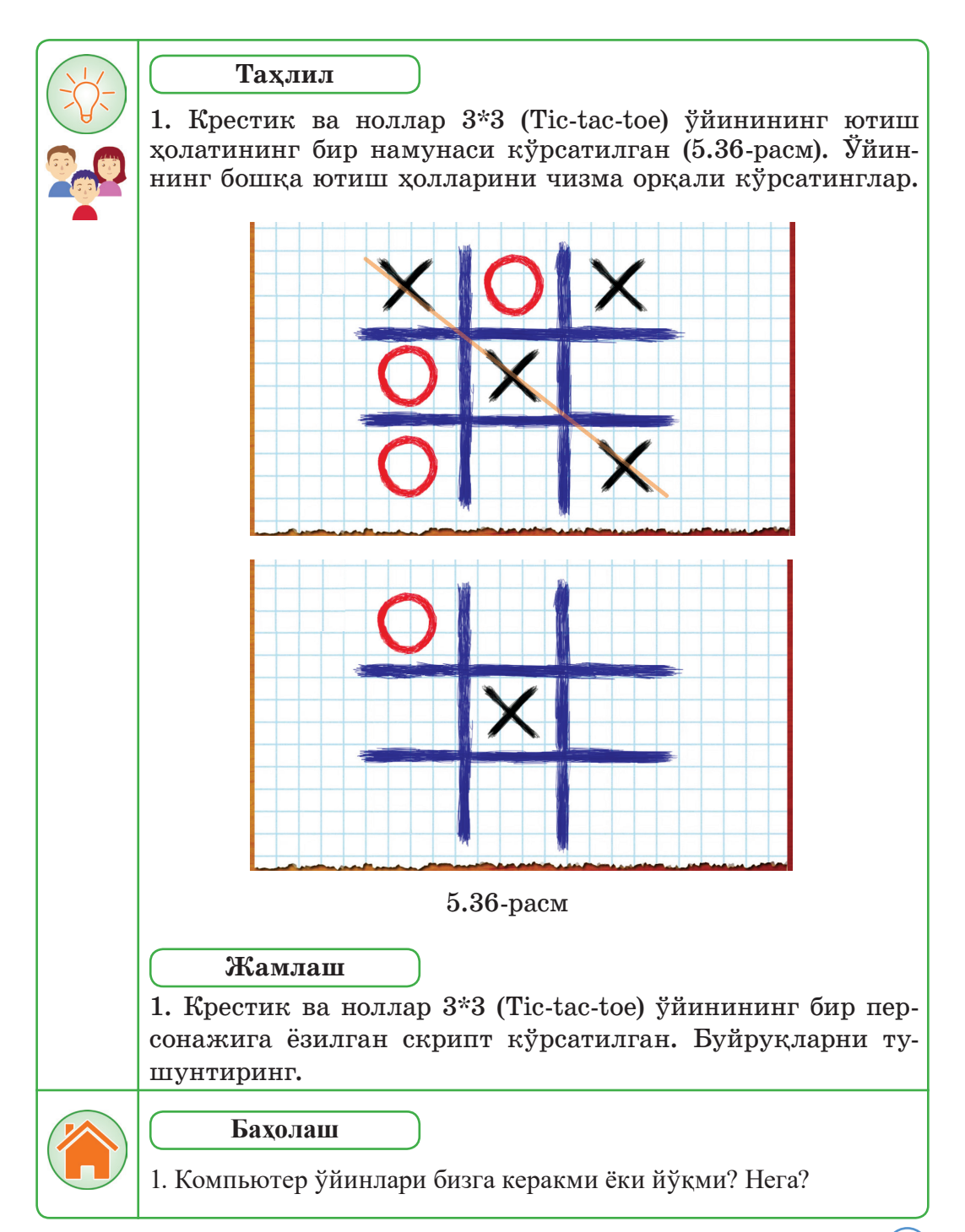

# **V БЎЛИМ БЎЙИЧА ЯКУНИЙ ТОПШИРИҚЛАР**

**1. Scratch дастурида 5.37-расмда кўрсатилган скрипт бажарилганда персонажда қандай ўзгариш бўлади?**

 a) персонажга босганда у 90 градусга бурилади;

 b) 90 градусга бурилади, Hello сўзини айтади;

c) персонажга босганда 2 секундда Hello сўзини айтади;

d) 90 градусга бурилади, Hello сўзини 2 секундда айтади;

 e) персонажга босганда 90 градусга бурилади, Hello! сўзини 2 секундда айтади.

**2. Scratch дастурида 5.38-расмда кўрсатилган скрипт бажарилганда қуйидаги фикрларнинг тўғрисини кўрсатинг.**

a) байроқча босилганда, вақт 1-дан бошланади.

Вақт 1,1 бирлик билан ҳисобланади.

b) байроқча босилганда, вақт 0-дан бошланади.

Вакт 0.1 бирлик билан хисобланади.:

c) байроқча босилганда, вақт 1-дан бошланади.

Вакт 0.1 бирлик билан хисобланади.:

d) байроқча босилганда, вақт 0-дан бошланади. Вақт 1,1 бирлик билан ҳисобланади.;

e) байроқча босилганда, вақт 0,1-дан бошланади. Вақт 0,1 бирлик билан хисобланали..

**3. Scratch дастурида 5.39-расмда** 

**кўрсатилган скрипт бажарилганда персонажда қандай ўзгариш юз беради?** a) персонаж тезлиги 0-га ўзгаради ва

12 марта 30 градусга бурилади;

b) агар персонаж яшил рангга дуч келса, 12 марта 30 градусга бурилади; c) агар персонаж яшил рангга дуч келса,

тезлиги 0-га ўзгаради ва 30 градусга бурилади;

d) агар персонаж яшил рангга дуч келса, тезлиги 0-га ўзгаради ва 12 марта 30 градусга бурилади;

е) агар персонаж тезлиги 0-га ўзгарса, 12 марта 30 градусга бурилади.

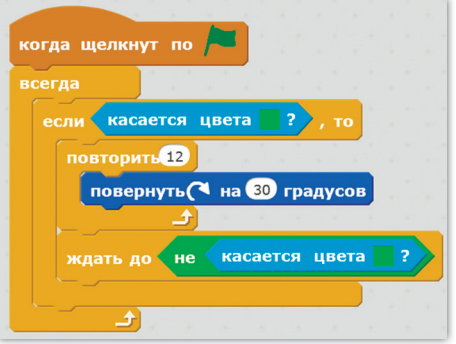

5.39-расм

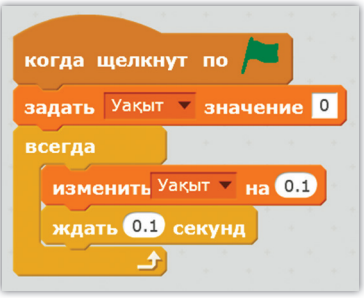

5.38-расм

```
повернуть ( на 90 градусов
говорить Hello! в течение 2 секунд
```
когда щелкнут по Спрайт1

5.37-расм

142

### **4. Scratch дастурида 5.40-расмда кўрсатилган скрипт бажарилганда саҳнада қандай ўзгариш бўлади?**

a) агар жавоб тўғри бўлмаса, «StringPluck»

товуши эшитилади;

b) агар жавоб тўғри бўлса, «StringPluck» товуши эшитилади;

c) агар жавоб тўғри бўлмаса, «StringPluck»

товуши эшитилиб, «Тўғри эмас» матни чиқади;

d) агар жавоб тўғри бўлмаса, «StringPluck» товуши эшитилиб, «Тўғри эмас» матни чиқади;

e) агар жавоб тўғри бўлмаса, «StringPluck» товуши эшитилиб, 2 секундда «Тўғри эмас» матни чиқади.

**5. Scratch дастурсында 5.40-расмда кўрсатилган скрип бажарилганда саҳнада қандай ўзгариш бўлади?**

a) агар жавоб тўғри бўлмаса,

«StringPluck»

товуши қўшилади;

b) агар жавоб тўғри бўлса, «StringPluck»

товуши қўшилади;

c) агар жавоб тўғри бўлмаса,

«StringPluck»

товуши қўшилиб, «Тўғри эмас» матни чиқади;

d) агар жавоб тўғри бўлса, «StringPluck» товуши қўшилиб, «Тўғри эмас» матни чиқади;

e) агар жавоб тўғри бўлмаса, «StringPluck» товуши қўшилиб, 2 секундда «Тўғри эмас» матни чиқади.

# **6. Ўйин ўртасидаги товуш турларини атанг.**

- a) портлаш, зарб;
- b) ноталар;
- c) мусиқа асбоблари;
- d) суҳбат, товуш эффектлари, мусиқа;
- e) куйлар.

## **7. Ўйин ўртасидаги товуш эффектларига киради:**

- a) портлаш, зарб;
- b) ноталар;
- c) мусиқа асбоблари;
- d) суҳбат, товуш эффектлари, мусиқа;
- e) куйлар.

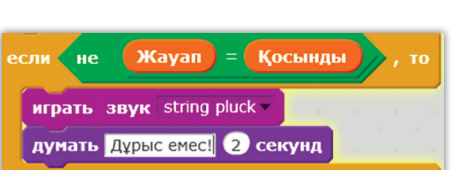

5.41-расм

 $\overline{\text{Mayan}}$  = Косынды ้มค играть звук string pluck думать Дурыс емес! 2 секунд

5.40-расм

### **8. Сунъий интеллект деганимиз нима?**

- a) Одамнинг мантиқий фикрлаш қобилияти;
- b) одамларнинг мустақил фикрлаши;
- c) ақлли одамларнинг биргаликда фикрлаши;
- d) ўйин ўйнаш;

e) инсоннинг мантиқий ўйлай олиш қобилиятини турли хил машиналарда амалга ошириш ва уларни мустақил ўйлай оладиган қилиш.

#### **9. Ясаган лойиҳани яхшилаш учун нима қилиш керак?**

- a) хатоларни аниқлаб, тузатиш киритиш;
- b) лойиҳани қайта ясаш;
- c) ўйин ғоясини ўзгартириш;
- d) товуш қўшиш;
- e) фон рангини ўзгартириш.

### **10. Ўйиннинг бош саҳифасида қандай ахборотлар бўлиши керак?**

- a) ўйиннинг номи, менюлар, йўлланмалар;
- b) скрипт;

144

- c) сценарийлар;
- d) ўйин ғояси;
- e) лойиҳанинг натижаси.
# **VI бўлим Матнли ҳужжатлар билан ишлаш**

# **6.1. Изоҳлар**

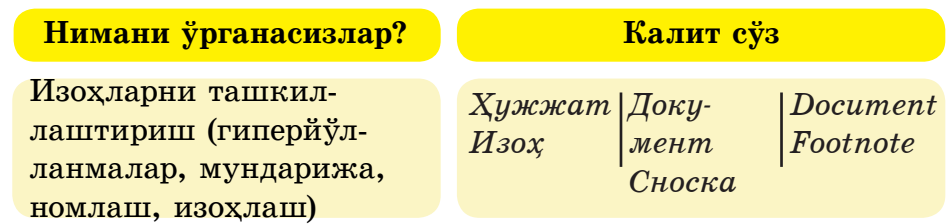

Матнли процессорнинг интерфейсини эсланг. Буйруқлар тўплами бор бетлар: иш майдони, курсор, айлантириш чизиғи, ҳолат қатори қандай вазифани бажаради? Матннинг тузилишини кетма-кетлиги билан тўғри жойлаштиринг: бет, ҳужжат, символ, сўз, йўл, хат боши.

Word матнли процессорининг бажарадиган функциялари жуда кўп. Шу вазифаларидан бири – ҳужжатга изоҳлар қўйиш.

Изоҳлар қаерда учрайди? Изоҳлар бадиий ва илмий адабиётларда, журналларда, маърузаларда ва тушунтириш хатларида ва ш.к. учрайди.

> **Изоҳ – бу мақолаларни ёки тушунтириш хатларни ёзган вақтда қўлланиладиган асосий матндан ташқари ахборот манбаларига йўлланмалар.**

> **Бетнинг охирида бериладиган изоҳлар оддий изоҳ деб аталса, ҳужжатнинг охирида бериладиган изоҳ сўнгги изоҳ деб аталади.**

Изоҳ икки бўлимдан иборат бўлади: матндан ва ҳужжатнинг изоҳ берилаётган сўзининг ёнида изоҳ белгиларидан. Матнга нисбатан жойлашишига қараб изоҳлар икки хил бўлади:

- *•Оддий* изоҳ берилаётган матн жойлашган бетда жойлашади;
- *•Сўнгги –*ҳужжатнинг охирида жойлашади.

Изохлар матнда фойдаланилган адабиётларни кўрсатиш учун хам қўлланилади. Агар матнда аббревиатура (масалан, ЭҲМ) қўлланилса, унда изоҳлар ёрдамида унинг кенгайтмаси ёзилади.

 Word матн процессорида изоҳлар билан ишлаш учун **Мурожаатлар Ссылки** варағидан *Èзоҳлар (Сноски)* гуруҳини танлаймиз (6.1-расм).

| 日                                      | っ‐ぴ‐<br>$\overline{\mathbf{v}}$                    |                                       | Документ8 - Word (Сбой активации продукта)         |        |                                    |             |                                                                                                    |  | G) | 囨                                                  | 冎                                                                | ×                   |  |
|----------------------------------------|----------------------------------------------------|---------------------------------------|----------------------------------------------------|--------|------------------------------------|-------------|----------------------------------------------------------------------------------------------------|--|----|----------------------------------------------------|------------------------------------------------------------------|---------------------|--|
| Файл                                   | Вставка<br>Главная                                 | Дизайн                                | Макет                                              | Ссылки | Рассылки                           |             |                                                                                                    |  |    | Рецензирование   Вид   АСКОВАТ   О Помощник        |                                                                  | Вход Д Общий доступ |  |
| B<br>Оглавление<br>٠                   | Добавить текст -<br>Обновить таблицу<br>Оглавление | AB <sup>1</sup><br>Вставить<br>сноску | АВ Следующая сноска ▼<br>Показать сноски<br>Сноски |        | <b>ГА</b> Вставить концевую сноску | $\bigoplus$ | В Управление источниками<br><b>ЕВСТИЛЬ: APA</b><br>ьставить<br>ссылку - ПОСписок литературы -<br>Ссылки и списки литературы                                                                                                    |  |    | $\mathbf{E}_p$<br>Вставить<br>название<br>Названия | $\Box$<br>Пометить<br>элемент<br>Предметный ука Таблица ссылок А | Пометить<br>ссылку  |  |
| $\mathbf{L}$<br>$\mathfrak{T}_\bullet$ |                                                    |                                       |                                                    |        |                                    |             | $121.18 \times 10^{-12} \times 121.181 \times 161.181 \times 161.181 \times 121.181 \times 161.181 \times 161.181 \times 161.181 \times 161.181 \times 161.181 \times 161.181 \times 161.181 \times 161.181 \times 161.181 \times 161.181 \times 161.181 \times 161.181 \times 161.181 \times 161.181 \times 161.181 \times 161.181 \times 16$ |  |    |                                                    |                                                                  |                     |  |

6.1-расм. Изоҳлар

 Оддий ва сўнгги изоҳлар билан ишлаш принциплари бир хил. Бетларда ҳам бирдай кўрсатилади. Агар сўздан кейин изоҳ бериш керак бўлса, унда изоҳ белгиси қўйилади. Изоҳ асосий матндан горизонтал чизик орқали ажратилади. Изохлардаги харфлар ўлчами асосий матндаги ҳарфлар ўлчамидан кичик бўлади.

 Бетнинг пастки қисмидаги ва ҳужжатнинг охиридаги изоҳлар турли хил номерланади. Шунга қараб, берилган изоҳ матн бетида ёки ҳужжатнинг охирида жойлашганлигини топиш мумкин.

 Оддий ва сўнгги изоҳларни қачон қўллаш аҳамиятга эга. Агар изоҳлар асосий матнни ўқишда фойдали бўлган қисқа эслатмалардан иборат бўлса, унда уларни шу бетнинг тагида жойлаштирилади. Агар содда изоҳларнинг матни жуда узун бўлса, унда унинг бир қисми келаси бетга ўтказилади.

 Агар изоҳларни асосий ҳужжатни ўқиб бўлгандан кейин ўқиш мумкин бўлса, унда изоҳнинг сўнгги изоҳ тури қўлланилади.

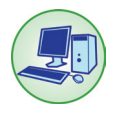

 Изоҳларни киритишни бирга бажарайлик. Бетда оддий изоҳни қўйиш учун курсорни берилган сўзнинг охирига жойлаштиринг ва **Мурожаатлар (Ссылки) варағидаги Изоҳни киритиш (Вставить сноску) (Ctrl+Alt+F)** буйруғига босинг. Матндаги курсор жойлашган жойда изоҳ белгиси пайдо бўлгандан кейин бетнинг пастки қисмида ажратиш чизиғи билан изоҳ номери пайдо бўлади (6.2-расм).

**Мурожаатлар (Ссылки)** саҳифасидаги **Изоҳни киритиш (Вставить сноску) (Ctrl+Alt+D)** буйруғини қўллаб, сўнгги изоҳни қўйишни ўзингиз бажаринг.

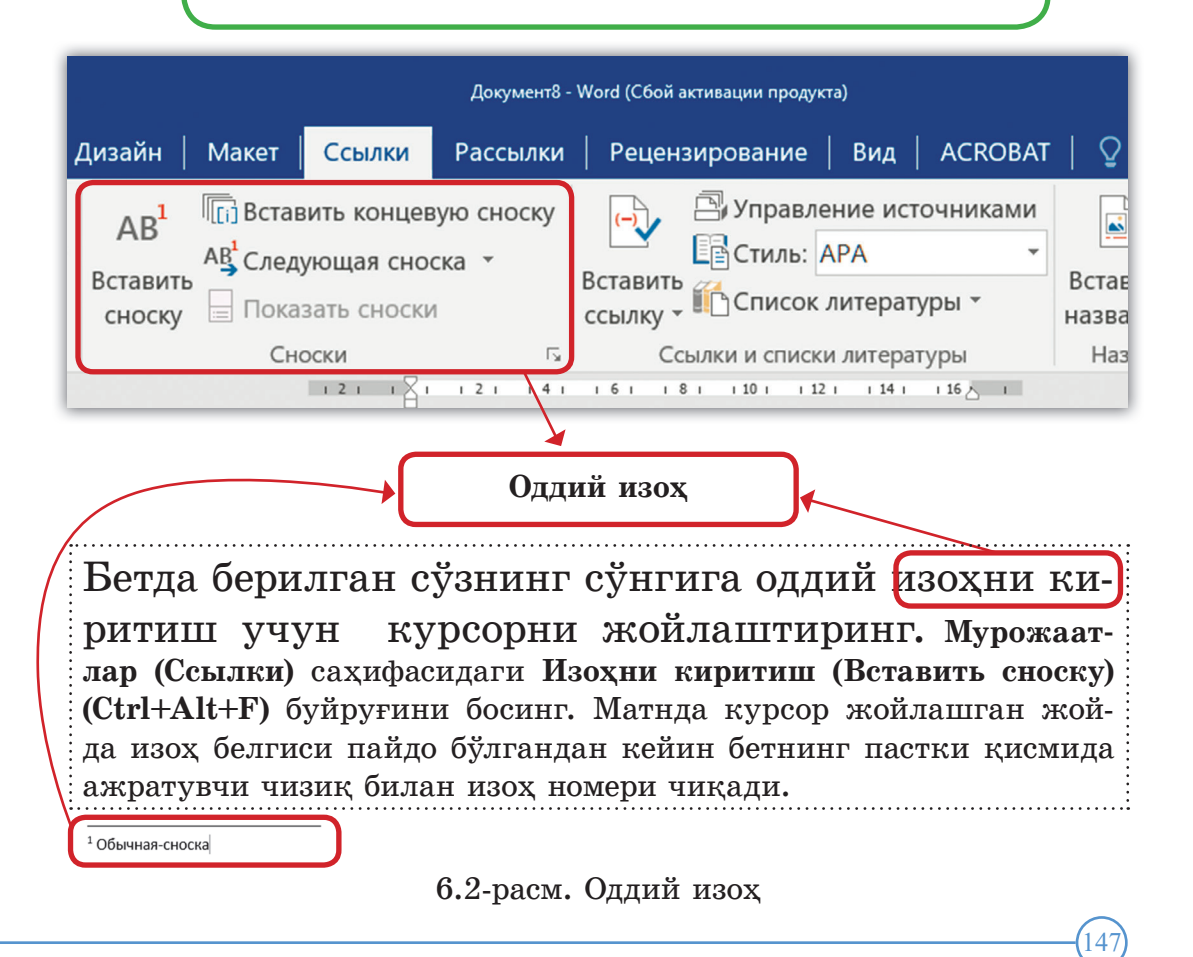

Изоҳ номери ҳар бир бетда қайта бош ланиши учун **Изоҳ (Сноска)** суҳбат дарчасидаги параметрларни 6.3-расмдагидай қилиб танлаш керак. Керакли номер форматини танлаш мумкин.

**Киритиш (Вставить)** буйруғини танлаган вақтда изоҳ – танланган пара метрлари билан бир марта киритилади.

**Қўллаш (Применить)** буйруғини танлаб **Вставить сноску** тугмасини босган вақтда номерлаш ҳар бир бетда бошидан бошланадиган бўлади.

**Бетнинг пастки қисмида эмас матннинг пастки қисмида** изоҳни қўшиш учун **Функция** дарчасидаги параметрларни танлаймиз. Ҳар бир бўлимда изоҳ номери бошидан бошланиши учун **Функция** дарчасидаги **Íомерлаш– Ҳар бир бўлимда** буйруғини бажариш етарли.

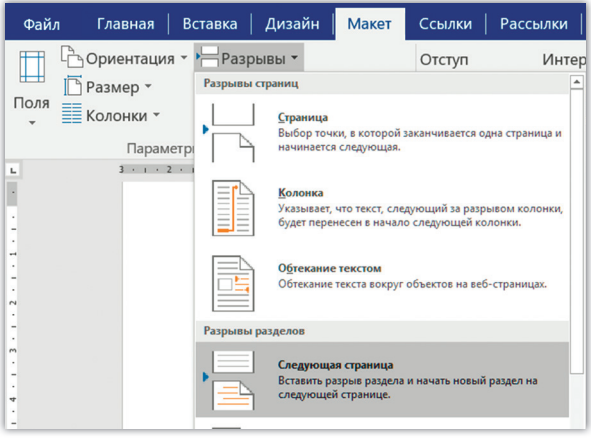

# 6.4-расм. Бетларни бўлиш

148

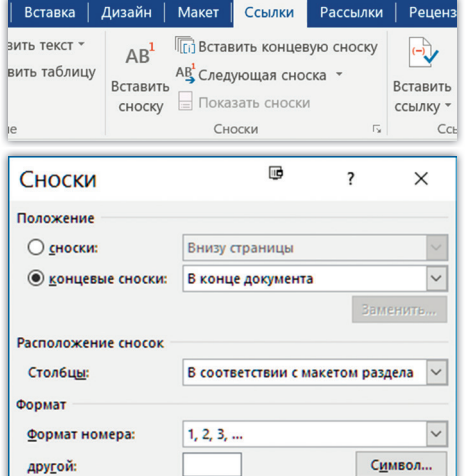

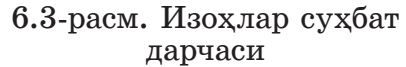

 $\div$ 

ко всему документу

Отмена

 $\checkmark$ 

**Применить** 

h

Вставить

Начать с

Нумерация: Применить изменения Применить:

Ҳар бир бўлимнинг охирида кейинги бетга ўтиш учун **Бўлимларни бўлиш - Разрыв раздела (со следующей страницы)** буйруғи бажарилади. Бунинг учун **Бетларни белгилаш (Разметка страницы)** саҳифасидаги **Узилишлар (Разрывы)** рўйхати очилади ва рўйхатлар ичидан **Келаси бет (Следующая страница)** танланади (6.4-расм).

Курсорни изоҳга олиб келинса, унинг матни кўринади. Агар матндаги изоҳга келиб, сичқонча тугмасини икки марта боссак, унда тушунтиришлар ёзилган бети очилади. Аксинча матнда изоҳнинг қаерда жойлашганлигини кўриш учун изоҳ ҳақидаги маълумотнинг ёзуви устига келиб сичқонча тугмасини икки марта босамиз.

Изох керак бўлмаса, уни кандай ўчириш мукин? Изохни ўчириш учун унга курсорни олиб бориб, Backspace тугмаси икки марта босилади.

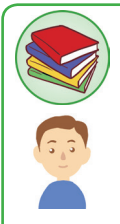

# **Билиш ва тушуниш**

Изоҳ нима учун керак?

- 2. Изоҳнинг қандай турлари бор?
- 3. Қандай ҳолда содда ёки сўнгги изоҳ қўлланилади?
- 4. Изоҳнинг қандай параметрларини танлаш мумкин?
- 5. Изоҳ қандай ўчирилади?

# **Қўллаш**

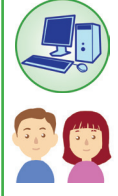

1. Муаммони ҳал қилиш учун тажриба ўтказинг. Сиз матнга изоҳ қўймоқчисиз, бироқ бетнинг пастки қисмида изоҳ ёзишнинг имкони йўқ, сабаби унда катта жадвал жойлашган. Изоҳни қўйиш учун жадвални айланиб ўтиш хоссасини қандай алмаштириш мумкин?

2. Word матн процессорида синф рўйхати ҳужжатини тузинг. Рўйхатдаги ҳар бир ўқувчи учун изоҳ киритинг. Изоҳга ўқувчиларнинг туғилган йили ва телефонини ёзинг (6.5-расм).

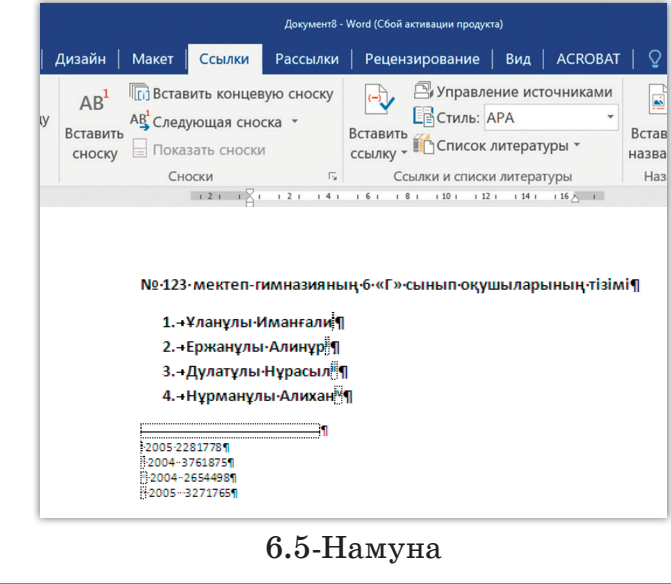

### **Таҳлил**

Матн парчаси келтирилган. Изохларнинг қандай берилганлигини таҳлил қилинг.

*... «Википедия» бугунги кунда интернетдаги энг катта ва энг машҳур маълумотнома ҳисобланади.*

*«…Тұңғыш рет 2001 жылдың қаңтар айында Джимми Уэйлс мен Ларри Сэн-гер [6] ишга туширишган. Википедия бугунги кунда Ларри Сэнгер [6] іске қосқан. Уикипедия бүгінгі күні Интер-Интернетдаги энг катта ва машҳур[7] маълумотнома[8][9][10] неттегі ең ірі және танымал[7] анықтама[8][9][10] бо-ҳисобланади. Ҳажми ва ўз ичига олган мавзулари сони жиҳатидан лып отыр. Көлемі мен қамтитын тақырыптар саны «Википедия» инсоният тарихидаги[11][12][13] энг тўлиқ жөнінен «Уикипедия» адамзат тарихындағы[11][12][13] энциклопедия деб саналади ва унинг энг катта афзалликларидан ең толық энциклопедия болып саналады және оның үл-бири – ундаги мақолаларнинг оламнинг турли тилларида эканлиги. кен артықшылықтарының бірі – ондағы мақалалардың Вики – (ингл. Wiki) сайт тузилишини ҳар фойдаланувчи тилига әлемнің түрлі тілдерінде болуы. Уики – (ағылш. Wiki) мослаб ўзгартиришга имкон берадиган веб-сайт. «Вики» терминини арнайы құралдармен сайт құрылымын әр тұтынушыға илк бор 1995 йили сайтларни характерлаш учун Уорд Каннингем өзгертуге мүмкіндік беретін веб-сайт. «Уики» терминін қўллади, Wikiwikiweb деб аталадиган энг биринчи Вики-тизимнинг тұңғыш рет 1995 жылы сайттарды сипаттау үшін номи гавай тилидан таржима қилинганда «тез» деген маънони Уорд Каннингем қолданды, Wikiwikiweb деп аталатын билдиради[14]. 2016 йилнинг июнь ойида Википедия бўлимлари ен алғашқы уики-жүйенің атауы гавай тілінен аударған-295 тилда ва яна 493 тилда эса инкубаторларда бор эди. Унда да «жылдам» деген мағынаны білдіреді [14]. 2016 жылдың 40 миллиондан ортиқ[2] мақолалар бор. Барча Интернетдаги маусым айында Уикипедия бөлімдері 295 тілде, ал 493 сайтлар ичида одамлар кўп кириши бўйича Википедия бешинчи ўринда туради <u>[15]</u>». «…Биринчи марта 2001 йилнинг январь ойида Джимми Уэйлс ва* 

# **Жамлаш**

Қисқарма сўзлари (аббревиатура) бор матн тузинглар. Шу сўзни шифрдан чиқариш учун сўнгги изоҳни қўлланг.

# **Баҳолаш**

**6.6-расмдаги кроссвордни рус тилидаги таржимасига мос ечинглар.**

# **Горизонт бўйича:**

… – маълумотларни структуралаш усули (рус тилидаги маъноси). Бир типли йўллар ва устунлар бўйича маълумотларни тақсимлашни ўз ичига олади.

3. Исталган ёзиб олинган гап (адабий асарлар, иншолар, ҳужжат ва ш.к., яна уларнинг парчалари ва қисмлари) .... деб аталади *(рус тилидаги маъноси).*

4. ... – бу маъноси бўйича ўзаро бир-бири билан боғлиқ сўз ёки сўзлар кетма-кетлиги *(рус тилидаги маъноси).*

6. Бир ёки бир неча гаплардан тузилган ёзма нутқнинг қисми

.... деб аталади *(рус тилидаги маъноси).*

# **Вертикал бўйича:**

2. … – қўзғалмас ҳолдаги ахборотга эга ҳамда бу ахборотни вақт ва фазода узатишга махсус мўлжалланган моддий объект

*(рус тилидаги маъноси).*

5. … – бу мақола ва изоҳларни ёзишда қўлланиладиган асосий матндан ташқари ахборот манбаларига мурожаат *(рус тилидаги маъноси).*

7. Тилнинг асосий ташкилий қисмларидан бири... деб аталади *(рус тилидаги маъноси).*

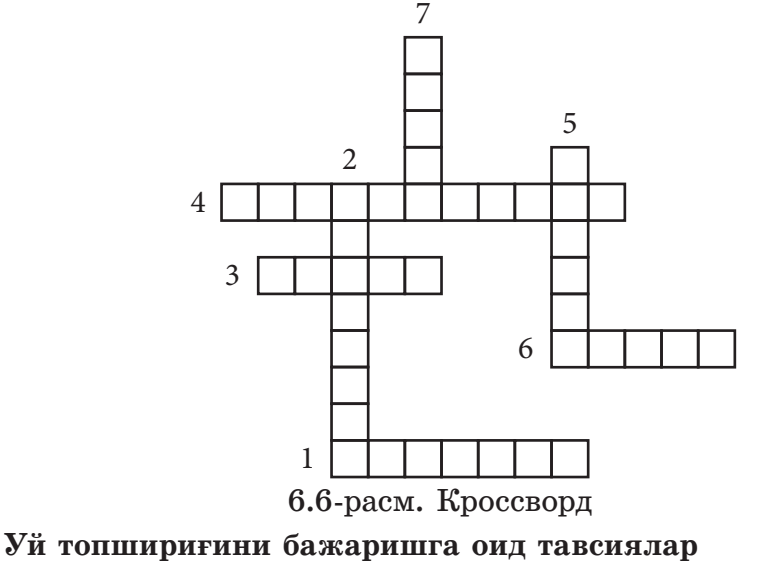

Кроссворднинг жавобларини топиш учун «Википедия» (ингл. Wikipedia) – ҳамма учун умумий контентни эркин қўллашга бўладиган кўп тилли, машҳур Интернет-энциклопедия (www.wikipedia.org) сайтини қўлланг.

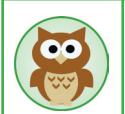

152

Агар муаллиф материалга қўшимча маълумотларни кўриниб туришини хоҳламаса, унда изоҳни ёки йўлланмани қўллай олади. Натижада бетларни ўқиш имконияти бир неча марта ортади. Word матн процессори шу жараённи автоматлаштиришга имкон беради.

# **6.2. Гипермурожаатлар**

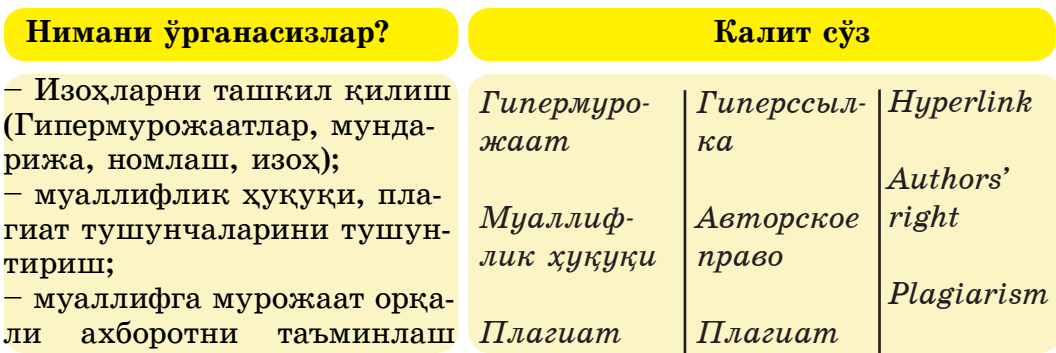

Ҳужжатда қўлланилган турли муаллифларнинг асарларига ёки бошқа матнга ўтишни амалга оширадиган мурожаатларни қандай кўрсатиш мумкин? Бунинг учун ҳужжатда **Гипермурожаатлар**  тузилади. Гипермурожаатлар бўйича ўтиш фақат электрон ҳужжатлардагина бажарилади.

> **Гипермурожаат – бу ҳужжатдаги бошқа элементларга мурожаат ясашга мўлжалланган гиперматнли ҳужжатлар қисми.**

Асосий бўлимлар ёки тушунчалар орасидаги маъноли боғланишларни матнда тасвирлаш учун **гиперматн** қўлланилади. Ҳужжатларни сўз-мурожаат-Гипермурожаатга ажратиб олиш йўли билан таркибларга бўлишга гиперматн имкон беради. Гипермурожаатларни фаоллаштириш вақтида мурожаатда берилган матн парчаларига ўтиш жараёни бажарилади.

**Гиперматн – бу бир жойдан бошқа жойга муро- жаатлар ёрдамида ўтиш жараёнини амалга ошириш- га асосланган ҳужжатларни ташкиллаштириш усули.**

Гипермурожаат икки қисмдан иборат: мурожаат кўрсаткичи ва мурожаатнинг адреси. *Мурожаат кўрсаткичи* – бу объект (матн ёки тасвир фрагменти). Гипермурожаатнинг адреси мурожаат кўрсатаётган ҳужжатдаги саҳифа белгисининг (закладка) номи ҳисобланади.

Гипермурожаатлар ҳужжатларнинг интерактивлигини билдиради. Унинг ёрдамида файлнинг керак қисмига тез етиб боришга бўлади. Гипермурожаатлар фойдаланилган ахборот манбаларини тез топишга, расмларга, жадвалларга ўтишга, бошқа ҳужжатларни ёки интернетдаги варақларни очишга имкон беради.

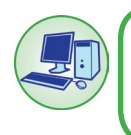

154

Word матнли процессорида ҳужжат бетларига ёки бошка файлларга ўтиш учун Гипермурожаатни параметрларини танлашни бирга бажарайлик.

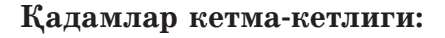

 Гипермурожаатни тайёрлаш учун курсорни Гипермурожаат турадиган жойга олиб бориш керек. Ўтиш учун босиш орқали бир ёки бир неча сўзларни, символларни ёки графикани ажратиб олиш мумкин.

 Ҳужжат бетларига Гипермурожаатни қўшиш учун қуйидаги ҳаракатларни бажаринг:

 1. Гипермурожаат сифатида фойдаланишга бўладиган матн парчасини (сўз, сўз бирикмаларини) ажратиб олинг.

 2. **Киритиш (Вставка)** саҳифасининг **Мурожаатлар (Ссылки)**  гуруҳидаги **Гипермурожаат (Гиперссылка)** тугмасини босинг.

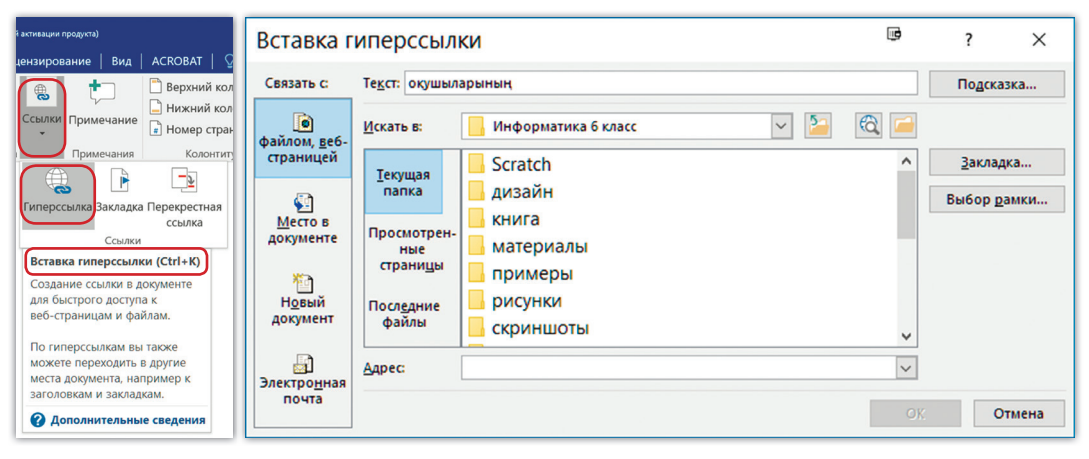

6.7-расм. Гипермурожаатни киритиш суҳбат дарчаси

3. Очилган **Гипермурожаатларни киритиш (Вставка гиперссылки)**  суҳбат дарчасининг **Боғлаш (Связать с)** майдонидан ҳужжатдаги ўрни **(место в документе)** пунктини танланг.

4. Сизнинг ҳужжатингизнинг мавзулар дарахти пайдо бўлади (6.8 расм). Бунда Гипермурожаатга ўтиш мавзусини танлаймиз.

5. **Гипермурожаатларни киритиш (Вставка гиперссылки)** суҳбат дарчасининг барча майдонларини тайёрлаб бўлгач, **ОК** тугмасини босинг.

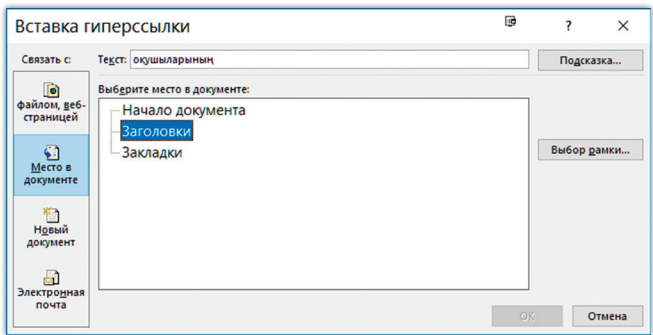

6.8-расм. Мавзулар дарахти

Гипермурожаат саҳифа белгисини ҳам кўрсата олади. Саҳифа белгисига мурожаат бериш осон, сабаби фақат мавзугина эмас, бўлимнинг ўртасига ҳам ўтиш мумкин бўлади. Бунинг учун олдиндан керакли жойга саҳифа белгисини ўрнатиб, ундан кейин шу саҳифа белгисига Гипермурожаатни жойлаштиринг.

 Гипермурожаатга айлантирилган матннинг форматланиши ҳам ўзгаради. Одатда матнли процессор матннинг рангини очиқ кўк рангга ўзгартиради ва унинг ости чизилади (6.9-расм).

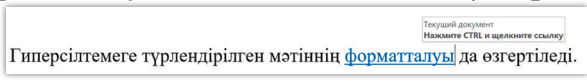

### 6.9-расм. Гипермурожаат

Гипермурожаатнинг бундай формати Интернет тармоғида қабулланган. Гипермурожаат бўйича кўрсатилган жойга ўтиш учун унга сичқонча тугмасини босиш зарур. Бунинг учун Гипермурожаатга келиб тугмани босиш етарли. Гипермурожаат форматлаш параметрларини ўзгартиради ва *тўқ кўк* рангга ўтади. Ҳужжатда курсор келган жойда маълумотнома кўриниб туради. У Гипермурожаатга қандай кириш мумкинлиги ҳақидаги ахборотни олишга ёрдам беради.

 Word матнли процессорининг **Параметрлар** дарчасидаги **Файл** саҳифасида **Ctrl** клавишини босмасдан ҳам Гипермурожаат бўйича ўтиш жараёнини ўрнатиш мумкин.

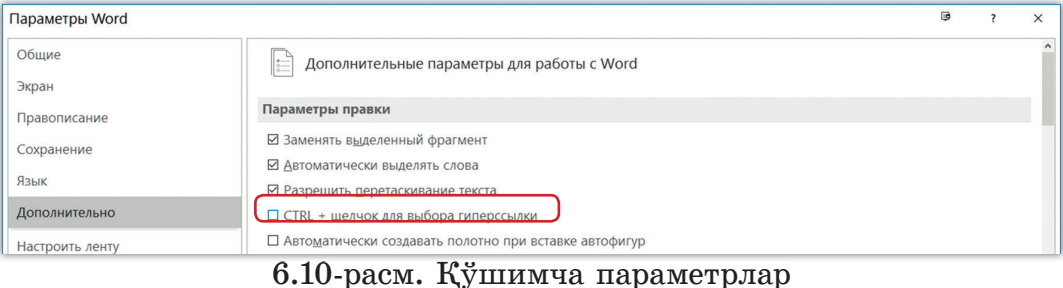

155

 Бунинг учун **Қўшимча (Дополнительно)** категориясидаги **ажратиб-қўшгич Ctrl+Гипермурожаатни танлаш учун босиш** параметрини олиб ташланг. Шундан кейин қўшимча клавишларни босмасдан Гипермурожаатга ўтишга бўлади (6.11-расм).

> Ctrl+гиперсілтемені таңдау үшін басу паренажылығы стал и щелкниге ссылку астандар. Бұдан кейін косымша пернелерді баспай-ак гиперсілтемеге өтүге болады

6.12-расм. Ctrl клавишини босмасдан ўтиш жараёни

Word матн процессорида тайёр Гипермурожаатлар билан ишлаш учун контекст менюдан бир неча буйруқлар берилади (6.12 расм).

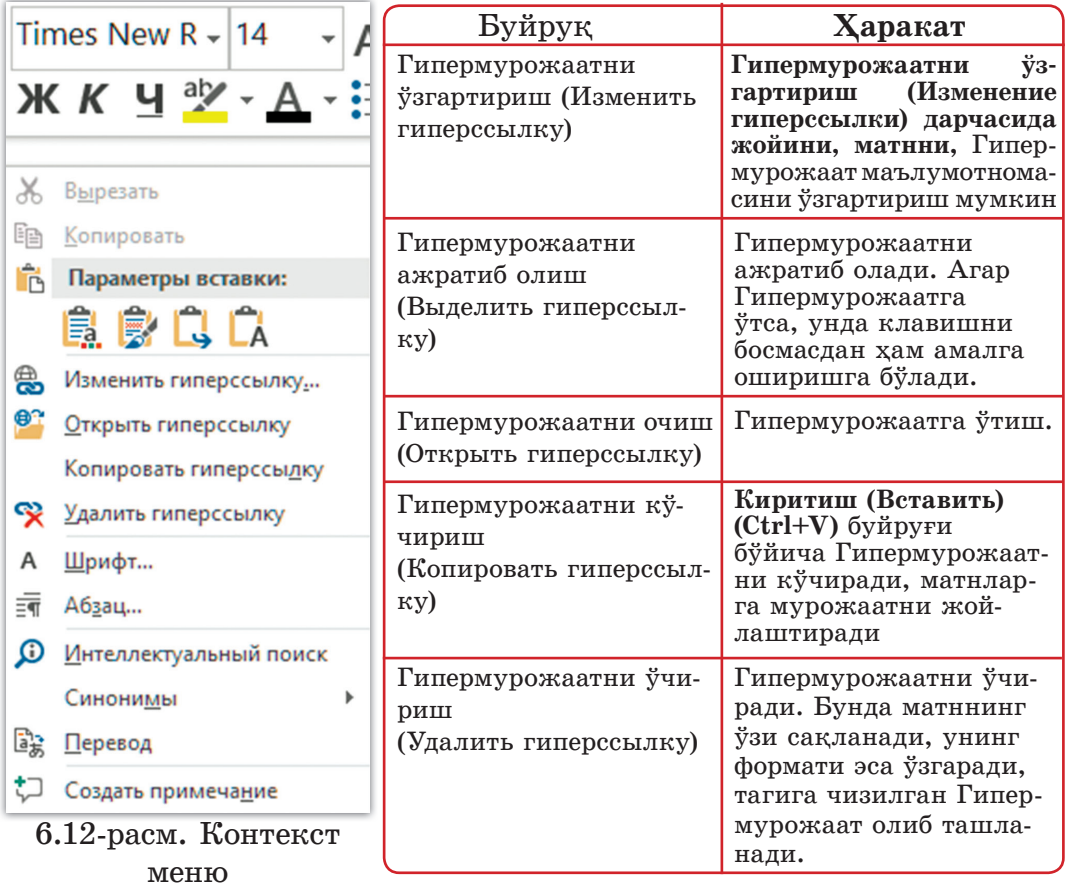

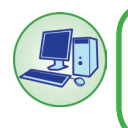

156

Word матн процессорининг бошқа файлига Гипермурожаатни қўшинг. Бошқа файлни ўз-ўзидан танлаб олгунча биринчи қадамни бажаринг.

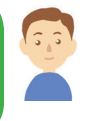

Очилган суҳбат дарчаси **Боғлаш (Связать с)** майдонидаги **файл, веб-саҳифалар** пунктларини танланг (одатда шулар кўрсатилади). **Папка (Папка)** майдонида **Йўл кўрсаткич (Проводник)** зарур ҳужжатни (файлни) танланг. Файл номи Адрес майдонида тасвирланган (6.13-расм). **Гипермурожаатларни киритиш (Вставка гиперссылки)** суҳбат дарчасидаги барча майдонларни мослаб бўлгандан сўнг ОК тугмасини босинг.

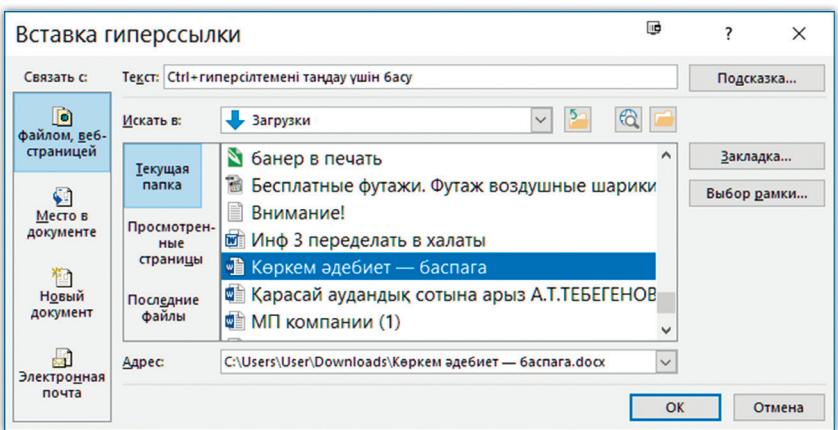

6.13-расм. Гипермурожаатни бошқа ҳужжатларга қўйиш

Интернетдаги Гипермурожаатлар технологияси компьютердаги миллиардлаган ҳужжатларни ягона ахборот фазосига бирлаштиради.

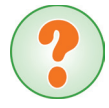

«Муаллифлик ҳуқуқи», «Плагиат» терминларини қандай тушунтирасиз? Улар бир-бири билан қандай боғлиқ?

Интернетнинг пайдо бўлиши билан плагиат катта муаммога айланди.

Плагиат деганимиз нима? Википедия маълумотномасига кўра:

**Плагиат – бошқа муаллифнинг бадиий ёки илмий асарига ноқонуний эгалик қилиш, асар қисмлари, парчаларини ўз ишларида муаллиф рухсатисиз фойдаланиш.**

 Бошқа муаллифларнинг мақолалари, асарлари, ижодий ишларини, фойдаланган адабиётларни кўрсатмай хусусийлаштириб олиш тез-тез учрамоқда. Фан, адабиёт ва санъат асарлари ҳамда ЭҲМ-да дастур ёзишдаги муаллифлик ҳуқуқи қонун томонидан ҳимояланади. Шу туфайли плагиат учун қонун олдида жавобгарчиликка тортилиш мумкин.

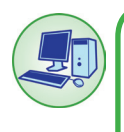

Ҳозирги вақтда плагиатни аниқлай оладиган турли сервислар ва дастурлар бор. Реферат ёки маърузани плагиатга текшириш учун (http://www. antiplagiat.ru/) ресурсидан фойдаланинг.

Муаллифлик ҳуқуқига мурожаатни жойлаштириш учун фақат изоҳнигина эмас, Гипермурожаатни ҳам қўллаш мумкин.

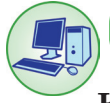

158

Саҳифа белгисини фойдаланиб, Гипермурожаатни жойлаштириб кўринг.

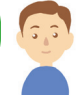

# **Қадамлар кетма-кетлиги:**

1. Мурожаат учун объектни танланг.

2. Агар гипермурожаат ҳужжатнинг қандайдир бир элементини кўрсатса, унда аввал шу жойни ажратиб олиб, унга саҳифа белгисини (закладка) тузиш керак.

3. **Киритиш (Вставка)** саҳифасидагиі **Мурожаатлар (Ссылки)** гуруҳидан **Саҳифа белгиси (Закладка)** пунктини танланг. **Íоми (Имя)** майдони тўлдириладиган суҳбар дарчаси очилади. Уни тугатиш учун **Қўшиш (Добавить)** тугмасини босинг (6.14-расм). Саҳифа белгиси тайёр бўлди.

Намуна: *«Одам ота- онадан туғилганда ақли бўлмайди. У эшитиб, кўриб, ушлаб, таъм тотиб кўриб дунёдаги яхши ёмонни танийди ва кўрган-билгани кўп бўлган билимли Одамга айланади. Доноларнинг айтган сўзларига амал қилган одамнинг ўзи ҳам ақлли бўлади... Øу ақллилардан эшитиб билган яхши нарсаларга амал қилса, ёмон дегандан сақланса, шунда ишга қобилиятли бўлиб, уни Одам деса бўлади!» [1]***Гипермурожаат**

# *1. Àáаé Қунанбаев. Àбаéнинг келажак авлодга мурожаати.* **Квадрат қавс ичидаги саҳифа белгиси**

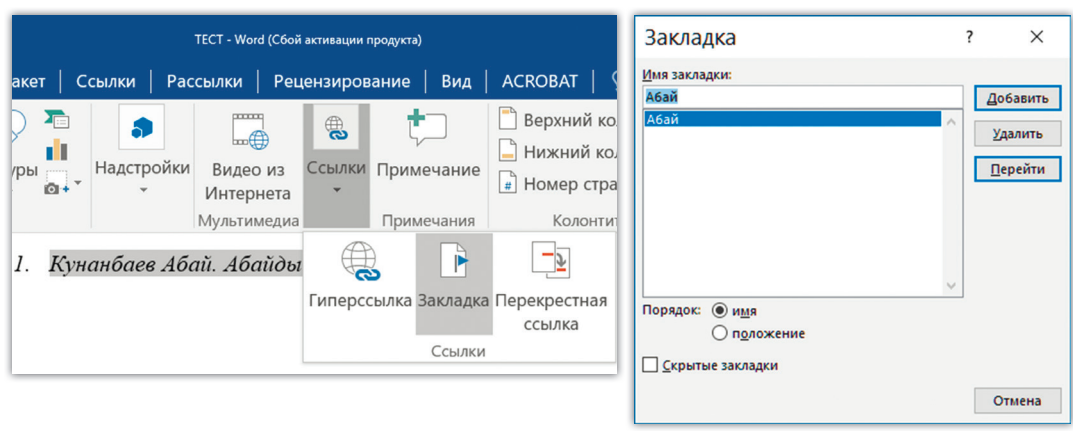

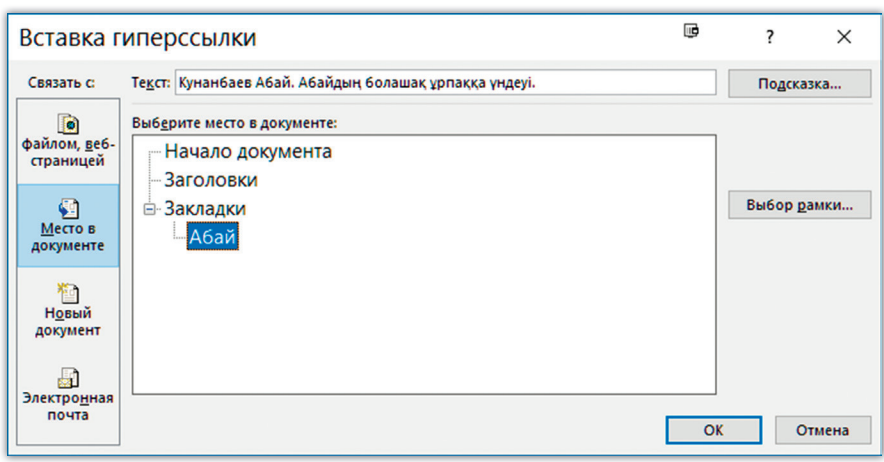

6.14-расм. Саҳифа белгисини тузиш

1. Гипермурожаатни ясашни икки усулнинг биридан фойдаланиб бошланг:

 – Мурожаат ясаш учун танланган объектда сичқончанинг ўнг тугмасини босинг ва контекст менюдан **Гипермурожаат (Гиперссылка)** пунктини танланг.

 – **Киритиш (Вставка)** саҳифасидаги **Мурожаатлар (Ссылки)**  гуруҳидан **Гипермурожаат (Гиперссылка)** пунктини танланг. Очилган дарчадан **Боғлаш (Связать с)** бўлимидан **Ҳужжатдаги ўрни билан (местом в документе:)** ёзувини танлаб, қурилган саҳифа бетига босинг.

- 2. ОК тугмасини босинг.
- 3. Ҳосил бўлган гипермурожаатни текширинг.

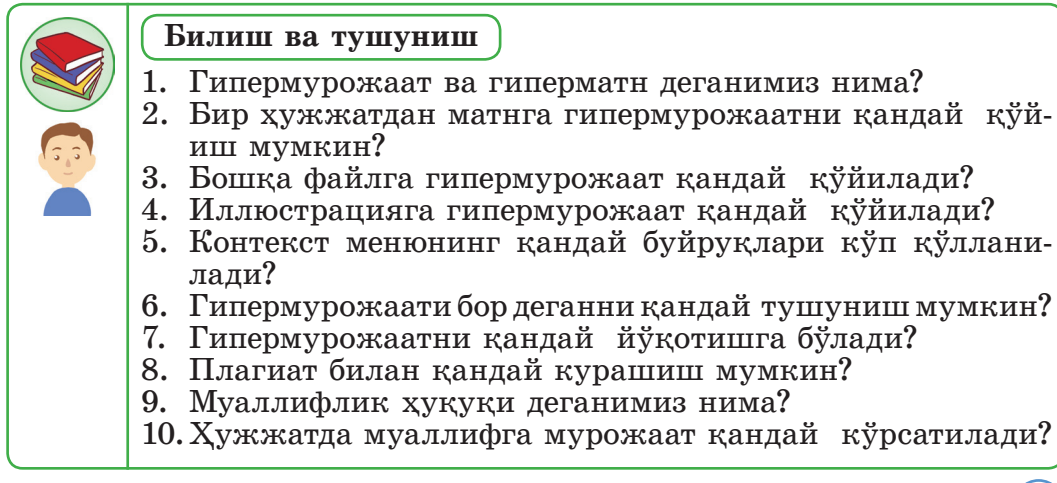

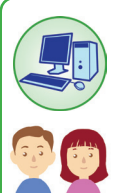

**Қўллаш**

1. Word матн процессорида Гипермурожаатни биринчи усулда тузинг:

– Веб-саҳифаларнинг адресини киритинг: https:// learningapps.org/;

– Пробелни ёки Enter-ни босинг;

– Натижада гипермурожаат пайдо бўлади:

https://learningapps.org/.

2. Word матн процессорида иккинчи усулда контекст менюдан фойдаланиб, гипермурожаат тузинг.

– Излаш тизимлари ёрдамида Интернетдан маълумот излаш усуллари ҳақидаги ахборотни Интернетни ўзидан топинг.

– «Интернетда ахборотни излаш» мавзуси бўйича мақолани иллюстрацияси билан тайёрланг.

– Керакли матнни ёки иллюстрацияни ажратиб олиб, фойдаланилган ахборот манбаларига гипермурожаат жойлаштиринг.

– Ажратиб олинган матн ёки иллюстрация устида сичқончанинг ўнг тугмасини босинг.

– Контекст менюдан **Гипермурожаат (Гиперссылка)**  буйруғини танланг.

– **Файл билан, веб-саҳифалар билан боғлаш (Связать с – файлом, веб-страницей)** пунктини танланг.

– **Адрес** майдонига веб-саҳифанинг адресини киритинг.

– **OK** тугмасини босинг.

– Натижада Гипермурожаат ҳосил бўлди.

– Ҳужжатни сақланг.

3. Inkscape вектор графикасида солинган расмни Word матн муҳарририга киритиб, унга гипермурожаат тузинг.

# **Таҳлил**

6.15-расмда гипермурожаатлар гуруҳи берилган. Тўртинчи устунда гипермурожаатнинг ҳар бир типига қисқа тавсиф беринг.

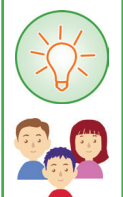

160

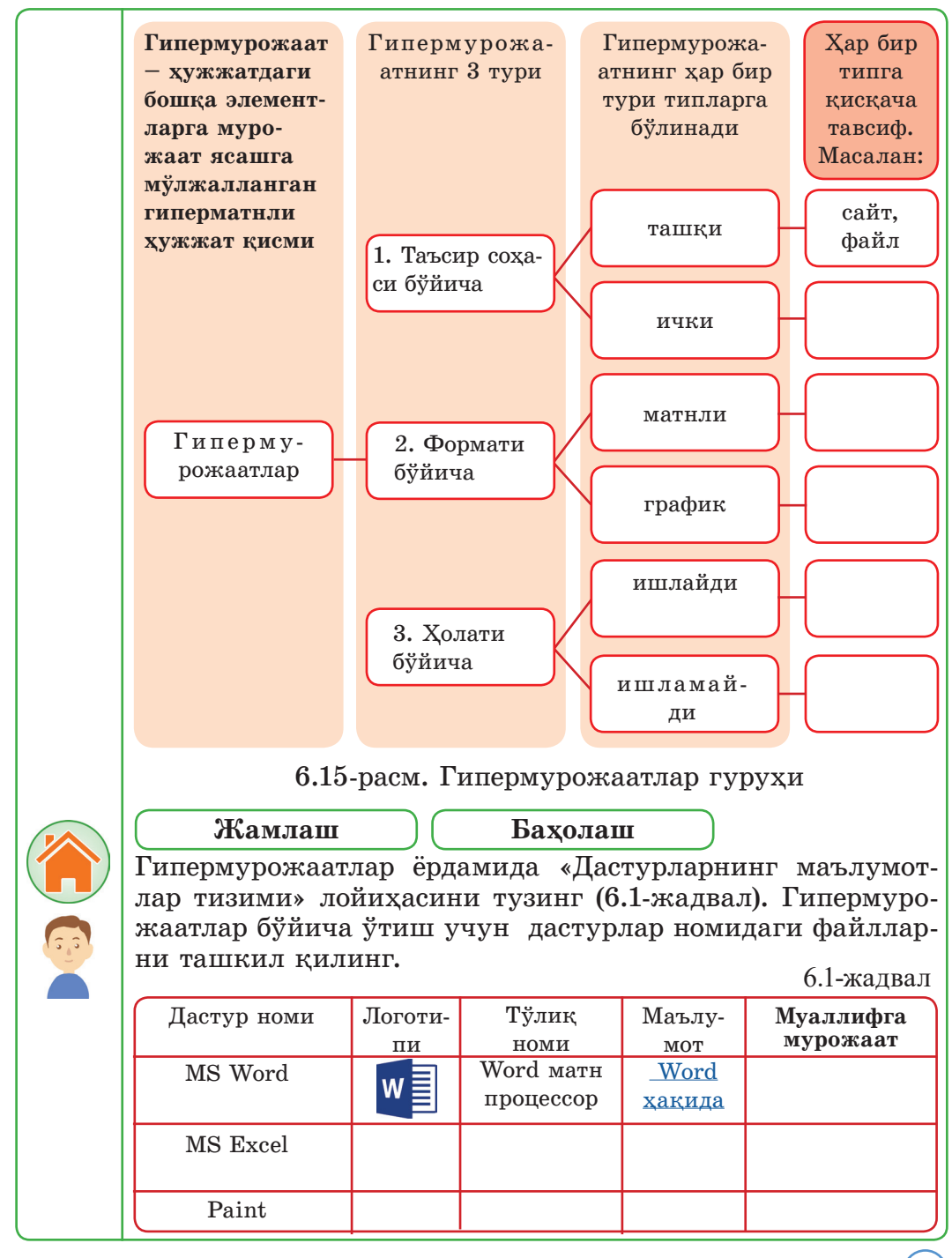

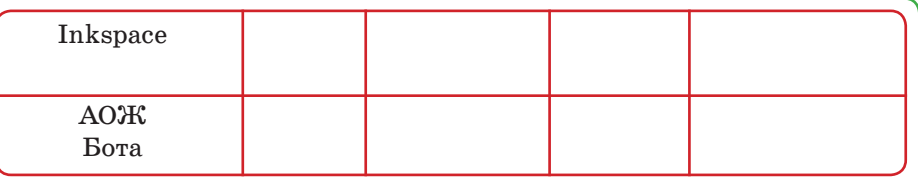

#### **Уй топшириғини бажаришга оид тавсиялар**

Ҳужжатлар тизимига мисол сифатида гиперматнли мурожаатли маълумотлар тизимини олиш мумкин.

# **Қадамлар кетма-кетлиги:**

1. Word матн процессорида «Дастурларнинг маълумотлари тизими» файлини тузинг (6.1-жадвал).

2. Дастурлар ҳақида ахборотни ўз ичига олган: Матн процессори Word.docx, Электрон жадвал Excel.docx ва ш.к. номли матнли файлни тузинглар.

3. Гипермурожаатни тузиш учун жадвалдаги пунктларнинг бирини ажратиб олинг, масалан, дастурлар устуни.

4. **Киритиш (Вставка) – Гипермурожаат (Гиперссылка)** буйруғини бажаринг. **Гипермурожаатларни киритиш (Вставка гиперссылки)** дарчасидаги **файллар билан, веб-саҳифалари билан** бетларини танланг, **Охирги файллар (последние файлы)** саҳифасидан тузилган файлларни танлаб, ОК тугмасини босинг (6.16-расм).

5. Жадвалдаги барча дастурлар учун гипермурожаатни тузинг.

6. Гипермурожаат ишини текширинг.

162

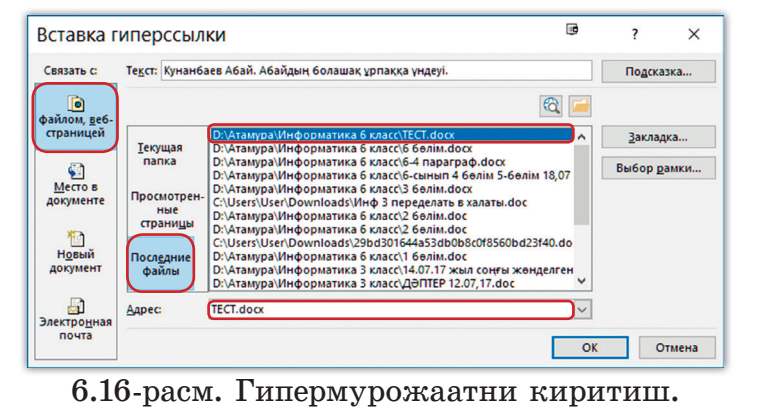

#### **Баҳолаш**

Гипермурожаатлари ва саҳифа белгилари бор ҳужжатлар учун сюжет ўйланг. Матннинг қорайтилган ҳарфлар билан ажратиб олинган барча элементлари ҳужжатнинг келаси бўлимларига гипермурожаатлар бўлиши керак. Штрих чизиқлар билан остига чизилган барча элементлар мос тасвирларнинг мурожаатлари бўлиши керак.

Ҳужжатга муаллифлари кўрсатилган изоҳлар қўйинг. Ҳужжатга ном беринг. Ўз лойиҳангизни Word матн процессорининг асбоблари ёрдамида амалга оширинг. Ўз ишингизни синфдошларингизга кўрсатинг.

Ишни бажариш алгоритми:

1. Матнни ўлчами 14-пунктли шрифт ҳарфлари билан теринг.

2. Тасвирлар, матнлар ва муаллифлар ҳақида маълумотларни топинг.

3. Саҳифа белгисини, изоҳни ва гипермурожаатни тузинг.

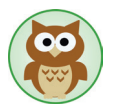

Ҳозирги пайтда плагиат тушунчаси кўп ишлатилмоқда. Плагиат деганимиз нима? Муаллифни кўрсатмай, бошқаларнинг тайёр ишларини кўчириб олиш **плагиат** деб аталади.

Плагиат билан қандай курашиш мумкин? Бажарилган ишнинг ҳақиқатан ҳам мустақил ижодий иш эканлигини қандай аниқласак бўлади?

Матнни ёзишда биз турли ахборот манбаларидан, бошқаларнинг турли ғояларидан, илмий жамиятларнинг тадқиқотлари натижаларидан тез-тез фойдаланамиз.

Бошқаларнинг асарларидан олинган матн парчаларидан фойдаланишда қуйидагиларга амал қилиш керек:

– Ўз сўзинг билан матнни қайтадан ёзиш.

– Матнда фойдаланилган манба муаллифлари ҳақидаги маълумотни қавснинг ичига ёзиш (муаллифларнинг исми, фамилияси, асар номи, йили, бет номери ва ш.к.) ёки мурожаатлар орқали кўрсатиш.

# **6.3. Мундарижа**

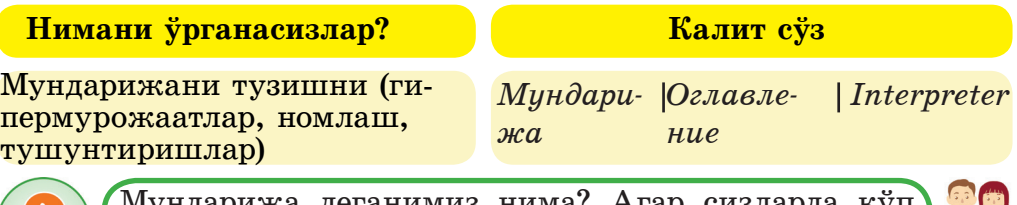

Мундарижа деганимиз нима? Агар сизларда кўп варақли ҳужжат бўлса, унда мундарижани тузишни қандай қилиб осонлаштириш мумкин?

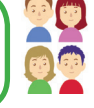

Мундарижа исталган ҳужжатда бўлади. У ҳужжатни бўлимларга ажратиб, кўп сондаги бетлар ичидан кераклисини тез топиб ўқишга имкон беради.

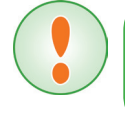

**Мундарижа – бу китобнинг бўлимлари ёки бошқа қисмларининг рўйхати. Мундарижада мавзулар, уларга мос саҳифа номерлари кўрсатилиб, у китобнинг бирин- чи ёки охирги бетларида жойлаштирилади.**

Мундарижада мавзуларнинг оддий рўйхати, ёки 6.17-расмда кўрсатилгандек бир неча (1, 2, 3, …) даражаланган рўйхатлар тузи-<br>лиши мумкин.

#### • Мазмуны ¶

### 

# 6.17-расм. Мундарижа намунаси

Мундарижа ҳужжат тузилишини кўрсатади. Мундарижанинг ёрдамида ҳужжатдаги бирор бўлимни, мавзуни тез топиб олиш мумкин.

Word матн процессорида мундарижани автомат равишда тузиш функцияси бор. Бўлимлар номини, мавзуларни автоматик ҳол-да жамлаш ва уларни иерархик кўринищда жойлаштириш мундарижани тез қуришга имкон беради.

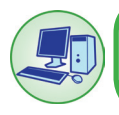

Word матн процессорида мундарижани автомат равишда тузиш учун икки ҳаракатни бажариш керак. Уларни бажариб кўрайлик.

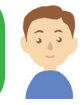

# **Қадамлар кетма-кетлиги:**

**1-ҳаракат**

1. Word матн процессорида ҳужжат тайёрланг.

 2. **Бош (Главная)** саҳифасидагиі **Стиллар** гуруҳида бўлимлар номи, боблар ва мавзулар стилини белгиланг.

 3. Бўлимнинг номига ёки мавзуга курсорни жойлаштиринг ва **Стиллар** гуруҳидаги пунктларни танланг:

• **Сарлавҳа 1 (Заголовок 1) биринчи даража учун** – бўлимнинг номи;

*• Сарлавҳа 2 (Заголовок 2) иккинчи даража учун* – бобнинг номи;

• **Сарлавҳа 3 (Заголовок 3) мавзулар учун.**

 Агар стилда берилганларнинг биронтаси ҳам тўғри кемаса, унда **Ctrl+Shift+S** клавишлар тўплами босилади. Очилган суҳбат дарчасида, **Стиль номи (Имя стиля)** майдонига керакли стилни ёзинг. Суҳбат дарчасидаги **Изменить…** буйруғининг ёрдамида **Из-**

**менение стиля** майдонида мундарижанинг стилини ўзгартира оласиз. **2-ҳаракат**

 1. Мундарижани тузиш учун мундарижа қўйиладиган жойга (одатда у ҳужжатнинг бошида ёки охирида) курсорни қўйинг.

 2. **Мурожаатлар (Ссылки)**  саҳифасидаги **Мундарижа (Оглавление)** тугмасини босинг.

 3. Ушбу пунктларнинг бирини танланг:

**Автособираемое оглавление 1, Автособираемое оглавление 2** ёки **Ручное оглавление.**

Олдиндан қараб кўриш вақтида **Мундарижа** турининг кўриниши танланади.

4. Мундарижа тайёр.

 Мундарижани тузгандан кейин уни янгилаш зарурати юзага келади.

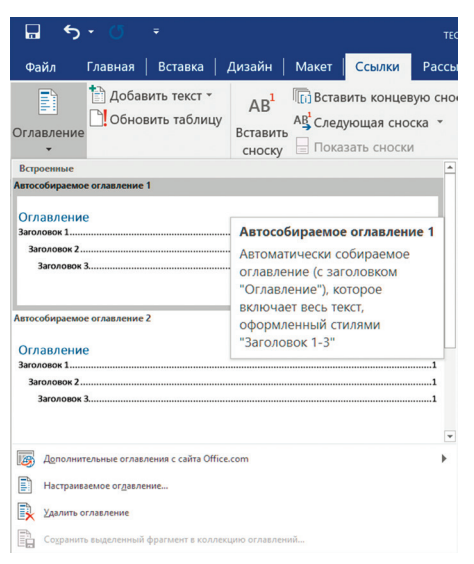

6.18-расм. Мундарижа стилини танлаш

Қандай ҳолларда мундарижани янгилаш зарур? Мундарижа ҳужжат очиқ вақтда автоматик равишда янгиланади. Янги номланишлар, бўлимлар қўшилган вақтда мундарижани янгилаш керак. Бундай янгилаш мундарижадаги бетлар номерининг ўзгаришига ҳам таъсир қилиши мумкин.

Бунинг учун **Мурожаатлар (Ссылки)** саҳифаси очилади ва **Мундарижа (Оглавление)** гуруҳидаги **Жадвални янгилаш (Обновить таблицу)** буйруғи танланади.

Мундарижани янгилаш пайтида янгилаш режимларининг бирини танлаш ҳақида сўраниш чиқади (6.19-расм):

– Агар мавзу эмас фақат матн қўшилган бўлса, унда **фақат бет номерларини янгилаш (обновить только номера страниц)** пункти танланади. Кўп варақли ҳужжатларда бу вақтни тежашга имкон беради; – Агар ҳужжатда боблар ёки мавзулар таҳрирланган бўлса, унда **тўлиғи билан янгилаш (обновить целиком)** пункти танланади

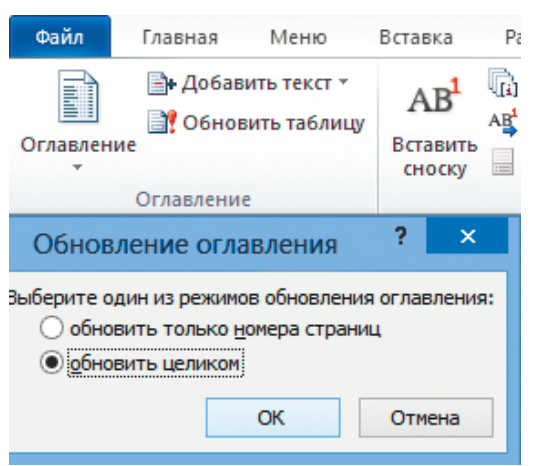

# 6.19-расм. Мундарижани янгилаш

Мундарижани тузиш вақтида қуйидаги хабар чиқиши мумкин: *«Хато! Мундарижа элементлари топилмади».* Агар ҳужжатдаги матнлар мундарижани киритиш қоидасига мос тузилмаган бўлса, унда хато ҳақида хабарлама чиқади.

Мундарижадан керакли мавзуга тез ўтиш учун **Ctrl** клавишасини ва мундарижадаги мавзуни босиш зарур. Танланган ҳужжат бетига ўтиш йўлланмаси кўрсатилган кўрсаткич бармоқ символи (F) пайдо бўлади. Керакли бетга ўтиш учун мавзуни тўғри кўрсатиш керак.

Мундарижани ўзгартиришнинг бир неча усуллари бор. Турли аралаш стилларни, форматларни танлашга ва мундарижа кўринишларини аниқлашга бўлади.

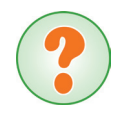

Сиз Ручное оглавление пунктини танладингиз дейлик. Бу режимда ўзгаришлар қандай амалга оширилади?

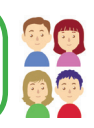

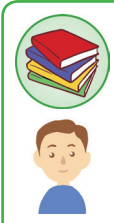

# **Билиш ва тушуниш**

1. Мундарижанинг вазифаси нима?

2. Word матн процессори ёрдамида мавзуларни автомат равишда тузиш қандай амалга оширилади?

3. Мавзуларга стиль нима учун керак?

4. Мундарижага мавзуларнинг қандай даражаси қўлланилали?

5. Сиз учун мундарижа тузишнинг қандай усули қулай? Нега қулай эканлигини тушунтиринг.

6. Мундарижани янгилаш қандай мақсадда қўлланилади?

7. Қандай ҳолда **Тўлиқ янгилаш (Обновить целиком)** режими қўлланилади?

8. Мундарижадан керак мавзуга қандай тез ўтишга бўлади?

# **Қўллаш**

Word матнли процессорида мавзулар қўйиб хужжатлар тайёрланг. Улар учун Заголовок 1, Заголовок 2, Заголовок 3 стилларини қўлланг.

6.20-расмда кўрсатилгандай, ҳужжатнинг мундарижасини тузинг:

#### Мазмұны

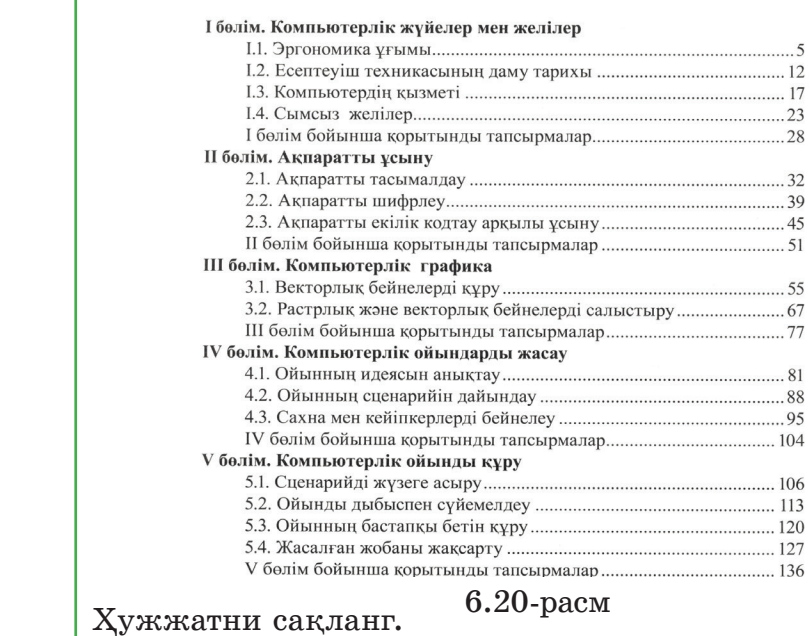

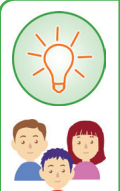

# **Таҳлил**

1. 6.20-расмда кўрсатилган мундарижани таҳлил қилинг.

2. Мундарижаси бор жадвални янгилаш дарчаси қачон очилади?

: В - В Обновить таблицу...

**Оглавление**¶

6.21-расм. Жадвални янгилаш

3. Жадвални янгилагач, мундарижа қандай ўзгарди, агар:

- ҳужжат саҳифларидаги матнни алмаштирсак;
- ҳужжат мавзуларидан бири алмаштирсак.

**Жамлаш**

6-синфда информатикадан ўтилган мавзуларнинг бирига реферат ёзинг.

**Уй топшириғини бажаришга оид тавсиялар**

Реферат қандай ёзилади?

**Реферат** – бу ҳужжатлар ёки унинг қисмлари мазмунини қисқача баён қилиш. У ҳужжат ҳақидаги асосий фактлар, маълумотлар ва хулосаларни ўз ичига олади.

Реферат мундарижасига қуйидаги маълумотлар киради:

# **1. Кириш қисми**

– мавзу, муаммо, мақсадлар

# **2. Асосий қисм**

– ҳужжатнинг мазмуни;

- тадқиқот усуллари;
- тадқиқот натижалари;
- амалда қўлланилиши.

# **3. Хулоса**

– муаллиф хулосалари.

**Фойдаланилган адабиётлар рўйхати** (муаллифи кўрсатилган ҳолда).

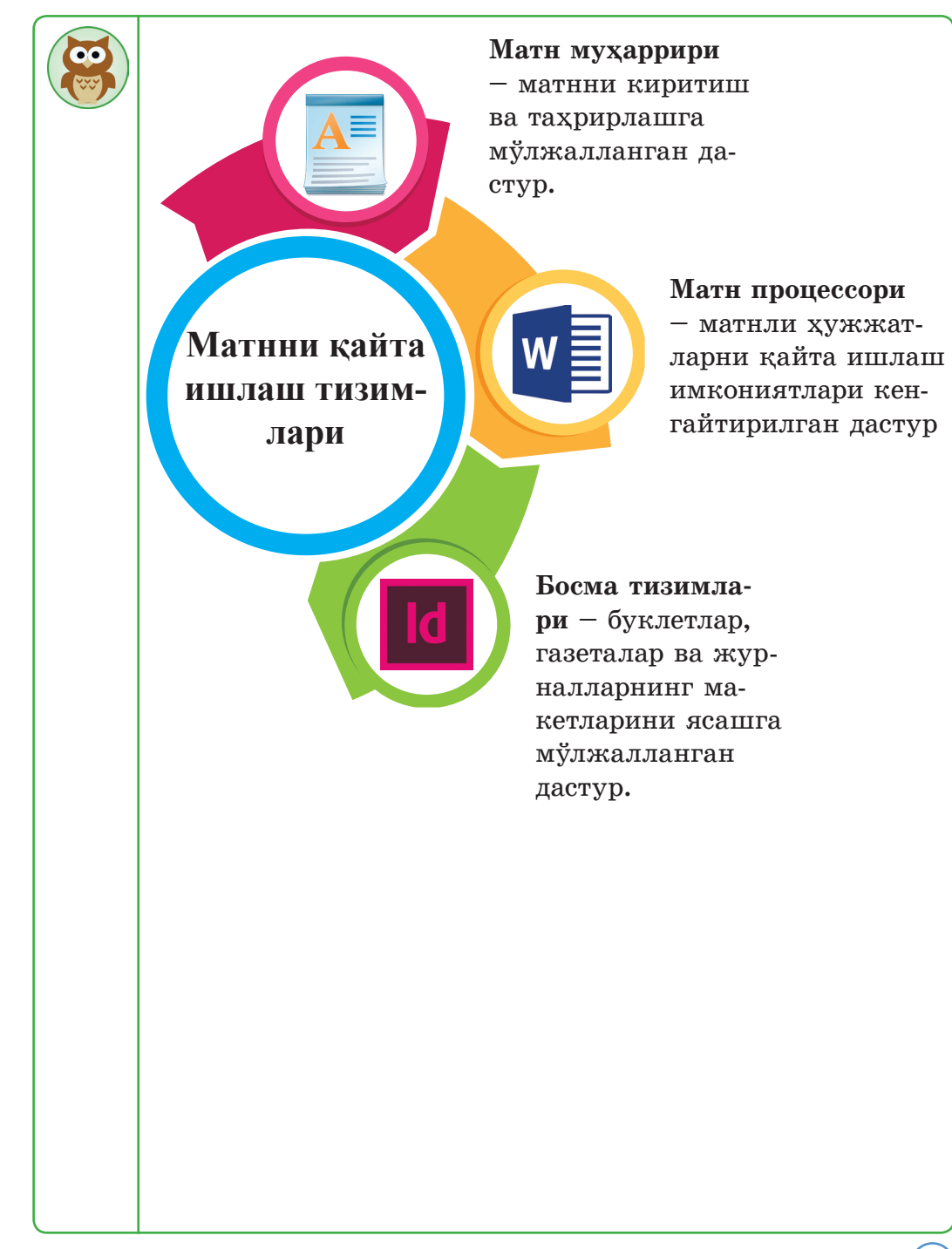

169

# **6.4. Ўйин ҳужжатларини тайёрлаш**

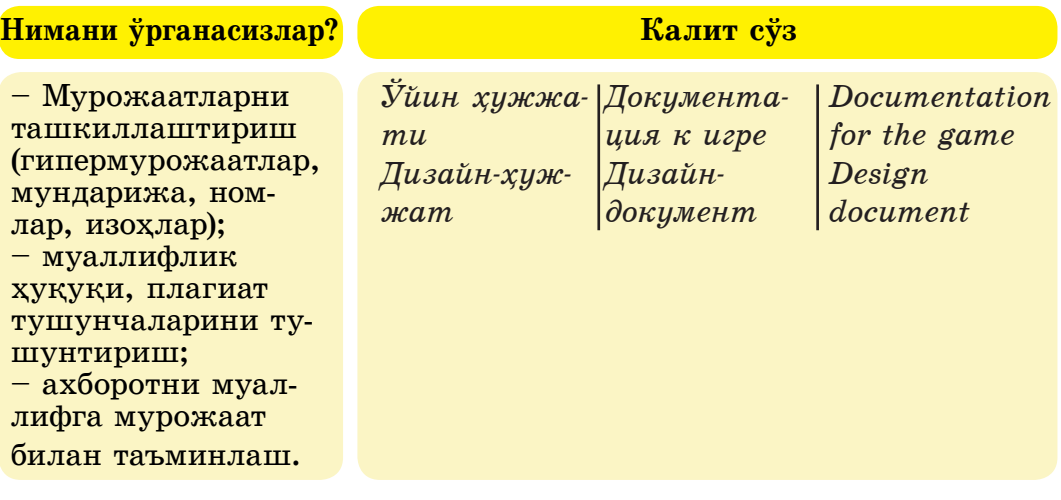

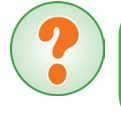

«Ўйин ҳужжатини қандай тузиш мумкин? Бу жараён қандай юритилади?» деган саволларни ўзингизга қўйиб кўрдингизми?

Биз ўйинга мўлжалланган ҳужжатларни тайёрлаш жараёнини қараб чиқайлик. Бу нима учун керак? Ҳужжатлар ўйин қизиқарли ва тушунарли бўлиши учун зарур. Ўйинни юкламасдан аввал унинг мазмунини тавсифловчи ҳужжатни ўқиймиз. Ҳужжатда ўйиннинг мақсади ва ўйин жараёнлари тушунтирилади. Шунингдек, қандай фойдаланувчи интерфейсидан фойдаланилганлиги, персонажларнинг кимлиги, ўйиннинг кимга мўлжалланганлиги ва ш.к. масалалар қаралади. Шу мақсадда **дизайн-ҳужжат** тўлдирилади.

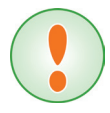

**Дизайн-ҳужжат – бу бажариладиган лойиҳа ишининг (компьютер ўйинининг) режаси.**

Дизайн-ҳужжатни ясаш учун ўйинни ясашга қўйиладиган талаблар кўрсатилиши керак. Кейин ўйинни ясовчи гуруҳлар (дизайнерлар, дастурловчилар ва ш.к.) лойиханинг алохида қисмларини ишлайдилар. Лойиҳани тасвирлар билан безаш учун унга матнлар, графиклар, товушлар ва бошқа маълумотлар киритилади. Дизайн-ҳужжатнинг тузилиши турлича бўлиши мумкин.

Пунктларга ажратилган ўйин ҳужжатларини тайёрлаш учун *дизайн-ҳужжатининг* тузилишини кўриб чиқамиз (6.22-расм).

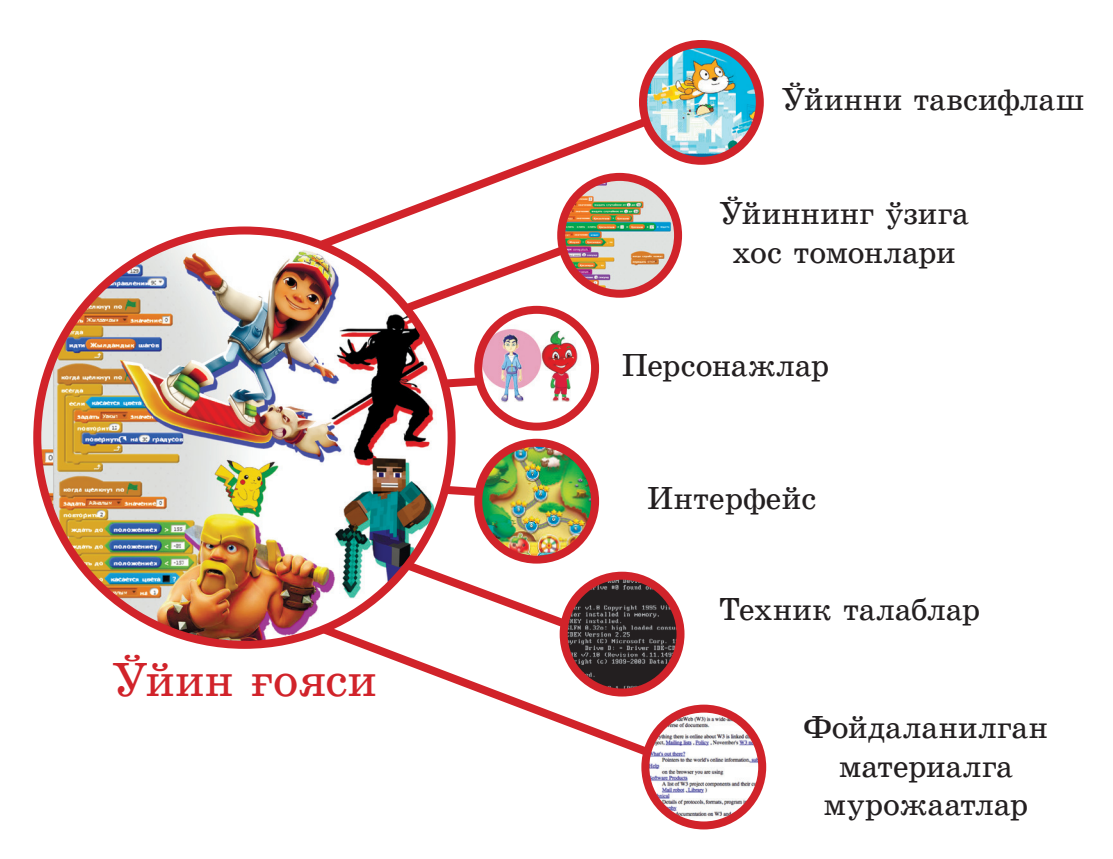

6.22-расм. Дизайн-ҳужжатнинг тузилиши

Берилган пунктлар рўйхати тўлиқ бўлмаслиги ва уларнинг ҳаммаси ўйинда қўлланилмаслиги мумкин. Уларнинг баъзилари дизайн-ҳужжатда ҳам бўлмаслиги мумкин.

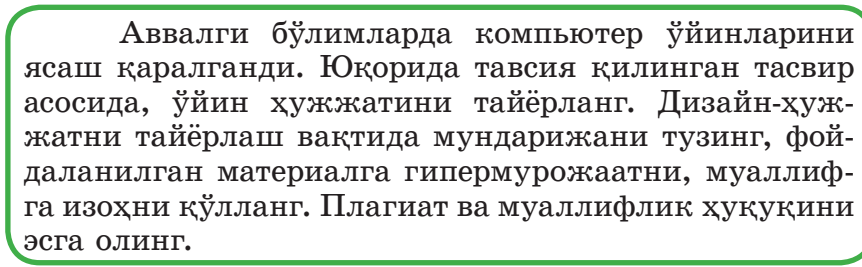

Дизайн-ҳужжат лойиҳаси тайёр бўлгач, уни ҳимоя қилиш керак. Лойиҳани ҳимоя қилишда тавсия қилинадиган схема 6.23-расмда берилган.

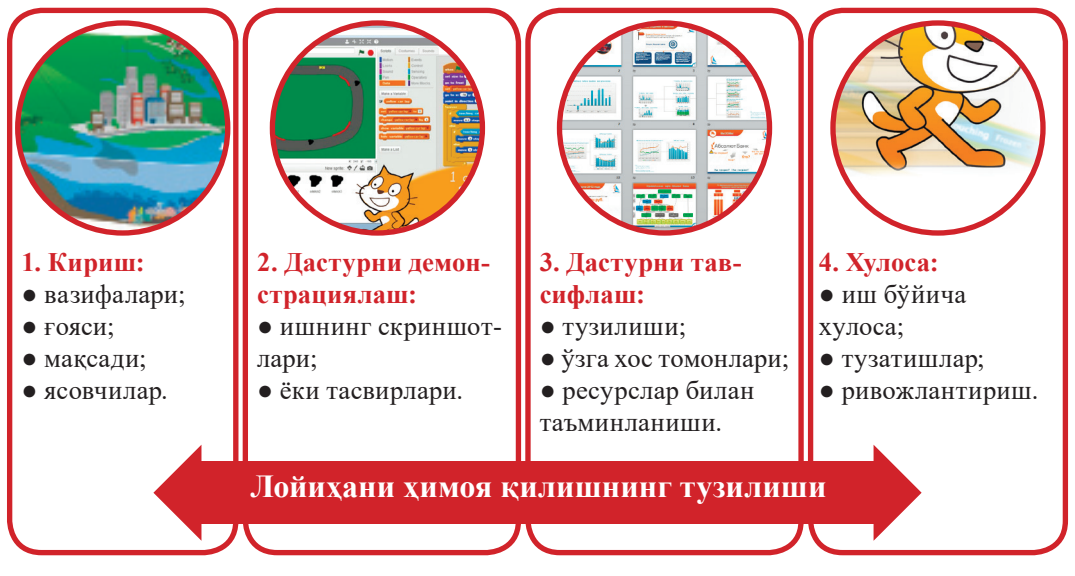

6.23-расм. Лойиҳани ҳимоя қилиш учун тавсия қилинадиган схема

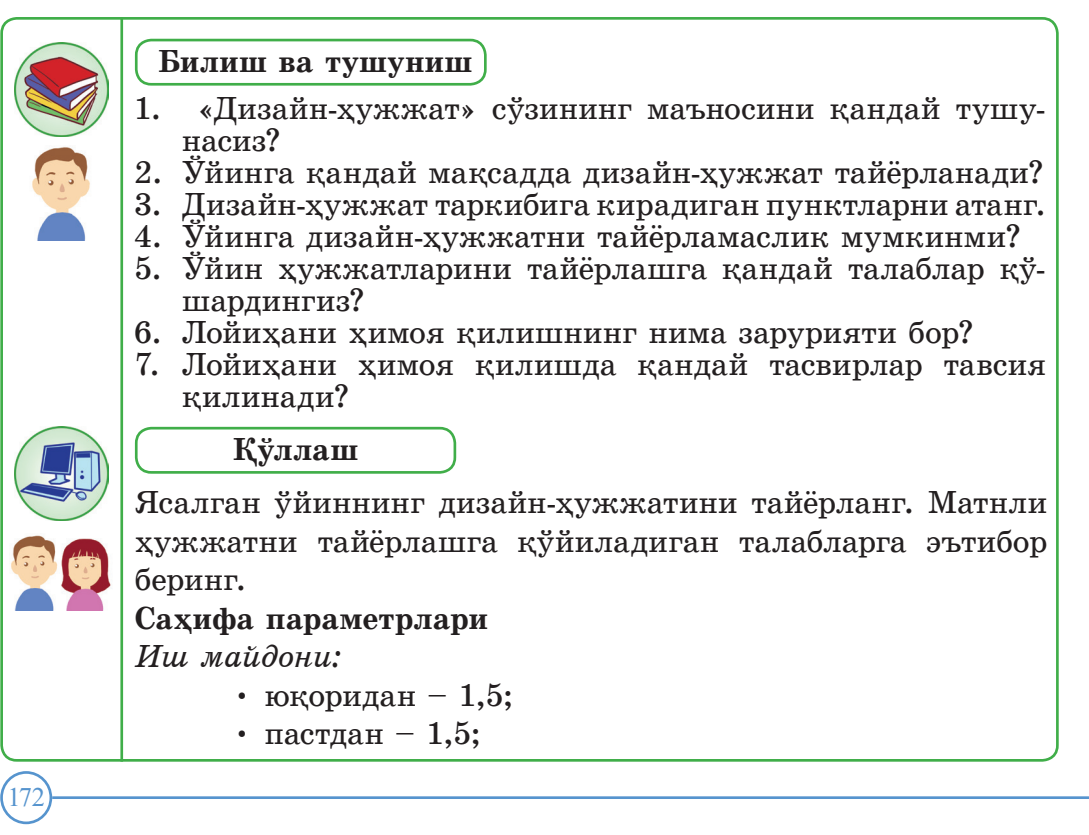

• чап томондан – 2;

• ўнг томондан  $-1$  см.

**Мавзулар**

*Ҳарфлари:*

- Times NewRoman,
- қорайтирилган.

*Ҳарф ўлчами:*

1. Мавзу – 16 пт.

1.1. Мавзу – 15 пт.

1.1.1. Мавзу – 14 пт.

• Матнли ҳужжатда ҳар бир бўлимни янги бетдан бошлаш (биринчи даража бўйича) тавсия қилинади.

**Мундарижаси** – *автособираемое оглавление 2 (Мундарижани автожамлаш 2).*

# **Асосий матн**

*Кегль:*

• Times New Roman, ҳарфи– 14 пункт.

• Оралиқ интервал бир ярим.

- Хат боши учун: 1,5 см.
- Матнни эни бўйича тенгланган.
- Матнда «узун чизиқча» қўлланилади, у Word

матн процессорида қуйидагича ёзилади: Ctrl + минус қўшимча клавиатурадан.

• «арча» кўринишидаги қўштирноқ белгиси ишлатилади.

# **Кетма-кет саналадиган пунктлар**

• Кетма-кет саналадиган пунктлар «кичик ҳарфдан» бошланади ва нуқтали вергул билан, охирги пункти эса нуқта билан тугайди.

# **Жадваллар**

Жадвалнинг номи ёзилади. Жадваллар тўлиқ номерланади. **Расмлар**

Расмлар номи тагига ва ўртага ёзилади ҳамда кетма-кет номерланади, масалан, 1-расм, 2-расм ва ҳ.к.

# **Бетлар**

- Барча бетлар номерланиши шарт.
- Номерлаш учинчи бетдан бошланиши керак.
- Титуль бетига номер қўйилмайди!

# **Адабиётларни кўрсатиш**

Ҳар бир ахборот манбаида албатта гипермурожаат реквизитлари бўлиши керак:

- муаллифларнинг исми, фамилияси;
- номи;
- босмахона;
- босмахона адреси;
- босмадан чиққан йили.

# **Иловалар**

Иш якунида иловалар жойлаштирилади. Матнда барча иловаларга мурожаатлар бўлиши керак.

# **Таҳлил**

174

Жадвални тўлдиринг. Word матн процессорида ҳужжатни қайта ишлаш вақтида босқич номерини ўнг томондаги устунда тўғри кўрсатинг. 6.2-жадвал

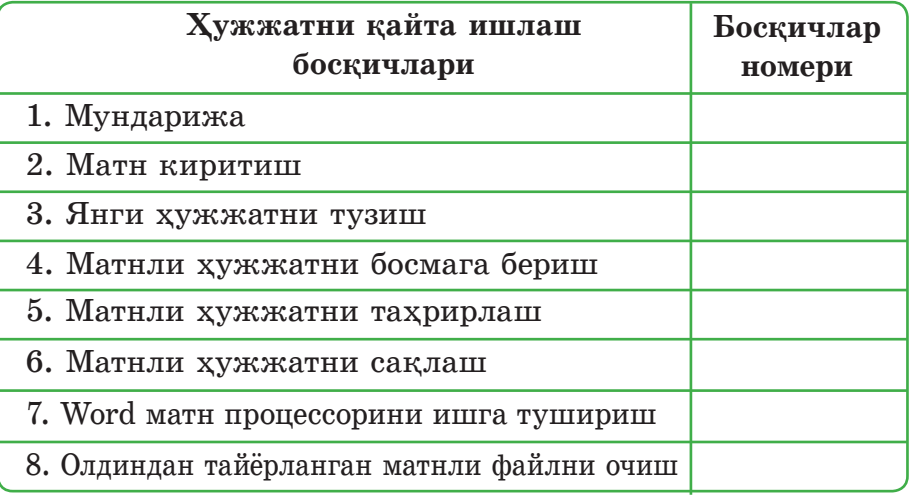

# **Таҳлил**

Лойиҳани ҳимоя қилиш учун ҳужжатлар тайёрланг.

# **Уй топшириғини бажаришга оид тавсиялар**

Лойиҳани ҳимоя қилиш учун тавсия қилинган схемани қўлланг (6.23-расм).

### **Баҳолаш**

Лойиҳа ва дизайн-ҳужжатни баҳолаш учун ўзингиз критерийлар ясанг.

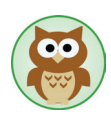

# **Лойиҳани баҳолаш критерийлари**

- 1. Мақсад қўйиш ва лойиҳа муамммосини асослаш.
- 2. Лойиҳани амалга ошириш йўларини режалаштириш.
- 3. Лойиҳа мавзусининг очилиши.
- 4. Ахборот манбаларининг турли туманлиги, улардан ўринли фойдалана олиш.
- 5. Лойиҳа билан ишлашда танланган усулларнинг мақсадга мувофиқлиги.
- 6. Ишнинг боришини таҳлили, хулосалар ва янги режалар.
- 7. Муаллифнинг шахсий қизиқишлари, ишга ижодий ёндошуви.
- 8. Ҳужжатни талабга мос тайёрланганлиги.
- 9. Презентацияни ўтказиш сифати.
- 10.Лойиҳа маҳсулотининг сифати.

# **VI бўлим бўйича якуний топшириқлар**

# **1. Изоҳ деганимиз нима?**

a) бу мақола ёки тушунчаларни ёзишда қўлланиладиган ахборот манбаларига асосий матндан ташқари гиперматн;

b) бу мақола ёки тушунчаларни ёзишда қўлланиладиган ахборот манбаларига асосий матндан ташқари мурожаат;

c) бу мақола ёки тушунчаларни ёзишда қўлланиладиган ахборот манбаларига асосий матндан ташқари матн;

d) бу мақола ёки тушунчаларни ёзишда қўлланиладиган ахборот манбаларига асосий матндан ташқари расм.

**2. Word матн процессорида изоҳ билан ишлашда ..... фойдаланилади:**

a) изоҳлар **(Сноски)** гуруҳидаги **Саҳифаларни белгилаш (Разметка страницы)** саҳифаси;

b) изоҳлар (**Сноски)** гуруҳидаги **Таратиш (Рассылки)** саҳифаси;

c) изоҳлар **(Сноски)** гуруҳидаги **Киритиш (Вставка)** саҳифаси;

d) изоҳлар **(Сноски)** гуруҳидаги **Мурожаатлар (Ссылки)** саҳифаси;.

**3. Охирги изоҳни қўйиш учун клавишалар комбинацияси:**

a)  $Ctrl+Alt+D$ ; b)  $Ctrl+Alt+F$ ;

c) Ctrl+Alt+N; d) Ctrl+Alt+E;

**4. Изоҳни йўқотиш учун қуйидаги клавишани икки марта босиш керак:**

a) Delete;

- b) Backspace;
- c) Enter;

d) Shift.

**5. Гипермурожаат – бу ...**

a) ҳужжатнинг бошқа элементига мурожаат берувчи матнли ҳужжат қисми;

b) ҳужжатнинг бошқа элементига мурожаат берувчи ҳужжат қисми;

c) ҳужжатнинг бошқа элементига мурожаат берувчи гиперматнли ҳужжат қисми;

d) ҳужжатнинг бошқа элементига мурожаат берувчи мурожаат қисми.

**6. Гипермурожаатни ... орқали қўйишга бўлади:**

a) **Изоҳлар (Сноски)** гуруҳидаги **Мурожаатлар (Ссылки)**  саҳифасида;

b) **Бош (Главная)** саҳифада;

c) **Қуриш (Создание) гуруҳидаги Таратиш (Рассылки)** саҳифасида;

d) **Мурожаатлар (Ссылки)** гуруҳидаги **Киритиш (Вставка)**  саҳифасида.

# **7. Плагиат – бу ...**

a) жисмоний шахснинг бошқа бировларнинг ижодий меҳнатидан қонуний фойдаланиши;

b) жисмоний шахснинг бошқа бировларнинг ижодий меҳнатидан рухсат олиб фойдаланиши ёки одамларга бошқаларнинг меҳнатини ўз меҳнати сифатида кўрсатиши;

c) жисмоний шахснинг бошқа бировларнинг ижодий меҳнатидан ноқонуний фойдаланмаслиги ва одамларга ёлғондан бошқаларнинг меҳнатини ўз меҳнати сифатида кўрсатмаслиги;

d) жисмоний шахснинг бошқа бировларнинг ижодий мехнатидан ноқонуний фойдаланиши ва одамларга ёлғондан бошқаларнинг меҳнатини ўз меҳнати сифатида кўрсатиши.

**8. Бир жойдан бошқа жойга мурожаат ёрдамида ўтишни амалга оширишга асосланган ҳужжатларни ташкиллаштириш ... деб аталади**

- a) гиперматн;
- b) гипермурожаат;
- c) мурожаат;
- d) изоҳ.

# **9. Мундарижа – бу ...**

- a) китоб бетларининг рўйхати;
- b) китоб мавзуларининг рўйхати;
- c) адабиётлар рўйхати;
- d) китоб бўлимларининг ёки унинг бошқа қисмларининг рўйхати.

# **10. Дизайн – ҳужжат – бу ...**

- a) компьютер ўйинларини безашга мўлжалланган ҳужжат;
- b) бажариладиган лойиҳа ишининг (компьютер ўйинлари) режаси;

c) компьютер ўйинини безашга мўлжалланган мурожаат ҳужжат;

d) лойиҳа ишини безашга мўлжалланган гипермурожаат ҳужжат.

# **Глоссарий**

**Ахборотни узатиш** – фазода турли асбоблар ёрдамида ахборотни таратадиган физик жараён.

**Боғланиш қуроллари** – узоқ масофадан ахборотни таратиш усули. *Боғланиш қуролларининг таркибига* сигнализация, почта, телеграф, телефон, радио, телевидение, интернет киради.

**Безье эгри чизиғи** – эгри ёки тўғри чизиқтарни бирлаштиришга ва нуқталардан расмларни ясашга имкон берадиган чизиқ.

**Векторли график ахборот** – график ахборотни чизиқ, ёй, айлана, ва тўғри тўртбурчак каби геометрик объектлар гурухи орқали берилиши.

**Гипермурожаат** – ҳужжатнинг бошқа элементларига мурожаат берадиган гиперматнли ҳужжат қисми.

**Гиперматн** – мурожаат ёрдамида ҳужжатларни бир жойдан бошқа жойига кўчиришни амалга ошириш усули.

**Дизайн-ҳужжат** – лойиҳа ишининг (компьютер ўйинлари) режаси.

**Ҳисоблаш техникаси** – математик ҳисоблашлар ва ахборотни қайта ишлашни автоматлаштиришга ва механиклаштиришга асосланган қурилма ёки қурилмалар тўплами.

**Иккилик код** – бу ахборотни 0 ва 1 символларининг ёрдамида ёзишга мўлжалланган код.

**Сунъий интеллект** – одамнинг интеллектуал вазифаларини электрон ҳисоблаш машинасида ечишга имкон берадиган усулларни ясашга йўналтирилган фан йўналишларидан бири.

**Тизим** – ўзаро бир-бири билан боғлиқ қисмлардан тузилган яхлит бутун.

**Тез ёзиш усули** – клавиатуранинг клавишаларига қарамай, матнни тез ёзиш усули. Бу ҳолда қўлнинг барча бармоқлари ишлатилади.

**Ғоя (грекча idea – тушунча, ўй, тасвир)** – бу аниқ ва кўринарли тасвирга асосланган ўй.

**Тескари кодлаш** – иккилик кодни одамга тушунарли шаклга алмаштириш.

**Код** – символлар ёки шартли белгилар йиғиндиси.

**Кодлаш** – ахборотларни машина тилига, формасига ўзгартириш, яъни иккилик код.

**Код жадвали** – бу тартиб номери билан қўйилган компьютер алфавитининг барча символлари жадвали.

**Компьютер ўйини** – компьютер ўйинлари учун дастур.

**Мундарижа** – китоб бўлимларининг ёки унинг бошқа қисмларининг рўйхати. Одатда мундарижа китобнинг бошида ёки охирида матн бетлари кўрсатилиб, босмага берилади.

**Изоҳ** – бу мақолани ёки маълумотни ёзишда қўлланиладиган ахборот манбаларига асосий матндан ташқари мурожаат. Изоҳ оддий (бетнинг охирида) ва охирги (ҳужжатнинг охирида) бўлиб икки турга бўлинади.

**Ўйин ғояси** – ўйиннинг муаллиф ўйлаган тасвири: ўйин олами, персонажлар, анимация, ўйин шароитлари ва қаҳрамонлари.

**Ўйин** – атроф оламни таниш усули.

**Операцион тизим** – тезкор хотира билан, процессор билан, ташқи қурилмалар билан, файллар билан ишлашни бошқарадиган ва фойдаланувчи ва аппаратурани боғлайдиган дастурлар тўплами.

**Плагиат** – жисмоний шахснинг бошқа бировнинг ижодий меҳнатидан ноқонуний фойдаланиши, одамларга ёлғондан бошқаларнинг меҳнатини ўз меҳнати сифатида кўрсатиши.

**Растрли график ахборот** – график ахборотни нуқталар ёки пикселлар тўплами кўринишида тасвирлаш.

**Саҳна** – фазо, ўйин майдони. Воқеалар шу саҳнада юз беради.

**Символли (ёки белгили) ахборот** – одамнинг оғзаки ёки ёзма турда қабуллайдиган ахбороти.

**Симсиз технология** – ахборот технология қуролларининг бири. У икки ёки ундан кўп пунктлар орасида ахборотларни симсиз узатиш вазифасини бажаради.

**Сценарий (итальянча scenario, лотинча scena, scaena – Саҳна)**  кинофильмнинг, теле кўрсатувнинг, компьютер ўйинининг барча ҳаракатлари батафсил ёзилган бадиий асар. Унда юз берадиган барча жараёнлар, диалоглар, саҳна кўринишлари тўлиқ кўрсатилади.

**Шифрлаш калити** – барча қоидаларга мос сонли, символли ва бошқа параметрларни шифрлаш.

**Эргономика** – алохида одамнинг ёки одамлар гурухининг техник қуролларни аниқ бир вазиятда қўллаш ҳаракатини тўлиқ ўрганадиган фан.
## **Фойдаланилган адабиётлар ва Интернет-ресурслар**

- 1. Информатика 6-синф. Атамура, 2014
- 2. Информатика 7-синф. Атамұра, 2015
- 3. Еремин Е.А. «Информатика» газетаси. Среда Scratch первое знакомство. – М.: Первое сентября, 2008 – №20  $(573) - C. 16-28, 17-24.$
- 4. https://scratch.ru.uptodown.com/windows
- 5. https://www.youtube.com/watch?v=W1Z8gp5vClY Scratch дастурлаш муҳити
- 6. www.youtube.com/watch?v=ZYSzktSRny8 –Scratch-те Лабиринт ўйинини ясаш дастури
- 7. www.youtube.com/watch?v=MLKD33N7l\_8&list=PL2\_ WTnP CpnuiOlpGDcJWYqoSCXAGgUws&index=8 Scratch-те «Крестик ва ноллар» ўйинини ясаш дастури
- 8. https://bilimland.kz
- 9. https://bilimland.kz/kk/courses/informatika-kk/6 synyp/lesson/ esepteuish-texnikanyng-damu-tarixy - Ҳисоблаш техниканинг ривожланиш тарихи

## **Ўқув босмаси Мұхамбетжанова Сәуле Талапеденқызы Тен Алина Сунтаковна Қыдырбек Өмірбек**

## **Информатика**

Умумтаълим мактабларининг 6-синфи учун дарслик

Таржимон: *Эгамкулов Мураджан Арзыкулович* Редакторы *Ұ. Өмірзақ* Көркемдеушi редакторы *Н. Тлеумбеков* Техник редакторы *Ұ. Рысалиева* Корректоры *Е. Амангелді* Компьютерде беттеген *Д. Развинавичюс*

## ИБ №7380

Теруге 00.00.0000 берiлдi. Басуға 00.00.0000 қол қойылды. Пішімі  $70x90<sup>1</sup>/16$ . Офсеттік қағаз. Мектептiк әрiп. Офсеттiк басылыс. Шартты баспа табағы 11,05. Есептiк баспа табағы 19,89. Таралымы 7500 дана. Тапсырыс №

«Атамұра» корпорациясы» ЖШС, 050000, Алматы қаласы, Абылай хан даңғылы, 75. Қазақстан Республикасы «Атамұра» корпорациясы» ЖШС-нiң Полиграфкомбинаты, 050002, Алматы қаласы, М. Мақатаев көшесi, 41.

> Издательство «Жазушы» 050009, г. Алматы, пр. Абая, 143, тел. (727) 394 41 55; факс: (727) 394 41 64. е-mail: zhazushi@mail.ru